| CMS Manual System                   | Department of Health &<br>Human Services (DHHS)   |
|-------------------------------------|---------------------------------------------------|
| Pub 100-05 Medicare Secondary Payer | Centers for Medicare &<br>Medicaid Services (CMS) |
| Transmittal 11844                   | Date: February 9, 2023                            |
|                                     | Change Request 13078                              |

SUBJECT: Online Electronic Correspondence Referral System (ECRS) Added Edits Checking for Medicare Entitlement and Part D Enrollment For Specific Group Health Plan (GHP) Types and Batch Edits. Effective April, 2023, Hierarchy Rules Will Be Applied to Primary and Supplemental Part D Records

**I. SUMMARY OF CHANGES:** The purpose of this Change Request (CR) is to alert all Medicare Administrative Contractors (MACs) to upcoming modifications to the Electronic Correspondence Referral System (ECRS) processes and the associated Web User Guide. The Centers for Medicare & Medicaid Services (CMS) is adding online ECRS edits that check for Medicare entitlement and Part D enrollment; CMS is adding these edits for GHP (Medicare Secondary Payer (MSP) Types A, B and G) corresponding to the existing batch edits. Additionally, effective in April 2023, CMS will be applying MSP hierarchy rules to primary and supplemental Part D prescription drug records. These rules will be similar to the rules currently applied to incoming MSP GHP and NGHP records.

No modifications were made to the ECRS Quick Reference Card.

#### **EFFECTIVE DATE: March 9, 2023**

\*Unless otherwise specified, the effective date is the date of service. IMPLEMENTATION DATE: March 9, 2023

Disclaimer for manual changes only: The revision date and transmittal number apply only to red italicized material. Any other material was previously published and remains unchanged. However, if this revision contains a table of contents, you will receive the new/revised information only, and not the entire table of contents.

**II. CHANGES IN MANUAL INSTRUCTIONS:** (N/A if manual is not updated) R=REVISED, N=NEW, D=DELETED-*Only One Per Row.* 

| R/N/D | CHAPTER / SECTION / SUBSECTION / TITLE                                                  |
|-------|-----------------------------------------------------------------------------------------|
| R     | 5/10/10.2/Attachment 2 - ECRS Web Quick Reference Card, Version 7.1 2023/9<br>January   |
| R     | 5/10/10.2/ Attachment 1 - ECRS Web User Guide, Software Version 7.1 Rev. 2023/9 January |

#### **III. FUNDING:**

#### For Medicare Administrative Contractors (MACs):

The Medicare Administrative Contractor is hereby advised that this constitutes technical direction as defined in

your contract. CMS does not construe this as a change to the MAC Statement of Work. The contractor is not obligated to incur costs in excess of the amounts allotted in your contract unless and until specifically authorized by the Contracting Officer. If the contractor considers anything provided, as described above, to be outside the current scope of work, the contractor shall withhold performance on the part(s) in question and immediately notify the Contracting Officer, in writing or by e-mail, and request formal directions regarding continued performance requirements.

**IV. ATTACHMENTS:** 

**Business Requirements Manual Instruction** 

| Pub. 100-05 | Transmittal: 11844 | Date: February 9, 2023 | Change Request: 13078 |
|-------------|--------------------|------------------------|-----------------------|
|             |                    |                        |                       |

SUBJECT: Online Electronic Correspondence Referral System (ECRS) Added Edits Checking for Medicare Entitlement and Part D Enrollment For Specific Group Health Plan (GHP) Types and Batch Edits. Effective April, 2023, Hierarchy Rules Will Be Applied to Primary and Supplemental Part D Records

**EFFECTIVE DATE: March 9, 2023** \*Unless otherwise specified, the effective date is the date of service. **IMPLEMENTATION DATE: March 9, 2023** 

#### I. GENERAL INFORMATION

**A. Background:** The purpose of this Change Request (CR) is to alert all Medicare Administrative Contractors (MACs) to upcoming modifications to the (ECRS) Web application. The Centers for Medicare & Medicaid Services (CMS) is adding online ECRS edits that check for Medicare entitlement for Medicare Secondary Payer (MSP) records. CMS is also adding edits to check for Part D enrollment for prescription drug records for Group Health Plan (GHP) (i.e., MSP Types A, B, and G) which correspond to the batch edits already in place (Sections 4.8, 5.3, and 6.4).

Due to the large volumes of duplicate reporting of prescription drug records by various contractors, effective with April 2023, CMS is applying MSP hierarchy business rules to Part D primary and supplemental prescription drug record transactions. (Sections 3.2 and 5.2)

**B. Policy:** All A/B Medicare Administrative Contractors (MACs) and Durable Medical Equipment Medicare Administrative Contractors (DME MACs) shall use the 7.1 version of the ECRS Web User Guide when submitting ECRS requests.

#### II. BUSINESS REQUIREMENTS TABLE

"Shall" denotes a mandatory requirement, and "should" denotes an optional requirement.

| Number  | Requirement                                          | Responsibility |   |   |     |         |   |     |   |             |      |     |  |       |  |       |  |  |           |  |  |          |  |  |          |  |  |  |  |
|---------|------------------------------------------------------|----------------|---|---|-----|---------|---|-----|---|-------------|------|-----|--|-------|--|-------|--|--|-----------|--|--|----------|--|--|----------|--|--|--|--|
|         |                                                      | A/B            |   |   | D   | Shared- |   |     | • | Other       |      |     |  |       |  |       |  |  |           |  |  |          |  |  |          |  |  |  |  |
|         |                                                      | MAC            |   |   | MAC |         |   | MAC |   |             | MAC  |     |  | MAC M |  | MAC M |  |  | MAC M Sys |  |  | MAC M Sy |  |  | I System |  |  |  |  |
|         |                                                      | J              |   |   | J   |         |   | Е   | M | aint        | aine | ers |  |       |  |       |  |  |           |  |  |          |  |  |          |  |  |  |  |
|         |                                                      | Α              | В | Н |     | F       | Μ | V   | С |             |      |     |  |       |  |       |  |  |           |  |  |          |  |  |          |  |  |  |  |
|         |                                                      |                |   | Н | Μ   | -       | С | Μ   | W |             |      |     |  |       |  |       |  |  |           |  |  |          |  |  |          |  |  |  |  |
|         |                                                      |                |   | Н | A   | S       | S | S   | F |             |      |     |  |       |  |       |  |  |           |  |  |          |  |  |          |  |  |  |  |
|         |                                                      |                |   |   | С   | S       |   |     |   |             |      |     |  |       |  |       |  |  |           |  |  |          |  |  |          |  |  |  |  |
| 13078.1 | All MACs shall use the 7.1 version of the ECRS Web   | Х              | Х | Х | Х   |         |   |     |   | BCRC, BCRS, |      |     |  |       |  |       |  |  |           |  |  |          |  |  |          |  |  |  |  |
|         | User Guide once released.                            |                |   |   |     |         |   |     |   | CRC, ECRS,  |      |     |  |       |  |       |  |  |           |  |  |          |  |  |          |  |  |  |  |
|         |                                                      |                |   |   |     |         |   |     |   | MSPIC,      |      |     |  |       |  |       |  |  |           |  |  |          |  |  |          |  |  |  |  |
|         |                                                      |                |   |   |     |         |   |     |   | MSPSC, RRB- |      |     |  |       |  |       |  |  |           |  |  |          |  |  |          |  |  |  |  |
|         |                                                      |                |   |   |     |         |   |     |   | SMAC        |      |     |  |       |  |       |  |  |           |  |  |          |  |  |          |  |  |  |  |
| 13078.2 | All MACs shall be aware that with version 7.1 online | Х              | Х | Х | Х   |         |   |     |   | BCRC, BCRS, |      |     |  |       |  |       |  |  |           |  |  |          |  |  |          |  |  |  |  |
|         | edits for Medicare entitlement and Part D enrollment |                |   |   |     |         |   |     |   | CRC, ECRS,  |      |     |  |       |  |       |  |  |           |  |  |          |  |  |          |  |  |  |  |

| Number  | Requirement                                                                                                    | Responsibility |   |             |                  |     |             |  |   |                                                            |  |     |  |     |  |       |  |                                                                    |  |  |       |  |
|---------|----------------------------------------------------------------------------------------------------|----------------|---|-------------|------------------|-----|-------------|--|---|------------------------------------------------------------|--|-----|--|-----|--|-------|--|--------------------------------------------------------------------|--|--|-------|--|
|         |                                                                                                    | A/B<br>MAC     |   | MAC         |                  | MAC |             |  |   |                                                            |  | MAC |  | MAC |  | MAC M |  | <ul><li>D Shared-</li><li>M System</li><li>E Maintainers</li></ul> |  |  | Other |  |
|         |                                                                                                    | A              | В | H<br>H<br>H | E<br>M<br>A<br>C | F   | M<br>C<br>S |  | С |                                                            |  |     |  |     |  |       |  |                                                                    |  |  |       |  |
|         | have been added for GHP MSP Types A, B and G,<br>these edits correspond to the current batch edits alredy<br>in place.                                                                                                    |                |   |             |                  |     |             |  |   | MSPIC,<br>MSPSC, RRB-<br>SMAC                              |  |     |  |     |  |       |  |                                                                    |  |  |       |  |
| 13078.3 | All MACs shall be aware that version 7.1 of the ECRS<br>Web User Guide informs ECRS users that effective<br>April 2023, MSP hierarchy rules and processing logic,<br>similar to those governing MSP GHP and Non-Group<br>Health Plan (NGHP) occurrences will be applied when<br>processing primary and supplemental Part D<br>prescription drug records. | X              | X | X           | X                |     |             |  |   | BCRC, BCRS,<br>CRC, ECRS,<br>MSPIC,<br>MSPSC, RRB-<br>SMAC |  |     |  |     |  |       |  |                                                                    |  |  |       |  |

#### **III. PROVIDER EDUCATION TABLE**

| Number | Requirement | Responsibility |                 |  |                       |                  |
|--------|-------------|----------------|-----------------|--|-----------------------|------------------|
|        |             |                | A/B<br>MAC<br>B |  | D<br>M<br>E<br>M<br>A | C<br>E<br>D<br>I |
|        | None        |                |                 |  | C                     |                  |

#### IV. SUPPORTING INFORMATION

Section A: Recommendations and supporting information associated with listed requirements: N/A

"Should" denotes a recommendation.

| X-Ref       | Recommendations or other supporting information: |
|-------------|--------------------------------------------------|
| Requirement |                                                  |
| Number      |                                                  |

Section B: All other recommendations and supporting information: N/A

V. CONTACTS

**Pre-Implementation Contact(s):** Vanessa Jackson, 410-786-3276 or Vanessa.Jackson@cms.hhs.gov , Brian Pabst, 410-786-2487 or Brian.Pabst@cms.hhs.gov

Post-Implementation Contact(s): Contact your Contracting Officer's Representative (COR).

#### **VI. FUNDING**

#### Section A: For Medicare Administrative Contractors (MACs):

The Medicare Administrative Contractor is hereby advised that this constitutes technical direction as defined in your contract. CMS does not construe this as a change to the MAC Statement of Work. The contractor is not obligated to incur costs in excess of the amounts allotted in your contract unless and until specifically authorized by the Contracting Officer. If the contractor considers anything provided, as described above, to be outside the current scope of work, the contractor shall withhold performance on the part(s) in question and immediately notify the Contracting Officer, in writing or by e-mail, and request formal directions regarding continued performance requirements.

#### **ATTACHMENTS: 0**

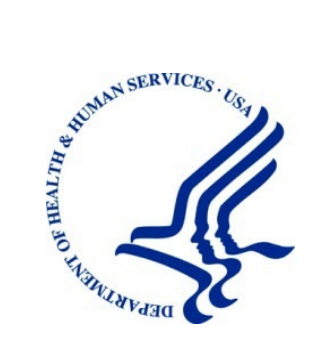

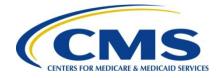

# Electronic Correspondence Referral System on the Web (ECRS Web) User Guide

Version 7.1

Rev. 2023/9 January COBR-Q1-2023-v7.1

#### **Confidentiality Statement**

The collection of this information is authorized by Section 1862(b) of the Social Security Act (codified at 42 U.S.C 1395y(b)) (see also 42, C.F.R. 411.24). The information collected will be used to identify and recover past conditional and mistaken Medicare primary payments and to prevent Medicare from making mistaken payments in the future for those Medicare Secondary Payer situations that continue to exist. The Privacy Act (5 U.S.C. 552a(b)), as amended, prohibits the disclosure of information maintained by the Centers for Medicare & Medicaid Services (CMS) in a system of records to third parties, unless the beneficiary provides a written request or explicit written consent/authorization for a party to receive such information. Where the beneficiary provides written consent/proof of representation, CMS will permit authorized parties to access requisite information.

# TABLE OF CONTENTS

| Cha               | pter 1 : S           | Summary of Version 7. <mark>1</mark> Updates               | 1-1  |
|-------------------|----------------------|------------------------------------------------------------|------|
| Cha               | pter 2 : I           | Introduction                                               | 2-1  |
| 2.1               | What is              | ECRS?                                                      | 2-1  |
| 2.2               | ECRS W               | /eb CBTs                                                   | 2-1  |
| 2.3               | About th             | is Guide                                                   | 2-1  |
| 2.4               | How to U             | Jse the Required Data Reference Tables                     | 2-2  |
| 2.5               |                      | ide Conventions                                            |      |
| 2.6               | Basic Fu             | Inctions                                                   | 2-3  |
|                   | 2.6.1                | IDM Registration and ECRS Access                           | 2-3  |
|                   | 2.6.2                | ECRS Login                                                 |      |
|                   | 2.6.3                | Main Menu                                                  | 2-7  |
|                   | 2.6.4                | Navigation Links                                           | 2-9  |
| Cha               | pter 3 : (           | CWF Assistance Request Transactions                        | 3-1  |
| 3.1               | Adding a             | a CWF Assistance Request Transaction                       | 3-1  |
|                   | 3.1.1                | Retrieving Beneficiary Information                         | 3-1  |
|                   | 3.1.2                | About Action Codes                                         | 3-1  |
| 3. <mark>2</mark> | CMS MS               | SP Hierarchy Requirements                                  | 3-2  |
|                   | 3.2.1                | MSP Hierarchy Background                                   | 3-2  |
|                   | 3.2.2                | MSP Hierarchy Requirements                                 |      |
| 3. <mark>3</mark> |                      | atching Criteria for Inquiries and Transactions            |      |
| 3. <b>4</b>       |                      | equested Page                                              |      |
|                   | 3. <mark>4</mark> .1 | Importing HIMR MSP Information for CWF Assistance Requests |      |
| 3. <mark>5</mark> |                      | xiliary Record Information Page                            |      |
|                   | 3. <mark>5</mark> .1 | Automated Action Code Impacts                              |      |
| 3. <mark>6</mark> |                      | t Information Page                                         |      |
| 3. <b>7</b>       |                      | e Information Page                                         |      |
| 3. <mark>8</mark> |                      | nent Information Page                                      |      |
| 3. <mark>9</mark> |                      | al Information Page                                        |      |
|                   |                      | nts and Remarks Page                                       |      |
|                   |                      | y Page                                                     |      |
| 3.12              | Viewing,             | Updating, and Deleting CWF Assistance Request Transactions | 3-24 |
|                   | 3.12.1               | View Transactions                                          |      |
|                   | 3.12.2               | Update Transactions                                        |      |
|                   | 3.12.3               | Delete Transactions                                        |      |
|                   |                      | MSP Inquiry Transactions                                   |      |
| 4.1               | Adding a             | an MSP Inquiry Transaction                                 |      |
|                   | 4.1.1                | Retrieving Beneficiary Information                         |      |
|                   | 4.1.2                | Common MSP Sources                                         |      |
| 4.2               |                      | equested Page                                              |      |
|                   | 4.2.1                | Navigation Links                                           |      |
| 4.3               |                      | ormation Page                                              |      |
| 4.4               | Informar             | t Information Page                                         | 4-7  |

| 4.5               | Insurance Information Page                                                                                | .4-9         |
|-------------------|----------------------------------------------------------------------------------------------------|--------------|
| 4.6               | Employment Information Page                                                                               | <b>↓</b> -11 |
| 4.7               | Additional Information Page                                                                               | I-13         |
| 4.8               | Prescription Coverage Page                                                                                | l-15         |
| 4.9               | Summary Page                                                                                              | I-18         |
| 4.10              | Viewing, Updating, and Deleting MSP Inquiry Transactions                                                  | 1-20         |
|                   | 4.10.1 View Transactions                                                                                  |              |
|                   | 4.10.2 Update Transactions                                                                                |              |
|                   | 4.10.3 Delete Transactions                                                                                |              |
| Cha               | pter 5 : Prescription Drug Assistance Request Transactions                                                | 5-1          |
| 5.1               | Adding a Prescription Drug Assistance Request Transaction                                                 | .5-1         |
|                   | 5.1.1 Retrieving Beneficiary Information                                                                  |              |
| 5.2               | Prescription Drug Hierarchy Requirements                                                                  |              |
|                   | 5.2.1 Prescription Drug Hierarchy Background                                                              |              |
|                   | 5.2.2 Prescription Drug Hierarchy Requirements                                                            |              |
| 5. <mark>3</mark> | Action Requested Page                                                                                     |              |
| -                 | 5.3.1 Navigation Links                                                                                    |              |
|                   | 5.3.2 Automated Action Code Impacts                                                                       |              |
| 5. <b>4</b>       | Informant Information Page                                                                                |              |
| 5. <mark>5</mark> | Insurance Information Page                                                                                |              |
| 5.6               | Employment Information Page                                                                               |              |
| 5. <b>7</b>       | Additional Information Page                                                                               |              |
| 5. <mark>8</mark> | Comments and Remarks Page                                                                                 |              |
| 5.9               | Summary Page                                                                                              |              |
|                   | Viewing, Updating, and Deleting Prescription Drug Assistance Request Transactions                         |              |
| 5.10              | 5.10.1 View Transactions                                                                                  |              |
|                   | 5.10.2 Update Transactions                                                                                |              |
|                   | 5.10.3 Delete Transactions                                                                                |              |
| Cha               | pter 6 : Prescription Drug Inquiry Transactions                                                           |              |
|                   |                                                                                                    |              |
| 6.1               | Adding a Prescription Drug Inquiry Transaction                                                            |              |
|                   | <ul><li>6.1.1 Retrieving Beneficiary Information</li><li>6.1.2 Common Prescription Drug Sources</li></ul> |              |
| 6.2               | Initial Information Page                                                                                  |              |
| 0.2               | 6.2.1 Navigation Links                                                                                    |              |
| 6.3               | Additional Information Page                                                                               |              |
| 6.4               | Prescription Drug Inquiry Prescription Drug Page                                                          |              |
| 0.4<br>6.5        |                                                                                                    |              |
|                   | Summary Page                                                                                              |              |
| 6.6               | Viewing, Updating, and Deleting Prescription Drug Inquiries                                               |              |
|                   | 6.6.1 Tracking Prescription Drug Inquiries                                                                |              |
|                   | 6.6.2 View Transactions                                                                                   |              |
|                   | <ul> <li>6.6.3 Update Transactions</li></ul>                                                              |              |
| Cha               | pter 7 : Reports                                                                                          |              |
|                   |                                                                                                    |              |
| 7.1               | Navigation Links                                                                                          |              |
| 7.2               | Contractor Workload Tracking Report                                                                       | ./-1         |

| <ul> <li>7.4 CMS Workload Tracking Report</li></ul>                                                                                          | .7-10<br>8-1<br>8-1<br>8-1<br>8-2<br>8-4<br>8-5<br>8-5 |
|----------------------------------------------------------------------------------------------------|--------------------------------------------------------|
| Chapter 8 : Uploading and Downloading Files         8.1       Navigation Links         8.2       Upload Assistance Request and Inquiry Files | 8-1<br>8-1<br>8-2<br>8-4<br>8-5<br>8-5                 |
| <ul><li>8.1 Navigation Links</li><li>8.2 Upload Assistance Request and Inquiry Files</li></ul>                                               | 8-1<br>8-1<br>8-2<br>8-4<br>8-5<br><b>9-1</b>          |
| 8.2 Upload Assistance Request and Inquiry Files                                                                                              | 8-1<br>8-2<br>8-4<br>8-5<br><b>9-1</b>                 |
|                                                                                                    | 8-2<br>8-4<br>8-5<br><b>.9-1</b>                       |
| 8.3 Download Assistance Request and Inquiry Response Files                                                                                   | 8-4<br>8-5<br>. <b>9-1</b>                             |
|                                                                                                    | 8-5<br>. <b>. 9-1</b>                                  |
| 8.4 Alternative File Submission Options                                                                                                    | 9-1                                                    |
| 8.5 File Submission Errors                                                                                                    |                                                        |
| Chapter 9 : Identification Management (IDM) Registration, Remote Identity Proofing (RIDP), and Multi-Factor Authentication (MFA)             | 9-1                                                    |
| 9.1 Introduction                                                                                                    |                                                        |
| 9.2 About RIDP and MFA                                                                                                    | 9-1                                                    |
| 9.3 EIDM Users                                                                                                    | 9-1                                                    |
| 9.3.1 Login Process                                                                                                    | 9-2                                                    |
| 9.4 New Users                                                                                                    | 9-2                                                    |
| 9.4.1 Login Process                                                                                                    |                                                        |
| 9.5 Self-Service Dashboard and Features                                                                                                    |                                                        |
| 9.5.1 My Profile                                                                                                    |                                                        |
| <ul><li>9.5.2 Manage MFA Devices</li><li>9.5.3 (Application and) Role Requests</li></ul>                                                     |                                                        |
| 9.5.4 My Requests                                                                                                    |                                                        |
| 9.5.5 Manage My Roles                                                                                                    |                                                        |
| 9.5.6 Forgot Password                                                                                                    |                                                        |
| 9.5.7 Unlock Account                                                                                                    | .9-12                                                  |
| 9.5.8 Forgot User ID                                                                                                    |                                                        |
| 9.6 Expired Passwords                                                                                                    |                                                        |
| 9.7 Completing Remote Identity Proofing (RIDP)                                                                                               |                                                        |
| <ul><li>9.7.1 Problems with Verification?</li><li>9.7.2 Manual Identity Proofing</li></ul>                                                   |                                                        |
|                                                                                                    |                                                        |
| Appendix A : CWF Assistance Request Required Data Reference<br>Appendix B : MSP Inquiry Required Data Reference                              |                                                        |
| Appendix C : Prescription Drug Assistance Request Required Data Reference                                                                    |                                                        |
|                                                                                                    |                                                        |
| Appendix D : Prescription Drug Inquiry Required Data Reference                                                                               |                                                        |
| Appendix E : Reason and Action Codes                                                                                                    |                                                        |
| Appendix F : CWF Remark Codes                                                                                                    |                                                        |
| Appendix G : File Layouts                                                                                                    |                                                        |
| G.1 CWF Assistance Request File Layouts                                                                                                    |                                                        |
| CWF Assistance Request Header Record                                                                                                    |                                                        |
| CWF Assistance Request Trailer Record<br>CWF Assistance Request Detail Record                                                                |                                                        |
| CWF Assistance Request Response Header Record                                                                                                |                                                        |
| CWF Assistance Request Response Detail Record                                                                                                |                                                        |
| G.2 Prescription Drug Assistance Request File Layouts                                                                                        |                                                        |

|     | Prescription Drug Assistance Request Header Record                                                                                                    | -30          |
|-----|----------------------------------------------------------------------------------------------------|--------------|
|     | Prescription Drug Assistance Request Trailer Record                                                                                                    | -31          |
|     | Prescription Drug Assistance Request Detail Record                                                                                                    |              |
|     | Prescription Drug Assistance Request Response Header Record                                                                                                    | -41          |
|     | Prescription Drug Assistance Request Response Detail Record                                                                                                    | -42          |
| G.3 | MSP Inquiry File Layouts                                                                                                    | -46          |
|     | MSP Inquiry Header Record                                                                                                    | -46          |
|     | MSP Inquiry Trailer Record                                                                                                    | -47          |
|     | MSP Inquiry Detail Record                                                                                                    |              |
|     | MSP Inquiry Response Detail Record                                                                                                    |              |
| G.4 | Prescription Drug Inquiry File Layouts                                                                                                    |              |
|     | Prescription Drug Inquiry Header Record                                                                                                    |              |
|     | Prescription Drug Inquiry Trailer Record                                                                                                    |              |
|     | Prescription Drug Inquiry Detail Record                                                                                                    |              |
|     | Prescription Drug Inquiry Response Header Record                                                                                                    |              |
|     | Prescription Drug Inquiry Response Detail Record                                                                                                    | -91          |
| Арр | endix H : Error Codes                                                                                                    | H-1          |
| App | endix I : Frequently Asked Questions (FAQs)                                                                                                    | <b>I-1</b>   |
| I.1 | General Issues                                                                                                    |              |
|     | What are the operating hours for the ECRS Web application?                                                                                                    | I-2          |
|     | Do all contractors see the same exact information on ECRS Web, or does it vary from state to state?                                                                                 |              |
|     | Can users print ECRS Web pages?                                                                                                    |              |
| I.2 | Inquiry and Assistance Request Issues                                                                                                    | I-3          |
|     | Are completed MSP Inquiries, CWF Assistance Requests, Prescription Drug Assistance Requests, and Prescription Drug inquiries purged?                                                |              |
|     | Why can I only update or delete an Inquiry or Assistance Request while it is in NW (new status?                                                                                     |              |
|     | Does a contractor need to send three separate Assistance Requests to delete three auxiliary records for the same beneficiary?                                                       | . I-3        |
|     | In the event a transaction is sent via ECRS Web through both an Assistance Request a an Inquiry option, does ECRS have an edit in place that will find these duplicate records?     |              |
|     | If a contractor has multiple contractor numbers, can they choose one to use consistent<br>for Inquiries and Assistance Request transactions?                                        | y<br>. I-3   |
|     | Can contractors delete an Inquiry once it has been entered and is later found to contain error?                                                                                     |              |
|     | What action code should contractors use when they receive information regarding a termination date for a 77777 or 11102 record that is more than six months from the dat accretion? |              |
|     | Does the BCRC view the Comments fields on the Assistance Request Detail pages and the MSP Inquiry Detail page?                                                                      | . <b>I-4</b> |
| Арр | endix J:Acronyms                                                                                                    | J-1          |
| Арр | endix K : Previous Version Updates                                                                                                    | K-1          |

# List of Figures

| Figure 2-1: IDM Login with Terms and Conditions                                | 2-4    |
|--------------------------------------------------------------------------------|--------|
| Figure 2-2: IDM Login with Multi-Factor Authentication                         | 2-4    |
| Figure 2-3: ECRS Federal Systems Login Warning                                 |        |
| Figure 2-4: Contractor Lookup/Sign In Page                                     | 2-6    |
| Figure 2-5: Main Menu                                                          | 2-7    |
| Figure 3-1: CWF Assistance Request Action Requested                            | 3-4    |
| Figure 3-2: HIMR MSP Data List                                                 |        |
| Figure 3-3: CWF Assistance Request Auxiliary Record Information                |        |
| Figure 3-4: CWF Assistance Request Informant Information                       |        |
| Figure 3-5: CWF Assistance Request Insurance Information                       |        |
| Figure 3-6: CWF Assistance Request Employment Information                      |        |
| Figure 3-7: CWF Assistance Request Additional Information                      |        |
| Figure 3-8: CWF Assistance Request Additional Information More Diagnosis Codes | . 3-21 |
| Figure 3-9: CWF Assistance Request Comments/Remarks                            |        |
| Figure 3-10: CWF Assistance Request Summary                                    |        |
| Figure 3-11: CWF Assistance Request Search                                     |        |
| Figure 3-12: CWF Assistance Request Search Listing                             | . 3-25 |
| Figure 3-13: CWF Assistance Request Summary                                    |        |
| Figure 4-1: MSP Inquiry Action Requested                                       | 4-2    |
| Figure 4-2: MSP Inquiry MSP Information                                        | 4-4    |
| Figure 4-3: MSP Inquiry Informant Information                                  |        |
| Figure 4-4: MSP Inquiry Insurance Information                                  | 4-9    |
| Figure 4-5: MSP Inquiry Employment Information                                 | . 4-12 |
| Figure 4-6: MSP Inquiry Additional Information                                 | . 4-13 |
| Figure 4-7: MSP Inquiry Additional Information More Diagnosis Codes            | . 4-15 |
| Figure 4-8: MSP Inquiry Prescription Drug Coverage                             |        |
| Figure 4-9: MSP Inquiry Summary                                                | . 4-19 |
| Figure 4-10: MSP Inquiry Search                                                | . 4-20 |
| Figure 4-11: MSP Inquiry Search Listing                                        | . 4-21 |
| Figure 4-12: MSP Inquiry Summary                                               | . 4-23 |
| Figure 5-1: Prescription Drug Assistance Request Action Requested              | 5-3    |
| Figure 5-2: Prescription Drug Assistance Request Informant Information         | 5-9    |
| Figure 5-3: Prescription Drug Assistance Request Insurance Information         | . 5-11 |
| Figure 5-4: Prescription Drug Assistance Request Employment Information        | . 5-13 |
| Figure 5-5: Prescription Drug Assistance Request Additional Information        | . 5-14 |
| Figure 5-6: Prescription Drug Assistance Request Comments and Remarks          | . 5-15 |
| Figure 5-7: Prescription Drug Assistance Request Summary                       | . 5-16 |
| Figure 5-8: Prescription Drug Assistance Request Search                        | . 5-17 |
| Figure 5-9: Prescription Drug Assistance Requests Search Listing               | . 5-18 |
| Figure 5-10: Prescription Drug Assistance Request Summary                      |        |
| Figure 6-1: Prescription Drug Inquiry Initial Information                      |        |
| Figure 6-2: Prescription Drug Inquiry Additional Information                   |        |
| Figure 6-3: Prescription Drug Inquiry Prescription Drug                        |        |
| Figure 6-4: Prescription Drug Inquiry Summary                                  |        |
| Figure 6-5: Prescription Drug Inquiry Search                                   |        |
| Figure 6-6: Prescription Drug Inquiry Search Listing                           |        |
| Figure 6-7: Prescription Drug Inquiry Summary                                  | . 6-14 |

| Figure 7-1: Main Menu (Contractor View)                               | 7-1 |
|-----------------------------------------------------------------------|-----|
| Figure 7-2: Contractor Workload Tracking                              |     |
| Figure 7-3: Contractor Workload Tracking Results                      |     |
| Figure 7-4: Consolidated ECRS Workload Search                         |     |
| Figure 7-5: Consolidated ECRS Workload Search Results                 | 7-5 |
| Figure 7-6: CMS Workload Tracking                                     |     |
| Figure 7-7: CMS Workload Tracking Sample                              |     |
| Figure 7-8: QASP Report                                               |     |
| Figure 7-9: QASP Report Listing                                       |     |
| Figure 8-1: ECRS File Upload                                          |     |
| Figure 8-2: Download Response Files                                   |     |
| Figure 8-3: Response File Example                                     |     |
| Figure 9-1: CMS Portal Login                                          |     |
| Figure 9-2: Step #1: Enter Personal and Contact Information           |     |
| Figure 9-3: Step #2: Create User ID, Password, and Challenge Question |     |
| Figure 9-4: Self-Service Dashboard                                    |     |
| Figure 9-5: My Profile                                                |     |
| Figure 9-6: Manage MFA Devices                                        |     |
| Figure 9-7: Example Text Message (SMS) Selected                       |     |
| Figure 9-8: List of MFA Devices                                       |     |
| Figure 9-9: Role Request: Application and Role                        |     |
| Figure 9-10: Role Request: Review                                     |     |
| Figure 9-11: Role Request: Request ID                                 |     |
| Figure 9-12: My Requests                                              |     |
| Figure 9-13: Manage My Roles                                          |     |
| Figure 9-14: CMS Portal Login Page                                    |     |
| Figure 9-15: Forgot Password: User ID                                 |     |
| Figure 9-16: Forgot Password: Challenge Question                      |     |
| Figure 9-17: Forgot Password: Reset and Confirmation                  |     |
| Figure 9-18: Forgot Password: Confirmed                               |     |
| Figure 9-19: Unlock Account: User ID                                  |     |
| Figure 9-20: Unlock Account: Recovery Method                          |     |
| Figure 9-21: Unlock Account: Challenge Question                       |     |
| Figure 9-22: Unlock Account: Confirmation                             |     |
| Figure 9-23: CMS Portal Login Page                                    |     |
| Figure 9-24: Forgot User ID: Identification                           |     |
| Figure 9-25: Forgot User ID: Email Recovery                           |     |
| Figure 9-26: Expired Password Page                                    |     |
| Figure 9-27: RIDP: Process Overview and Terms and Conditions          |     |
| Figure 9-28: RIDP: Verification Form                                  |     |
| Figure 9-29: RIDP: Example Experian® Questionnaire                    |     |

# List of Tables

| Table 2-1: Navigation                  |     |
|----------------------------------------|-----|
| Table 2-2: Contractor Lookup           |     |
| Table 2-3: Right Side Bar – Quick Help | 2-7 |
| Table 2-4: Right Side Bar – User       |     |
| Table 2-5: Main Menu                   |     |

| Table 2-6: Navigation                                                                                                    |     |
|----------------------------------------------------------------------------------------------------|-----|
| Table 2-7: Left Side Bar                                                                                                    |     |
| Table 2-8: Right Side Bar                                                                                                    |     |
| Table 3-1: MSP Hierarchy Requirements                                                                                                    |     |
| Table 3-2: CWF Assistance Request Action Requested                                                                                                    | 3-4 |
| Table 3-3: HIMR MSP Data List                                                                                                    | 3-6 |
| Table 3-4: CFW Assistance Request: Pre-Populated Fields                                                                                               | 3-7 |
| Table 3-5: More on Importing HIMR Records                                                                                                    | 3-7 |
| Table 3-6: CWF Assistance Request Auxiliary Record Information                                                                                        | 3-9 |
| Table 3-7: CWF Assistance Request Informant Information                                                                                               |     |
| Table 3-8: CWF Assistance Request Insurance Information                                                                                               |     |
| Table 3-9: CWF Assistance Request Employment Information                                                                                              |     |
| Table 3-10: CWF Assistance Request Additional Information                                                                                             |     |
| Table 3-11: CWF Assistance Request More Diagnosis Codes                                                                                               |     |
| Table 3-12: CWF Assistance Request Comments/Remarks                                                                                                   |     |
| Table 3-13: CWF Assistance Request Search                                                                                                    |     |
| Table 3-14: CWF Assistance Request Search Listing                                                                                                    |     |
| Table 4-1: MSP Inquiry Action Requested                                                                                                    |     |
| Table 4-2: MSP Inquiry MSP Information                                                                                                    |     |
| Table 4-3: MSP Inquiry Informant Information                                                                                                    |     |
| Table 4-4: MSP Inquiry Insurance Information                                                                                                    |     |
| Table 4-5: MSP Inquiry Employment Information                                                                                                    |     |
| Table 4-6: MSP Inquiry Additional Information                                                                                                    |     |
| Table 4-0: MSP Inquiry Additional Information More Diagnosis Codes                                                                                    |     |
| Table 4-8: MSP Inquiry Prescription Drug Coverage                                                                                                    |     |
| Table 4-9: MSP Inquiry Freschption Drug Coverage                                                                                                    |     |
| Table 4-9: MSP Inquiry Search Listing                                                                                                    |     |
| Table 5-1: Primary and Supplemental Drug Record Hierarchy Requirements                                                                                |     |
| Table 5-2: Prescription Drug Assistance Request Action Requested                                                                                      |     |
|                                                                                                    |     |
| Table 5-3: Prescription Drug Assistance Request Informant Information         Table 5-4: Prescription Drug Assistance Request Insurance Information   |     |
|                                                                                                    |     |
| Table 5-5: Prescription Drug Assistance Request Employment Information         Table 5-6: Prescription Drug Assistance Request Additional Information |     |
| Table 5-6: Prescription Drug Assistance Request Additional Information                                                                                |     |
| Table 5-7: Prescription Drug Assistance Request Comments and Remarks         Table 5-7: Prescription Drug Assistance Request Comments and Remarks     |     |
| Table 5-8: Prescription Drug Assistance Request Search         Table 5-8: Prescription Drug Assistance Request Search                                 |     |
| Table 5-9: Prescription Drug Assistance Requests Search Listing         Table 5-9: Prescription Drug Assistance Requests Search Listing               |     |
| Table 5-10: Prescription Drug Assistance Request Summary                                                                                              |     |
| Table 6-1: Prescription Drug Inquiry Initial Information                                                                                              |     |
| Table 6-2: Prescription Drug Inquiry Additional Information                                                                                           |     |
| Table 6-3: Prescription Drug Inquiry Prescription Drug.                                                                                               |     |
| Table 6-4: Prescription Drug Inquiry Search Criteria                                                                                                  |     |
| Table 6-5: Prescription Drug Inquiry Search Listing                                                                                                   |     |
| Table 6-6: Prescription Drug Inquiry Summary                                                                                                    |     |
| Table 7-1: Contractor Workload Tracking Criteria                                                                                                    |     |
| Table 7-2: Contractor Workload Tracking Listing                                                                                                    |     |
| Table 7-3: Consolidated ECRS Workload Search                                                                                                    |     |
| Table 7-4: Consolidated ECRS Workload Search Listing                                                                                                  |     |
| Table 7-5: CMS Workload Tracking Selection Criteria                                                                                                   |     |
| Table 7-6: Reports, Workload Tracking Report Detail                                                                                                   | 7-9 |

| Table 7-7: QASP Report Selection Criteria                                                                                | 7-11         |
|----------------------------------------------------------------------------------------------------|--------------|
| Table 7-8: QASP Report Listing                                                                                           | 7-12         |
| Table 8-1: ECRS File Upload                                                                                              | 8-2          |
| Table 8-2: Download Response Files                                                                                       | 8-3          |
| Table 9-1: Self-Service Options                                                                                          |              |
| Table 9-2: Supported MFA Devices                                                                                         | 9-5          |
| Table A-1: CWF Assistance Request Required Data: Action Requested                                                        | A-1          |
| Table A-2: CWF Assistance Request Required Data: CWF Auxiliary Record Data                                               |              |
| Table A-3: CWF Assistance Request Required Data: Informant Information                                                   |              |
| Table A-4: CWF Assistance Request Required Data: Insurance Information                                                   |              |
| Table A-5: CWF Assistance Request Required Data: Employment Information                                                  |              |
| Table A-6: CWF Assistance Request Required Data: Additional Information                                                  |              |
| Table A-7: CWF Assistance Request Required Data: Comments/Remarks                                                        |              |
| Table B-1: MSP Inquiry Required Data: Action Requested                                                                   |              |
| Table B-2: MSP Inquiry Required Data: MSP Information                                                                    |              |
| Table B-3: MSP Inquiry Required Data: Informant Information                                                              |              |
| Table B-4: MSP Inquiry Required Data: Insurance Information                                                              |              |
| Table B-5: MSP Inquiry Required Data: Employment Information                                                             |              |
| Table B-6: MSP Inquiry Required Data: Additional Information                                                             |              |
| Table B-7: MSP Inquiry Required Data: Prescription Coverage                                                              |              |
| Table C-1: Prescription Drug Assistance Request Required Data: Action Requested                                          |              |
| Table C-2: Prescription Drug Assistance Request Required Data: Informant Information                                     |              |
| Table C-3: Prescription Drug Assistance Request Required Data: Insurance Information                                     |              |
| Table C-4: Prescription Drug Assistance Request Required Data: Employment Information.                                   |              |
| Table C-5: Prescription Drug Assistance Request Required Data: Additional Information                                    |              |
| Table C-6: Prescription Drug Assistance Request Required Data: Comments/Remarks                                          |              |
| Table D-1: Prescription Drug Inquiry Required Data: Initial Information                                                  |              |
| Table D-2: Prescription Drug Inquiry Required Data: Additional Information                                               |              |
| Table D-3: Prescription Drug Inquiry Required Data: Prescription Coverage                                                |              |
| Table E-1: Reason Codes                                                                                                  |              |
|                                                                                                    | E-3          |
| Table E-3: Automated Action Codes                                                                                        | -            |
| Table F-1: Remark Codes                                                                                                  |              |
| Table G-1: CWF Assistance Request Header Record Layout                                                                   |              |
| Table G-2: CWF Assistance Request Trailer Record Layout                                                                  |              |
| Table G-3: CWF Assistance Request Detail Record Layout                                                                   |              |
| Table G-4: CWF Assistance Request Response Header Record Layout                                                          |              |
| Table G-5: CWF Assistance Request Response Detail Record Layout                                                          |              |
| Table G-6: Prescription Drug Assistance Request Header Record Layout                                                     |              |
| Table G-7: Prescription Drug Assistance Request Trailer Record Layout                                                    |              |
| Table G-8: Prescription Drug Assistance Request Detail Record Layout                                                     |              |
| Table G-9: Prescription Drug Assistance Request Response Header Record Layout                                            |              |
| Table G-9: Prescription Drug Assistance Request Response Detail Record Layout                                            |              |
| Table G-10: MSP Inquiry Header Record Layout                                                                             |              |
| Table G-12: MSP Inquiry Trailer Record Layout                                                                            |              |
| Table G-12: MSP Inquiry Italier Record Layout                                                                            |              |
| Table G-13: MSP Inquiry Detail Record Layout         Table G-14: MSP Inquiry Response Header Record Layout               | 0-40         |
|                                                                                                    |              |
|                                                                                                    | G-73         |
| Table G-15: MSP Inquiry Response Detail Record Layout         Table G-16: Prescription Drug Inquiry Header Record Layout | G-73<br>G-74 |

| Table G-17: Prescription Drug Inquiry Trailer Record Layout         | G-80 |
|---------------------------------------------------------------------|------|
| Table G-18: Prescription Drug Inquiry Detail Record Layout          | G-81 |
| Table G-19: Prescription Drug Inquiry Response Header Record Layout | G-90 |
| Table G-20: Prescription Drug Inquiry Response Detail Record Layout | G-91 |
| Table H-1: Header Record Errors                                     | H-1  |
| Table H-2: Trailer Record Errors                                    | H-1  |
| Table H-3: Detail Record and File Structure Errors                  | H-1  |
| Table H-4: Response Record Errors                                   | H-1  |
| Table I-1: Am I Using the Correct Option?                           | I-1  |
| Table J-1: Acronyms                                                 | J-1  |

# Chapter 1: Summary of Version 7.1 Updates

The following updates have been made in Version 7.1 of the Electronic Correspondence Referral System (ECRS) Web User Guide:

Online ECRS edits that check for entitlement for MSP records and check for Part D enrollment for Prescription drug records will be added for GHP (MSP Types A, B, and G) corresponding to the batch edits that are currently in place (Sections 4.8, 5.3, and 6.4).

The following changes will become effective April 2023:

Because of the large volume of duplicate reporting of prescription drug records by various contractors, hierarchy business rules will be applied to Part D primary and supplemental prescription drug record transactions (Sections 3.2 and 5.2).

This chapter contains an introduction to the Electronic Correspondence Referral System (ECRS) Web User Guide.

# 2.1 What is ECRS?

**Note:** Please see the Confidentiality and Disclosure of Information statement on the inside of the title page regarding the appropriate handling of information contained in ECRS.

ECRS allows authorized users at Medicare contractor sites and authorized CMS Regional Offices (ROs) to fill out various online forms and electronically transmit requests for changes to existing Common Working File (CWF) MSP information, and inquiries concerning possible MSP coverage. Transactions are automatically stored on the Coordination of Benefits (COB) contractor's system. Each evening, a batch process reads the transactions and processes the requests. The status of each transaction is updated as it moves through the system.

Transactions are entered and viewed in ECRS by contractor number. An organization with more than one contractor number must determine how it wants to group its activity. If the organization wants to see all records together, it should use only one contractor number for all ECRS activities. If the organization wants to distinguish the transactions by contract, it should use its different contractor numbers.

# 2.2 ECRS Web CBTs

Register for Computer-Based Training (CBT) courses by sending an email to <u>LMS@nhassociates.com</u>. Specify that you are requesting the ECRS Web CBT curriculum. Once your request is processed, an email notification containing the instructions for accessing the course will be sent to you.

# 2.3 About this Guide

This guide was written to help you understand the Electronic Correspondence Referral System (ECRS) for the web. Chapter 1, Summary of User Guide Updates, provides an overview of all significant revisions to this version of the ECRS Web User Guide.

**Chapter 2:** *Introduction*, is the section you are reading now. It contains information about how to use the guide. It also includes basic information about ECRS. If you are unfamiliar with the system or are not an experienced computer user, read the entire introduction before reading the rest of the guide.

**Chapter 3:** *CWF Assistance Request Transactions*, contains step-by-step instructions for performing CWF assistance transactions, as well as examples of web pages in ECRS Web, with complete descriptions of the fields.

**Chapter 4:** *MSP Inquiry Transactions*, contains step-by-step instructions for performing MSP inquiry transactions, as well as examples of web pages in ECRS Web, with complete descriptions of the fields.

**Chapter 5:** *Prescription Drug Assistance Request Transactions*, contains step-by-step instructions for performing prescription drug assistance transactions, as well as examples of web pages in ECRS Web, with complete descriptions of the fields.

**Chapter 6:** *Prescription Coverage Inquiry Transactions*, contains step-by-step instructions for performing Prescription Coverage inquiry transactions, as well as examples of web pages in ECRS Web, with complete descriptions of the fields.

**Chapter 7:** *Workload Tracking Reports*, details how to run and display the tracking report for Medicare contractors, as well as CMS and Regional Office (RO) users.

**Chapter 8:** *Uploading & Downloading Files*, contains step-by-step instructions for uploading assistance request and inquiry files to ECRS Web, as well as downloading response files.

**Chapter 9:** *Remote ID Proofing (RIDP) and Multi-Factor Authentication (MFA)*, contains stepby-step instructions for completing these identity verification processes.

Appendices A, B, C, and D are *Required Data Reference* tables that provide a quick way to determine the data required for completing assistance requests and inquiries.

**Appendix E:** *Reason and Action Codes*, lists all possible reason and action codes that are available in ECRS Web.

**Appendix F:** *CWF Remark Codes*, lists all possible remark codes that can be entered on the first page of CWF assistance requests.

Appendix G contains *File Layouts*, which outlines how files must be formatted to be successfully uploaded to ECRS Web.

**Appendix H** lists all possible error codes that may be returned on a transaction response file, along with their descriptions.

**Appendix I:** *Frequently Asked Questions*, contains a list of common questions about ECRS Web, along with the corresponding answers.

Appendix J: defines terms and acronyms associated with ECRS.

Appendix K: describes the changes made to previous releases.

## 2.4 How to Use the Required Data Reference Tables

The reference tables in Appendices A, B, C, and D list the page names associated with completing an assistance request or inquiry. Below each page name are the data fields on the page. Across from each field, there is a Y or N, indicating if the field is required. The *Notes* column dictates when that field is required, if applicable. If the field is marked as required, and the *Notes* column is blank, then the field is required in all circumstances. If the field is marked as required, and there is information in the *Notes* column, that indicates that the field is only required in the situations listed.

## 2.5 User Guide Conventions

This section explains how information appears in the guide. Understanding the conventions will help you to better understand the tasks and web page explanations.

**Information that links/navigates to other information** within the application appears in bold typeface. For example, in the following instruction, "click **Continue**," continue is in bold typeface because you must click on that link to go to the next page.

**System messages** appear in CAPITAL LETTERS. For example: The system shows the message, "SSN NOT ENTERED."

**Application web page examples** are representative of the pages that you see within the ECRS web. The actual information may not be the same, unless otherwise noted in the guide.

**Pointers** throughout the guide can help you locate information. The guide includes a master Table of Contents in the front, and smaller Tables of Contents at the beginning of the chapters. In addition, headers and footers can be used to determine where you are in the guide.

# 2.6 Basic Functions

#### 2.6.1 IDM Registration and ECRS Access

Individuals who require access to the ECRS web must first register and create an account through the CMS Identity Management (IDM) system on the CMS Enterprise Portal: <u>https://portal.cms.gov</u>. Additionally, new users must complete the Remote Identity Proofing (RIDP) process and set up Multi-Factor Authentication (MFA) (see Chapter 9). Once these steps are done, you can then log in and request access to the ECRS application and role.

Former EIDM users with an active ECRS account (valid login ID, password, and an application role) and who have completed RIDP can go directly to the CMS Enterprise Portal and log in. You will need to authenticate initially (using MFA) by email (system default) and then set up one challenge question and answer. This allows you access to the self-service account recovery features. See Chapter 9 for details.

### 2.6.2 ECRS Login

To log into ECRS, you must have completed registration and the RIDP process as described above. You will also need to have a contractor number and access code. If you have a contractor number but need assistance obtaining an access code, please contact ECRSHELP@ehmedicare.com.

1. Go to the ECRS URL: https://www.cob.cms.hhs.gov/ECRS

The CMS Portal login page appears (Figure 2-1).

- 2. Enter your user ID and password.
- 3. Click and read the **Terms & Conditions**; then click the **Agree to our Terms & Conditions** checkbox.

Note: If you forgot your password or need to unlock your account, see Chapter 9 for details.

The MFA verification page appear (Figure 2-2).

#### Figure 2-1: IDM Login with Terms and Conditions

| CMS.gov   IDM                                                          |  |
|------------------------------------------------------------------------|--|
| Sign In                                                                |  |
| Username                                                               |  |
|                                                                        |  |
| Password                                                               |  |
|                                                                        |  |
| Agree to our <u>Terms &amp; Conditions</u>                             |  |
| Sign In                                                                |  |
| OR                                                                     |  |
| New User Registration                                                  |  |
| Forgot your <u>Password, User ID</u> or <u>Unlock</u> your<br>account? |  |

Figure 2-2: IDM Login with Multi-Factor Authentication

| CMS.gov   IDM                                                                                  |
|------------------------------------------------------------------------------------------------|
|                                                                                                |
| Verify with Email Authentication                                                               |
| A verification code was sent to<br>sy@email.com. Check your email and enter<br>the code below. |
|                                                                                                |
| Verification code                                                                              |
| Verification code                                                                              |
| Verification code Do not challenge me on this device for the next 30 minutes                   |
| Do not challenge me on this device for the                                                     |

- 4. If you have more than one security device registered, select your device from the *MFA* drop-down menu.
- 5. Click the button to send the security code (example: Send email).
- 6. Enter the code in the text box.
- 7. Check (or uncheck) "Do not challenge me on this device...."

Checking this option allows you to log out, close your browser, and log back in using only your username and password. No MFA is required for 30 minutes.

8. Click Verify to continue.

The ECRS Federal Systems Login Warning page appears.

9. Read the Federal Systems Login Warning and click I Accept at the bottom of the page.

The system displays the ECRS Contractor Sign In page.

#### Figure 2-3: ECRS Federal Systems Login Warning

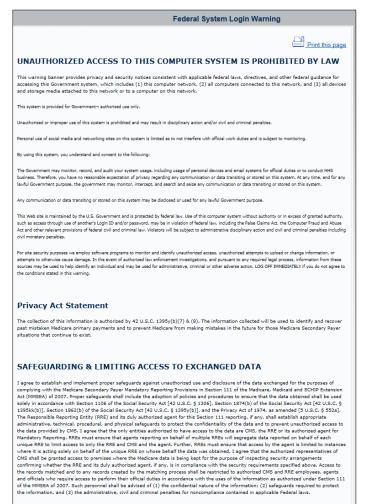

I Accept Decline

### Figure 2-4: Contractor Lookup/Sign In Page

|                     | Skip Navigation Adobe Acrobat  |
|---------------------|--------------------------------|
| Home CMS            | ECRS User Guide About Sign out |
| Contractor Lo       | okup                           |
| * Required          | Quick Help                     |
| *Contractor Number: | Help About This Page           |
| *Access Code:       | User                           |
|                     | ID: ########                   |
| Continue            | Name: FIRST LAST               |
|                     | Phone: (###) ###-####          |
|                     |                                |
|                     |                                |
|                     |                                |
|                     |                                |
|                     |                                |
|                     |                                |
|                     |                                |
|                     |                                |

# **Table 2-1: Navigation**

| Link            | Description                                                                                                    |
|-----------------|----------------------------------------------------------------------------------------------------|
| HOME            | Click to return to the Main Menu page.                                                                          |
| CMS             | Click to link to the CMS website <u>https://www.cms.gov</u> .                                                   |
| Adobe Acrobat   | Click to open a link to download Acrobat Reader.                                                                |
| ECRS User Guide | Click to access this user guide.                                                                                |
| ABOUT           | Click to see information about the ECRS Web menu options.                                                       |
| SIGN OUT        | Click to leave the ECRS Web application. The system returns you to the <i>CMS Access Management Logon</i> page. |

#### Table 2-2: Contractor Lookup

| Field             | Description                                                                                                    |
|-------------------|----------------------------------------------------------------------------------------------------|
| CONTRACTOR NUMBER | Unique five-digit identification number assigned to each Medicare contractor by CMS. <i>Required field</i> for contractors.                             |
|                   | Or                                                                                                    |
|                   | Group Health Incorporated (GHI), CMS, or Regional Office (RO) identification number. <i>Required field</i> for GHI, CMS, and RO users.                  |
| ACCESS CODE       | Five-character authorization code assigned by the BCRC. <i>Required field</i> for contractors.                                                          |
|                   | Or                                                                                                    |
|                   | Five-character authorization code for GHI, CMS, and RO users. <i>Required field</i> for GHI, CMS, and RO users.                                         |
| SUBMITTER TYPE    | Type of submitter. Select "Part C" or "Part D."                                                                                                    |
|                   | <b>Note:</b> This field appears for users who can submit Part C or Part D data, after the CONTRACTOR NUMBER and ACCESS CODE fields have been populated. |
| ECRS MESSAGES     | Location of messages for ECRS web users to keep them informed of upcoming events, maintenance, or other system-specific information.                    |
| CONTINUE          | Command button. Click to navigate to the Main Menu page.                                                                                                |

#### **Contractor Lookup Page - Right Side Bar**

The right side bar of the *Contractor Lookup* Page is divided into two sections: Quick Help and User.

1. Enter the appropriate values in the CONTRACTOR NUMBER and ACCESS CODE fields.

For users who can submit Part C or Part D data, the *Contractor Sign-In* page reappears, with the CONTRACTOR NUMBER and ACCESS CODE fields disabled, with a SUBMITTER TYPE field shown and enabled.

- 2. Select a Submitter Type.
- 3. Click the **Continue** button. The *Main Menu* page appears (Figure 2-5).

#### Table 2-3: Right Side Bar – Quick Help

| Quick Help           | Description                                               |
|----------------------|-----------------------------------------------------------|
| Help About This Page | Click to see helpful information for completing the page. |

#### Table 2-4: Right Side Bar – User

| Field | Description                                                   |
|-------|---------------------------------------------------------------|
| ID    | User ID of person logged in. (protected field)                |
| NAME  | Name of person associated with the user ID. (protected field) |
| PHONE | Phone number associated with the user ID. (protected field)   |

#### 2.6.3 Main Menu

The *Main Menu* page is the home page for the ECRS Web application. Select the tasks you want to perform from this page. Click on a link to access information in ECRS.

The ECRS *Main Menu* is divided into four sections: Create Requests or Inquiries, Search for Requests or Inquiries, Reports, and Files. Each section includes various navigation links that will direct you to the applicable ECRS web page (Table 2-5).

#### Figure 2-5: Main Menu

| Home CMS                                          | <u>Skip Navigation Adobe Acroba</u><br>ECRS User Guide About Sign out |
|---------------------------------------------------|-----------------------------------------------------------------------|
| Main Menu                                         |                                                                       |
| Create Requests or Inquiries                      | Quick Help                                                            |
| CWF Assistance Request                            | Help About This Page                                                  |
| MSP Inquiry                                       | Change Contractor                                                     |
| Prescription Drug Assistance Request              | Change Contractor                                                     |
| Prescription Drug Inquiry                         | Contractor                                                            |
|                                                   | ID: ########<br>Name: AAAAAAAAAAA                                     |
| Search for Requests or Inquiries                  | User                                                                  |
| CWF Assistance Requests                           | ID: ########<br>Name: FIRST LAST                                      |
| MSP Inquiries                                     | Name: FIRST LAST<br>Phone: (###) ###-####                             |
| Prescription Drug Assistance Requests             |                                                                       |
| Prescription Drug Inquiries                       |                                                                       |
| Reports                                           |                                                                       |
| Contractor Work Load Tracking                     |                                                                       |
| Consolidated ECRS Workload Search                 |                                                                       |
| CMS Work Load Tracking                            |                                                                       |
| Quality Assurance Surveillance Plan (QASP) Report |                                                                       |
| Files                                             |                                                                       |
| Upload File                                       |                                                                       |
| Download Response File                            |                                                                       |

#### Table 2-5: Main Menu

| Link                                          | Description                                                                                                    |  |  |  |
|-----------------------------------------------|----------------------------------------------------------------------------------------------------|--|--|--|
| CREATE REQUESTS OR INQUIRIES                  | -                                                                                                    |  |  |  |
| CWF ASSISTANCE REQUEST                        | Click <b>CWF</b> Assistance Request to enter a new CWF Assistance Request.                                                                                                    |  |  |  |
| MSP INQUIRY                                   | Click <b>MSP Inquiry</b> to enter a new MSP Inquiry.                                                                                                    |  |  |  |
| PRESCRIPTION DRUG<br>ASSISTANCE REQUEST       | Click <b>Prescription Drug Assistance Request</b> to enter a new<br>Prescription Drug Assistance Request.<br><b>Note</b> : This field appears for users who can submit Part C or Part D |  |  |  |
|                                               | data.                                                                                                    |  |  |  |
| PRESCRIPTION DRUG INQUIRY                     | Click <b>Prescription Drug Inquiry</b> to enter a new Prescription Drug Inquiry.                                                                                                    |  |  |  |
| SEARCH FOR REQUESTS AND<br>INQUIRIES          | -                                                                                                    |  |  |  |
| CWF ASSISTANCE REQUESTS                       | Click <b>CWF Assistance Requests</b> to enter search criteria to locate a CWF Assistance Request.                                                                                       |  |  |  |
| MSP INQUIRIES                                 | Click <b>MSP Inquiries</b> to enter search criteria to locate an MSP Inquiry.                                                                                                    |  |  |  |
| PRESCRIPTION DRUG<br>ASSISTANCE REQUESTS      | Click <b>Prescription Drug Assistance Requests</b> to enter search criteria to locate a Prescription Drug Assistance Request.                                                           |  |  |  |
| PRESCRIPTION DRUG INQUIRIES                   | Click <b>Prescription Drug Inquiries</b> to enter search criteria to locate a Prescription Drug Inquiry.                                                                                |  |  |  |
| REPORTS                                       | -                                                                                                    |  |  |  |
| CONTRACTOR WORKLOAD<br>TRACKING               | Click <b>Contractor Workload Tracking</b> to select criteria and view the workload tracking report for your contractor.                                                                 |  |  |  |
| CONSOLIDATED ECRS<br>WORKLOAD SEARCH          | Click the <b>Consolidated ECRS Workload Search</b> to enter search criteria to verify receipt and status of all submitted requests.                                                     |  |  |  |
| CMS WORKLOAD TRACKING                         | Click <b>CMS Workload Tracking</b> to select criteria and view the workload tracking report for contractors.                                                                            |  |  |  |
|                                               | Note: Restricted to CMS and Regional Offices                                                                                                    |  |  |  |
| QUALITY ASSURANCE<br>SURVEILLANCE PLAN (QASP) | Click <b>Quality Assurance Surveillance Plan (QASP) Report</b> to select criteria and view the QASP report.                                                                             |  |  |  |
| REPORT                                        | Note: Restricted to CMS and Regional Offices                                                                                                    |  |  |  |
| FILES                                         | -                                                                                                    |  |  |  |
| UPLOAD FILE                                   | Click Upload File to upload ECRS transaction files.                                                                                                    |  |  |  |
|                                               | <b>Note:</b> File Upload and Download are restricted to selected users.<br>Contact the EDI Help Desk at (646) 458-6740 for additional information.                                      |  |  |  |
| DOWNLOAD RESPONSE FILE                        | Click <b>Download Response File</b> to download the ECRS response files.                                                                                                    |  |  |  |
|                                               | <b>Note:</b> File Upload and Download are restricted to selected users.<br>Contact the EDI Help Desk at (646) 458-6740 for additional information.                                      |  |  |  |

#### 2.6.4 Navigation Links

The following navigation links appear on each page that is opened from the Main Menu.

#### Table 2-6: Navigation

| Link     | Description                                            |
|----------|--------------------------------------------------------|
| HOME     | Returns to the Main Menu page.                         |
| CMS      | Links to the CMS website <u>https://www.cms.gov/</u> . |
| ABOUT    | Shows information about the ECRS Web menu options.     |
| SIGN OUT | Exits the ECRS web application.                        |

#### Table 2-7: Left Side Bar

| Link                                | Description                                 |
|-------------------------------------|---------------------------------------------|
| ACTION REQUESTED                    | Goes to the Action Requested page.          |
| CWF AUXILIARY RECORD<br>INFORMATION | Goes to the CWF Auxiliary Record Data page. |
| INFORMANT INFORMATION               | Goes to the Informant Information page.     |
| INSURANCE INFORMATION               | Goes to the Insurance Information page.     |
| EMPLOYMENT INFORMATION              | Goes to the Employment Information page.    |
| ADDITIONAL INFORMATION              | Goes to the Additional Information page.    |
| COMMENTS/REMARKS                    | Goes to the Comments/Remarks page.          |
| SUMMARY                             | Goes to the Summary page.                   |

The right side bar shows four to six sections of links and fields, as well as different link combinations, depending on the page.

For some pages, beneficiary and DCN Information is retrieved from the system using the Medicare ID entered on the *Action Requested* page (Section 3.2). The Medicare ID can be either the Health Insurance Claim Number (HICN) or the Medicare Beneficiary Identifier (MBI). This information is then carried forward on subsequent pages opened from the *Main Menu*, and it will appear on the right side bar. This information will not be editable.

#### Table 2-8: Right Side Bar

| Link                 | Description                                                                                                    |  |
|----------------------|----------------------------------------------------------------------------------------------------|--|
| QUICK HELP           | -                                                                                                    |  |
| Help About This Page | Click <b>Help About this Page</b> to see helpful information for completing the page.                                      |  |
| CHANGE CONTRACTOR    | -                                                                                                    |  |
| Change Contractor    | Click the link to change the contractor number and access code on the <i>Contractor Sign In</i> page.                      |  |
|                      | Note: You will lose all unsubmitted data for the current contractor.                                                       |  |
| CONTRACTOR           | -                                                                                                    |  |
| ID                   | Contractor number or CMS ID entered on <i>Contractor Sign In</i> page (protected field).                                   |  |
| Name                 | Name of contractor associated with the contractor number, or Regional Office associated with the CMS ID (protected field). |  |

| Link        | Description                                                                                                    |
|-------------|----------------------------------------------------------------------------------------------------|
| USER        | -                                                                                                    |
| ID          | User ID of person logged in (protected field).                                                                                                    |
| Name        | Name of person associated with user ID (protected field).                                                                                                    |
| Phone       | Phone number associated with the user ID (protected field).                                                                                                    |
| BENEFICIARY | -                                                                                                    |
| Medicare ID | HICN or MBI of the beneficiary (protected field).                                                                                                    |
| SSN         | Social Security Number of the beneficiary (protected field).                                                                                                    |
| Name        | Name of the beneficiary (protected field).                                                                                                    |
| Address     | Street address of the beneficiary (protected field).                                                                                                    |
| City, State | City and State associated with the street address of the beneficiary <i>(protected field).</i>                                                                                                    |
| Zip         | ZIP code associated with street address of beneficiary (protected field).                                                                                                    |
| Sex         | Gender of the beneficiary (protected field).                                                                                                    |
| DOB         | Date of birth of the beneficiary (protected field).                                                                                                    |
| DCN         | -                                                                                                    |
| ID          | Document control number (DCN) assigned by the contractor to correspondence or paperwork associated with a transaction <i>(protected field)</i> .                                                                                                    |
| Origin Date | Date CWF Assistance Request transaction was submitted (protected field).                                                                                                    |
| Status      | <ul> <li>Two-character code explaining where the CWF Assistance Request transaction is in the COB system process (protected field).</li> <li>CM: Completed</li> <li>DE: Delete (do not process ECRS CWF Assistance Request)</li> <li>HD: Hold, individual not yet a Medicare beneficiary</li> <li>IP: In process, being edited by COB</li> <li>NW: New, not yet read by COB</li> <li>Note: STATUS will always be NW until the transaction is processed.</li> </ul> |
| Reason      | Two-character code explaining why the CWF Assistance Request is in a particular status <i>(protected field)</i> .<br><b>Note:</b> REASON will always be 01 until the transaction is processed.                                                                                                    |

# **Chapter 3: CWF Assistance Request Transactions**

This chapter provides you with step-by-step instructions to perform a CWF assistance request. Examples and explanations are provided for each page in ECRS. If you are a new user, this chapter can help you use the system as you learn it. You can also use this chapter to determine what information is contained in each field or what you should enter in a field. It can also help you to navigate through the CWF assistance request transaction process if you are lost. If you are an experienced user, you can use the chapter as a quick reference for a web page that you use infrequently. *This chapter also includes a discussion regarding the hierarchy requirements for processing MSP records.* 

## 3.1 Adding a CWF Assistance Request Transaction

Use the **CWF** Assistance Request link under Create Requests or Inquiries on the *Main Menu*, to add CWF Assistance Request transactions for existing CWF MSP auxiliary occurrences.

To submit an inquiry to the Benefits Coordination & Recovery Center (BCRC) about a new or possible MSP situation not yet documented at CWF, use the **MSP Inquiry** link on the *Main Menu*.

#### 3.1.1 Retrieving Beneficiary Information

Beneficiary information is automatically retrieved when the Medicare ID (HICN or MBI) and other required data is entered and saved on the first page of the CWF Assistance Request (Action Requested page). The information appears on the right side bar, and is carried forward on the CWF Assistance Request transaction.

#### 3.1.2 About Action Codes

Note: See Appendix E for a complete list of available action codes for all transaction types.

ECRS uses action codes to determine what information should be updated on the MSP auxiliary occurrence at CWF or what type of special processing should be performed on an MSP auxiliary occurrence. For example, if you type action code EI in the ACTION(S) field, only the information you type in the employer fields (employer name, street, city, ZIP code, EIN, and employee number) will be updated on the MSP auxiliary occurrence at CWF.

For CWF Assistance Request transactions, you are required to enter at least one ACTION, but you have the ability to enter a maximum of four codes. For MSP inquiries, you are not required to enter any ACTIONs.

If you type information in a field (for example, TERMINATION DATE), but you do not type the corresponding ACTION (for example, TD) in the ACTION field, the system will not update that information on the MSP auxiliary occurrence at CWF.

Finally, selected action codes have been automated to prevent you from requesting updates to current records on the *CWF Assistance Request Auxiliary Record* and the *Prescription Drug Assistance Request* pages (either via flat file or online data entry), if certain conditions are met. If these codes are used, you will receive an immediate reply and the update request will be denied. See Sections 3.5.1 and 5.3.2.

### 3.2 CMS MSP Hierarchy Requirements

The following applies to MSP records only.

#### 3.2.1 MSP Hierarchy Background

CMS has ranked all of the possible sources of an update/delete request from the highest level (first) to the lowest level (fifth). When an update or delete transaction is received that matches an existing MSP occurrence, the source of that information and its associated hierarchy ranking will be compared to the source and hierarchy ranking of the existing occurrence. The following table illustrates the hierarchy rank associated to each source. When an update/delete transaction is received, the BCRC will compare the source of the incoming transaction to the source of the existing transaction. The decision to apply the update or delete will be based on the hierarchy ranking of each source. If the hierarchy ranking of the source on the incoming transaction is greater than or equal to the hierarchy ranking of the source on the existing transaction, the update/delete transaction will be allowed. If the hierarchy ranking of the source on the incoming transaction is lower than the hierarchy ranking of the source on the existing transaction will NOT be allowed.

These access guidelines will not allow multiple changes to any record field, including the patient relationship field, for example. The patient relationship field is meant to identify the policy holder and that is unlikely to change from claim to claim.

MSP hierarchy requirements apply to MSP occurrences. For details related to prescription drugs, see Section 5.2.

#### 3.2.2 MSP Hierarchy Requirements

The following describes the MSP hierarchy rules.

| Hierarchy Ranking | Source of Update/Delete Request                                                                                                    |  |  |  |
|-------------------|----------------------------------------------------------------------------------------------------|--|--|--|
| First             | BCRC Analyst <i>(11100)</i><br><b>Note:</b> The BCRC Analyst will have the authority to <b>manually lock</b> an MSP occurrence from any subsequent changes except those made by the BCRC.         |  |  |  |
| Second            | <ul> <li>BCRC Call Center/BCRC CSR (11110)</li> <li>Beneficiary Call Center (1-800-Medicare) (11140)</li> <li>CRC GHP Recovery (ECRS - 11139)</li> <li>CRC ORM Recovery (ECRS - 11142)</li> </ul> |  |  |  |
| Third             | <ul> <li>Section 111 GHP RREs (11121)</li> <li>Section 111 NGHP RREs (11122)</li> <li>Medicare Advantage (MA)/(Part C Plan) (11143)</li> </ul>                                                    |  |  |  |
| Fourth            | <ul> <li>Employer Voluntary Data Sharing Agreements (VDSAs) (11105)</li> <li>Employer response to IRS/SSA/CMS Data Match Questionnaire</li> </ul>                                                 |  |  |  |
| Fifth             | <ul> <li>Medicare Administrative Contractors (MACs)</li> <li>Other Medicare Contractors</li> <li>All others</li> </ul>                                                                            |  |  |  |

Table 3-1: MSP Hierarchy Requirements

# **3.3** About Matching Criteria for Inquiries and Transactions

When submitting inquiries or update transactions, how the CWF retrieves records depends on the criteria entered, or not entered. In some cases, depending on the type of request, your submission may be considered a duplicate, which will be rejected or closed. The following are examples of when this may occur:

**Example #1:** A contractor submits an MSP Inquiry request but the contractor does not provide an MSP effective date of coverage. In this case, the system will attempt to create an MSP record using the Medicare Part A date as the effective date. If a record already exists with an effective date that matches the Part A date, the request will be rejected as a duplicate.

**Example #2:** A contractor receives a claim with a paying Explanation of Benefits (EOB) from another insurance company for a date of service of 8/15/2021. The contractor submits an inquiry but does not know the new insurance effective date. The system will attempt to create the record using the Part A entitlement date. Since a record already exists, the request will be rejected as a duplicate.

**Example #3:** A contractor submits a CWF assistance request on 10/11/2021 to change an insurance policy number. The contractor receives additional correspondence that indicates the insurance name is different. They submit a new request on 10/17/2021 to change the insurance name. The request is rejected as a duplicate because of the previous request has not completed processing.

**Note:** The insurer name and address are not a matching field to CWF, therefore an additional field needs to be different for the CWF to not match an existing ECRS record.

# 3.4 Action Requested Page

The *Action Requested* page is the first page to appear when adding a new CWF Assistance Request. The information entered on this page determines required information on subsequent pages.

- 1. From the *Main Menu* page, click the **CWF Assistance Request** link under Create Requests or Inquiries. The *Action Requested* page and navigation links appear (Figure 3-1).
- 2. Type/select data in all of the required fields on the *Action Requested* page, and click the **Continue** button. Required fields are noted with a red asterisk (\*) and are as follows:
  - DCN
  - MEDICARE ID
  - ACTIVITY CODE
  - ACTION
  - SOURCE

**Notes**: For information on importing HIMR MSP Data for CWF Assistance Requests, see Figure 3-2. If beneficiary information is not found for the Medicare ID you have entered, you will not be able to continue the CWF Assistance Request.

- 3. After all relevant fields have been entered, click **Continue** to go to the *CWF Auxiliary Record Data* page, or select a page link from the left side bar.
- 4. If you selected to import HIMR MSP data, clicking **Continue** shows the *HIMR MSP Data List* (Figure 3-2).
- 5. To exit the *CWF Assistance Request Detail* pages, click the **Home** link to return to the *Main Menu* or click **Sign Out** to exit the application.

Figure 3-1: CWF Assistance Request Action Requested

| Home CMS                                |                       |               |   | About Sign out                         |  |  |
|-----------------------------------------|-----------------------|---------------|---|----------------------------------------|--|--|
| CWF Assistance Request Action Requested |                       |               |   |                                        |  |  |
| Action Requested                        | * Required            |               |   | Quick Help                             |  |  |
| CWF Auxiliary Record Data               | *DCN:                 |               |   | Help About This Page                   |  |  |
| Informant Information                   | *Medicare ID:         |               |   | Change Contractor                      |  |  |
| Insurance Information                   | *Activity Code:       | Please Select | ~ | Change Contractor                      |  |  |
| Employment Information                  |                       |               |   | Contractor                             |  |  |
| Additional Information                  | *Action:              | Please Select | ~ | ID: ########<br>Name: AAAAAAAAAAAA     |  |  |
| Comments/Remarks                        |                       | Please Select | ~ | User                                   |  |  |
| Summary                                 |                       | Please Select | ~ | ID: #######                            |  |  |
|                                         |                       | Please Select | ~ | Name: FIRST LAST Phone: (###) ###-#### |  |  |
|                                         | *Source:              | Please Select | ~ |                                        |  |  |
|                                         | Import HIMR MSP Data: | ©Yes ◯No      |   |                                        |  |  |
|                                         |                       |               |   |                                        |  |  |
|                                         | Continue Cancel       |               |   |                                        |  |  |
|                                         |                       |               |   |                                        |  |  |

 Table 3-2: CWF Assistance Request Action Requested

| Field         | Description                                                                                                    |  |  |  |  |
|---------------|----------------------------------------------------------------------------------------------------|--|--|--|--|
| DCN           | DCN assigned by the contractor to correspondence and/or paperwork associated with transaction ( <i>required field</i> ).                                                                      |  |  |  |  |
|               | The system auto-generates the DCN, but it can be changed by the user.                                                                                                    |  |  |  |  |
| MEDICARE ID   | Medicare Beneficiary Identifier (MBI) or Health Insurance Claim Number (HICN) of the beneficiary ( <i>required field</i> ). Enter the ID without dashes, spaces, or other special characters. |  |  |  |  |
| ACTIVITY CODE | Activity of the contractor (required field). Valid values are:                                                                                                    |  |  |  |  |
|               | C Claims (Pre-Payment)                                                                                                    |  |  |  |  |
|               | D Debt Collection/Referral                                                                                                    |  |  |  |  |
|               | G Group Health Plan                                                                                                    |  |  |  |  |
|               | I General Inquiries                                                                                                    |  |  |  |  |
|               | N Liability, No Fault, Workers' Compensation, and Federal Tort Claim Act                                                                                                    |  |  |  |  |
| ACTION        | Two-character code defining the action to take on the MSP auxiliary occurrence at CWF ( <i>required field</i> ). See Appendix E for a complete list of action codes and definitions.          |  |  |  |  |
|               | Notes: Enter up to four Actions unless the CWF Assistance Request is to:                                                                                                    |  |  |  |  |
|               | • Mark Occurrence for Deletion (DO)                                                                                                    |  |  |  |  |
|               | • Investigate Closed or Deleted Record (DR)                                                                                                    |  |  |  |  |
|               | • Investigate/Possible Duplicate for Deletion (ID)                                                                                                    |  |  |  |  |
|               | • Update A Record For A Vow Of Poverty (VP)                                                                                                    |  |  |  |  |
|               | • Develop for Employer Information (DE)                                                                                                    |  |  |  |  |
|               | • Develop for Insurer Information (DI)                                                                                                    |  |  |  |  |
|               | You cannot combine these six Actions with any other Actions.                                                                                                    |  |  |  |  |
|               | Action MT only applies when supplemental type is Primary.                                                                                                    |  |  |  |  |
|               | Note: DE and DI Actions are developed to the beneficiary only.                                                                                                    |  |  |  |  |

| Field                | Description                                                                                            |  |  |
|----------------------|----------------------------------------------------------------------------------------------------|--|--|
| SOURCE               | Four-character code identifying source of the information ( <i>required field</i> ). Valid values are: |  |  |
|                      | CHEK = Unsolicited check                                                                               |  |  |
|                      | LTTR = Letter                                                                                          |  |  |
|                      | PHON = Phone call                                                                                      |  |  |
|                      | SCLM = Claim submitted to Medicare contractor for secondary payment                                    |  |  |
|                      | SRVY = Survey                                                                                          |  |  |
| IMPORT HIMR MSP DATA | Defaults to Yes, but can be changed to No. See the next section for more information.                  |  |  |
| CONTINUE             | Command button. Click to go to the next page.                                                          |  |  |
|                      | Note: All required fields must be populated before clicking Continue.                                  |  |  |
| CANCEL               | Command button. Click to return to the Main Menu.                                                      |  |  |

#### **3.4.1** Importing HIMR MSP Information for CWF Assistance Requests

Importing HIMR MSP data allows you to retrieve HIMR BENA and MSPD screens at each host site. The system then transfers that information to the *CWF Assistance Request Detail* pages and populates the associated fields.

Follow the steps below to import HIMR MSP data for a new CWF Assistance Request.

Note: The HIMR application may be inconsistent after 5 p.m. EST.

1. From the *Action Requested* page, which is the first page of the CWF Assistance Request, type/select all relevant fields, set Import HIMR MSP Data to "Yes," and click **Continue**.

The system retrieves all aux record numbers associated with the Medicare ID, and shows their MSP data on the *HIMR MSP Data List*.

2. To select HIMR MSP data and transfer it to the *CWF Assistance Request Detail* pages, click the AUX REC # link next to that record. Note: Only records with a validity indicator of Y can be selected.

The system pre-populates certain fields through the CWF assistance request process.

#### Figure 3-2: HIMR MSP Data List

|           |              |                |            |                  | HIMP               | R MSP Data List     | t                   |                   |                                                         |
|-----------|--------------|----------------|------------|------------------|--------------------|---------------------|---------------------|-------------------|---------------------------------------------------------|
| items fou | ind, display | ing all items. |            |                  |                    |                     |                     |                   | Quick Help                                              |
| ux Rec #  | MSP Type     | Effective Date | Term Date  | Delete Indicator | Validity Indicator | Original Contractor | Updating Contractor | Date of Accretion | Help About This Page                                    |
| 001       | A            | 09/01/1994     |            | D                | N                  |                     |                     | 02/25/2002        | Change Contractor                                       |
| 002       | L            | 01/16/2002     | N          | D                | N                  |                     |                     | 04/10/2002        | Change Contractor                                       |
| 222       | L            | 01/16/2002     | 02/14/2002 |                  |                    |                     |                     | 05/27/2004        | Contractor                                              |
| 004       |              | 01/16/2002     | 04/21/2004 |                  | v                  |                     |                     | 06/02/2006        | ID: ********                                            |
|           |              |                |            |                  | v                  |                     |                     |                   | User                                                    |
| 005       | D            | 01/16/2002     | 06/18/2007 |                  | 1                  | *******             |                     | 07/01/2006        | ID: *******<br>Name: FIRST LAST<br>Phone: (***) ******* |

### Table 3-3: HIMR MSP Data List

| Field               | Description                                                                                                    |  |  |
|---------------------|----------------------------------------------------------------------------------------------------|--|--|
| AUX REC #           | Record number of the MSP auxiliary occurrence in CWF. Click to select the record and transfer the data to the <i>CWF Auxiliary Record Data</i> page.                                                                                               |  |  |
| MSP TYPE            | Description of the MSP coverage type.Valid values are:AWorking AgedBESRDCConditional PaymentDAutomobile Insurance, No FaultEWorkers' CompensationFFederal (Public)GDisabledHBlack LungIVeteransLLiabilityWWorkers' Compensation Medicare Set Aside |  |  |
| EFFECTIVE DATE      | Effective date of the MSP coverage.                                                                                                    |  |  |
| TERM DATE           | Termination date of the MSP coverage.                                                                                                    |  |  |
| ORIGINAL CONTRACTOR | Contractor number of the contractor that created the original MSP occurrence at CWF.                                                                                                    |  |  |
| DELETE INDICATOR    | Indicates if the record has been deleted.<br>Valid values are:<br>D Deleted<br>Blank Not Deleted                                                                                                    |  |  |
| VALIDITY INDICATOR  | Indicates if the record is active.Valid values are:IUnder DevelopmentYMSP Coverage ConfirmedNNo MSP Coverage                                                                                                    |  |  |
| UPDATING CONTRACTOR | Contractor number of the contractor that most recently updated the MSP occurrence.                                                                                                    |  |  |
| DATE OF ACCRETION   | Accretion date of MSP coverage in MMDDCCYY format.                                                                                                    |  |  |
| CANCEL              | Command button. Click to return to the Main Menu.                                                                                                    |  |  |

| Page                      | Pre-Populated Fields   |
|---------------------------|------------------------|
| CWF AUXILIARY RECORD DATA | MSP Type               |
|                           | Patient Relationship   |
|                           | Auxiliary Record #     |
|                           | Originating Contractor |
|                           | Effective Date         |
|                           | Termination Date       |
|                           | Accretion Date         |
| INSURANCE INFORMATION     | Insurance Company Name |
|                           | Address                |
|                           | City                   |
|                           | State                  |
|                           | ZIP                    |
|                           | Insurance Type         |
|                           | Group Number           |
|                           | Policy Number          |
|                           | Subscriber Name        |
| ADDITIONAL INFORMATION    | Diagnosis Codes        |

Table 3-4: CFW Assistance Request: Pre-Populated Fields

Refer to the following for additional actions:

#### Table 3-5: More on Importing HIMR Records

| If you                                                                                                    | Follow these steps:                                                                                                    |
|----------------------------------------------------------------------------------------------------|----------------------------------------------------------------------------------------------------|
| Don't get a list of HIMR records                                                                                                    | <ol> <li>Check to make sure the Medicare ID entered is correct.</li> <li>Check the time. The HIMR application may be unavailable<br/>before 8 a.m. and after 5 p.m. EST.</li> </ol>                                                                                                    |
| Want to use this imported information                                                                                                    | <ol> <li>Change information in any of the fields by typing the correct<br/>information over the imported information, if necessary.</li> <li>Continue the CWF assistance request process.</li> </ol>                                                                                                    |
| Want to select a different MSP record for the beneficiary if you have already transferred HIMR data to the <i>CWF Auxiliary Record Data</i> page | From the <i>CWF Auxiliary Record Data</i> page, click <b>Back To List</b> , and click the <b>Aux Rec</b> # link, next to the record you want to select.                                                                                                    |
| Do not want to use this imported information, but<br>want to look up a new beneficiary                                                           | <ol> <li>Enter the new beneficiary's Medicare ID in the Medicare ID field on the <i>Action Requested</i> page.</li> <li>Set Import HIMR MSP Data to "Yes".</li> <li>Click the <b>Continue</b> button to show the <i>HIMR MSP Data List</i>.</li> <li>Click the <b>AUX REC</b> # link next to the record you want to select.</li> </ol> |
| Want to return to the CWF Assistance Request Action Requested page without selecting data                                                        | Click Cancel.                                                                                                    |

### 3.5 CWF Auxiliary Record Information Page

1. Enter/select information on the *CWF Auxiliary Record Information* page that associates the assistance request with an MSP auxiliary record.

**Note:** Some ICD-9 and ICD-10 diagnosis codes cannot be submitted when the MSP record type is "D-Automobile Insurance, No Fault." If you attempt to submit these codes, the following error message appears: "Diagnosis code [number] is invalid with insurer type of No-Fault."

For a listing of diagnosis codes that are invalid with insurer type of No-Fault, go to CMS.gov at: <u>https://www.cms.gov/Medicare/Coordination-of-Benefits-and-Recovery/Coordination-of-Benefits-and-Recovery-Overview/icd-code-lists/icd-code-lists.</u>

2. After all relevant fields have been entered, click the **Continue** button to go to the *Informant Information* page, or select a page link from the left side bar.

Figure 3-3: CWF Assistance Request Auxiliary Record Information

|                           | CWF Ass                              | istance Request Auxiliary Record Informatio | on       |                                                                                                   |
|---------------------------|--------------------------------------|---------------------------------------------|----------|---------------------------------------------------------------------------------------------------|
| Action Requested *        | Required                             |                                             |          | Quick Help                                                                                        |
| CWF Auxiliary Record Data | *MSP Type:                           | D - Automobile Insurance, No Fault          | •        | Help About This Page                                                                              |
| Informant Information     | New MSP Type:                        | Please Select                               | •        | Change Contractor                                                                                 |
| Insurance Information     | *Patient Relationship:               | 01 - Patient is policy holder               | <b>T</b> | Change Contractor                                                                                 |
| Employment Information    |                                      | of - Fateric's policy holder                |          | Contractor                                                                                        |
| Additional Information    | New Patient<br>Relationship:         | Please Select                               | •        | ID: ########<br>Name: AAAAAAAAAAA                                                                 |
| Comments/Remarks          | *Auxiliary Record #:                 | 006                                         |          | User                                                                                              |
| Summary                   | Originating Contractor:              | 11109                                       |          | ID: ########<br>Name: FIRST LAST<br>Phone: (###) ###-####                                         |
|                           | *Effective Date:                     | 01/16/2002                                  |          | Beneficiary                                                                                       |
|                           | New Effective Date:                  |                                             |          | Medicare ID: ################A<br>SSN: ***-**-####<br>Name: FIRST M LAST                          |
|                           | Termination Date:                    | 06/18/2007                                  |          | Address: AAAAAAAAAAAA<br>AAAAAAAAAAAAA<br>City, State: AAAAAAAAAAAAA, AA                          |
|                           | Remove Existing<br>Termination Date: |                                             |          | Zip: ####-####<br>Sex: Male<br>DOB: ##/##/####                                                    |
|                           | Accretion Date:                      | 07/01/2006                                  |          | DOB: ##/##/####                                                                                   |
|                           | ORM:                                 | Y                                           |          | ID: ########<br>Origin Date: 05/01/2010                                                           |
|                           | Continue Cancel                      |                                             |          | Status: NW - New, not yet read by COB<br>Reason: 01 - Not yet read by COB, used<br>with NW status |

| Field        | Description                                                                                                    |  |  |
|--------------|----------------------------------------------------------------------------------------------------|--|--|
| MSP TYPE     | One-character code identifying the type of MSP coverage ( <i>required field</i> ).<br>Description of code appears next to value. |  |  |
|              | Valid values are:                                                                                                    |  |  |
|              | A Working Aged                                                                                                    |  |  |
|              | B ESRD                                                                                                    |  |  |
|              | C Conditional Payment                                                                                                    |  |  |
|              | D Automobile Insurance, No Fault                                                                                                 |  |  |
|              | E Workers' Compensation                                                                                                    |  |  |
|              | F Federal (Public)                                                                                                    |  |  |
|              | G Disabled                                                                                                    |  |  |
|              | H Black Lung                                                                                                    |  |  |
|              | L Liability                                                                                                    |  |  |
|              | W Workers' Compensation Medicare Set Aside                                                                                       |  |  |
| NEW MSP TYPE | One-character code identifying the type of new MSP coverage. Description of code appears next to value.                          |  |  |
|              | Required field when ACTION is MT.                                                                                                |  |  |

### Table 3-6: CWF Assistance Request Auxiliary Record Information

| Field                | Descri                                                                                                    | ption                                                                                                    |
|----------------------|----------------------------------------------------------------------------------------------------|----------------------------------------------------------------------------------------------------|
| PATIENT RELATIONSHIP | Patient relationship between the policyholder and the beneficiary ( <i>required field</i> ). Description of code appears next to value. |                                                                                                    |
|                      |                                                                                                    | owing codes ( <b>bolded</b> ) are only valid on MSP Auxiliary occurrences with n dates prior to 4/4/2011:                                     |
|                      | Valid va                                                                                                    | lues are:                                                                                                    |
|                      | 01                                                                                                    | Self; Patient is policyholder                                                                                                    |
|                      | 02                                                                                                    | Spouse                                                                                                    |
|                      | 03                                                                                                    | Child                                                                                                    |
|                      | 04                                                                                                    | Other                                                                                                    |
|                      | 20                                                                                                    | Domestic partner                                                                                                    |
|                      | 05                                                                                                    | Step Child                                                                                                    |
|                      | 06                                                                                                    | Foster child                                                                                                    |
|                      | 07                                                                                                    | Ward of the Court                                                                                                    |
|                      | 08                                                                                                    | Employee                                                                                                    |
|                      | 09                                                                                                    | Unknown                                                                                                    |
|                      | 10                                                                                                    | Handicapped dependent                                                                                                    |
|                      | 11                                                                                                    | Organ donor                                                                                                    |
|                      |                                                                                                    | Cadaver donor                                                                                                    |
|                      | 13                                                                                                    | Grandchild                                                                                                    |
|                      |                                                                                                    | Niece/nephew                                                                                                    |
|                      |                                                                                                    | Injured plaintiff                                                                                                    |
|                      |                                                                                                    | Sponsored dependent                                                                                                    |
|                      |                                                                                                    | Minor dependent of a minor dependent                                                                                                    |
|                      |                                                                                                    | Parent                                                                                                    |
|                      |                                                                                                    | Grandparent dependent                                                                                                    |
|                      |                                                                                                    | following MSP Types, the patient relationship codes listed to the right are valid values that can be used for records created after 4/4/2011: |
|                      | MSP Ty                                                                                                    | pe Patient Relationship Code                                                                                                    |
|                      | А                                                                                                    | 01, 02                                                                                                    |
|                      | В                                                                                                    | 01, 02, 03, 04, 20                                                                                                    |
|                      | D, E, L                                                                                                    | 01                                                                                                    |
|                      | G                                                                                                    | 01, 02, 03, 04, 20                                                                                                    |

| Field                               | Description                                                                                                    |
|-------------------------------------|----------------------------------------------------------------------------------------------------|
| NEW PATIENT RELATIONSHIP            | New patient relationship between the policyholder and the beneficiary.<br>Description of code appears next to value.<br><br>Required field when ACTION is PR.<br>Valid values are:01Self; Patient is policyholder02Spouse03Child04Other20Domestic partnerMSP TypePatient Relationship CodeA01, 02B01, 02, 03, 04, 20D, E, L01G01, 02, 03, 04, 20                                                                                                    |
| AUXILIARY RECORD #                  | Record number of the MSP auxiliary occurrence in CWF ( <i>required field</i> ).<br><b>Note</b> : Part D contractors must enter '001' when aux number is unknown.                                                                                                    |
| ORIGINATING CONTRACTOR              | Contractor number of contractor that created the original MSP occurrence at CWF ( <i>required field</i> ).                                                                                                    |
| EFFECTIVE DATE                      | Effective date of MSP coverage in MMDDCCYY format ( <i>required field</i> ).<br><b>Notes:</b> This field accepts dates up to three months from the current date:<br>For GHP records (MSP Types A, B, and G): The Effective Date can be in the<br>future for currently entitled beneficiaries (i.e., enrolled in Medicare), or for<br>beneficiaries who will be entitled starting up to three months in the future.<br>For NGHP records (MSP Types D, E, L, H, and W): The Effective Date can be<br>in the future for beneficiaries as long as their entitlement start date is in the<br>future. The future Effective Date must be equal to the entitlement start date.<br>(NGHP MSP occurrences for beneficiaries who are currently entitled cannot<br>have future MSP Effective Dates.)                               |
| NEW EFFECTIVE DATE                  | New effective date of MSP coverage in MMDDCCYY format.<br><i>Required field</i> when ACTION is ED.<br><b>Notes:</b> This field accepts dates up to three months from the current date:<br>For GHP records (MSP Types A, B, and G): The Effective Date can be in the<br>future for currently entitled beneficiaries (i.e., enrolled in Medicare), or for<br>beneficiaries who will be entitled starting up to three months in the future.<br>For NGHP records (MSP Types D, E, L, H, and W): The New Effective Date can<br>be in the future for beneficiaries as long as their entitlement start date is in the<br>future. The future New Effective Date must be equal to the entitlement start date.<br>(NGHP MSP occurrences for beneficiaries who are currently entitled cannot<br>have future MSP Effective Dates.) |
| TERMINATION DATE                    | Termination date of MSP coverage in MMDDCCYY format.<br>Required when ACTION is TD or CT.                                                                                                    |
| REMOVE EXISTING<br>TERMINATION DATE | Check to remove an existing termination date.                                                                                                    |
| ACCRETION DATE                      | Accretion date of MSP coverage in MMDDCCYY format.                                                                                                    |

| Field    | Description                                                                                                    |  |
|----------|----------------------------------------------------------------------------------------------------|--|
| ORM      | Indicator for Ongoing Responsibility for Medicals. This field is read-only.                                                  |  |
|          | Available values are <b>Y</b> ("Yes" ORM exists) or a "Space" (ORM does not exist, or existence of ORM is unknown).          |  |
|          | Notes:                                                                                                    |  |
|          | Once ORM is reported as <b>Y</b> , then even after ORM has terminated, the record will continue to show an indicator of "Y." |  |
|          | If you did not select the <i>Import HIMR Data</i> option, you will not see an ORM indicator on this screen.                  |  |
| CONTINUE | Command button. Click to go to the Informant Information page.                                                               |  |
| CANCEL   | Command button. Click to return to the Main Menu.                                                                            |  |

#### 3.5.1 Automated Action Code Impacts

Automated action codes are codes that are processed automatically when entered. See Appendix E for a complete list. Your updates to current records on the CWF Assistance Request Auxiliary Record Information page will be denied if these conditions are found or when you use automated action codes.

- Submitting contractor's hierarchy permission level is lower than that of the updating contractor of the existing record
- Record not found
- Same policy number or group number entered (AP: Add Policy and/or Group Number)
- Record previously termed, or termed but same term date entered (TD: Add Termination Date)
- Record not previously termed (CT: Change Termination Date)
- Same patient relationship entered (PR: Change Patient Relationship)
- Record is deleted (DO: Mark for deletion)
- Pre-paid health plan date not provided (PH: Add Pre-Paid Health Plan (PHP) Date)
- Insurer information not provided (II: Change Insurer Information) (Note: Partially automated for BCRC and CRC recovery users only.)

**Note:** When processing valid Assistance Requests submitted with automated action codes, the system will search for matching existing MSP records.

## 3.6 Informant Information Page

- 1. Enter information on the *Informant Information* page regarding the person who informed you of the change in MSP coverage.
- 2. After all relevant fields have been entered, click the **Continue** button to go to the *Insurance Information* page, or select a page link from the left side bar.

|                           | CWF A           | ssistance Request Informant Information |                                                          |
|---------------------------|-----------------|-----------------------------------------|----------------------------------------------------------|
| Action Requested          | First Name:     |                                         | Quick Help                                               |
| CWF Auxiliary Record Data | Middle Initial: |                                         | Help About This Page                                     |
| Informant Information 🔸   |                 |                                         | Change Contractor                                        |
| Insurance Information     | Last Name:      |                                         | Change Contractor                                        |
| Employment Information    | Address:        |                                         | Contractor                                               |
| Additional Information    | City:           |                                         | ID: ########<br>Name: AAAAAAAAAAAA                       |
| Comments/Remarks          |                 |                                         | User                                                     |
| Summary                   | State, Zip:     | Please Select                           | ID: ########                                             |
|                           | Phone:          | ( )                                     | Name: FIRST LAST<br>Phone: (###) ###-####                |
|                           | Relationship:   | Please Select                           | Beneficiary                                              |
|                           |                 |                                         | Medicare ID: ###################################         |
|                           | Continue Cancel |                                         | SSN: ***-**-####                                         |
|                           |                 |                                         | Name: FIRST M LAST<br>Address: AAAAAAAAAAAA              |
|                           |                 |                                         | AAAAAAAAAA                                               |
|                           |                 |                                         | City, State: AAAAAAAAAAAA, AA                            |
|                           |                 |                                         | Zip: ####-####                                           |
|                           |                 |                                         | Sex: Male                                                |
|                           |                 |                                         | DOB: ##/##/####                                          |
|                           |                 |                                         | DCN                                                      |
|                           |                 |                                         | ID: ########                                             |
|                           |                 |                                         | Origin Date: 05/01/2010                                  |
|                           |                 |                                         | Status: NW - New, not yet read by COB                    |
|                           |                 |                                         | Reason: 01 - Not yet read by COB, used<br>with NW status |

# Figure 3-4: CWF Assistance Request Informant Information

#### Table 3-7: CWF Assistance Request Informant Information

| Field          | Description                                                                                                    |
|----------------|----------------------------------------------------------------------------------------------------|
| FIRST NAME     | <ul> <li>First name of the person informing the contractor of the change in MSP coverage.</li> <li>Required for all ACTIONs when SOURCE is CHEK, LTTR, or PHON.</li> <li>Required for all SOURCEs when ACTION is AI.</li> </ul> |
| MIDDLE INITIAL | First initial of the middle name of the person informing the contractor of the change in MSP coverage.                                                                                                    |
| LAST NAME      | <ul> <li>Last name of the person informing the contractor of the change in MSP coverage.</li> <li>Required for all ACTIONs when SOURCE is CHEK, LTTR, or PHON.</li> <li>Required for all SOURCEs when ACTION is AI.</li> </ul>  |
| ADDRESS        | <ul> <li>Informant's street address.</li> <li>Required for all ACTIONs when SOURCE is CHEK, LTTR, or PHON.</li> <li>Required for all SOURCEs when ACTION is AI.</li> </ul>                                                      |
| СІТҮ           | <ul> <li>Informant's city.</li> <li>Required for all ACTIONs when SOURCE is CHEK, LTTR, or PHON.</li> <li>Required for all SOURCEs when ACTION is AI.</li> </ul>                                                                |
| STATE          | <ul> <li>Informant's state.</li> <li>Required for all ACTIONs when SOURCE is CHEK, LTTR, or PHON.</li> <li>Required for all SOURCEs when ACTION is AI.</li> </ul>                                                               |
| ZIP            | <ul> <li>Informant's ZIP code.</li> <li>Required for all ACTIONs when SOURCE is CHEK, LTTR, or PHON.</li> <li>Required for all SOURCEs when ACTION is AI.</li> </ul>                                                            |
| PHONE          | Informant's telephone number                                                                                                    |

| Field                 | Description                                                                                                    |
|-----------------------|----------------------------------------------------------------------------------------------------|
| Field<br>RELATIONSHIP | DescriptionOne-character code indicating the relationship of the informant to the beneficiary.Valid values are:AAAttorney representing beneficiaryBBeneficiaryCChildDDefendant's attorneyEEmployerFFatherIInsurerMMotherNNon-relativeOOther relativePProviderRBeneficiary representative (other than attorney)SSpouseUUnknown |
|                       | W Pharmacy<br>Required for:                                                                                                    |
|                       | <ul><li>All ACTIONs when SOURCE is CHEK, LTTR, or PHON.</li><li>Defaults to A when ACTION is AI.</li></ul>                                                                                                    |
| CONTINUE              | Command button. Click to go to Insurance Information page.                                                                                                    |
| CANCEL                | Command button. Click to return to the Main Menu.                                                                                                    |

# 3.7 Insurance Information Page

1. Enter information on the *Insurance Information* page about the insurance type associated with the MSP coverage.

To modify insurer information at CWF, you must enter Action II on the *Action Requested* page. Type data in all fields to update insurer information. Leave all fields blank to delete insurer information.

2. After all relevant fields have been entered, click **Continue** to go to the *Employment Information* page, or select a page link from the left side bar.

**Note**: If you enter Action II and leave any of the following fields blank, the system deletes the previous value at CWF: ADDRESS, CITY, STATE, ZIP, GROUP NUMBER, POLICY NUMBER, and SUBSCRIBER NAME.

| Home CMS                                                                                        | CM                                                                                    | F Assistance Request Insurance Information                             | <u>Skip Navigation Adobe Acrobat</u><br>ECRS User Guide About Sign out                                                        |
|-------------------------------------------------------------------------------------------------|---------------------------------------------------------------------------------------|------------------------------------------------------------------------|----------------------------------------------------------------------------------------------------|
| Action Requested<br>CWF Auxiliary Record Data<br>Informant Information<br>Insurance Information | Insurance Company<br>Name:<br>Address:                                                |                                                                        | Quick Help         Help About This Page         Change Contractor         Change Contractor                                   |
| Employment Information<br>Additional Information<br>Comments/Remarks                            | City:<br>State, Zip:<br>Insurance Type:                                               | Алалалалалала<br>алалалалалала v ###### - #####                        | Contractor<br>ID: #######<br>Name: AAAAAAAAAAA<br>User                                                                        |
| Summary                                                                                         | New Insurance Type:<br>Policy Number:                                                 | Please Select         •           #################################### | ID: ########<br>Name: FIRST LAST<br>Phone: (###) ###-####<br>Beneficiary<br>Medicare ID: ########A                            |
|                                                                                                 | Group Number:<br>Subscriber/Policy Holder<br>First Name:                              | ######################################                                 | SSN: """-""-####<br>Name: FIRST M LAST<br>Address: AAAAAAAAAAA<br>AAAAAAAAAAA<br>City, State: AAAAAAAAAAAAA                   |
|                                                                                                 | Subscriber/Policy Holder<br>Middle Initial:<br>Subscriber/Policy Holder<br>Last Name: | M                                                                      | Zip: ####-####<br>Sex: Male<br>DOB: ##/##/####<br>DCN<br>ID: #########                                                        |
|                                                                                                 | Continue Cancel                                                                       |                                                                        | Origin Date: 05/01/2010<br>Status: NW - New, not yet read by COB<br>Reason: 01 - Not yet read by BCRC, used<br>with NW status |

# Figure 3-5: CWF Assistance Request Insurance Information

| Field                  | Description                                                                                                    |  |
|------------------------|----------------------------------------------------------------------------------------------------|--|
| INSURANCE COMPANY NAME | Name of the insurance carrier for MSP coverage. Required field when ACTION is II.         If the Insurance Company Name is blank or only contains one of the following values, then it is considered an error:         • ATTORNEY         • BC         • BCBX         • BCBS         • BLUE CROSS         • BLUE SHIELD         • BS         • BX         • CMS         • COB         • HCFA         • INSURER         • MISC         • MISC         • N/A         • NO         • NONE         • SUPPLEMENT         • SUPPLEMENTAL         • UNK         • UNK         • NK |  |
| ADDRESS                | First line of the insurance carrier's street address.                                                                                                    |  |
| CITY                   | City associated with the insurance carrier's street address.                                                                                                    |  |
| STATE                  | State associated with the insurance carrier's street address.                                                                                                    |  |
|                        |                                                                                                    |  |
| ZIP                    | ZIP code associated with the insurance carrier's street address.                                                                                                    |  |

Table 3-8: CWF Assistance Request Insurance Information

| Field              | Description                                                                                                    |
|--------------------|----------------------------------------------------------------------------------------------------|
| INSURANCE TYPE     | One-character code for the type of insurance. Valid values are:<br>A Insurance or Indemnity (OTHER TYPES)                                     |
|                    | B Group Health Organization (GHO)                                                                                                    |
|                    | C Preferred Provider Organization (PPO)                                                                                                    |
|                    | D Third Party Administrator arrangement under an Administrative<br>Service Only (ASO) contract without stop loss from any entity<br>(TPA/ASO) |
|                    | E Third Party Administrator arrangement with stop loss insurance issued from any entity (STOP LOSS TPA)                                       |
|                    | F Self-Insured/Self-Administered (SELF-INSURED)                                                                                               |
|                    | G Collectively-Bargained Health and Welfare Fund (HEALTH/WELFAR)                                                                              |
|                    | H Multiple Employer Health Plan with at least one employer who<br>has 100 or more full- and/or part-time employees (EMPLOYER+100)             |
|                    | I Multiple Employer Health Plan with at least one employer who<br>has more 20 or more full- and/or part-time employees<br>(EMPLOYER+20)       |
|                    | J Hospitalization Only Plan covering inpatient hospital services (HOSPITAL ONLY)                                                              |
|                    | K Medical Services Only Plan covering only non-inpatient medical services (MEDICAL ONLY)                                                      |
|                    | M Medicare Supplemental Plan, Medigap, Medicare Wraparound<br>Plan or Medicare Carve Out Plan (SUPPLEMENTAL)                                  |
|                    | R GHP Health Reimbursement Arrangement                                                                                                    |
|                    | S GHP Health Savings Account                                                                                                    |
|                    | Blank Unknown (UNKNOWN); defaults to A                                                                                                    |
|                    | Required field when                                                                                                    |
|                    | ACTION is AI (Attorney information should be entered on the Informant Information page) or                                                    |
|                    | ACTION is II and INSURANCE COMPANY NAME is entered.                                                                                           |
|                    | ACTION types are TD, CT, AP and PR.                                                                                                    |
| NEW INSURANCE TYPE | Select a one-character code for the new type of insurance.                                                                                    |
|                    | Valid values are:                                                                                                    |
|                    | A Insurance or Indemnity (OTHER TYPES)                                                                                                    |
|                    | J Hospitalization Only Plan covering inpatient hospital services<br>(HOSPITAL ONLY)                                                           |
|                    | K Medical Services Only Plan covering only non-inpatient medical services (MEDICAL ONLY)                                                      |
|                    | R GHP Health Reimbursement Arrangement                                                                                                    |
|                    | Required field when ACTION is IT.                                                                                                    |
| POLICY NUMBER      | Policy number of insurance coverage.                                                                                                    |
|                    | <ul> <li><i>Required field</i> when ACTION is AP and MSP TYPE is NOT D,<br/>E, L, or W.</li> </ul>                                            |
|                    | <ul> <li><i>Required field</i> when INSURANCE COMPANY NAME is entered.</li> </ul>                                                             |
|                    | <b>Note</b> : If GROUP NUMBER is entered, POLICY NUMBER is not required.                                                                      |

| Field                     | Description                                                                  |  |
|---------------------------|------------------------------------------------------------------------------|--|
| GROUP NUMBER              | Group number of insurance coverage                                           |  |
|                           | • <i>Required field</i> when ACTION is AP and MSP TYPE is NOT D, E, L, or W. |  |
|                           | • <i>Required field</i> when ACTION is CD and MSP TYPE IS D, E, L or W.      |  |
|                           | • <i>Required field</i> when INSURANCE COMPANY NAME is entered.              |  |
|                           | <b>Note</b> : If POLICY NUMBER is entered, GROUP NUMBER is not required.     |  |
| SUBSCRIBER FIRST NAME     | First name of individual covered by this insurance.                          |  |
| SUBSCRIBER MIDDLE INITIAL | First letter of the middle name of the individual covered by this insurance. |  |
| SUBSCRIBER LAST NAME      | Last name of the individual covered by this insurance.                       |  |
| CONTINUE                  | Command button. Click to go to the Employment Information page.              |  |
| CANCEL                    | Command button. Click to return to the Main Menu.                            |  |

# 3.8 Employment Information Page

- 1. Enter employment information associated with the MSP coverage on the *Employment Information* page.
- 2. After all relevant fields have been entered, click **Continue** to go to the *Additional Information* page, or select a page link from the left side bar.

Figure 3-6: CWF Assistance Request Employment Information

| Home CMS                  |                 |                                           |                                                                  |
|---------------------------|-----------------|-------------------------------------------|------------------------------------------------------------------|
|                           | CWF             | Assistance Request Employment Information |                                                                  |
| Action Requested          | Employer Name:  |                                           | Quick Help                                                       |
| CWF Auxiliary Record Data | Address:        |                                           | Help About This Page                                             |
| Informant Information     |                 |                                           | Change Contractor                                                |
| Insurance Information     |                 |                                           | Change Contractor                                                |
| Employment Information 🕨  | City:           |                                           | Contractor                                                       |
| Additional Information    | State, Zip:     | Please Select V                           | ID: ########<br>Name: AAAAAAAAAAA                                |
| Comments/Remarks          | Phone:          |                                           | User                                                             |
| Summary                   | Phone:          |                                           | ID: ########                                                     |
|                           | EIN:            |                                           | Name: FIRST LAST<br>Phone: (###) ###-####                        |
|                           | Employee #:     |                                           | Beneficiary                                                      |
|                           | Continue Cancel |                                           | Medicare ID: ###################################                 |
|                           |                 |                                           | Origin Date: 05/01/2010<br>Status: NW - New, not yet read by COB |
|                           |                 |                                           | Reason: 01 - Not yet read by COB, used with NW status            |

| Field         | Description                                                                                  |  |
|---------------|----------------------------------------------------------------------------------------------|--|
| EMPLOYER NAME | Name of the employer providing group health insurance under which the beneficial is covered. |  |
|               | Required field when ACTION is EA or EI.                                                      |  |
| ADDRESS       | First line of the employer's street address.                                                 |  |
|               | Required field when ACTION is EI.                                                            |  |
| ADDRESS 2     | Second line of the employer's street address.                                                |  |
|               | Optional field.                                                                              |  |
| CITY          | City associated with the employer's street address.                                          |  |
|               | Required field when ACTION is EI.                                                            |  |
| STATE         | State associated with the employer's street address.                                         |  |
|               | Required field when ACTION is EI.                                                            |  |
| ZIP           | ZIP code associated with the employer's street address.                                      |  |
|               | Required field when ACTION is EI.                                                            |  |
| PHONE         | Phone number of the employer.                                                                |  |
| EIN           | Employer Identification Number.                                                              |  |
| EMPLOYEE #    | Employee number of policyholder                                                              |  |
| CONTINUE      | Command button. Click to go to the Additional Information page.                              |  |
| CANCEL        | Command button. Click to return to the Main Menu.                                            |  |

 Table 3-9: CWF Assistance Request Employment Information

# 3.9 Additional Information Page

- 1. Enter check and beneficiary information on the *CWF Assistance Additional Information* page. This information is used in conjunction with the action and source codes selected on the CWF Assistance Request, *Action Requested* page.
- 2. After all relevant fields have been entered, click **Continue** to go to the *Comments/Remarks* page, or select a page link from the left side bar. If you need to enter more than 5 diagnosis codes, click the **More Diagnosis Codes** button.

The More Diagnosis Codes page will appear (Figure 3-8).

| Home CMS                                                                                                    |                                                                                                    |                                                                                                    | About Sign out                                                                                                    |
|----------------------------------------------------------------------------------------------------|----------------------------------------------------------------------------------------------------|----------------------------------------------------------------------------------------------------|----------------------------------------------------------------------------------------------------|
|                                                                                                    | CWF                                                                                                    | Assistance Request Additional Information                                                                                                    |                                                                                                    |
| Action Requested<br>CWF Auxiliary Record Data<br>Informant Information<br>Employment Information<br>Additional Information<br>Comments/Remarks<br>Summary | Check Number:<br>Check Date:<br>Check Amount:<br>Pre-paid Health Plan<br>Date:<br>Social Security Number:<br>Diagnosis Codes: | Assistance Request Additional Information         ######         03/01/2010         \$350.00         \$350.00         \$350.00         #######         •         •         •         •         •         •         •         •         •         •         •         •         •         •         •         •         •         •         •         •         •         •         •         •         •         •         •         •         •         •         •         •         •         •         •         •         •         •         •         •         •         •         •         •         •         •         • |                                                                                                    |
|                                                                                                    | Continue Cancel                                                                                                    |                                                                                                    | DCN<br>ID: =========<br>Origin Date: 05/01/2010<br>Status: NV - New, not yet read by COB<br>Reason: 01 - Not yet read by COB, used<br>with NW status |

# Figure 3-7: CWF Assistance Request Additional Information

# Table 3-10: CWF Assistance Request Additional Information

| Field                     | Description                                                                                                    |
|---------------------------|----------------------------------------------------------------------------------------------------|
| CHECK NUMBER              | Number of check received. <i>Required field</i> if SOURCE is CHEK.                                                                                                    |
| CHECK DATE                | Date of check received. <i>Required field</i> if SOURCE is CHEK. You cannot future-date this field.                                                                                                    |
| CHECK AMOUNT              | Amount of check received. <i>Required field</i> if SOURCE is CHEK.<br><b>Note:</b> The amount will always appear with two decimal places.                                                                                                    |
| PRE-PAID HEALTH PLAN DATE | Pre-paid Health Plan date in MMDDCCYY<br><i>Required field</i> if ACTION is PH.                                                                                                    |
| SOCIAL SECURITY NUMBER    | Corrected Social Security Number when Medicare ID and SSN do not<br>match CWF.<br><i>Required field</i> if ACTION is MX.                                                                                                    |
| DIAGNOSIS CODES           | Five-to-seven-digit diagnosis code that applies to this MSP occurrence.<br>Enter up to five diagnosis codes on this page. Up to 15 additional diagnosis<br>codes may be entered on the <i>More Diagnosis Codes</i> page. To enter more<br>than 5 diagnosis codes, click the <b>More Diagnosis Codes</b> button. The <i>More<br/>Diagnosis Codes</i> page will appear (Figure 3-8).<br><i>Required</i> when ACTION is DX. |
| ICD Indicator             | Type of diagnosis code. Select "ICD-9" or "ICD-10."<br>Required if corresponding Diagnosis Code is submitted.                                                                                                    |
| More Diagnosis Codes      | Command button. Click to go to the More Diagnosis Codes page.                                                                                                    |
| CONTINUE                  | Command button. Click to go to the Comments/Remarks page.                                                                                                    |
| CANCEL                    | Command button. Click to return to the Main Menu.                                                                                                    |

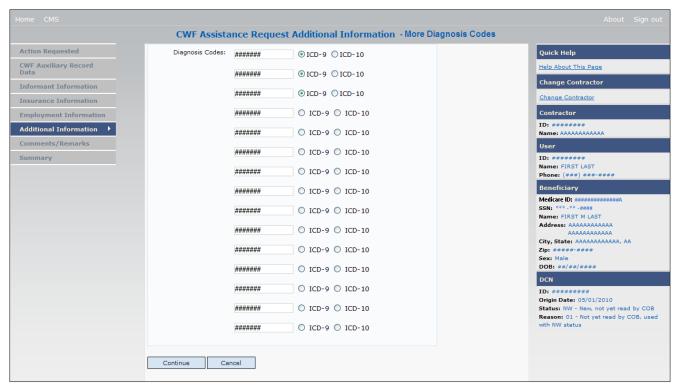

Figure 3-8: CWF Assistance Request Additional Information More Diagnosis Codes

#### Table 3-11: CWF Assistance Request More Diagnosis Codes

| Field           | Description                                                                                             |
|-----------------|----------------------------------------------------------------------------------------------------|
| DIAGNOSIS CODES | Five-to-seven-digit diagnosis code that applies to this MSP occurrence. Enter up to 15 diagnosis codes. |
| ICD Indicator   | Type of diagnosis code. Select "ICD-9" or "ICD-10."                                                     |
|                 | Required if corresponding Diagnosis Code is submitted.                                                  |
| CONTINUE        | Command button. Click to go to the Comments and Remarks page.                                           |
| CANCEL          | Command button. Click to return to the Main Menu.                                                       |

## 3.10 Comments and Remarks Page

1. Enter comments on the *CWF Assistance Request Comments and Remarks* page. All comments entered are viewable by the BCRC. Refer to Appendix F for the complete list of remark codes.

#### Notes:

- Remarks are only shown on the Comments and Remarks page when the ACTION is AR.
- Comments by the BCRC are not provided for auto-processed requests.
- 2. After all relevant fields have been entered, click **Continue** to go to the *Summary* page, or select a page link from the left side bar.

Figure 3-9: CWF Assistance Request Comments/Remarks

| Home CMS                  |                                                                                                   | About Sign out                                                                                                    |
|---------------------------|---------------------------------------------------------------------------------------------------|----------------------------------------------------------------------------------------------------|
|                           | CWF Assistance Request Comments/Remarks                                                           |                                                                                                    |
| Action Requested          |                                                                                                   | Quick Help                                                                                                    |
| CWF Auxiliary Record Data | Comments                                                                                          | Help About This Page                                                                                                    |
| Informant Information     |                                                                                                   | Change Contractor                                                                                                    |
| Insurance Information     |                                                                                                   | Change Contractor                                                                                                    |
| Employment Information    |                                                                                                   | Contractor                                                                                                    |
| Additional Information    |                                                                                                   | ID: #######<br>Name: AAAAAAAAAAA                                                                                                    |
| Comments/Remarks          |                                                                                                   | User                                                                                                    |
| Summary                   | Please note comments cannot exceed 180 characters                                                 | ID: ########<br>Name: FIRST LAST<br>Phone: (###) ###-####                                                                                    |
|                           | Remarks                                                                                           | Beneficiary                                                                                                    |
|                           | Please Select     •       Please Select     •       Please Select     •       Continue     Cancel | Medicare ID: ###################################                                                                                             |
|                           |                                                                                                   | DCN                                                                                                    |
|                           |                                                                                                   | ID: ########<br>Origin Date: 05/01/2010<br>Status: NW - New, not yet read by COB<br>Reason: 01 - Not yet read by COB, used<br>with NW status |

#### Table 3-12: CWF Assistance Request Comments/Remarks

| Field    | Description                                                                                                    |
|----------|----------------------------------------------------------------------------------------------------|
| COMMENTS | Free-form, optional, text field, where Medicare contractors type data to send notes to the BCRC. (Protected field when the BCRC adds a comment.)                                  |
|          | <b>Notes:</b> Use this field to provide additional context or details that cannot be provided in other fields. There is no need, for example, to repeat action code descriptions. |
|          | The BCRC does not provide comments on auto-processed requests as the action requested has been completed.                                                                         |
| REMARKS  | Enter at least one remark code, explaining the reason for the transaction. Enter up to three remark codes. See Appendix F for more information. Required field when ACTION is AR. |
| CONTINUE | Command button. Click to go to the Summary page.                                                                                                    |
| CANCEL   | Command button. Click to return to the Main Menu.                                                                                                    |

## 3.11 Summary Page

The *Summary* page shows a summary of all information entered for the assistance request before submission (Figure 3-10). After entering or selecting data in all relevant fields on the previous CWF Assistance Request pages, review the *Summary* page and then click **Submit**. The system shows the *Submit Confirmation* page. At this point the assistance request is submitted and you can print the confirmation page.

# Figure 3-10: CWF Assistance Request Summary

| ion Requested           | Action Requested                           |                                                                                                    | Print Summary | Quick Help                                                |
|-------------------------|--------------------------------------------|----------------------------------------------------------------------------------------------------|---------------|-----------------------------------------------------------|
| F Auxiliary Record Data | DCN:                                       | #########                                                                                           |               | Help About This Page                                      |
| ormant Information      | Medicare ID:                               | #########A                                                                                          |               | Change Contractor                                         |
| urance Information      | Activity Code:                             | N - Liability, No Fault, Workers' Compensation, and                                                 |               | Change Contractor                                         |
| loyment Information     |                                            | Federal Tort Claim Act                                                                              |               | Contractor<br>ID: #######                                 |
| ments/Remarks           | Action Codes:                              | AI - Change Attorney Information<br>II - Change insurer information<br>CT - Change Termination date |               | Name: AAAAAAAAAAAAAA                                      |
| imary 🕨 🕨               | Source:                                    | CHEK-Check                                                                                          |               | ID: ########<br>Name: FIRST LAST                          |
|                         |                                            |                                                                                                    |               | Phone: (###) ###-####                                     |
|                         | Auxiliary Record Inform<br>MSP Type:       | D-Automobile Insurance,No Fault                                                                     |               | Beneficiary<br>Medicare ID: ########A                     |
|                         | New MSP Type:                              |                                                                                                    |               | SSN: ***-**-####<br>Name: FIRST M LAST                    |
|                         | Effective Date:                            | 01/16/2002                                                                                          |               | Address: AAAAAAAAAAAAAAAAAAAAAAAAAAAAAAAAAAA              |
|                         | New Effective Date:                        |                                                                                                    |               | City, State: AAAAAAAAAAAAAA, AA                           |
|                         | Auxiliary Record                           | 006                                                                                                 |               | Zip: ####-####<br>Sex: Male                               |
|                         | Number:<br>Termination Date:               |                                                                                                    |               | DOB: ##/##/####<br>DCN                                    |
|                         | Remove Existing                            | 06/18/2007                                                                                          |               | ID: ********                                              |
|                         | Termination Date:                          |                                                                                                    |               | Origin Date: 05/01/2010<br>Status: NW - New, not yet read |
|                         | Originating Contractor:                    | 11109                                                                                               |               | Reason: 01 - Not yet read by B0<br>with NW status         |
|                         | Patient Relationship:                      | 01-Patient is policy holder                                                                         |               |                                                           |
|                         | New Patient<br>Relationship:               |                                                                                                    |               |                                                           |
|                         | Accretion Date:                            |                                                                                                    |               |                                                           |
|                         | ORM:                                       | Y                                                                                                   |               |                                                           |
|                         |                                            |                                                                                                    |               |                                                           |
|                         | Informant Information<br>Name:             | FIRST M. LAST                                                                                       |               |                                                           |
|                         | Relationship:                              | B-Beneficiary                                                                                       |               |                                                           |
|                         | Address:                                   | ΑΑΑΑΑΑΑΑΑΑΑ                                                                                         |               |                                                           |
|                         | City, State, Zip:                          | AAAAAAAAAAA, AA #####                                                                               |               |                                                           |
|                         | Phone:                                     | (###) ###-####                                                                                      |               |                                                           |
|                         | Freedown and Tarfa mustic                  |                                                                                                    |               |                                                           |
|                         | Employment Informatio<br>Employer Name:    | ΑΑΑΑΑΑΑΑΑΑ                                                                                          |               |                                                           |
|                         | Address:                                   | АААААААААА                                                                                          |               |                                                           |
|                         | City, State, Zip:                          | AAAAAAAAAAA, AA #####                                                                               |               |                                                           |
|                         | Phone:                                     | (###) ###-###                                                                                       |               |                                                           |
|                         | EIN:                                       | ########                                                                                            |               |                                                           |
|                         | Employee Number:                           | #########                                                                                           |               |                                                           |
|                         | Incurance Information                      |                                                                                                    |               |                                                           |
|                         | Insurance Information<br>Insurance Company | ΑΑΑΑΑΑΑΑΑΑ                                                                                          |               |                                                           |
|                         | Name:                                      |                                                                                                    |               |                                                           |
|                         | Address:                                   | Алалалалал                                                                                          |               |                                                           |
|                         |                                            | Алалалалала                                                                                         |               |                                                           |
|                         | City, State, Zip:                          | AAAAAAAAAAA, AA #####-####                                                                          |               |                                                           |
|                         | Insurance Type:                            | C-PPO                                                                                               |               |                                                           |
|                         | New Insurance Type:                        |                                                                                                    |               |                                                           |
|                         | Policy Number:                             | ########                                                                                            |               |                                                           |
|                         | Group Number:                              | #########                                                                                           |               |                                                           |
|                         | Subscriber/Policy Holder<br>Name:          | FIRST M. LAST                                                                                       |               |                                                           |
|                         | Check Information                          |                                                                                                    |               |                                                           |
|                         | Check Number:                              | ####                                                                                                |               |                                                           |
|                         | Check Date:                                | 03/01/2010                                                                                          |               |                                                           |
|                         | Check Amount:                              | \$350.00                                                                                            |               |                                                           |
|                         | Additional Information                     |                                                                                                    |               |                                                           |
|                         | Pre-paid Health Plan<br>Date:              |                                                                                                    |               |                                                           |
|                         |                                            |                                                                                                    |               |                                                           |
|                         | Social Security Number:                    |                                                                                                    |               |                                                           |
|                         | Diagnosis Codes                            |                                                                                                    |               |                                                           |
|                         |                                            | ## ICD9 ####### ICD9 ####### ICD9 ####### I                                                         |               |                                                           |
|                         |                                            | ** ICD9 ******* ICD9 ******* ICD10 ******* I                                                        |               |                                                           |
|                         |                                            | ## ICD10 ####### ICD10 ####### ICD10 ####### I<br>## ICD10 ####### ICD10 ####### ICD10 ####### I    |               |                                                           |
|                         |                                            | ** ICD10 ******* ICD10 ******* ICD10 ******* I<br>** ICD10 ******* ICD10 ******* ICD10 *******      |               |                                                           |
|                         |                                            |                                                                                                    |               |                                                           |
|                         | Comments/Remarks                           |                                                                                                    |               |                                                           |
|                         | Comments:                                  | This is a sample comment                                                                            |               |                                                           |
|                         |                                            |                                                                                                    |               |                                                           |

# **3.12** Viewing, Updating, and Deleting CWF Assistance Request Transactions

Follow the steps below to search for and view a list of CWF Assistance Request transactions.

**Note**: You can only update or delete CWF assistance request transactions in NW status. Any user with the same contractor number can update or delete a transaction in NW status. However, if the COB system has started processing the information you cannot request an update or delete.

From the *Main Menu* page, click the **CWF Assistance Request** link under Search for Requests or Inquiries. The *CWF Assistance Request Search* page appears.

#### Figure 3-11: CWF Assistance Request Search

| Home CMS            |               |                           |            | <u>Skip Navigation Adobe Acrobat</u><br>ECRS User Guide About Sign out |
|---------------------|---------------|---------------------------|------------|------------------------------------------------------------------------|
|                     |               | CWF Assistance Request Se | earch      |                                                                        |
| Contractor #:       | #####         | Origin Date From:         | 05/20/2017 | Quick Help                                                             |
|                     |               |                           | 05/20/2017 | Help About This Page                                                   |
| Medicare ID:        |               | Origin Date To:           | 11/20/2017 | Change Contractor                                                      |
| SSN:                |               | DCN:                      |            | Change Contractor                                                      |
| SSN:                |               | DCN:                      |            | Contractor                                                             |
| Status:             | Please Select |                           |            | ▼ ID: #####<br>Name: AAAAAAAAAA                                        |
| Reason:             | Please Select |                           |            | ▼ User                                                                 |
| User ID:            |               |                           |            | ID: #####<br>Name: AAAAAAAAAAA<br>Phone: ###-###-####                  |
|                     |               |                           |            |                                                                        |
| Submit Reset Cancel |               |                           |            |                                                                        |

 Table 3-13: CWF Assistance Request Search

| Field            | Description                                                                                                    |
|------------------|----------------------------------------------------------------------------------------------------|
| CONTRACTOR #     | If you are a Medicare contractor, this field will be pre-filled with the contractor number entered during contractor sign-in. ( <i>protected field</i> ) |
|                  | If you are a regional office (RO) or a CMS user, this field will be pre-filled with the CMS ID/RO number entered during contractor sign-in.              |
|                  | <b>Note</b> : This field is updateable with any Medicare contractor number, but only the CMS ID/RO number entered during contractor sign-in can be used. |
| MEDICARE ID      | Enter a Medicare ID (HICN or MBI).                                                                                                    |
|                  | Note: If searching by Medicare ID, do not enter an SSN or DCN.                                                                                           |
| SSN              | Enter a Social Security Number.                                                                                                    |
|                  | Note: If searching by SSN, do not enter a Medicare ID or DCN.                                                                                            |
| STATUS           | Enter a status code.                                                                                                    |
|                  | To view all in-process CWF Assistance Request transactions, select IP in the STATUS field.                                                               |
| REASON           | Select a reason code. (See Appendix E for the complete list of codes.)                                                                                   |
| USER ID          | Enter a user ID.                                                                                                    |
| ORIGIN DATE FROM | Enter a starting date for the date range, if applicable.                                                                                                 |
|                  | Note: MMDDCCYY format.                                                                                                    |

| Field          | Description                                                                                                    |
|----------------|----------------------------------------------------------------------------------------------------|
| ORIGIN DATE TO | Enter an ending date for the date range.<br><b>Note:</b> The dates in the ORIGIN DATE FROM and TO fields default to the date 31 calendar days prior to the current date and the current date but can be changed to any calendar day many an integration of the current date and the current date but can be changed to any |
| DCN            | calendar day range, as long as it is not more than 6 months.<br>Enter a DCN.                                                                                                    |
|                | Note: If searching by DCN, do not enter a Medicare ID or SSN.                                                                                                    |
| SUBMIT         | Command button. Click to show search results.                                                                                                    |
| RESET          | Command button. Click to clear search results.                                                                                                    |
| CANCEL         | Command button. Click to return to the Main Menu.                                                                                                    |

#### 3.12.1 View Transactions

- 1. Type search criteria in the appropriate fields and click the **Submit** button.
  - To create a list of all CWF Assistance Requests for a specific Medicare ID, enter the Medicare ID in the search criteria and leave the CONTRACTOR NUMBER field blank.
  - When searching by origin date, user ID, status, and/or reason, you must also enter a DCN, Medicare ID, SSN, or contractor number.

The system shows a list of CWF Assistance Requests. There are up to 500 items per page; scroll through the records or use the **First**, **Previous**, **Next**, and **Last** navigation at the top of the list to view other transactions on other pages.

2. Change or delete search criteria to initiate a new search.

Figure 3-12: CWF Assistance Request Search Listing

| Home CMS         |                            |               |                     |               |               |               |              |           | Skip Navigation Adobe Acroba<br>ECRS User Guide About Sign out |
|------------------|----------------------------|---------------|---------------------|---------------|---------------|---------------|--------------|-----------|----------------------------------------------------------------|
|                  |                            |               |                     | CWF Ass       | istance Re    | equest Search |              |           |                                                                |
| (                | Contractor #:              |               |                     |               | Origin Date F | rom:          |              |           | Quick Help                                                     |
|                  |                            |               |                     |               |               |               | 12/12/2017   |           | Help About This Page                                           |
|                  | Medicare ID:               |               |                     |               | Origin Date   | e To:         | 06/12/2018   |           | Change Contractor                                              |
|                  | SSN:                       |               |                     |               |               | DCN:          |              |           | Change Contractor                                              |
|                  | 5514.                      | -             | -                   |               |               | DOM:          |              |           | Contractor                                                     |
|                  | Status:                    | Please Select |                     |               |               |               |              | ~         | ID: #####<br>Name: AAAAAAAAAAAAAAAA                            |
|                  | Reason:                    | Please Select |                     |               |               |               |              | ~         | User                                                           |
|                  | User ID:                   |               |                     |               |               |               |              |           | ID: #####<br>Name: AAAAAAAAAAAAAAAAAAA<br>Phone: ### ### ####  |
| Di<br>Submit Res | isplay Range:<br>et Cancel | 1 - 500       |                     |               |               |               |              | ×         |                                                                |
|                  | ords Found : 643           | D             | Current Display Ran | ge : 501 - 10 | 000           | Fi            | rst Previous | Next Last |                                                                |
| Delete           | Medicare ID                | Contractor    | DCN                 | Status        | Reason        | Origin Date   | Last Update  | User ID   |                                                                |
|                  | A <del>ssessesse</del>     | H5521         | **********          | CM            | 96            | 04/02/2018    | 04/04/2018   | АААААА    |                                                                |
| ×                | A <del>ssesses</del>       | R7444         | ********            | CM            | 96            | 04/02/2018    | 04/04/2018   | АААААА    |                                                                |
| ×                | A <del>BBBBBBBBB</del>     | H1406         | *******             | CM            | 96            | 01/09/2018    | 02/01/2018   | ААААААА   |                                                                |
|                  | A <del>ssesses</del>       | H2775         | ******              | CM            | 96            | 02/28/2018    | 03/22/2018   | АААААА    |                                                                |
|                  | A <del>ssassass</del>      | H2001         | ********            | CM            | 96            | 03/15/2018    | 03/29/2018   | ААААААА   |                                                                |
|                  | A <del>ssesses</del>       | H2001         | *********           | CM            | 96            | 03/15/2018    | 03/29/2018   | ААААААА   |                                                                |

| Field                 | Description                                                                                                    |  |  |  |
|-----------------------|----------------------------------------------------------------------------------------------------|--|--|--|
| DISPLAY RANGE         | Select a range to filter the records in the search results by a defined range.<br><b>Note:</b> This field is only visible if a search has been completed. The range in the <i>DISPLAY RANGE</i> field defaults to 1-500. |  |  |  |
| Total Records Found   | Total number of records found.                                                                                                    |  |  |  |
| Current Display Range | Defined display range for the records found.<br><b>Note:</b> This field defaults to 1-500.                                                                                                    |  |  |  |
| DELETE                | Click the delete [X] link to mark a transaction for deletion.                                                                                                    |  |  |  |
| MEDICARE ID           | Medicare ID (HICN or MBI) for the CWF Assistance Request transaction. ( <i>Protected field</i> ). Click the <b>Medicare ID</b> link to view the <i>Summary</i> page.                                                     |  |  |  |
| CONTRACTOR            | Contractor number (protected field).                                                                                                    |  |  |  |
| DCN                   | DCN assigned to the CWF Assistance Request transaction by the Medicare contractor ( <i>protected field</i> ).                                                                                                    |  |  |  |
| STATUS                | Status of the CWF Assistance Request transaction (protected field).                                                                                                    |  |  |  |
| REASON                | <ul><li>Two-character code explaining why the CWF Assistance Request is in a particular status (<i>protected field</i>).</li><li>Note: See Appendix E for a complete list of reason codes and definitions.</li></ul>     |  |  |  |
| ORIGIN DATE           | Originating date in MMDDCCYY format (protected field).                                                                                                    |  |  |  |
| LAST UPDATE           | Date the CWF Assistance Request transaction was last changed in MMDDCCYY format ( <i>protected field</i> ).                                                                                                    |  |  |  |
| USER ID               | User ID of the operator who entered CWF Assistance Request transaction ( <i>protected field</i> ).                                                                                                    |  |  |  |
| Export options        | Click the link to export search results.                                                                                                    |  |  |  |
|                       | <b>Note:</b> You may export all results returned, up to 500 records at a time, based on the records currently shown.                                                                                                    |  |  |  |

Table 3-14: CWF Assistance Request Search Listing

### 3.12.2 Update Transactions

1. To update information on a CWF Assistance Request transaction, click the Medicare ID link for the transaction.

The system shows the *Summary* page for the selected transaction, along with page links to the information, to allow for updates (Figure 3-13).

- 2. To leave the *Summary* page without making any changes, click the **Cancel** or **Return** buttons to return to the *Search Page Listing*. If you do need to update the transaction, access the appropriate page and navigate back to the *Summary* page.
- 3. After you have made all updates, click **Submit** to confirm updates, or **Cancel** to return to the *CWF Assistance Request Search Page Listing*.

# Figure 3-13: CWF Assistance Request Summary

| on Requested          | Action Requested                  |                                                                     | Print Summary | Quick Help                                                |
|-----------------------|-----------------------------------|---------------------------------------------------------------------|---------------|-----------------------------------------------------------|
| Auxiliary Record Data | DCN:                              | #########                                                           |               | Help About This Page                                      |
| rmant Information     | Medicare ID:                      | #########A                                                          |               | Change Contractor                                         |
| rance Information     | Activity Code:                    | N - Liability, No Fault, Workers' Compensation, and                 |               | Change Contractor                                         |
| loyment Information   |                                   | Federal Tort Claim Act                                              |               | Contractor<br>ID: #######                                 |
| tional Information    | Action Codes:                     | AI - Change Attorney Information<br>II - Change insurer information |               | Name: AAAAAAAAAAAA                                        |
| ments/Remarks         |                                   | CT - Change Termination date                                        |               | User<br>ID: #######                                       |
|                       | Source:                           | CHEK-Check                                                          |               | Name: FIRST LAST                                          |
|                       | Auxiliary Record Inform           | ation                                                               |               | Phone: (###) ###-####<br>Beneficiary                      |
|                       | MSP Type:                         | D-Automobile Insurance,No Fault                                     |               | Medicare ID: ########A                                    |
|                       | New MSP Type:                     |                                                                     |               | SSN: ***-**-####<br>Name: FIRST M LAST                    |
|                       | Effective Date:                   | 01/16/2002                                                          |               | Address: AAAAAAAAAAAAAAAAAAAAAAAAAAAAAAAAAAA              |
|                       | New Effective Date:               |                                                                     |               | City, State: AAAAAAAAAAAAAA, AA<br>Zip: #####-####        |
|                       | Auxiliary Record<br>Number:       | 006                                                                 |               | Sex: Male<br>DOB: ##/##/####                              |
|                       | Termination Date:                 | 06/18/2007                                                          |               | DCN                                                       |
|                       | Remove Existing                   | 00,10,2007                                                          |               | ID: ********                                              |
|                       | Termination Date:                 |                                                                     |               | Origin Date: 05/01/2010<br>Status: NW - New, not yet read |
|                       | Originating Contractor:           | 11109                                                               |               | Reason: 01 - Not yet read by B0<br>with NW status         |
|                       | Patient Relationship:             | 01-Patient is policy holder                                         |               |                                                           |
|                       | New Patient<br>Relationship:      |                                                                     |               |                                                           |
|                       | Accretion Date:                   |                                                                     |               |                                                           |
|                       | ORM:                              | Y                                                                   |               |                                                           |
|                       |                                   |                                                                     |               |                                                           |
|                       | Informant Information<br>Name:    | EIDET M LAST                                                        |               |                                                           |
|                       | Relationship:                     | FIRST M. LAST                                                       |               |                                                           |
|                       |                                   | B-Beneficiary                                                       |               |                                                           |
|                       | Address:                          | АААААААААА                                                          |               |                                                           |
|                       | City, State, Zip:                 | AAAAAAAAAAAAA, AA #####                                             |               |                                                           |
|                       | Phone:                            | (###) ###-####                                                      |               |                                                           |
|                       | Employment Informatio             | n                                                                   |               |                                                           |
|                       | Employer Name:                    | ААААААААААА                                                         |               |                                                           |
|                       | Address:                          | AAAAAAAAAAA                                                         |               |                                                           |
|                       | City, State, Zip:                 | AAAAAAAAAAAA, AA #####                                              |               |                                                           |
|                       | Phone:                            | (###) ###-####                                                      |               |                                                           |
|                       | EIN:                              | ########                                                            |               |                                                           |
|                       | Employee Number:                  | ########                                                            |               |                                                           |
|                       | Insurance Information             |                                                                     |               |                                                           |
|                       | Insurance Company<br>Name:        | Аллалалала                                                          |               |                                                           |
|                       | Address:                          | АААААААААА                                                          |               |                                                           |
|                       |                                   | АААААААААА                                                          |               |                                                           |
|                       | City, State, Zip:                 | AAAAAAAAAAAA, AA ######################                             |               |                                                           |
|                       | Insurance Type:                   | С-РРО                                                               |               |                                                           |
|                       | New Insurance Type:               | 0.000                                                               |               |                                                           |
|                       | Policy Number:                    | * * * * * * * * * *                                                 |               |                                                           |
|                       |                                   | ########                                                            |               |                                                           |
|                       | Group Number:                     | #########                                                           |               |                                                           |
|                       | Subscriber/Policy Holder<br>Name: | FIRST M. LAST                                                       |               |                                                           |
|                       | Check Information                 |                                                                     |               |                                                           |
|                       | Check Number:                     | ####                                                                |               |                                                           |
|                       | Check Date:                       | 03/01/2010                                                          |               |                                                           |
|                       | Check Amount:                     | \$350.00                                                            |               |                                                           |
|                       | Additional Information            |                                                                     |               |                                                           |
|                       | Pre-paid Health Plan              |                                                                     |               |                                                           |
|                       | Date:                             |                                                                     |               |                                                           |
|                       | Social Security Number:           |                                                                     |               |                                                           |
|                       | Diagnosis Codes                   |                                                                     |               |                                                           |
|                       | ####### ICD9 #####                | ## ICD9 ####### ICD9 ####### ICD9 ####### ICI                       | 09            |                                                           |
|                       | ****** ICD9 *****                 | ## ICD9 ####### ICD9 ####### ICD10 ####### ICP                      | 010           |                                                           |
|                       | ####### ICD10 #####               | ## ICD10 ###### ICD10 ###### ICD10 ###### ICD                       | 010           |                                                           |
|                       | ####### ICD10 #####               | ## ICD10 ####### ICD10 ####### ICD10 ####### ICI                    | 010           |                                                           |
|                       | ###### ICD10 #####                | ** ICD10 ****** ICD10 ****** ICD10 ****** ICD10                     | 010           |                                                           |
|                       | Comments/Remarks                  |                                                                     |               |                                                           |
|                       | Comments:                         | This is a sample comment                                            |               |                                                           |
|                       | Remarks:                          | •                                                                   |               |                                                           |
|                       |                                   |                                                                     |               |                                                           |

#### 3.12.3 Delete Transactions

- 1. To mark a CWF Assistance Request transaction for deletion, click the delete [X] icon next to the Medicare ID and when the *Confirmation* page appears, click **Continue** to confirm or click **Cancel** to decline.
- 2. To exit the *CWF Assistance Request Search* page, click **Home** to return to the *Main Menu*. The system does not retain search criteria.

# **Chapter 4: MSP Inquiry Transactions**

This chapter provides you with step-by-step instructions to perform an MSP Inquiry transaction. Examples and explanations are provided for each page in ECRS.

If you are a new user, this chapter can help you use the system as you learn it. You can also use this chapter to determine what information is contained in each field or what you should enter in a field. It can also help you to navigate through the MSP inquiry transaction process if you are lost. If you are an experienced user, you can use the chapter as a quick reference for a web page that you use infrequently.

# 4.1 Adding an MSP Inquiry Transaction

Use the **MSP Inquiry** link under Create Requests or Inquiries on the *Main Menu*, to add MSP Inquiry transactions for new or possible MSP situations not yet documented at CWF. *See Section 3.2 for information on CMS' MSP Hierarchy rules*.

To enter CWF Assistance Request transactions for changes to existing CWF MSP auxiliary occurrences, use the CWF Assistance Request Detail transaction.

#### 4.1.1 Retrieving Beneficiary Information

Beneficiary information is automatically retrieved when Medicare ID (HICN or MBI) and other required data is entered and saved on the first page of the MSP Inquiry (*Action Requested* page). The information appears on the right side bar, and is carried forward on the MSP Inquiry transaction.

#### 4.1.2 Common MSP Sources

Common sources that provide contractors with MSP information, followed by the associated source code, are:

- Letters from beneficiaries or other informants (LTTR)
- Phone calls (PHON)
- Checks (CHEK)
- Secondary claims (SCLM)

## 4.2 Action Requested Page

From the *Main Menu* page, click **MSP Inquiry** under *Create Requests or Inquiries*. The system shows the *Action Requested* page, the first page of the MSP Inquiry. The information entered on this page determines required information on subsequent pages.

Figure 4-1: MSP Inquiry Action Requested

| Home CMS               |                 |                              |   | <u>Skip Navigation</u> Adobe Acroba<br>ECRS User Guide About Sign out |
|------------------------|-----------------|------------------------------|---|-----------------------------------------------------------------------|
|                        |                 | MSP Inquiry Action Requested |   |                                                                       |
| Action Requested       | * Required      |                              |   | Quick Help                                                            |
| MSP Information        | *DCN:           |                              |   | Help About This Page                                                  |
| Informant Information  | *Medicare ID:   |                              |   | Change Contractor                                                     |
| Insurance Information  |                 |                              |   | Change Contractor                                                     |
| Employment Information | *Activity Code: | Please Select                | ~ | Contractor                                                            |
| Additional Information | Action:         | Please Select                | ~ | ID: #######<br>Name: AAAAAAAAAAAA                                     |
| Prescription Drug      |                 | Please Select                | ~ | User                                                                  |
| Summary                | *Source:        | Please Select                | ~ | ID: ########<br>Name: FIRST LAST                                      |
|                        | Continue Cancel |                              |   | Phone: (###) ###-####                                                 |

#### 4.2.1 Navigation Links

Several basic navigation links appear on every *Main Menu* page. See Section 2.6.4 for descriptions of the heading bar links and the right side bar links and fields.

- 1. Enter data in all required fields on the *Action Requested* page then click the **Continue** button. The required fields on this web page are noted with a red asterisk (\*) and are as follows:
  - DCN
  - MEDICARE ID
  - ACTIVITY CODE
  - SOURCE

**Note**: If beneficiary information is not found for the Medicare ID you have entered you will receive a warning message, but will still be able to continue with the MSP Inquiry.

- 2. After all relevant fields have been entered, click **Continue** to go to the *MSP Information* page, or select a page link from the left side bar.
- 3. To exit the MSP Inquiry Detail pages, click the **Home** link to return to the *Main Menu* or **Sign Out** to exit the application.

 Table 4-1: MSP Inquiry Action Requested

| Field         | Description                                                                                                    |
|---------------|----------------------------------------------------------------------------------------------------|
| DCN           | DCN assigned by the contractor to correspondence and/or paperwork associated with the transaction. <i>Required field</i> .                                                                                                    |
|               | The system auto-generates the DCN, but it can be changed by the user.                                                                                                    |
| MEDICARE ID   | <ul> <li>Medicare ID (HICN or MBI) of the beneficiary. <i>Required field</i>. Enter the ID without dashes, spaces, or other special characters.</li> <li>Note: The system looks up the Medicare ID to ensure all related Medicare IDs are returned. Results show the Medicare ID you entered.</li> </ul>                                                                                                    |
| ACTIVITY CODE | Activity of contractor. Required field.         Valid values are:         C       Claims (Pre-Payment)         D       Debt Collection/Referral         G       Group Health Plan         I       General Inquiries         N       Liability, No-Fault, Workers' Compensation, and Federal Tort Claim Act                                                                                                    |
| ACTION        | <ul> <li>Two-character code indicating the type of special processing to perform on the MSP Inquiry record. See Appendix E for a complete list of action codes and definitions.</li> <li>Note: You can use CA and CL together.</li> <li>Valid values are:</li> <li>CA Class Action Suit</li> <li>Note: This action code assigns the designated lead contractor according to the type of class action suit. The system does not send the beneficiary an MSP confirmation letter.</li> <li>CL Closed or Settled Case</li> <li>Note: This action code is only valid for closed and settled cases. This action code suppresses the lead contractor assignment. The system does not send the beneficiary an MSP confirmation letter.</li> </ul> |
| SOURCE        | Four-character code identifying the source of the MSP Inquiry information.Required field.Valid values are:CHEK Unsolicited checkLTTR LetterPHON Phone callSCLM Claim submitted to Medicare contractor for secondary paymentSRVY Survey                                                                                                    |
| CONTINUE      | Command button. Click to go to the <i>MSP Information</i> page.<br>Note: Required fields must be typed/selected before clicking Continue.                                                                                                    |
| CANCEL        | Command button. Click to return to the Main Menu.                                                                                                    |

# 4.3 MSP Information Page

- 1. Enter information associated with the MSP coverage on this page.
- 2. After all relevant fields have been entered, click **Continue** to go to the Informant Information page, or select a page link from the left side bar.

**Note:** Some ICD-9 and ICD-10 diagnosis codes cannot be submitted when the MSP record type is "D-Automobile Insurance, No Fault." If you attempt to submit these codes, the following error message appears: "Diagnosis code [number] is invalid with insurer type of No- Fault."

For a listing of diagnosis codes that are invalid with insurer type of No-Fault, go to CMS.gov at: <u>https://www.cms.gov/Medicare/Coordination-of-Benefits-and-Recovery/Coordination-of-Benefits-and-Recovery-Overview/icd-code-lists/icd-code-lists.</u>

Figure 4-2: MSP Inquiry MSP Information

| Home CMS               |                       |                             |          | About Sign out                                           |
|------------------------|-----------------------|-----------------------------|----------|----------------------------------------------------------|
|                        |                       | MSP Inquiry MSP Information | on       |                                                          |
| Action Requested       | MSP Type:             | Please Select               | <b>T</b> | Quick Help                                               |
| MSP Information        | Patient Relationship: | Please Select               | •        | Help About This Page                                     |
| Informant Information  | Effective Date:       |                             |          | Change Contractor                                        |
| Insurance Information  | Effective Date:       |                             |          | Change Contractor                                        |
| Employment Information | Termination Date:     |                             |          | Contractor                                               |
| Additional Information |                       |                             |          | ID: ########<br>Name: AAAAAAAAAAAA                       |
| Prescription Drug      | CMS Grouping Code:    | Please Select               | <b>T</b> | User                                                     |
| Summary                | Dialysis Train Date:  |                             |          | ID: ########                                             |
|                        |                       |                             |          | Name: FIRST LAST<br>Phone: (###) ###-####                |
|                        | Black Lung Benefits:  | ⊖Yes  ●No                   |          | Beneficiary                                              |
|                        | Black Lung Effective  |                             |          | Medicare ID: ############A                               |
|                        | Date:                 |                             |          | SSN: ***-**-####<br>Name: FIRST M LAST                   |
|                        | Send to CWF:          | ●Yes ○No                    |          | Address: AAAAAAAAAAAA                                    |
|                        |                       |                             |          | AAAAAAAAAAA<br>City, State: AAAAAAAAAAAA, AA             |
|                        | Continue Cancel       |                             |          | Zip: ####-####                                           |
|                        |                       |                             |          | Sex: Male                                                |
|                        |                       |                             |          | DOB: ##/##/####                                          |
|                        |                       |                             |          | DCN                                                      |
|                        |                       |                             |          | ID: ########                                             |
|                        |                       |                             |          | Origin Date: 05/01/2010                                  |
|                        |                       |                             |          | Status: NW - New, not yet read by COB                    |
|                        |                       |                             |          | Reason: 01 - Not yet read by COB, used<br>with NW status |
|                        |                       |                             |          |                                                          |

# Table 4-2: MSP Inquiry MSP Information

| Field                | Description                                                                                                    |
|----------------------|----------------------------------------------------------------------------------------------------|
| MSP TYPE             | One-character code identifying the type of MSP coverage.                                                              |
|                      | Valid values are:                                                                                                    |
|                      | A Working Aged                                                                                                    |
|                      | B ESRD                                                                                                    |
|                      | D Automobile Insurance, No-Fault                                                                                      |
|                      | E Workers' Compensation                                                                                               |
|                      | F Federal (Public)                                                                                                    |
|                      | G Disabled                                                                                                    |
|                      | H Black Lung                                                                                                    |
|                      | L Liability                                                                                                    |
|                      | Required field:                                                                                                    |
|                      | • When SOURCE is PHON.                                                                                                |
|                      | • When ACTION is CA or CL. (MSP TYPE must be D, E, or L when ACTION is CL.)                                           |
| PATIENT RELATIONSHIP | Patient relationship between the policyholder and the beneficiary.                                                    |
|                      | Required field when:                                                                                                  |
|                      | ACTION is Blank and MSP TYPE is F                                                                                     |
|                      | ACTION is CA and MSP TYPE is L                                                                                        |
|                      | ACTION is CL and MSP TYPE is D, E, or L                                                                               |
|                      | Valid values are:                                                                                                    |
|                      | 01 Self; Patient is policyholder                                                                                      |
|                      | 02 Spouse                                                                                                    |
|                      | 03 Child                                                                                                    |
|                      | 04 Other                                                                                                    |
|                      | 20 Domestic partner                                                                                                   |
|                      | <b>Note:</b> For the following MSP Types, the patient relationship codes listed are the only values that can be used. |
|                      | MSP Type Patient Relationship Code                                                                                    |
|                      | A 01, 02                                                                                                    |
|                      | B 01, 02, 03, 04, 20                                                                                                  |
|                      | D, E, L 01                                                                                                    |
|                      | G 01, 02, 03, 04, 20                                                                                                  |

| Field               | Description                                                                                                    |
|---------------------|----------------------------------------------------------------------------------------------------|
| EFFECTIVE DATE      | Effective date of MSP coverage.                                                                                                    |
|                     | Required field when:                                                                                                    |
|                     | • ACTION is CA and MSP TYPE is L                                                                                                    |
|                     | • ACTION is CL and MSP TYPE is D, E, or L                                                                                                    |
|                     | Notes:                                                                                                    |
|                     | EFFECTIVE DATE cannot be the same as TERMINATION DATE.                                                                                                    |
|                     | This field accepts dates up to three months from the current date:                                                                                                    |
|                     | For GHP records (MSP Types A, B, and G): The Effective Date can be in the future for currently entitled beneficiaries (i.e., enrolled in Medicare), or for beneficiaries who will be entitled starting up to three months in the future.                                                                                                    |
|                     | For NGHP records (MSP Types D, E, L, H, and W): Effective Date can be in the future for beneficiaries as long as their entitlement start date is in the future. The future Effective Date must be equal to the entitlment start date. (NGHP MSP occurrences for beneficiaries who are currently entitled cannot have future MSP Effective Dates.) |
| TERMINATION DATE    | Termination date of MSP coverage. TERMINATION DATE can be all zeroes for open ended coverage.                                                                                                    |
|                     | Required field when ACTION is CL and MSP TYPE is D, E, or L.                                                                                                    |
|                     | Note: TERMINATION DATE cannot be the same as EFFECTIVE DATE.                                                                                                    |
| CMS GROUPING CODE   | CMS Grouping Code.                                                                                                    |
|                     | Required field when ACTION is CA and MSP TYPE is L.                                                                                                    |
|                     | Valid values are:                                                                                                    |
|                     | 01 Gel Implants (TrailBlazers, 00400)                                                                                                    |
|                     | 02 Gel Implants (Alabama, 00010)                                                                                                    |
|                     | 03 Bone Screw Recoveries (United Government Services, 00454)                                                                                                    |
|                     | 04 Diet Drug Recoveries (Cahaba BCBS Alabama, 00010)                                                                                                    |
|                     | 05 Sulzer Inter-Op Acetabular Shells for Hip Implant Recoveries (Chisholm Administrative Services, 00340)                                                                                                    |
|                     | 06 Sulzer Orthopedic and Defective Knee Replacement Recoveries (Chisholm Administrative Services, 00340)                                                                                                    |
|                     | 07 Baycol Litigation                                                                                                    |
|                     | 08 Dexatrim (90000)                                                                                                    |
|                     | 09 Rhode Island Receivership Recoveries (00180)                                                                                                    |
|                     | 10 Propulsid (00010)                                                                                                    |
|                     | 11 Asbestos Exposure                                                                                                    |
|                     | 12 Garretson Asbestos Cases                                                                                                    |
|                     | 13 Fleet Phosphate                                                                                                    |
|                     | 14 Accutane                                                                                                    |
|                     | 15 Garretson - Trasylol                                                                                                    |
|                     | 16 Zelnorm                                                                                                    |
|                     | 17 Total Body Supplements - TBS                                                                                                    |
|                     | <ul><li>18 Hormone Replacement Therapy - HRT</li><li>19 Keugl Mesh</li></ul>                                                                                                    |
| DIALYSIS TRAIN DATE | Date the beneficiary received self-dialysis training.                                                                                                    |
| BLACK LUNG BENEFITS | Yes or No field indicating whether the beneficiary receives benefits under the Black<br>Lung Program.                                                                                                    |

| Field                        | Description                                                                                                    |
|------------------------------|----------------------------------------------------------------------------------------------------|
| BLACK LUNG EFFECTIVE<br>DATE | Date the beneficiary began receiving benefits under the Black Lung Program.<br>This field is only enabled when BLACK LUNG BENEFITS is Yes.                         |
| SEND TO CWF                  | Indicates whether to send the MSP inquiry to CWF. Select Yes or No.<br><b>Note</b> : SEND TO CWF defaults to No unless ACTION is blank and MSP TYPE is blank or F. |
| CONTINUE                     | Command button. Click to go to the Informant Information page.                                                                                                    |
| CANCEL                       | Command button. Click to return to the Main Menu.                                                                                                    |

# 4.4 Informant Information Page

- 1. On this page, enter information about the person who informed you of the change in MSP coverage.
- 2. After all relevant fields have been entered, click Continue to go to the Insurance Information page, or select a page link from the left side bar.

Figure 4-3: MSP Inquiry Informant Information

| Home CMS                |                 |                                   |                                                          |
|-------------------------|-----------------|-----------------------------------|----------------------------------------------------------|
|                         |                 | MSP Inquiry Informant Information |                                                          |
| Action Requested        | First Name:     |                                   | Quick Help                                               |
| MSP Information         | Middle Initial: |                                   | Help About This Page                                     |
| Informant Information 🕨 |                 |                                   | Change Contractor                                        |
| Insurance Information   | Last Name:      |                                   | Change Contractor                                        |
| Employment Information  | Address:        |                                   | Contractor                                               |
| Additional Information  | City:           |                                   | ID: ########<br>Name: AAAAAAAAAAA                        |
| Prescription Drug       | State, Zip:     | Please Select V -                 | User                                                     |
| Summary                 |                 |                                   | ID: ########                                             |
|                         | Phone:          | ( )                               | Name: FIRST LAST<br>Phone: (###) ###-####                |
|                         | Relationship:   | Please Select                     | Beneficiary                                              |
|                         |                 |                                   | Medicare ID: ###################################         |
|                         | Continue Cancel |                                   | Name: FIRST M LAST                                       |
|                         |                 |                                   | Address: AAAAAAAAAAAAAAAAAAAAAAAAAAAAAAAAAAA             |
|                         |                 |                                   | City, State: AAAAAAAAAAAAAAAAAAAAAAAAAAAAAAAAAAAA        |
|                         |                 |                                   | Zip: ####-####                                           |
|                         |                 |                                   | Sex: Male                                                |
|                         |                 |                                   | DOB: ##/##/####                                          |
|                         |                 |                                   | DCN                                                      |
|                         |                 |                                   | ID: #########                                            |
|                         |                 |                                   | Origin Date: 05/01/2010                                  |
|                         |                 |                                   | Status: NW - New, not yet read by COB                    |
|                         |                 |                                   | Reason: 01 - Not yet read by COB, used<br>with NW status |
|                         |                 |                                   |                                                          |

#### **Table 4-3: MSP Inquiry Informant Information**

| Field          | Description                                                                                                  |
|----------------|----------------------------------------------------------------------------------------------------|
| FIRST NAME     | First name of the person informing the contractor of the change in MSP coverage. <i>Required field</i> when: |
|                | • SOURCE is CHEK, LTTR or PHON.                                                                              |
|                | • ACTION is CA or CL, unless Insurance Company Address will be entered.                                      |
| MIDDLE INITIAL | First initial of the middle name of the person informing the contractor of the change in MSP coverage.       |

| Field        | Description                                                                                                    |
|--------------|----------------------------------------------------------------------------------------------------|
| LAST NAME    | <ul> <li>Last name of the person informing the contractor of the change in MSP coverage.<br/><i>Required field</i> when</li> <li>SOURCE is CHEK, LTTR or PHON.</li> <li>ACTION is CA or CL, unless Insurance Company Address will be entered.</li> </ul> |
| ADDRESS      | Informant's street address.                                                                                                    |
|              | Required field when:                                                                                                    |
|              | <ul><li>SOURCE is CHEK, LTTR or PHON.</li><li>ACTION is CA or CL, unless Insurance Company Address will be entered.</li></ul>                                                                                                    |
| CITY         | Informant's city.                                                                                                    |
|              | Required field when:                                                                                                    |
|              | • SOURCE is CHEK, LTTR or PHON.                                                                                                    |
|              | • ACTION is CA or CL, unless Insurance Company City will be entered.                                                                                                    |
| STATE        | Informant's state.                                                                                                    |
|              | Required field when:                                                                                                    |
|              | • SOURCE is CHEK, LTTR or PHON.                                                                                                    |
|              | • ACTION is CA or CL, unless Insurance Company State will be entered.                                                                                                    |
| ZIP          | Informant's ZIP code.                                                                                                    |
|              | Required field when:                                                                                                    |
|              | • SOURCE is CHEK, LTTR or PHON.                                                                                                    |
|              | • ACTION is CA or CL, unless Insurance Company ZIP will be entered.                                                                                                    |
| PHONE        | Informant's telephone number.                                                                                                    |
| RELATIONSHIP | One-character code indicating the relationship of the informant to the beneficiary.                                                                                                    |
|              | Valid values are:                                                                                                    |
|              | A Attorney representing beneficiary                                                                                                    |
|              | B Beneficiary                                                                                                    |
|              | C Child                                                                                                    |
|              | D Defendant's attorney                                                                                                    |
|              | E Employer                                                                                                    |
|              | F Father<br>I Insurer                                                                                                    |
|              | M Mother                                                                                                    |
|              | N Non-relative                                                                                                    |
|              | O Other relative                                                                                                    |
|              | P Provider                                                                                                    |
|              | R Beneficiary representative (other than attorney)                                                                                                    |
|              | S Spouse                                                                                                    |
|              | U Unknown                                                                                                    |
|              | W Pharmacy                                                                                                    |
|              | Notes:                                                                                                    |
|              | • <i>Required field</i> when SOURCE is CHEK, LTTR or PHON.                                                                                                    |
|              | • Must be A if ACTION is CA or CL and informant information is entered.                                                                                                    |
| CONTINUE     | Command button. Click to go to the Insurance Information page.                                                                                                    |

| Field  | Description                                       |
|--------|---------------------------------------------------|
| CANCEL | Command button. Click to return to the Main Menu. |

## 4.5 Insurance Information Page

- 1. Enter information about the type of insurance associated with the MSP coverage on this page.
- 2. After all relevant fields have been entered, click **Continue** to go to the *Employment Information* page, or select a page link from the left side bar.

#### Figure 4-4: MSP Inquiry Insurance Information

| Home CMS                |                                                                                                    |                                   | <u>Skip Navigation Adobe Acrobat</u><br>ECRS User Guide About Sign out                                                                         |
|-------------------------|----------------------------------------------------------------------------------------------------|-----------------------------------|----------------------------------------------------------------------------------------------------|
|                         |                                                                                                    | MSP Inquiry Insurance Information |                                                                                                    |
| Action Requested        | Insurance Company                                                                                                  |                                   | Quick Help                                                                                                    |
| MSP Information         | Name:                                                                                                    |                                   | Help About This Page                                                                                                    |
| Informant Information   | Address Line 1:                                                                                                    |                                   | Change Contractor                                                                                                    |
| Insurance Information 🔸 | Address Line 2:                                                                                                    |                                   | Change Contractor                                                                                                    |
| Employment Information  | City:                                                                                                    |                                   | Contractor                                                                                                    |
| Additional Information  | Chata Ziar                                                                                                    |                                   | ID: ########<br>Name: AAAAAAAAAAA                                                                                                    |
| Prescription Drug       | State, Zip:                                                                                                    | Please Select                     | User                                                                                                    |
| Summary                 | Insurance Type:                                                                                                    | Please Select                     | ID: #######                                                                                                    |
|                         | Policy Number:                                                                                                    |                                   | Name: FIRST LAST<br>Phone: (###) ###-####                                                                                                    |
|                         | Group Number:                                                                                                    |                                   | Beneficiary                                                                                                    |
|                         | Subscriber/Policy Holder<br>First Name:<br>Subscriber/Policy Holder<br>Middle Initial:<br>Subscriber/Policy Holder |                                   | Medicare ID:         ####################################                                                                                      |
|                         | Last Name:                                                                                                    |                                   | Sex: Male<br>DOB: ##/##/####                                                                                                    |
|                         | Subscriber/Policy Holder<br>SSN:                                                                                   |                                   | DCN                                                                                                    |
|                         | Continue Cancel                                                                                                    |                                   | ID: #########<br>Origin Date: 05/01/2010<br>Status: NW - New, not yet read by COB<br>Reason: 01 - Not yet read by BCRC, used<br>with NW status |

Table 4-4: MSP Inquiry Insurance Information

| Field                        | Description                                                                                                    |
|------------------------------|----------------------------------------------------------------------------------------------------|
| Field INSURANCE COMPANY NAME | Description         Name of the insurance carrier for MSP coverage.         If the Insurance Company Name is entered and contains one of the following values, then it is considered an error:         • ATTORNEY         • BC         • BCBX         • BCBS         • BLUE CROSS         • BLUE SHIELD         • BS         • BX         • CMS         • COB         • HCFA         • INSURER         • MEDICARE         • MISC         • NA         • NO         • NO         • NONE         • SUPPLEMENT         • UNK |
| ADDRESS LINE 1               | <ul> <li>UNK</li> <li>UNKNOWN</li> <li>XX</li> <li>First Line of insurance carrier's street address.</li> <li><i>Required field</i> when: <ul> <li>INSURANCE COMPANY NAME is entered</li> <li>ACTION is CA or CL, unless Informant Name and Address were</li> </ul> </li> </ul>                                                                                                    |
| ADDRESS LINE 2               | ACTION IS CA OF CL, unless miormant Name and Address were<br>entered.  Second Line of insurance carrier's street address.                                                                                                    |
| CITY                         | City associated with the insurance carrier's street address.<br><i>Required field</i> when:<br>• INSURANCE COMPANY NAME is entered<br>• ACTION is CA or CL, unless Informant City was entered.                                                                                                    |
| STATE                        | <ul> <li>State associated with the insurance carrier's street address.</li> <li><i>Required field</i> when: <ul> <li>INSURANCE COMPANY NAME is entered</li> <li>ACTION is CA or CL, unless Informant State was entered.</li> </ul> </li> </ul>                                                                                                    |

| Field                     | Description                                                                                                    |  |  |
|---------------------------|----------------------------------------------------------------------------------------------------|--|--|
| ZIP                       | <ul> <li>ZIP code associated with the insurance carrier's street address.</li> <li><i>Required field</i> when: <ul> <li>INSURANCE COMPANY NAME is entered</li> <li>ACTION is CA or CL, unless Informant ZIP was entered.</li> </ul> </li> </ul>                                                                                                    |  |  |
| INSURANCE TYPE            | <ul> <li>One-character code for the type of insurance. (Required field)</li> <li>Valid values are: <ul> <li>A Insurance or Indemnity (OTHER TYPES)</li> <li>J Hospitalization Only Plan covering inpatient hospital services (HOSPITAL ONLY)</li> <li>K Medical Services Only Plan covering only non-inpatient medical services (MEDICAL ONLY)</li> <li>R GHP Health Reimbursement Arrangement</li> <li>S GHP Health Savings Account</li> <li>BlankUnknown (UNKNOWN); defaults to A.</li> </ul> </li> </ul> |  |  |
| POLICY NUMBER             | Policy number of the insurance coverage.<br>If you enter a POLICY NUMBER, you do not have to enter a GROUP<br>NUMBER.                                                                                                    |  |  |
| GROUP NUMBER              | Group number of the insurance coverage.<br>If you enter a GROUP NUMBER, you do not have to enter a POLICY<br>NUMBER.                                                                                                    |  |  |
| SUBSCRIBER FIRST NAME     | First name of individual covered by this insurance.                                                                                                    |  |  |
| SUBSCRIBER MIDDLE INITIAL | First initial of the middle name of the individual covered by this insurance.                                                                                                    |  |  |
| SUBSCRIBER LAST NAME      | Last name of the individual covered by this insurance.                                                                                                    |  |  |
| SUBSCRIBER SSN            | Social Security Number of the individual covered by this insurance.                                                                                                    |  |  |
| CONTINUE                  | Command button. Click to go to the <i>Employment Information</i> page.                                                                                                    |  |  |
| CANCEL                    | Command button. Click to return to the Main Menu.                                                                                                    |  |  |

# 4.6 Employment Information Page

- 1. Enter employment information associated with the MSP coverage on this page (Figure 4-5).
- 2. After all relevant fields have been entered, click Continue to go to the Additional Information page, or select a page link from the left side bar.

# Figure 4-5: MSP Inquiry Employment Information

| Home CMS                 |                 |                                    |                                                                                                    |
|--------------------------|-----------------|------------------------------------|----------------------------------------------------------------------------------------------------|
|                          |                 | MSP Inquiry Employment Information |                                                                                                    |
| Action Requested         | Employer Name:  |                                    | Quick Help                                                                                                    |
| MSP Information          | Address:        |                                    | Help About This Page                                                                                                    |
| Informant Information    |                 |                                    | Change Contractor                                                                                                    |
| Insurance Information    |                 |                                    | Change Contractor                                                                                                    |
| Employment Information 🕨 | City:           |                                    | Contractor                                                                                                    |
| Additional Information   | State, Zip:     | Please Select -                    | ID: ########<br>Name: AAAAAAAAAAA                                                                                                    |
| Prescription Drug        | Phone:          |                                    | User                                                                                                    |
| Summary                  | Phone:          |                                    | ID: #######                                                                                                    |
|                          | EIN:            |                                    | Name: FIRST LAST<br>Phone: (###) ###-####                                                                                                    |
|                          | Employee #:     |                                    | Beneficiary                                                                                                    |
|                          | Continue Cancel |                                    | Medicare ID: ***********************************                                                                                             |
|                          |                 |                                    | ID: ========<br>Origin Date: 05/01/2010<br>Status: NW - New, not yet read by COB<br>Reason: 01 - Not yet read by COB, used<br>with NW status |

#### Table 4-5: MSP Inquiry Employment Information

| Field         | Description                                                                                                    |
|---------------|----------------------------------------------------------------------------------------------------|
| EMPLOYER NAME | <ul> <li>Name of the employer providing group health insurance under which the beneficiary is covered.</li> <li><i>Required field</i> when: <ul> <li>MSP TYPE is F and SEND TO CWF is Yes</li> </ul> </li> </ul> |
| ADDRESS       | <ul> <li>First line of the employer's street address.</li> <li><i>Required field</i> when:</li> <li>MSP TYPE is F and SEND TO CWF is Yes</li> </ul>                                                              |
| ADDRESS 2     | Second line of the employer's street address.<br>Optional field.                                                                                                    |
| CITY          | City associated with the employer's street address.<br><i>Required field</i> when:<br>• MSP TYPE is F and SEND TO CWF is Yes                                                                                     |
| STATE         | State associated with the employer's street address.<br><i>Required field</i> when:<br>• MSP TYPE is F and SEND TO CWF is Yes                                                                                    |
| ZIP           | <ul> <li>ZIP code associated with the employer's street address.</li> <li><i>Required field</i> when:</li> <li>MSP TYPE is F and SEND TO CWF is Yes</li> </ul>                                                   |
| PHONE         | Phone Number of the employer.                                                                                                    |
| EIN           | Employer Identification Number.                                                                                                    |

| Field      | Description                                                     |  |
|------------|-----------------------------------------------------------------|--|
| EMPLOYEE # | Employee number of policyholder.                                |  |
| CONTINUE   | Command button. Click to go to the Additional Information page. |  |
| CANCEL     | Command button. Click to return to the Main Menu.               |  |

# 4.7 Additional Information Page

- 1. Enter check and beneficiary information on this page. This information is used in conjunction with the ACTION(s) and SOURCE(s) selected on the MSP Inquiry, Action Requested page.
- 2. After all relevant fields have been entered, click Continue to go to the Prescription Coverage page, or select a page link from the left side bar.

If you need to enter more than 5 diagnosis codes, click the **More Diagnosis Codes** button. The *More Diagnosis Codes* page will appear (Figure 4-7).

#### Figure 4-6: MSP Inquiry Additional Information

| Home CMS                 |                            |                                    | About Sign out                                                                       |
|--------------------------|----------------------------|------------------------------------|--------------------------------------------------------------------------------------|
|                          |                            | MSP Inquiry Additional Information |                                                                                      |
| Action Requested         | Check Number:              |                                    | Quick Help                                                                           |
| MSP Information          | Check Date:                |                                    | Help About This Page                                                                 |
| Informant Information    |                            |                                    | Change Contractor                                                                    |
| Insurance Information    | Check Amount:              |                                    | Change Contractor                                                                    |
| Employment Information   | Diagnosis Codes:           | #######                            | Contractor                                                                           |
| Additional Information 🕨 | -                          |                                    | ID: ########<br>Name: AAAAAAAAAAA                                                    |
| Prescription Drug        |                            | ########                           | User                                                                                 |
| Summary                  |                            | ########  ICD-9  ICD-10            | ID: ########<br>Name: FIRST LAST                                                     |
|                          |                            | ######## @ICD-9 OICD-10            | Phone: (###) ###-####                                                                |
|                          |                            | ########                           | Beneficiary                                                                          |
|                          |                            |                                    | Medicare ID: ###################################                                     |
|                          |                            | More Diagnosis Codes               | Name: FIRST M LAST                                                                   |
|                          | Illness/Injury Date:       |                                    | Address: AAAAAAAAAAAAAAAAAAAAAAAAAAAAAAAAAAA                                         |
|                          |                            |                                    | City, State: AAAAAAAAAAAAAAA AA<br>Zip: #####-####                                   |
|                          | Beneficiary Representation |                                    | Sex: Male                                                                            |
|                          | Type:                      | Please Select                      | DOB: ##/##/####<br>DCN                                                               |
|                          | Name:                      |                                    | ID: #########                                                                        |
|                          | Address:                   |                                    | Origin Date: 05/01/2010                                                              |
|                          | Address:                   |                                    | Status: NW - New, not yet read by COB<br>Reason: 01 - Not yet read by COB, used with |
|                          |                            |                                    | NW status                                                                            |
|                          | State, Zip:                | Please Select                      |                                                                                      |
|                          | Continue Cancel            |                                    |                                                                                      |
|                          | Continue Cancel            |                                    |                                                                                      |

# Table 4-6: MSP Inquiry Additional Information

| Field                | Description                                                                                                    |  |  |
|----------------------|----------------------------------------------------------------------------------------------------|--|--|
| CHECK NUMBER         | Number of check received. Required field if SOURCE is CHEK.                                                                                                    |  |  |
| CHECK DATE           | Date of check received. Required field if SOURCE is CHEK.                                                                                                    |  |  |
|                      | Note: You cannot future-date this field.                                                                                                    |  |  |
| CHECK AMOUNT         | Amount of check received. Required field if SOURCE is CHEK.                                                                                                    |  |  |
|                      | Note: The amount will always appear with two decimal places.                                                                                                    |  |  |
| DIAGNOSIS CODES      | Five-to-seven-digit diagnosis code that applies to this MSP occurrence. Enter up to five diagnosis codes on this page. Up to 15 additional diagnosis codes may be entered on the <i>More Diagnosis Codes</i> page. To enter more than 5 diagnosis codes, click the <b>More Diagnosis Codes</b> button. The <i>More Diagnosis Codes</i> page will appear (Figure 4-7). |  |  |
|                      | Note: Enter at least one DIAGNOSIS CODE when the ACTION is CA or CL.                                                                                                    |  |  |
|                      | NGHP MSP types will require a valid diagnosis code to be entered. A message will appear stating that the diagnosis code will be required if one is not entered. The user will not be allowed to continue until a valid code is entered into the field.                                                                                                    |  |  |
|                      | <b>Note</b> : Diagnosis Codes cannot be entered on an MSP Inquiry when the MSP Type is A (Working Aged), B (ESRD), or G (Disabled).                                                                                                    |  |  |
| ICD INDICATOR        | Type of diagnosis code. Select "ICD-9" or "ICD-10".                                                                                                    |  |  |
|                      | Required if corresponding Diagnosis Code is submitted.                                                                                                    |  |  |
| MORE DIAGNOSIS CODES | Command button. Click to go to the More Diagnosis Codes page.                                                                                                    |  |  |
| ILLNESS/INJURY DATE  | Date the illness or injury occurred.                                                                                                    |  |  |
| ТҮРЕ                 | One-character code indicating the type of relationship between the beneficiary and his or her representative.                                                                                                    |  |  |
|                      | Valid values are:                                                                                                    |  |  |
|                      | A Attorney                                                                                                    |  |  |
|                      | R   Bene Rep (individual not acting as attorney)                                                                                                    |  |  |
| NAME                 | Name of individual representing a beneficiary's medical affairs or estate. Type name in first name/middle initial/last name format.                                                                                                    |  |  |
| ADDRESS              | Beneficiary representative's street.                                                                                                    |  |  |
| CITY                 | Beneficiary representative's city.                                                                                                    |  |  |
| STATE                | Beneficiary representative's state.                                                                                                    |  |  |
| ZIP                  | Beneficiary representative's ZIP code.                                                                                                    |  |  |
| CONTINUE             | Command button. Click to go to the Prescription Coverage page.                                                                                                    |  |  |
| CANCEL               | Command button. Click to return to the Main Menu.                                                                                                    |  |  |

|                              | MSP              | P Inquiry Ad | ditional Information - More Di | agnosis Codes       |                                                                                         |
|------------------------------|------------------|--------------|--------------------------------|---------------------|-----------------------------------------------------------------------------------------|
| Action Requested             | Diagnosis Codes: | #######      | ⊙ ICD-9 ○ ICD-10               | Quick H             | elp                                                                                     |
| CWF Auxiliary Record<br>Data |                  | ########     | ⊙ ICD-9 ○ ICD-10               |                     | ut This Page                                                                            |
| nformant Information         |                  | #######      | ⊙ ICD-9 ○ ICD-10               |                     | Contractor                                                                              |
| nsurance Information         |                  |              |                                | Change              | Contractor                                                                              |
| mployment Information        |                  | ########     | ○ ICD-9 ○ ICD-10               | Contrac             | tor                                                                                     |
| dditional Information 🔸      |                  | #######      | ○ ICD-9 ○ ICD-10               | ID: ###<br>Name: A/ | #####                                                                                   |
| comments/Remarks             |                  | #######      | ○ ICD-9 ○ ICD-10               | User<br>ID: ###     |                                                                                         |
| uninal y                     |                  | #######      | ○ ICD-9 ○ ICD-10               |                     | IRST LAST<br>###) ###-####                                                              |
|                              |                  | #######      | ○ ICD-9 ○ ICD-10               | Benefic             | iary<br>ID: #############                                                               |
|                              |                  | #######      | ○ ICD-9 ○ ICD-10               | SSN: ***            | **-####<br>IRST M LAST                                                                  |
|                              |                  | #######      | ○ ICD-9 ○ ICD-10               |                     | ААААААААААА                                                                             |
|                              |                  | #######      | ○ ICD-9 ○ ICD-10               |                     | te: AAAAAAAAAAAAA, AA<br>##-####<br>e                                                   |
|                              |                  | #######      | ○ ICD-9 ○ ICD-10               |                     |                                                                                         |
|                              |                  | #######      | ○ ICD-9 ○ ICD-10               | ID: ###             | ######<br>ate: 05/01/2010                                                               |
|                              |                  | #######      | ○ ICD-9 ○ ICD-10               | Status: N           | <ul> <li>W - New, not yet read by COI</li> <li>01 - Not yet read by COB, usi</li> </ul> |
|                              |                  | #######      | ○ ICD-9 ④ ICD-10               | with NW s           |                                                                                         |
|                              | Continue Ca      | ncel         |                                |                     |                                                                                         |

#### Figure 4-7: MSP Inquiry Additional Information More Diagnosis Codes

#### Table 4-7: MSP Inquiry Additional Information More Diagnosis Codes

| Field           | Description                                                                                             |  |
|-----------------|----------------------------------------------------------------------------------------------------|--|
| DIAGNOSIS CODES | Five-to-seven-digit diagnosis code that applies to this MSP occurrence. Enter up to 15 diagnosis codes. |  |
| ICD Indicator   | Type of diagnosis code. Select "ICD-9" or "ICD-10".                                                     |  |
|                 | Required if corresponding Diagnosis Code is submitted.                                                  |  |
| CONTINUE        | Command button. Click to go to the Prescription Coverage page.                                          |  |
| CANCEL          | Command button. Click to return to the Main Menu.                                                       |  |

# 4.8 Prescription Coverage Page

- 1. On this page, enter Prescription Coverage information associated with the MSP Inquiry Part D coverage.
- 2. After all relevant fields have been entered, click Continue to go to the Summary page, or select a page link from the left side bar.

#### ECRS Web User Guide

# Figure 4-8: MSP Inquiry Prescription Drug Coverage

| Home CMS               |                    |                               | <u>Skip Navigation</u> Adobe Acrobat<br>ECRS User Guide About Sign out                             |
|------------------------|--------------------|-------------------------------|----------------------------------------------------------------------------------------------------|
|                        |                    | MSP Inquiry Prescription Drug | 5                                                                                                  |
| Action Requested       | Insurance Company  |                               | Quick Help                                                                                         |
| MSP Information        | Name:              |                               | Help About This Page                                                                               |
| Informant Information  | Address Line 1:    |                               | Change Contractor                                                                                  |
| Insurance Information  | Address Line 2:    |                               | Change Contractor                                                                                  |
| Employment Information | City:              |                               | Contractor                                                                                         |
| Additional Information | Chata Zini         |                               | ID: ########<br>Name: AAAAAAAAAAA                                                                  |
| Prescription Drug      | State, Zip:        | Maryland -                    | User                                                                                               |
| Summary                | Policy Number:     |                               | ID: #######                                                                                        |
|                        | Effective Date:    |                               | Name: FIRST LAST<br>Phone: (###) ###-####                                                          |
|                        | Termination Date:  |                               | Beneficiary                                                                                        |
|                        | Termination Date.  |                               | Medicare ID: ########A<br>SSN: ***_**-####                                                         |
|                        | Record Type:       | Please Select                 | Name: FIRST M LAST                                                                                 |
|                        | Coverage Type:     | Please Select 🗸               | Address: AAAAAAAAAAAAAAAAAAAAAAAAAAAAAAAAAAA                                                       |
|                        | BIN:               |                               | City, State: AAAAAAAAAAAAAAAAA<br>Zip: ####+####                                                   |
|                        | PCN:               |                               | Sex: Male DOB: ##/##/####                                                                          |
|                        | PCN.               |                               | DCN                                                                                                |
|                        | Group:             |                               | ID: ########                                                                                       |
|                        | ID:                |                               | Origin Date: 05/01/2010                                                                            |
|                        | Supplemental Type: | Please Select 🗸               | Status: NW - New, not yet read by COB<br>Reason: 01 - Not yet read by BCRC, used with<br>NW status |
|                        | Person Code:       | Please Select 🗸               |                                                                                                    |
|                        | Continue Cancel    |                               |                                                                                                    |

# Table 4-8: MSP Inquiry Prescription Drug Coverage

| Field                  | Description                                                                                                    |  |
|------------------------|----------------------------------------------------------------------------------------------------|--|
| INSURANCE COMPANY NAME | Name of the insurance carrier for MSP coverage.                                                                                                    |  |
| ADDRESS LINE 1         | First Line of the insurance carrier's street address.<br><i>Required field</i> when NAME and ADDRESS were entered.                                                                                                    |  |
| ADDRESS LINE 2         | Second Line of the insurance carrier's street address.                                                                                                    |  |
| CITY                   | City associated with the insurance carrier's street address.                                                                                                    |  |
| STATE                  | State associated with the insurance carrier's street address.                                                                                                    |  |
| ZIP                    | ZIP code associated with the insurance carrier's street address.                                                                                                    |  |
| POLICY NUMBER          | Policy number of the insurance coverage.                                                                                                    |  |
| EFFECTIVE DATE         | Effective date of the MSP coverage.                                                                                                    |  |
|                        | Notes:                                                                                                    |  |
|                        | EFFECTIVE DATE cannot be the same as the TERMINATION DATE.                                                                                                    |  |
|                        | This field accepts dates up to three months from the current date:                                                                                                    |  |
|                        | For GHP records (MSP Types A, B, and G: The Effective Date can be in the future for beneficiaries <i>who are currently enrolled in Part D</i> , or for beneficiaries who will be <i>enrolled</i> starting up to three months in the future.                                                                                                    |  |
|                        | For NGHP records (MSP Types D, E, L, H, and W): The Effective Date can be in the future for beneficiaries as long as their <i>Part D enrollment</i> start date is in the future. The future Effective Date must be equal to the <i>Part D</i> start date. (NGHP <i>drug coverage</i> occurrences for beneficiaries who are currently <i>enrolled in Part D</i> cannot have future Effective Dates.) |  |

| Field             | Description                                                                                                    |  |  |
|-------------------|----------------------------------------------------------------------------------------------------|--|--|
| TERMINATION DATE  | Termination date of MSP coverage. TERMINATION DATE can be all zeroes for open ended coverage.<br><b>Note:</b> TERMINATION DATE cannot be the same as the EFFECTIVE DATE.                                                                                                    |  |  |
| RECORD TYPE       | Prescription Coverage Record Type.         Valid values are:         PRI       Primary         SUP       Supplemental         Note:       RECORD TYPE must be SUP when SUPPLEMENTAL TYPE is L.                                                                                                    |  |  |
| COVERAGE TYPE     | Prescription Coverage type of insurance.         Valid values are:         U       Drug Network         V       Drug Non-network         Z       Health account (such as a flexible spending account provided by other party to pay prescription drug costs or premiums)         Required field.         |  |  |
| BIN               | Prescription Drug BIN number. Must be six digits and cannot be all the same<br>number if COVERAGE TYPE is U.<br><i>Required field</i> when COVERAGE TYPE is U.<br>Group, BIN, <i>or</i> PCN is required with Action Code CX.                                                                             |  |  |
| PCN               | <ul> <li>Prescription Drug PCN number. Must not contain special characters.</li> <li>Populate with spaces if not available.</li> <li>Cannot have special characters, except for a non-leading dash, and no leading space.</li> <li>Group, BIN, <i>or</i> PCN is required with Action Code CX.</li> </ul> |  |  |
| GROUP             | Prescription Drug group number. Must not contain special characters.<br>Group, BIN, <i>or</i> PCN is required with Action Code CX.                                                                                                    |  |  |
| ID                | Prescription Drug ID number. Must not contain special characters.<br><i>Required field</i> when COVERAGE TYPE is U.<br>Cannot be blank or all zeros if COVERAGE TYPE is U.                                                                                                    |  |  |
| SUPPLEMENTAL TYPE | Prescription Drug Coverage policy type.         Valid values are:         L - Supplemental         M - Medigap         N - Non-qualified State Program         O - Other         R - Charity         T - Federal Government Programs         3 - Major Medical                                           |  |  |
| PERSON CODE       | Person Code. Plan specific relationship assigned plan administrator at the plan level.         Required field when RECORD TYPE is Supplemental.         Valid values are:         001         Self         002         Spouse         003                                                                |  |  |

| Field    | Description                                       |
|----------|---------------------------------------------------|
| CONTINUE | Command button. Click to go to the Summary page.  |
| CANCEL   | Command button. Click to return to the Main Menu. |

# 4.9 Summary Page

The *Summary* page shows a summary of all information entered for the MSP inquiry before submission (Figure 4-9). After typing/selecting data in all relevant fields on the previous MSP Inquiry pages, review the *Summary* page and click the **Submit** button. The system shows the *Submit Confirmation* page. At this point the MSP inquiry is submitted and you can print the confirmation page.

# ECRS Web User Guide

# Figure 4-9: MSP Inquiry Summary

|                                          |                                              |                                                 | Skip Navigation Adobe Acroba                                     |
|------------------------------------------|----------------------------------------------|-------------------------------------------------|------------------------------------------------------------------|
| Home CMS                                 |                                              |                                                 | Skip Navigation Adobe Acroba<br>ECRS User Guide About Sign out   |
| Action Requested                         | Action Requested                             | MSF inquiry Summary                             | Print Summary Quick Help                                         |
| MSP Information                          | Action Requested<br>DCN:                     | 888555777444222                                 | Help About This Page                                             |
| Informant Information                    | Medicare ID:                                 | #############A                                  | Change Contractor                                                |
| Insurance Information                    | Activity Code:                               | I-General Inquiries                             | Change Contractor                                                |
| Employment Information                   | Action Codes:                                | DI-Develop To the Insurer                       | Contractor                                                       |
| Additional Information Prescription Drug | Source:                                      | SCLM-Claim submitted to Medicare Contractor for | Name: AAAAAAAAAAAA                                               |
| Summary                                  |                                              | alternate payment                               | User<br>ID: *******                                              |
|                                          | MSP Information                              |                                                 | Name: FIRST LAST<br>Phone: (###) ###-####                        |
|                                          | MSP Type:                                    | A-Working Aged                                  | Beneficiary                                                      |
|                                          | Patient Relationship:<br>Effective Date:     | 02-Spouse                                       | Medicare ID: ########A<br>SSN: ***-**-#####                      |
|                                          |                                              | 01/01/2008                                      | Name: FIRST M LAST<br>Address: AAAAAAAAAAA                       |
|                                          | Termination Date:                            | 04/30/2010                                      | ΑΛΑΑΑΑΑΑΑΑΑΑΑ<br>City, State: ΑΛΑΑΑΑΑΑΑΑΑΑ                       |
|                                          | CMS Grouping Code:                           | Gel Implants (Trailblaizers, 00400)             | Zip: ======<br>Sex: Male                                         |
|                                          | Dialysis Train Date:<br>Black Lung Benefits: | 02/01/2010                                      | DOB: ##/##/####<br>ID: #########                                 |
|                                          | Black Lung Effective                         | Yes                                             | Origin Date: 05/01/2010<br>Status: NW - New, not yet read by COB |
|                                          | Date:                                        | 01/01/2008                                      | Reason: 01 - Not yet read by BCRC, used<br>with NW status        |
|                                          | Send to CWF:                                 | Yes                                             |                                                                  |
|                                          | Informant Information                        |                                                 |                                                                  |
|                                          | Name:                                        | FIRST LAST                                      |                                                                  |
|                                          | Address:                                     | ААААААААААА                                     |                                                                  |
|                                          | City, State, Zip:                            | AAAAAAAAAAAA, AA ######################         |                                                                  |
|                                          | Phone:                                       | (###) ###-####                                  |                                                                  |
|                                          | Relationship:                                | B-Beneficiary                                   |                                                                  |
|                                          | Insurance Information                        |                                                 |                                                                  |
|                                          | Insurance Company<br>Name:                   | Алалалала                                       |                                                                  |
|                                          | Address:                                     | АААААААААА                                      |                                                                  |
|                                          |                                              | Алалалалал                                      |                                                                  |
|                                          | City, State, Zip:                            | Алалалалаа, аа #####                            |                                                                  |
|                                          | Insurance Type:                              | C-PPO                                           |                                                                  |
|                                          | Policy Number:                               | #########                                       |                                                                  |
|                                          | Group Number:                                | *****                                           |                                                                  |
|                                          | Subscriber/Policy Holder<br>Name:            | FIRST M. LAST                                   |                                                                  |
|                                          | Subscriber/Policy Holder                     | ***-**                                          |                                                                  |
|                                          | SSN:                                         | an an an - an an - an an an an                  |                                                                  |
|                                          | Employment Information<br>Employer Name:     |                                                 |                                                                  |
|                                          | Address:                                     | алалалалала                                     |                                                                  |
|                                          | City, State, Zip:                            | AAAAAAAAAAAAA, AA #####                         |                                                                  |
|                                          | Phone:                                       | //////////////////////////////////////          |                                                                  |
|                                          | EIN                                          |                                                 |                                                                  |
|                                          | Employee Number:                             | ******                                          |                                                                  |
|                                          | Check Information                            |                                                 |                                                                  |
|                                          | Check Date:                                  |                                                 |                                                                  |
|                                          | Check Amount:                                |                                                 |                                                                  |
|                                          | Check Number:                                |                                                 |                                                                  |
|                                          | Beneficiary Representat                      | ive Information                                 |                                                                  |
|                                          | Type:                                        | A-Attorney                                      |                                                                  |
|                                          | Name:                                        | АААААААААА                                      |                                                                  |
|                                          | Address:                                     | алалалалаа                                      |                                                                  |
|                                          | City, State, Zip:                            | AAAAAAAAAAAA, AA #####                          |                                                                  |
|                                          | Phone:                                       | (###) ###-####                                  |                                                                  |
|                                          | EIN:                                         | ******                                          |                                                                  |
|                                          | Employee Number:                             |                                                 |                                                                  |
|                                          | Diagnosis Codes                              |                                                 |                                                                  |
|                                          |                                              | ******* ******* ******* *******                 |                                                                  |
|                                          |                                              | ******                                          |                                                                  |
|                                          |                                              | ******                                          |                                                                  |
|                                          |                                              | ******* ****** ******* *******                  |                                                                  |
|                                          |                                              | ******* ******* ******* *******                 |                                                                  |
|                                          | Illness/Injury Date:                         |                                                 |                                                                  |
|                                          | Prescription Drug Infor                      |                                                 |                                                                  |
|                                          | Insurance Company<br>Name:                   | Алалалала                                       |                                                                  |
|                                          | Address:                                     | ААААААААААА                                     |                                                                  |
|                                          | City, State, Zip:                            | АЛЛАЛАААААА, АА #####                           |                                                                  |
|                                          | Policy Number:                               | ****                                            |                                                                  |
|                                          | Effective Date:                              |                                                 |                                                                  |
|                                          | Termination Date:                            |                                                 |                                                                  |
|                                          | Record Type:                                 | PRI-Primary                                     |                                                                  |
|                                          | Coverage Type:                               | Z - Health Account (Flexible Spending Account)  |                                                                  |
|                                          | Group:                                       |                                                 |                                                                  |
|                                          | BIN:                                         | 222                                             |                                                                  |
|                                          | PCN:                                         |                                                 |                                                                  |
|                                          | ID:                                          |                                                 |                                                                  |
|                                          | Supplemental Type:<br>Person Code:           | 001-Self                                        |                                                                  |
|                                          | reison code:                                 | 001 36ii                                        |                                                                  |
|                                          | Submit Cancel                                |                                                 |                                                                  |
|                                          |                                              |                                                 |                                                                  |

# 4.10 Viewing, Updating, and Deleting MSP Inquiry Transactions

Follow the steps below to search for and view a list of MSP Inquiry transactions.

**Note**: You can only update or delete MSP Inquiry transactions in NW status. Any user with the same contractor number can update or delete a transaction in NW status. However, if the COB system has started processing the information you cannot request an update or delete.

From the *Main Menu* page, click **MSP Inquiries** under Search for Requests or Inquiries. The *MSP Inquiry Search* page appears.

#### Figure 4-10: MSP Inquiry Search

| Home CMS            |               |                    |            | <u>Skip Navigation Adobe Acrobat</u><br>ECRS User Guide About Sign out |
|---------------------|---------------|--------------------|------------|------------------------------------------------------------------------|
|                     |               | MSP Inquiry Search |            |                                                                        |
| Contractor #:       | #####         | Origin Date From:  | 05/20/2017 | Quick Help                                                             |
|                     |               |                    | 05/20/2017 | Help About This Page                                                   |
| Medicare ID:        |               | Origin Date To:    | 11/20/2017 | Change Contractor                                                      |
| SSN:                |               | DCN:               |            | Change Contractor                                                      |
| Dow:                |               | DCN:               |            | Contractor                                                             |
| Status:             | Please Select |                    | ¥          | ID: #####<br>Name: AAAAAAAAAAA                                         |
| Reason:             | Please Select |                    | •          | User                                                                   |
| User ID:            |               |                    |            | ID: #####<br>Name: AAAAAAAAAAAA<br>Phone: ###-###-####                 |
| Submit Reset Cancel |               |                    |            |                                                                        |

| Field            | Description                                                                                                    |  |
|------------------|----------------------------------------------------------------------------------------------------|--|
| CONTRACTOR #     | If you are a Medicare contractor, this field will be pre-filled with the contractor number entered during contractor sign-in ( <i>protected field</i> ).                                                                                                    |  |
|                  | If you are a Regional Office or CMS user, this field will be pre-filled with the CMS ID/RO number entered during contractor sign-in.                                                                                                    |  |
|                  | <b>Note</b> : You can update this field with any Medicare contractor number, but only the CMS ID/RO number entered during contractor sign-in can be used.                                                                                                    |  |
| MEDICARE ID      | Enter a Medicare ID (HICN or MBI).<br>Note: If searching by Medicare ID, do not enter an SSN or DCN.                                                                                                    |  |
| SSN              | Enter a Social Security Number.<br>Note: If searching by SSN, do not enter a Medicare ID or DCN.                                                                                                    |  |
| STATUS           | Enter a status code.<br>To view all in-process MSP Inquiry transactions, select IP in the STATUS field.                                                                                                    |  |
| REASON           | Select a reason code. (See Appendix E for the complete list of codes.)                                                                                                    |  |
| USER ID          | Enter a user ID.                                                                                                    |  |
| ORIGIN DATE FROM | Enter a starting date for the date range, if applicable.<br><b>Note:</b> MMDDCCYY format.                                                                                                    |  |
| ORIGIN DATE TO   | Enter an ending date for the date range.<br><b>Note</b> : The dates in the ORIGIN DATE FROM and TO fields default to the date 31<br>calendar days prior to the current date and the current date but can be changed to<br>any calendar day range, as long as it is not more than 6 months. |  |

| Field  | Description                                                   |
|--------|---------------------------------------------------------------|
| DCN    | Enter a DCN.                                                  |
|        | Note: If searching by DCN, do not enter a Medicare ID or SSN. |
| SUBMIT | Command button. Click to view search results.                 |
| RESET  | Command button. Click to clear search results.                |
| CANCEL | Command button. Click to return to the Main Menu.             |

## 4.10.1 View Transactions

- 1. Type search criteria in the appropriate fields and click Submit.
  - To create a list of all MSP Inquiries for a specific Medicare ID, enter the Medicare ID in the search criteria and leave the CONTRACTOR NUMBER field blank.
  - When searching by origin date, user ID, status, and/or reason, you must also enter a DCN, Medicare ID, SSN, or contractor number.

The system shows a list of MSP Inquiries (Figure 4-11). There are up to 500 items per page; scroll through the records or use the **First**, **Previous**, **Next**, and **Last** navigation at the top of the list to view other transactions on other pages.

**Note:** If the beneficiary is deceased, and there is no representative payee on file, then the inquiry will be closed with Reason Code 65: Deceased, used with CM status.

2. Change or delete search criteria to initiate a new search.

#### Figure 4-11: MSP Inquiry Search Listing

| ome CMS    |                        |                 |                      |               |             |             |              |           | <u>Skip Navigation Adobe Acro</u><br>ECRS User Guide About Sign o |
|------------|------------------------|-----------------|----------------------|---------------|-------------|-------------|--------------|-----------|-------------------------------------------------------------------|
|            |                        |                 |                      |               | MSP Inqui   | iry Search  |              |           |                                                                   |
|            | Contractor #:          | Origin Date Fro |                      | rom:          |             |             | Quick Help   |           |                                                                   |
|            |                        |                 |                      |               |             |             | 12/12/2017   |           | Help About This Page                                              |
|            | Medicare ID:           |                 |                      |               | Origin Date | e To:       | 06/12/2018   | -         | Change Contractor                                                 |
|            | SSN:                   |                 |                      |               |             | DCN:        |              |           | Change Contractor                                                 |
|            | 3314.                  | -               |                      |               |             | JCN.        |              |           | Contractor                                                        |
|            | Status:                | Please Select   |                      |               |             |             |              | ~         | ID: #####<br>Name: AAAAAAAAAAAAAAAA                               |
|            | Reason:                | Please Select   |                      |               |             |             |              | ~         | User                                                              |
|            | User ID:               |                 |                      |               |             |             |              |           | ID: #####<br>Name: AAAAAAAAAAAAAAAAAAAAAA                         |
|            |                        |                 |                      |               |             |             |              |           | Phone: ### ###                                                    |
|            |                        |                 |                      |               |             |             |              |           |                                                                   |
| Di         | isplay Range:          | 1 - 500         |                      |               |             |             |              | ~         |                                                                   |
| Submit Res | et Cancel              |                 |                      |               |             |             |              |           |                                                                   |
| Total Rec  | ords Found : 6430      | )               | Current Display Rang | je : 501 - 1( | 000         | Fi          | rst Previous | Next Last |                                                                   |
| Delete     | Medicare ID            | Contractor      | DCN                  | Status        | Reason      | Origin Date | Last Update  | User ID   |                                                                   |
|            | A <del>#########</del> | H5521           | ***********          | CM            | 96          | 04/02/2018  | 04/04/2018   | АААААА    |                                                                   |
| ×          | A <del>888888888</del> | R7444           | ******               | CM            | 96          | 04/02/2018  | 04/04/2018   | АААААА    |                                                                   |
| ×          | A <del>ssesses</del>   | H1406           | *******              | CM            | 96          | 01/09/2018  | 02/01/2018   | АААААА    |                                                                   |
|            | A <del>ssesses</del>   | H2775           | *********            | CM            | 96          | 02/28/2018  | 03/22/2018   | АААААА    |                                                                   |
|            | A <del>ssesses</del>   | H2001           | ******               | CM            | 96          | 03/15/2018  | 03/29/2018   | АААААА    |                                                                   |
|            | A <del>ssesses</del>   | H2001           | <del></del>          | CM            | 96          | 03/15/2018  | 03/29/2018   | АААААА    |                                                                   |
|            | A <del>ssassass</del>  | H1036           | <del></del>          | CM            | 96          | 03/27/2018  | 04/04/2018   | ААААААА   |                                                                   |
|            |                        |                 |                      |               |             |             |              |           |                                                                   |

| Field                 | Description                                                                                                    |  |
|-----------------------|----------------------------------------------------------------------------------------------------|--|
| Display Range         | Select a range to filter the records in the search results by a defined range.<br><b>Note:</b> This field is only visible if a search has been completed. The range in the <i>Display Range</i> field defaults to 1-500. |  |
| Total Records Found   | Total number of records found.                                                                                                    |  |
| Current Display Range | Defined display range for the records found.<br><b>Note:</b> This field defaults to 1-500.                                                                                                    |  |
| Delete                | Click the delete [X] link to mark a transaction for deletion.                                                                                                    |  |
| Medicare ID           | Medicare ID (HICN or MBI) for the MSP Inquiry transaction ( <i>protected field</i> ).<br>Click the link to view the <i>Summary</i> page.                                                                                 |  |
| Contractor            | Contractor number (protected field).                                                                                                    |  |
| DCN                   | DCN assigned to the MSP Inquiry transaction by the Medicare contractor ( <i>protected field</i> ).                                                                                                    |  |
| Status                | Status of the MSP Inquiry transaction (protected field).                                                                                                    |  |
| Reason                | Reason for the MSP Inquiry transaction ( <i>protected field</i> ).<br><b>Note:</b> See Appendix E for a complete list of reason codes and definitions.                                                                   |  |
| Origin Date           | Originating date in MMDDCCYY format (protected field).                                                                                                    |  |
| Last Update           | Date the MSP Inquiry transaction was last changed in MMDDCCYY format ( <i>protected field</i> ).                                                                                                    |  |
| User ID               | User ID of the operator who entered the MSP Inquiry transaction ( <i>protected field</i> ).                                                                                                    |  |
| Export options        | Click the link to export search results.<br><b>Note:</b> You may export all results returned, up to 500 records at a time, based of the records currently shown.                                                         |  |

## 4.10.2 Update Transactions

- 1. To update information on an MSP Inquiry transaction, click the Medicare ID link for the transaction and the system shows the *Summary* page for the selected transaction, along with page links to the information, to allow for updates (Figure 4-12).
- 2. To leave the *Summary* page without making any changes, click **Cancel** or **Return** to return to the *Search Page Listing*.

If you do need to update the transaction, access the appropriate page and navigate back to the *Summary* page. After you have made all updates, click **Submit** to confirm updates, or click **Cancel** to return to the *MSP Inquiry Search Page Listing*.

# ECRS Web User Guide

# Figure 4-12: MSP Inquiry Summary

| Action Requested       |                                                                                       |                                                                      | Skip Navigation Adobe Ad<br>ECRS User Guide About Sign                       |
|------------------------|---------------------------------------------------------------------------------------|----------------------------------------------------------------------|------------------------------------------------------------------------------|
| Action Requested       | _                                                                                     | MSP Inquiry Summary                                                  | Dial Comment                                                                 |
|                        | Action Requested                                                                      |                                                                      | Print Summary<br>Quick Help<br>Help About This Page                          |
| MSP Information        | DCN:                                                                                  | 888555777444222                                                      | Change Contractor                                                            |
| Insurance Information  | Medicare ID:                                                                          | #########A                                                           | Change Contractor                                                            |
| Employment Information | Activity Code:                                                                        | I-General Inquiries                                                  | Contractor                                                                   |
| Additional Information | Action Codes:                                                                         | DI-Develop To the Insurer                                            | ID: ########<br>Name: AAAAAAAAAAAA                                           |
| Prescription Drug      | Source:                                                                               | SCLM-Claim submitted to Medicare Contractor for<br>alternate payment | User                                                                         |
| Summary                | MSP Information                                                                       |                                                                      | ID: ########<br>Name: FIRST LAST                                             |
|                        | MSP Type:                                                                             | A-Working Aged                                                       | Phone: (###) ###-####                                                        |
|                        | Patient Relationship:                                                                 | 02-Spouse                                                            | Beneficiary<br>Medicare ID: ########A                                        |
|                        | Effective Date:                                                                       | 01/01/2008                                                           | SSN: ***********************************                                     |
|                        | Termination Date:                                                                     | 04/30/2010                                                           | Address: AAAAAAAAAAAAAAAAAAAAAAAAAAAAAAAAAAA                                 |
|                        | CMS Grouping Code:                                                                    | Gel Implants (Trailblaizers, 00400)                                  | City, State: AAAAAAAAAAAAAAAAAAAAAAAAAAAAAAAAAAAA                            |
|                        | Dialysis Train Date:                                                                  | 02/01/2010                                                           | Sex: Male<br>DOB: ##/##/####                                                 |
|                        | Black Lung Benefits:                                                                  | Yes                                                                  | ID: #########<br>Origin Date: 05/01/2010                                     |
|                        | Black Lung Effective<br>Date:                                                         | 01/01/2008                                                           | Status: NW - New, not yet read by CO<br>Reason: 01 - Not yet read by BCRC, o |
|                        | Send to CWF:                                                                          | Yes                                                                  | with NW status                                                               |
|                        |                                                                                       | 105                                                                  |                                                                              |
|                        | Informant Information<br>Name:                                                        | FIRST LAST                                                           |                                                                              |
|                        | Address:                                                                              | ААААААААААА                                                          |                                                                              |
|                        | City, State, Zip:                                                                     | AAAAAAAAAAAAA, AA #####-####                                         |                                                                              |
|                        | Phone:                                                                                | (###) ###-####                                                       |                                                                              |
|                        | Relationship:                                                                         | B-Beneficiary                                                        |                                                                              |
|                        | Insurance Information                                                                 | •                                                                    |                                                                              |
|                        | Insurance Information<br>Insurance Company<br>Name:                                   | ممممممم                                                              |                                                                              |
|                        | Name:<br>Address:                                                                     |                                                                      |                                                                              |
|                        | Addréss:                                                                              | алалалалалал                                                         |                                                                              |
|                        | City, State, Zip:                                                                     |                                                                      |                                                                              |
|                        | Insurance Type:                                                                       | Алалалалала, ал #####<br>С-РРО                                       |                                                                              |
|                        |                                                                                       |                                                                      |                                                                              |
|                        | Policy Number:<br>Group Number:                                                       | *******                                                              |                                                                              |
|                        | Subscriber/Policy Holder                                                              |                                                                      |                                                                              |
|                        | Name:                                                                                 | FIRST M. LAST                                                        |                                                                              |
|                        | Subscriber/Policy Holder<br>SSN:                                                      | ###-##-####                                                          |                                                                              |
|                        | Employment Informatio                                                                 | 20                                                                   |                                                                              |
|                        | Employer Name:                                                                        | АЛЛАЛАЛАЛА                                                           |                                                                              |
|                        | Address:                                                                              | ААААААААААА                                                          |                                                                              |
|                        | City, State, Zip:                                                                     | AAAAAAAAAAAA, AA #####                                               |                                                                              |
|                        | Phone:                                                                                |                                                                      |                                                                              |
|                        | EIN:                                                                                  |                                                                      |                                                                              |
|                        | Employee Number:                                                                      | ****                                                                 |                                                                              |
|                        | Check Information                                                                     |                                                                      |                                                                              |
|                        | Check Date:                                                                           |                                                                      |                                                                              |
|                        | Check Amount:                                                                         |                                                                      |                                                                              |
|                        | Check Number:                                                                         |                                                                      |                                                                              |
|                        | Beneficiary Representa                                                                |                                                                      |                                                                              |
|                        | Type:                                                                                 | A-Attorney                                                           |                                                                              |
|                        | Name:                                                                                 | АААААААААА                                                           |                                                                              |
|                        | Address:                                                                              | *****                                                                |                                                                              |
|                        | City, State, Zip:                                                                     | AAAAAAAAAAA, AA #####                                                |                                                                              |
|                        | Phone:                                                                                | (###) ###-####                                                       |                                                                              |
|                        | EIN:<br>Employee Number:                                                              | ******                                                               |                                                                              |
|                        |                                                                                       |                                                                      |                                                                              |
|                        | Diagnosis Codes                                                                       | ******* ******* *******                                              |                                                                              |
|                        |                                                                                       |                                                                      |                                                                              |
|                        |                                                                                       | ******                                                               |                                                                              |
|                        |                                                                                       |                                                                      |                                                                              |
|                        |                                                                                       |                                                                      |                                                                              |
|                        | Illness/Injury Date:                                                                  |                                                                      |                                                                              |
|                        |                                                                                       |                                                                      |                                                                              |
|                        | Prescription Drug Infor<br>Insurance Company<br>Name:                                 | AAAAAAAAAA                                                           |                                                                              |
|                        |                                                                                       |                                                                      |                                                                              |
|                        | Address:                                                                              | AAAAAAAAAAA                                                          |                                                                              |
|                        | City, State, Zip:                                                                     | AAAAAAAAAAAA, AA #####                                               |                                                                              |
|                        | Policy Number:                                                                        | *****                                                                |                                                                              |
|                        | Effective Date:                                                                       |                                                                      |                                                                              |
|                        | Termination Date:                                                                     |                                                                      |                                                                              |
|                        |                                                                                       | PRI-Primary                                                          |                                                                              |
|                        | Record Type:                                                                          |                                                                      |                                                                              |
|                        | Record Type:<br>Coverage Type:                                                        | Z - Health Account (Flexible Spending Account)                       |                                                                              |
|                        | Record Type:<br>Coverage Type:<br>Group:                                              | Z - Health Account (Flexible Spending Account)                       |                                                                              |
|                        | Record Type:<br>Coverage Type:<br>Group:<br>BIN:                                      |                                                                      |                                                                              |
|                        | Record Type:<br>Coverage Type:<br>Group:<br>BIN:<br>PCN:                              | Z - Health Account (Flexible Spending Account)                       |                                                                              |
|                        | Record Type:<br>Coverage Type:<br>Group:<br>BIN:                                      | Z - Health Account (Flexible Spending Account)                       |                                                                              |
|                        | Record Type:<br>Coverage Type:<br>Group:<br>BIN:<br>PCN:<br>ID:                       | Z - Health Account (Flexible Spending Account)                       |                                                                              |
|                        | Record Type:<br>Coverage Type:<br>Group:<br>BIN:<br>PCN:<br>ID:<br>Supplemental Type: | Z - Health Account (Flexible Spending Account)                       |                                                                              |

# 4.10.3 Delete Transactions

- 1. To mark an MSP Inquiry transaction for deletion, click the delete [X] icon next to the Medicare ID and when the *Confirmation* page appears, click **Continue** to confirm, or click **Cancel** to decline.
- 2. To exit the *MSP Inquiry Search* page, click **Home** to return to the *Main Menu*. The system does not retain search criteria.

# **Chapter 5: Prescription Drug Assistance Request Transactions**

This chapter provides you with step-by-step instructions to perform a Prescription Drug assistance request. Examples and explanations are provided for each page in ECRS Web. *This chapter also includes a discussion regarding the hierarchy rules and logic for processing primary and supplemental Part D prescription drug records (effective April 2023).* 

If you are a new user, this chapter can help you use the system as you learn it. You can also use this chapter to determine what information is contained in each field or what you should enter in a field. It can also help you to navigate through the Prescription Drug assistance request transaction process if you are lost. If you are an experienced user, you can use the chapter as a quick reference for a web page that you use infrequently.

# 5.1 Adding a Prescription Drug Assistance Request Transaction

Use the **Prescription Drug Assistance Request** link under Create Requests or Inquiries on the *Main Menu*, to add Prescription Drug Assistance Request transactions for Part D records.

Note: Prescription Drug Assistance Requests are only available to Part C and Part D submitters.

## 5.1.1 Retrieving Beneficiary Information

Beneficiary information is automatically retrieved when Medicare ID (HICN or MBI) and other required data is entered and saved on the first page of the Prescription Drug Assistance Request (*Action Requested*). The information appears on the right side bar, and carried forward on the Prescription Drug Assistance Request transaction.

# 5.2 **Prescription Drug Hierarchy Requirements**

*Effective April 2023, hierarchy rules and processing logic, similar to those governing MSP occurrences (Section 3.1.3), will be applied when processing primary and supplemental Part D prescription drug records.* 

## 5.2.1 Prescription Drug Hierarchy Background

Because of the large volume of duplicate reporting of prescription drug records by various contractors, hierarchy business rules will be applied to Part D primary and supplemental prescription drug transactions. Currently, updating drug transactions was limited to the reporter, to reduce conflicting information or flip-flopping of drug record information. Unfortunately, this resulted in a high volume of duplicate drug records. To prevent further duplicates, updating is no longer limited to the reporter. Instead, hierarchy rules will be applied to drug records. This will allow higher hierarchy levels to update drug records based on the new matching criteria.

## 5.2.2 Prescription Drug Hierarchy Requirements

*Table 5-1 describes the hierarchy rules for Part D primary and supplemental drug records. The main differences between the drug and the MSP hierarchy rules are as follows:* 

#### Primary Drug Records

- Section 111 NGHP RREs and CRC GHP or ORM Recovery will not be included.
- The fourth tier will include Other Medicare Contractors, such as the MACs, and all others excluding VDSAs.
- The fifth tier will only include VDSAs.

#### Supplemental Drug Records

The hierarchy rules for supplemental are the same as for primary drug records except for the following:

- *PAPs, SPAPs, ADAPs, Tricare, and Medicaid can only update their own records.*
- *Records from these contractors cannot be updated by any other source except the BCRC Analyst.*

 Table 5-1: Primary and Supplemental Drug Record Hierarchy Requirements

| Hierarchy Ranking | Source of Update/Delete Request                                                                                                    |
|-------------------|----------------------------------------------------------------------------------------------------|
| First             | BCRC Analyst (11100)                                                                                                    |
|                   | Note: The BCRC Analyst will have the authority to manually lock a drug occurrence from any subsequent changes except those made by the BCRC. |
| Second            | BCRC Call Center/BCRC CSR (11110)                                                                                                    |
|                   | • Beneficiary Call Center (1-800-Medicare) (11140)                                                                                           |
| Third             | • Section 111 GHP RREs (11121)                                                                                                    |
|                   | • Part C/D Plans – PDP Medicare Advantage (MAPD) (11143)                                                                                     |
|                   | • Part D Plan – PDP                                                                                                    |
|                   | • COBA Contractor (11120) – Supplemental only                                                                                                |
| Fourth            | • MACs                                                                                                    |
|                   | Other Medicare Contractors                                                                                                    |
|                   | • All others                                                                                                    |
| Fifth             | • VDSAs (11105)                                                                                                    |

# 5.3 Action Requested Page

From the *Main Menu* page, click **Prescription Drug Assistance Request** under Create Requests or Inquiries. The system shows the *Action Requested* page (Figure 5-1).

The *Action Requested* page is the first page to appear when adding a new Prescription Drug Assistance Request. The information entered on this page determines required information on subsequent pages.

# 5.3.1 Navigation Links

Several basic navigation links are shown on every *Main Menu* page. See Section 2.6.4 for descriptions of the heading bar links and the right side bar links and fields.

- 1. Type/select data in all of the required fields on the *Action Requested* page, and click **Continue**. Required fields are noted with a red asterisk (\*) and are as follows:
  - DCN
  - MEDICARE ID
  - ACTIVITY CODE

- ACTION
- SOURCE
- RECORD TYPE
- PATIENT RELATIONSHIP
- PERSON CODE
- ORIGINATING CONTRACTOR
- EFFECTIVE DATE

**Note:** If beneficiary information is not found for the Medicare ID you have entered, you will not be able to continue the Prescription Drug Assistance Request.

- 2. After all relevant fields have been entered, click **Continue** to go to the Prescription Drug Assistance Request *Informant Information* page, or select a page link from the left side bar.
- 3. To exit the Prescription Drug Assistance Request Detail pages, click **Home** to return to the *Main Menu* or **Sign Out** to exit the application.

Figure 5-1: Prescription Drug Assistance Request Action Requested

| Home CMS                 |                                              |                                                       |   | Skip Navigation Adobe Acrobat<br>ECRS User Guide About Sign out |
|--------------------------|----------------------------------------------|-------------------------------------------------------|---|-----------------------------------------------------------------|
|                          |                                              | Prescription Drug Assistance Request Action Requested |   |                                                                 |
| Action Requested * Requ  | uired                                        |                                                       |   | Quick Help                                                      |
| Informant Information    | *DCN:                                        |                                                       |   | Help About This Page                                            |
| Insurance Information    | *Medicare ID:                                |                                                       |   | Change Contractor                                               |
| Employment Information   | *Activity Code:                              | Please Select                                         | ~ | Change Contractor                                               |
| Additional Information   | *Action:                                     | Please Select                                         | V | Contractor                                                      |
| Comments/Remarks Summary |                                              | Please Select                                         | V | Name: AAAAAAAAAA                                                |
| Summary                  |                                              |                                                       |   | User                                                            |
|                          |                                              | Please Select                                         | v | ID: #########<br>Name: FIRST LAST                               |
|                          |                                              | Please Select                                         | v | Phone: (###) ###-####                                           |
|                          | *Source:                                     | Please Select                                         | × |                                                                 |
|                          | MSP Type:                                    | Please Select                                         | V |                                                                 |
|                          | New MSP Type:                                | Please Select                                         | × |                                                                 |
|                          | *Record Type:                                | Please Select                                         | V |                                                                 |
| *F                       | Patient Relationship:                        | Please Select                                         | ~ |                                                                 |
|                          | New Patient                                  | Please Select                                         | × |                                                                 |
|                          | Relationship:                                |                                                       |   |                                                                 |
|                          | *Person Code:                                | Please Select                                         | × |                                                                 |
| *Ori                     | iginating Contractor:                        |                                                       |   |                                                                 |
|                          | COB Effective Date:                          |                                                       |   |                                                                 |
| New                      | COB Effective Date:                          |                                                       |   |                                                                 |
| Effe                     | ective Date of Other<br>Drug Coverage:       |                                                       |   |                                                                 |
| N Ot                     | lew Effective Date of<br>ther Drug Coverage: |                                                       |   |                                                                 |
|                          | Termination Date:                            |                                                       |   |                                                                 |
|                          | Remove Existing<br>Termination Date:         |                                                       |   |                                                                 |
|                          | * Submitter Type:                            | OPart C OPart D                                       |   |                                                                 |
| Cont                     | tinue Cancel                                 |                                                       |   |                                                                 |
|                          |                                              |                                                       |   |                                                                 |
|                          |                                              |                                                       |   |                                                                 |
|                          |                                              |                                                       |   |                                                                 |
| <                        |                                              |                                                       |   | >                                                               |

 Table 5-2: Prescription Drug Assistance Request Action Requested

| Field         | Description                                                                                                    |  |  |
|---------------|----------------------------------------------------------------------------------------------------|--|--|
| DCN           | DCN assigned by the contractor to correspondence and/or paperwork associated                                                                                        |  |  |
|               | with transaction. <i>Required field</i> .                                                                                                    |  |  |
|               | The system auto-generates the DCN, but it can be changed by the user.                                                                                               |  |  |
| MEDICARE ID   | Medicare ID (HICN or MBI) of the beneficiary. <i>Required field</i> . Enter the ID without dashes, spaces, or other special characters.                             |  |  |
| ACTIVITY CODE | Activity of contractor. Required field. Valid values are:                                                                                                    |  |  |
|               | C Claims (Pre-Payment)                                                                                                    |  |  |
|               | D Debt Collection/Referral                                                                                                    |  |  |
|               | G Group Health Plan                                                                                                    |  |  |
|               | I General Inquiries                                                                                                    |  |  |
|               | N Liability, No-Fault, Workers' Compensation, and Federal Tort Claim Act                                                                                            |  |  |
| ACTION        | Two-character code defining action to take on Prescription Drug record. <i>Required field</i> . See Appendix E for a complete list of action codes and definitions. |  |  |
|               | Valid values are:                                                                                                    |  |  |
|               | AP Add Policy and/or Group Number                                                                                                    |  |  |
|               | BN Develop for Prescription BIN                                                                                                    |  |  |
|               | CT Change Termination Date                                                                                                    |  |  |
|               | CX Change Prescription Values (BIN, Group, PCN)                                                                                                    |  |  |
|               | DO Mark Occurrence for Deletion                                                                                                    |  |  |
|               | EA Change Employer Address                                                                                                    |  |  |
|               | ED Change Effective Date                                                                                                    |  |  |
|               | EI Change Employer Information                                                                                                    |  |  |
|               | GR Develop for Group Number                                                                                                    |  |  |
|               | II Change Insurer Information                                                                                                    |  |  |
|               | IT Change Insurance Type                                                                                                    |  |  |
|               | MT Change MSP Type                                                                                                    |  |  |
|               | OH Change Effective Date of Other Drug Coverage                                                                                                    |  |  |
|               | PC Update Prescription Person Code                                                                                                    |  |  |
|               | PN Develop for/add PCN                                                                                                    |  |  |
|               | PR Change Patient Relationship                                                                                                    |  |  |
|               | TD Add Termination Date                                                                                                    |  |  |
|               | Notes:                                                                                                    |  |  |
|               | Action code II cannot be used with action code DO.                                                                                                    |  |  |
|               | The following Actions can be combined together, but not with any other Actions:                                                                                     |  |  |
|               | BN Develop for Prescription BIN                                                                                                    |  |  |
|               | GR Develop for Group Number                                                                                                    |  |  |
|               | PN Develop for/add PCN                                                                                                    |  |  |
|               | The BIN field is not required when the action code is "BN."                                                                                                    |  |  |

| Field        | Description                                                                                                    |  |
|--------------|----------------------------------------------------------------------------------------------------|--|
| SOURCE       | Four-character code identifying the source of the Prescription Drug Assistance Request information. <i>Required field</i> . |  |
|              | Valid values are:                                                                                                    |  |
|              | CHEK = Unsolicited check                                                                                                    |  |
|              | LTTR = Letter                                                                                                    |  |
|              | PHON = Phone call                                                                                                    |  |
|              | SCLM = Claim submitted to Medicare contractor for secondary payment                                                         |  |
|              | SRVY = Survey                                                                                                    |  |
| MSP TYPE     | One-character code identifying type of MSP coverage. Description of code appears next to value. Valid values are:           |  |
|              | A Working Aged                                                                                                    |  |
|              | B ESRD                                                                                                    |  |
|              | C Conditional Payment                                                                                                    |  |
|              | D Automobile Insurance, No Fault                                                                                            |  |
|              | E Workers' Compensation                                                                                                    |  |
|              | F Federal (Public)                                                                                                    |  |
|              | G Disabled                                                                                                    |  |
|              | H Black Lung                                                                                                    |  |
|              | L Liability                                                                                                    |  |
|              | W Workers' Compensation Medicare Set Aside                                                                                  |  |
|              | Required field when ACTION is MT.                                                                                           |  |
| NEW MSP TYPE | One-character code identifying type of new MSP coverage. Description of code appears next to value.                         |  |
|              | Required field when ACTION is MT.                                                                                           |  |
| RECORD TYPE  | Prescription coverage record type Required field.                                                                           |  |
|              | Valid values are:                                                                                                    |  |
|              | PRI Primary                                                                                                    |  |
|              | SUP Supplemental                                                                                                    |  |
|              | Note: RECORD TYPE must be PRI when ACTION is MT.                                                                            |  |

| Field                | Descript                | scription                                                                                                    |  |  |
|----------------------|-------------------------|----------------------------------------------------------------------------------------------------|--|--|
| PATIENT RELATIONSHIP |                         | tionship between the policyholder and the beneficiary ( <i>required field</i> ).<br>of code appears next to value.                      |  |  |
|                      |                         | The following codes ( <b>bolded</b> ) are only valid on MSP Auxiliary occurrences with accretion dates prior to 4/4/2011:               |  |  |
|                      | Valid value             | s are:                                                                                                    |  |  |
|                      | 01 Se                   | lf; Patient is policyholder                                                                                                    |  |  |
|                      | 02 Sp                   | ouse                                                                                                    |  |  |
|                      | 03 Cł                   | nild                                                                                                    |  |  |
|                      | 04 Ot                   | her                                                                                                    |  |  |
|                      | 20 Do                   | omestic partner                                                                                                    |  |  |
|                      | 05 St                   | ep Child                                                                                                    |  |  |
|                      | 06 Fa                   | oster child                                                                                                    |  |  |
|                      | 07 W                    | ard of the Court                                                                                                    |  |  |
|                      | 08 E1                   | nployee                                                                                                    |  |  |
|                      | 09 Ui                   | ) Unknown                                                                                                    |  |  |
|                      | 10 Ha                   | 10 Handicapped dependent                                                                                                    |  |  |
|                      | 11 O                    | 11 Organ donor                                                                                                    |  |  |
|                      | 12 Ca                   |                                                                                                    |  |  |
|                      | 13 G                    | randchild                                                                                                    |  |  |
|                      | 14 Ni                   | ece/nephew                                                                                                    |  |  |
|                      | 15 In                   | jured plaintiff                                                                                                    |  |  |
|                      | 16 Sp                   | onsored dependent                                                                                                    |  |  |
|                      | 17 M                    | inor dependent of a minor dependent                                                                                                    |  |  |
|                      | 18 Pa                   | irent                                                                                                    |  |  |
|                      | 19 Gi                   | randparent dependent                                                                                                    |  |  |
|                      | If MSP Typ<br>required. | be is A, B or G, or Record Type is Primary, Patient Relationship is                                                                     |  |  |
|                      |                         | owing MSP types, the patient relationship codes listed to the right are lid values that can be used for records created after 4/4/2011: |  |  |
|                      | MSP Type                | Patient Relationship Code                                                                                                    |  |  |
|                      | А                       | 01, 02                                                                                                    |  |  |
|                      | В                       | 01, 02, 03, 04, 20                                                                                                    |  |  |
|                      | D, E, L                 | 01                                                                                                    |  |  |
|                      | G                       | 01, 02, 03, 04, 20                                                                                                    |  |  |

| Field                    | Description                                                                                                    |
|--------------------------|----------------------------------------------------------------------------------------------------|
| NEW PATIENT RELATIONSHIP | New patient relationship between policyholder and beneficiary. Description of code<br>appears next to valueRequired field when ACTION is PR.Valid values are:01Self; Patient is policyholder02Spouse03Child04Other20Domestic partnerFor the following MSP Types, the patient relationship codes listed to the right are<br>the only valid values that can be used:MSP TypePatient Relationship CodeA01, 02B01, 02, 03, 04, 20D, E, L01                                                                                                    |
|                          | G 01, 02, 03, 04, 20                                                                                                    |
| PERSON CODE              | Plan-specific person code.         Values are:         001       Self         002       Spouse         003       Other         Required field when:         RECORD TYPE is Supplemental         ACTION is PC                                                                                                    |
| ORIGINATING CONTRACTOR   | Contractor number of the contractor that created the original Prescription Drug record at MBD. <i>Required field</i> .                                                                                                    |
| COB EFFECTIVE DATE       | COB effective date of drug coverage in MMDDCCYY format. <i>Required field</i> .<br><b>Notes:</b><br>For GHP MSP records (MSP Types A, B, and G) it identifies the start date. For<br>non-GHP MSP records (MSP Types D, E, L, H, and W) it identifies the date of the<br>accident, illness, or injury; or it identifies the Medicare entitlement date, whichever<br>is earlier.<br>This field accepts dates up to three months from the current date for primary<br>coverage:<br>For GHP records (MSP Types A, B, and G): The COB Effective Date can be in the<br>future for beneficiaries <i>who are currently enrolled in Part D</i> , or for beneficiaries<br>who will be <i>enrolled</i> starting up to three months in the future.<br>For NGHP records (MSP Types D, E, L, H, and W): The COB Effective Date can<br>be in the future for beneficiaries as long as their Part D enrollment start date is in<br>the future. The future COB Effective Date must be equal to the Part D start date.<br>(NGHP drug coverage occurrences for beneficiaries who are currently enrolled in<br>Part D cannot have future Effective Dates.) |

| Field                                        | Description                                                                                                    |
|----------------------------------------------|----------------------------------------------------------------------------------------------------|
| NEW COB EFFECTIVE DATE                       | New COB effective date of drug coverage in MMDDCCYY format.                                                                                                    |
|                                              | Required field when ACTION is ED.                                                                                                    |
|                                              | <b>Notes:</b> This field accepts dates up to three months from the current date for primary coverage:                                                                                                    |
|                                              | For GHP records (MSP Types A, B, and G): The New COB Effective Date can be<br>in the future for beneficiaries <i>who are currently enrolled in Part D</i> , or for<br>beneficiaries who will be <i>enrolled</i> starting up to three months in the future.                                                                                                    |
|                                              | For NGHP records (MSP Types D, E, L, H, and W): The New COB Effective Date<br>can be in the future for beneficiaries as long as their Part D enrollment start date is<br>in the future. The future New COB Effective Date must be equal to the Part D start<br>date. (NGHP drug coverage occurrences for beneficiaries who are currently<br>enrolled in Part D cannot have future Effective Dates.) |
| EFFECTIVE DATE OF OTHER<br>DRUG COVERAGE     | Effective date of the other drug insurance coverage provided by the other insurance (Other Health Information) in MMDDCCYY format.                                                                                                    |
|                                              | <b>Note:</b> Use this date for coordination of benefits. The Part D sponsor should compare this Date of Service (DOS) to both the Part D effective period and the other coverage effective period to determine if coordination of benefits is necessary.                                                                                                    |
| NEW EFFECTIVE DATE OF<br>OTHER DRUG COVERAGE | New effective date of the other drug coverage provided by the other insurance (Other Health Information) in MMDDCCYY format.                                                                                                    |
| TERMINATION DATE                             | Medicare Secondary Payer (MSP) termination date of drug coverage in MMDDCCYY format.                                                                                                    |
|                                              | This is the MSP end date, which identifies whether or not the primary insurance is terminated. For non-GHP MSP (MSP Types D, E, L, H, and W), it identifies the date of settlement, judgment, or award, or other payment. If the insurance is open, the field is populated with all zeroes.                                                                                                    |
|                                              | Required field when ACTION is TD or CT.                                                                                                    |
| SUBMITTER TYPE                               | Indicates the submitter type. Select either Part C or Part D.                                                                                                    |
| REMOVE EXISTING<br>TERMINATION DATE checkbox | Check to remove an existing termination date.                                                                                                    |
| CONTINUE                                     | Command button. Click to go to the Informant Information page.                                                                                                    |
|                                              | Note: All required fields must be populated before clicking Continue.                                                                                                    |
| CANCEL                                       | Command button. Click to return to the Main Menu.                                                                                                    |

## 5.3.2 Automated Action Code Impacts

Automated action codes are codes that are processed automatically when entered. See Appendix E for a complete list. Your updates to current records on the Prescription Drug Assistance Request Detail page will be denied if these conditions are found or when you use automated action codes.

- Record not found
- Same Policy Number or Group Number entered (AP: Add Policy and/or Group Number)
- Record previously termed, termed but same Term Date entered (TD: Add Termination Date)
- Record not previously termed (CT: Change Termination Date)
- Same BIN, Group, or PCN entered (CX: Change Prescription Values (BIN, Group, PCN))
- Same patient relationship entered (PR: Change Patient Relationship)
- Record is deleted (DO: Mark for deletion)

ECRS Web User Guide

• Insurer information not provided (II: Change Insurer Information) (Note: Partially automated for BCRC and CRC recovery users only.)

**Notes:** For the automated action codes indicated, ECRS will also deny an update if it conflicts with a current supplemental drug record (PAP, ADAP, SPAP, Medicaid, or Tricare).

Additionally, when processing valid PDARs submitted with automated action codes, the system will search for matching existing drug coverage records using either the MSP Effective Date provided on the input file or the Other Health Information (OHI) Effective Date submitted when the drug record was created.

# 5.4 Informant Information Page

- 1. Enter information on the Informant Information page regarding the person who informed you of the change in the Part D coverage.
- 2. After all relevant fields have been entered, click **Continue** to go to the *Insurance Information* page, or select a page link from the left side bar.

Figure 5-2: Prescription Drug Assistance Request Informant Information

| Home CMS                |                 |                                                 |                                                                                                    |
|-------------------------|-----------------|-------------------------------------------------|----------------------------------------------------------------------------------------------------|
|                         | Prescriptio     | n Drug Assistance Request Informant Information |                                                                                                    |
| Action Requested        | First Name:     |                                                 | Quick Help                                                                                                    |
| Informant Information 🕨 | Middle Initial: |                                                 | Help About This Page                                                                                                    |
| Insurance Information   |                 |                                                 | Change Contractor                                                                                                    |
| Employment Information  | Last Name:      |                                                 | Change Contractor                                                                                                    |
| Additional Information  | Address:        |                                                 | Contractor                                                                                                    |
| Comments/Remarks        | City:           |                                                 | ID: #########<br>Name: AAAAAAAAAA                                                                                                    |
| Summary                 | State, Zip:     | Please Select                                   | User                                                                                                    |
|                         | Phone:          |                                                 | ID: ########<br>Name: FIRST LAST<br>Phone: (###) ###-####                                                                                     |
|                         | Relationship:   | Please Select                                   | Beneficiary                                                                                                    |
|                         | Continue Cancel |                                                 | Medicare ID:         ************************************                                                                                     |
|                         |                 |                                                 | DCN                                                                                                    |
|                         |                 |                                                 | ID: #########<br>Origin Date: 05/01/2010<br>Status: NW - New. not yet read by COB<br>Reason: 01 - Not yet read by COB, used with<br>NW status |

 Table 5-3: Prescription Drug Assistance Request Informant Information

| Field          | Description                                                                                                    |
|----------------|----------------------------------------------------------------------------------------------------|
| FIRST NAME     | Given or first name of person informing contractor of change in Part D coverage.<br><i>Required field</i> for all ACTIONs when SOURCE is CHEK, LTTR, or PHON. |
| MIDDLE INITIAL | Middle initial of person informing contractor of change in Part D coverage.                                                                                   |
| LAST NAME      | Surname of person informing contractor of change in Part D coverage.<br><i>Required field</i> for all ACTIONs when SOURCE is CHEK, LTTR, or PHON.             |
| ADDRESS        | Informant's street address.<br><i>Required field</i> for all ACTIONs when SOURCE is CHEK, LTTR, or PHON.                                                      |

| Field        | Description                                                               |  |  |  |
|--------------|---------------------------------------------------------------------------|--|--|--|
| CITY         | Informant's city.                                                         |  |  |  |
|              | <i>Required field</i> for all ACTIONs when SOURCE is CHEK, LTTR, or PHON. |  |  |  |
| STATE        | Informant's state.                                                        |  |  |  |
|              | Required field for all ACTIONs when SOURCE is CHEK, LTTR, or PHON.        |  |  |  |
| ZIP          | Informant's ZIP code.                                                     |  |  |  |
|              | Required field for all ACTIONs when SOURCE is CHEK, LTTR, or PHON.        |  |  |  |
| PHONE        | Informant's telephone number.                                             |  |  |  |
| RELATIONSHIP | One-character code indicating relationship of informant to beneficiary.   |  |  |  |
|              | Valid values are:                                                         |  |  |  |
|              | A Attorney representing beneficiary                                       |  |  |  |
|              | B Beneficiary                                                             |  |  |  |
|              | C Child                                                                   |  |  |  |
|              | D Defendant's attorney                                                    |  |  |  |
|              | E Employer                                                                |  |  |  |
|              | F Father                                                                  |  |  |  |
|              | I Insurer                                                                 |  |  |  |
|              | M Mother                                                                  |  |  |  |
|              | N Non-relative                                                            |  |  |  |
|              | O Other relative                                                          |  |  |  |
|              | P Provider                                                                |  |  |  |
|              | R Beneficiary representative (other than attorney)                        |  |  |  |
|              | S Spouse                                                                  |  |  |  |
|              | U Unknown                                                                 |  |  |  |
|              | W Pharmacy                                                                |  |  |  |
|              | Required field for all ACTIONs when SOURCE is CHEK, LTTR, or PHON.        |  |  |  |
| CONTINUE     | Command button. Click to go to Insurance Information page.                |  |  |  |
| CANCEL       | Command button. Click to return to the Main Menu.                         |  |  |  |

# 5.5 Insurance Information Page

- 1. Enter information on the *Insurance Information* page about the insurance type associated with the Part D record.
- 2. Type data in all fields that need to be revised.

**Note**: Action II can be used by BCRC and CRC recovery users to automatically update insurer information.

Figure 5-3: Prescription Drug Assistance Request Insurance Information

| Home CMS                              |                            |                                                   | <u>Skip Navigation Adobe Acrobat</u><br>ECRS User Guide About Sign out |
|---------------------------------------|----------------------------|---------------------------------------------------|------------------------------------------------------------------------|
|                                       | Prescript                  | ion Drug Assistance Request Insurance Information |                                                                        |
| Action Requested                      | Insurance Company          |                                                   | Quick Help                                                             |
| Informant Information                 | Name:                      |                                                   | Help About This Page                                                   |
| Insurance Information                 | Address:                   |                                                   | Change Contractor                                                      |
| Employment Information                |                            |                                                   | Change Contractor                                                      |
| Additional Information                | City:                      |                                                   | Contractor                                                             |
| Comments/Remarks                      | ,-                         |                                                   | ID: #######                                                            |
| Summary                               | State, Zip:                | Please Select                                     | Name: AAAAAAAAAAA                                                      |
| · · · · · · · · · · · · · · · · · · · | Insurance Type:            | Please Select                                     | User<br>ID: #######                                                    |
|                                       | No. Inc. The second second |                                                   | Name: FIRST LAST                                                       |
|                                       | New Insurance Type:        | Please Select                                     | Phone: (###) ###-####                                                  |
|                                       | Coverage Type:             | Please Select 🗸                                   | Beneficiary                                                            |
|                                       | Policy Number:             |                                                   | Medicare ID: ########A<br>SSN: ****-**                                 |
|                                       | roney Humberr              |                                                   | Name: FIRST M LAST                                                     |
|                                       | Group Number:              |                                                   |                                                                        |
|                                       | BIN:                       |                                                   | City, State: ΑΔΑΔΑΔΑΔΑΔΑΑ, ΑΑ                                          |
|                                       |                            |                                                   | Zip: #####-####<br>Sex: Male                                           |
|                                       | PCN:                       |                                                   | DOB: ##/####                                                           |
|                                       | ID:                        |                                                   | DCN                                                                    |
|                                       |                            |                                                   | ID: ########                                                           |
|                                       | Supplemental Type:         | Please Select 🗸                                   | Origin Date: 05/01/2010                                                |
|                                       |                            |                                                   | Status: NW - New, not yet read by COB                                  |
|                                       | Continue Cancel            |                                                   | Reason: 01 - Not yet read by BCRC, used<br>with NW status              |

## Table 5-4: Prescription Drug Assistance Request Insurance Information

| Field                  | Description                                                                                                    |
|------------------------|----------------------------------------------------------------------------------------------------|
| INSURANCE COMPANY NAME | Name of prescription drug insurance carrier.                                                                                                    |
|                        | Required field when ACTION CODE is II.                                                                                                    |
|                        | Notes: Action code II cannot be used with action code DO.                                                                                                    |
|                        | When action code II is included, a valid insurance company name must be<br>provided. The following are invalid entries: ATTORNEY, BC, BCBS, BCBX,<br>BLUE CROSS, BLUE SHIELD, BS, BX, CMS, COB, HCFA, INSURER,<br>MEDICARE, MISC, MISCELLANEOUS, N/A, NA, NO, NONE,<br>SUPPLEMENT, SUPPLEMENTAL, UNK, UNKNOWN, and XX. |
| ADDRESS                | First line of the insurance carrier's street address.                                                                                                    |
| (ADDRESS 2)            | Unlabeled field. Second line of the insurance carrier's street address.                                                                                                    |
| CITY                   | City associated with the insurance carrier's street address.                                                                                                    |
| STATE                  | State associated with the insurance carrier's street address.                                                                                                    |
| ZIP                    | ZIP code associated with the insurance carrier's street address.                                                                                                    |
| INSURANCE TYPE         | One-character code for the type of insurance. Not used for Prescription Drug records.                                                                                                    |
| NEW INSURANCE TYPE     | Select a one-character code for the new type of insurance. Not used for Prescription Drug records.                                                                                                    |

| Field             | Description                                                                                                    |
|-------------------|----------------------------------------------------------------------------------------------------|
| COVERAGE TYPE     | Prescription coverage type of insurance.                                                                                                    |
|                   | Valid values are:                                                                                                    |
|                   | U Drug network                                                                                                    |
|                   | V Drug non-network                                                                                                    |
|                   | Z Health account (such as a flexible spending account provided by other party to pay prescription drug costs or premiums)                               |
|                   | Required field for all ACTION types (primary and supplemental).                                                                                         |
| POLICY NUMBER     | Policy number of insurance coverage.                                                                                                    |
|                   | <i>Required field</i> when ACTION is AP and MSP TYPE is NOT D, E, L, or W. <b>Note</b> : If GROUP NUMBER is entered, the POLICY NUMBER is not required. |
| GROUP NUMBER      | Group number of insurance coverage                                                                                                    |
|                   | Group, BIN, or PCN is required with Action Code CX.                                                                                                    |
| BIN               | Prescription Drug BIN number. Must be six digits and cannot be all the same number if COVERAGE TYPE is U                                                |
|                   | Required field if COVERAGE TYPE is U and ACTION CODE is NOT BN.                                                                                         |
|                   | Group, BIN, or PCN is required with Action Code CX.                                                                                                    |
| PCN               | Prescription Drug PCN number.                                                                                                    |
|                   | Cannot have special characters, except for a non-leading dash, and no leading space.                                                                    |
|                   | Group, BIN, or PCN is required with Action Code CX.                                                                                                    |
| ID                | Prescription Drug ID number. Must not contain special characters.                                                                                       |
|                   | <i>Required field</i> if COVERAGE TYPE is U.                                                                                                    |
|                   | Cannot be blank or all zeros if COVERAGE TYPE is U.                                                                                                    |
| SUPPLEMENTAL TYPE | Prescription Drug policy type.                                                                                                    |
|                   | Valid values are:                                                                                                    |
|                   | L Supplemental                                                                                                    |
|                   | M Medigap                                                                                                    |
|                   | N Non-Qualified State Program                                                                                                    |
|                   | O Other                                                                                                    |
|                   | P PAP                                                                                                    |
|                   | R Charity                                                                                                    |
|                   | T Federal Government Programs                                                                                                    |
|                   | 1 Medicaid                                                                                                    |
|                   | 2 Tricare                                                                                                    |
|                   | 3 Major Medical                                                                                                    |
| CONTINUE          | Command button. Click to go to the Employment Information page.                                                                                         |
| CANCEL            | Command button. Click to return to the Main Menu.                                                                                                    |

# 5.6 Employment Information Page

- 1. Enter employment information associated with the Part D record on the *Employment Information* page.
- 2. After all relevant fields have been entered, click **Continue** to go to the *Additional Information* page, or select a page link from the left side bar.

Figure 5-4: Prescription Drug Assistance Request Employment Information

| Home CMS                 |                 |                                         | About 9                                          | Sign out |
|--------------------------|-----------------|-----------------------------------------|--------------------------------------------------|----------|
|                          | Prescriptio     | on Drug Assistance Request Employment 1 | Information                                      |          |
| Action Requested         | Employer Name:  |                                         | Quick Help                                       |          |
| Informant Information    | Address:        |                                         | Help About This Page                             |          |
| Insurance Information    | 10010001        |                                         | Change Contractor                                |          |
| Employment Information 🕨 |                 |                                         | Change Contractor                                |          |
| Additional Information   | City:           |                                         | Contractor                                       |          |
| Comments/Remarks         | State, Zip:     | Please Select                           | ID: ########<br>Name: AAAAAAAAAAA                |          |
| Summary                  |                 |                                         | User                                             |          |
|                          | Phone:          | ( )                                     | ID: ########                                     |          |
|                          | EIN:            |                                         | Name: FIRST LAST<br>Phone: (###) ###-#####       |          |
|                          | Employee #:     |                                         | Beneficiary                                      |          |
|                          | Continue Cancel |                                         | Medicare ID: ################################### |          |

| Tabla 5 5. Proseri | intion Drug / | Assistance Rec | west Fmploy  | yment Information    |
|--------------------|---------------|----------------|--------------|----------------------|
| Table 3-J. Treser  | ipuon Drug A  | assistance neu | lucsi Employ | yment million mation |

| Field         | Description                                                                                                    |
|---------------|----------------------------------------------------------------------------------------------------|
| EMPLOYER NAME | Name of employer providing the group health insurance the beneficiary is covered under. <i>Required field</i> when ACTION is EA or EI. |
| ADDRESS       | First line of the employer's street address.<br><i>Required field</i> when ACTION is EI.                                               |
| (ADDRESS 2)   | Unlabeled field. Second line of the employer's street address.                                                                         |
| CITY          | City associated with the employer's street address.<br><i>Required field</i> when ACTION is EI.                                        |
| STATE         | State associated with the employer's street address.<br><i>Required field</i> when ACTION is EI.                                       |
| ZIP           | ZIP code associated with the employer's street address.<br><i>Required field</i> when ACTION is EI.                                    |
| PHONE         | Phone number of the employer                                                                                                    |
| EIN           | Employer identification number.                                                                                                    |
| EMPLOYEE #    | Employee number of the policyholder.                                                                                                   |

| Field    | Description                                                     |  |  |
|----------|-----------------------------------------------------------------|--|--|
| CONTINUE | Command button. Click to go to the Additional Information page. |  |  |
| CANCEL   | Command button. Click to return to the Main Menu.               |  |  |

# 5.7 Additional Information Page

- 1. Enter check information on this page.
- 2. After all relevant fields have been entered, click **Continue** to go to the *Comments/Remarks* page, or select a page link from the left side bar.

#### Figure 5-5: Prescription Drug Assistance Request Additional Information

| Home CMS                 |                      |                                        | About Sign out                                                                                                    |
|--------------------------|----------------------|----------------------------------------|----------------------------------------------------------------------------------------------------|
|                          | Prescription Drug As | sistance Request Additional Informatio | 'n                                                                                                    |
| Action Requested         | Check Number:        |                                        | Quick Help                                                                                                    |
| Informant Information    | Check Date:          |                                        | Help About This Page                                                                                                    |
| Insurance Information    |                      |                                        | Change Contractor                                                                                                    |
| Employment Information   | Check Amount:        |                                        | Change Contractor                                                                                                    |
| Additional Information 🕨 |                      |                                        | Contractor                                                                                                    |
| Comments/Remarks         |                      |                                        | ID: ########<br>Name: AAAAAAAAAAA                                                                                                    |
| Summary                  |                      |                                        | User                                                                                                    |
|                          |                      |                                        | ID: ########<br>Name: FIRST LAST<br>Phone: (###) ###-####                                                                                    |
|                          |                      |                                        | Beneficiary                                                                                                    |
|                          | Continue Cancel      |                                        | Medicare ID: ###################################                                                                                             |
|                          |                      |                                        | DCN                                                                                                    |
|                          |                      |                                        | ID: ########<br>Origin Date: 05/01/2010<br>Status: NW - New, not yet read by COB<br>Reason: 01 - Not yet read by COB, used with<br>NW status |

#### Table 5-6: Prescription Drug Assistance Request Additional Information

| Field        | Description                                                                                                    |
|--------------|----------------------------------------------------------------------------------------------------|
| CHECK NUMBER | Number of check received. Required field if SOURCE is CHEK.                                                                        |
| CHECK DATE   | Date of check received. <i>Required field</i> if SOURCE is CHEK. You cannot future-date this field.                                |
| CHECK AMOUNT | Amount of check received. <i>Required field</i> if SOURCE is CHEK.<br>Note: The amount will always appear with two decimal places. |
| CONTINUE     | Command button. Click to go to the Comments/Remarks page.                                                                          |
| CANCEL       | Command button. Click to return to the Main Menu.                                                                                  |

# 5.8 Comments and Remarks Page

1. Enter comments on the *Comments and Remarks* page. All comments entered are viewable by the BCRC. Refer to Appendix F for the complete list of remark codes.

Note: Remarks are only shown on the *Comments/Remarks* page when the ACTION is AR.

2. After all relevant fields have been entered, click **Continue** to go to the *Summary* page, or select a page link from the left side bar.

#### Figure 5-6: Prescription Drug Assistance Request Comments and Remarks

| Home CMS               |                                                       | About Sign out                                                                    |
|------------------------|-------------------------------------------------------|-----------------------------------------------------------------------------------|
|                        | Prescription Drug Assistance Request Comments/Remarks |                                                                                   |
| Action Requested       | Common the                                            | Quick Help                                                                        |
| Informant Information  | Comments                                              | Help About This Page                                                              |
| Insurance Information  |                                                       | Change Contractor                                                                 |
| Employment Information |                                                       | Change Contractor                                                                 |
| Additional Information |                                                       | Contractor                                                                        |
| Comments/Remarks       |                                                       | ID: ########<br>Name: AAAAAAAAAAA                                                 |
| Summary                |                                                       | User                                                                              |
|                        | Please note comments cannot exceed 180 characters     | ID: ########<br>Name: FIRST LAST<br>Phone: (###) ###-####                         |
|                        | Remarks                                               | Beneficiary                                                                       |
|                        | Please Select                                         | Medicare ID: ###################################                                  |
|                        | Please Select                                         | Name: FIRST M LAST<br>Address: AAAAAAAAAAA<br>AAAAAAAAAAAAAA                      |
|                        | Please Select                                         | City, State: AAAAAAAAAAAAAA, AA                                                   |
|                        | Continue Cancel                                       | Zip: #####-####<br>Sex: Male<br>DOB: ##/##/####                                   |
|                        |                                                       | DCN                                                                               |
|                        |                                                       | ID: #########<br>Origin Date: 05/01/2010<br>Status: NW - New, not yet read by COB |
|                        |                                                       | Reason: 01 - Not yet read by COB, used with<br>NW status                          |

#### Table 5-7: Prescription Drug Assistance Request Comments and Remarks

| Field    | Description                                                                                                    |
|----------|----------------------------------------------------------------------------------------------------|
| COMMENTS | Free-form, optional, text field, where Medicare contractors type data to send notes to the BCRC. Protected field when the BCRC adds a comment.                                    |
|          | <b>Notes:</b> Use this field to provide additional context or details that cannot be provided in other fields. There is no need, for example, to repeat action code descriptions. |
|          | The BCRC does not provide comments on auto-processed requests as the action requested has been completed.                                                                         |
| REMARKS  | Enter at least one remark code, explaining the reason for the transaction. Enter up to three remark codes. See Appendix F for more information.                                   |
| CONTINUE | Command button. Click to go to the Summary page.                                                                                                    |
| CANCEL   | Command button. Click to return to the Main Menu.                                                                                                    |

# 5.9 Summary Page

The *Summary* page shows a summary of all information entered for the assistance request before submission (Figure 5-7).

After typing/selecting data in all relevant fields on the previous *Prescription Drug Assistance Request pages*, review the *Summary* page and click **Submit**.

The system shows the *Submit Confirmation* page. At this point the assistance request is submitted and you can print the confirmation page.

**Figure 5-7: Prescription Drug Assistance Request Summary** 

| ome CMS               |                                            |                                                                        | <u>Skip Navigation Adobe</u><br>ECRS User Guide About Sig             |
|-----------------------|--------------------------------------------|------------------------------------------------------------------------|-----------------------------------------------------------------------|
| ction Requested       |                                            | scription Drug Assistance Request Summary                              | Print Summary<br>Quick Help                                           |
| nformant Information  | Action Requested                           | 2075517551                                                             | Help About This Page                                                  |
| nsurance Information  | DCN:                                       | 9876547654                                                             | Change Contractor                                                     |
| mployment Information | Medicare ID:                               | ########A                                                              | Change Contractor                                                     |
| dditional Information | Activity Code:                             | C - Claims (Pre-Payment)                                               | Contractor                                                            |
| omments/Remarks       | Action Codes:                              | AP - Add Policy and/or Group Number                                    | ID: ********                                                          |
| ummary 🕨 🕨            | Source:                                    | SCLM - Claim submitted to Medicare contractor for<br>alternate payment | Name: AAAAAAAAAAAA<br>User                                            |
|                       | MSP Type:                                  | D - Automobile Insurance, No Fault                                     | ID: ########<br>Name: FIRST LAST                                      |
|                       | New MSP Type:                              | ,,                                                                     | Phone: (###) ###-####                                                 |
|                       | Record Type:                               | SUP - Supplemental                                                     | Beneficiary                                                           |
|                       | Patient Relationship:                      | 01 - Policy Holder                                                     | Medicare ID: #########A<br>SSN: ***-**-####                           |
|                       | New Patient                                | or roley holder                                                        | Name: FIRST M LAST<br>Address: AAAAAAAAAAAA                           |
|                       | Relationship:                              |                                                                        | алалалалалал<br>City, State: Алалалалала, ал                          |
|                       | Person Code:                               | 001 - Self                                                             | Zip: ###########<br>Sex: Male                                         |
|                       | Originating Contractor:                    | 11109                                                                  | DOB: ##/##/####                                                       |
|                       | COB Effective Date:                        | 01/16/2002                                                             | DCN<br>ID: ********                                                   |
|                       | New COB Effective Date:                    |                                                                        | Origin Date: 05/01/2010                                               |
|                       | Effective Date of Other<br>Drug Coverage:  | 01/16/2020                                                             | Status: NW - New, not yet read by<br>Reason: 01 - Not yet read by BCR |
|                       | New Effective Date of                      |                                                                        | with NW status                                                        |
|                       | Other Drug Coverage:                       | 05/16/2020                                                             |                                                                       |
|                       | Termination Date:                          | 06/18/2007                                                             |                                                                       |
|                       | Remove Existing<br>Termination Date:       |                                                                        |                                                                       |
|                       | Submitter Type:                            | Part D                                                                 |                                                                       |
|                       |                                            |                                                                        |                                                                       |
|                       | Informant Information<br>Name:             | FIRST M. LAST                                                          |                                                                       |
|                       | Address:                                   | Алалалалала                                                            |                                                                       |
|                       | City, State, Zip:                          | AAAAAAAAAA, AA #####                                                   |                                                                       |
|                       | Phone:                                     | (###) ###-####                                                         |                                                                       |
|                       | Relationship:                              | B-Beneficiary                                                          |                                                                       |
|                       |                                            | D Deficilitary                                                         |                                                                       |
|                       | Insurance Information<br>Insurance Company |                                                                        |                                                                       |
|                       | Name:                                      | Алалалалал                                                             |                                                                       |
|                       | Address:                                   | ААААААААА                                                              |                                                                       |
|                       |                                            | ААААААААААА                                                            |                                                                       |
|                       | City, State, Zip:                          | AAAAAAAAAA #####-####                                                  |                                                                       |
|                       | Insurance Type:                            | C-PPO                                                                  |                                                                       |
|                       | New Insurance Type:                        |                                                                        |                                                                       |
|                       | Coverage Type:                             | U - Drug Network                                                       |                                                                       |
|                       | Policy Number:                             | #########                                                              |                                                                       |
|                       | Group Number:                              | #########                                                              |                                                                       |
|                       | BIN:                                       |                                                                        |                                                                       |
|                       | PCN:                                       |                                                                        |                                                                       |
|                       | ID:                                        |                                                                        |                                                                       |
|                       | Supplemental Type:                         | L - Supplemental                                                       |                                                                       |
|                       | Employment Information                     |                                                                        |                                                                       |
|                       | Employer Name:                             | АААААААААА                                                             |                                                                       |
|                       | Address:                                   | Алалалала                                                              |                                                                       |
|                       |                                            | АААААААААА                                                             |                                                                       |
|                       | City, State, Zip:                          | AAAAAAAAA #####                                                        |                                                                       |
|                       | Phone:                                     | (###) ###-####                                                         |                                                                       |
|                       | EIN:                                       | #########                                                              |                                                                       |
|                       | Employee Number:                           | #########                                                              |                                                                       |
|                       | Additional Information                     |                                                                        |                                                                       |
|                       | Check Number:                              | ####                                                                   |                                                                       |
|                       | Check Date:                                | 03/01/2010                                                             |                                                                       |
|                       | Check Amount:                              | \$350.00                                                               |                                                                       |
|                       | Comments/Remarks                           |                                                                        |                                                                       |
|                       |                                            |                                                                        |                                                                       |
|                       | Comments:                                  | This is a sample comment                                               |                                                                       |
|                       | Remarks:                                   |                                                                        |                                                                       |
|                       |                                            |                                                                        |                                                                       |

# **5.10** Viewing, Updating, and Deleting Prescription Drug Assistance Request Transactions

Follow the steps below to search for and view a list of Prescription Drug Assistance Request transactions.

**Note:** You can only update or delete Prescription Drug assistance request transactions in NW status. Any user with the same contractor number can update or delete a transaction in NW status. However, if the COB system has started processing the information you cannot request an update or delete.

From the *Main Menu* page, click the *Prescription Drug Assistance Requests* link under Search for Requests or Inquiries. The *Prescription Drug Assistance Request Search* page appears.

Figure 5-8: Prescription Drug Assistance Request Search

| Home | CMS                                         |               |                   |            |   | <u>Skip Navigation Adobe Acrobat</u><br>ECRS User Guide About Sign out |  |  |
|------|---------------------------------------------|---------------|-------------------|------------|---|------------------------------------------------------------------------|--|--|
|      | Prescription Drug Assistance Request Search |               |                   |            |   |                                                                        |  |  |
|      | Contractor #:                               | #####         | Origin Date From: | 05/20/2017 |   | Quick Help                                                             |  |  |
|      |                                             |               |                   | 05/20/2017 |   | Help About This Page                                                   |  |  |
|      | Medicare ID:                                |               | Origin Date To:   | 11/20/2017 |   | Change Contractor                                                      |  |  |
|      | SSN:                                        |               | DCN:              |            |   | Change Contractor                                                      |  |  |
|      | 55%:                                        |               | DCN:              |            |   | Contractor                                                             |  |  |
|      | Status:                                     | Please Select |                   |            | ¥ | ID: #####<br>Name: AAAAAAAAAAA                                         |  |  |
|      | Reason:                                     | Please Select |                   |            | ¥ | User                                                                   |  |  |
|      | User ID:                                    |               |                   |            |   | 1D: #####<br>Name: AAAAAAAAAAA<br>Phone: ###-####                      |  |  |
| Sub  | omit Reset Cancel                           |               |                   |            |   |                                                                        |  |  |

 Table 5-8: Prescription Drug Assistance Request Search

| Field            | Description                                                                                                    |
|------------------|----------------------------------------------------------------------------------------------------|
| CONTRACTOR #     | If you are a Medicare contractor, this field will be pre-filled with the contractor number entered during contractor sign-in ( <i>protected field</i> ). |
|                  | If you are a Regional Office or CMS user, this field will be pre-filled with the CMS ID/RO number entered during contractor sign-in.                     |
|                  | <b>Note</b> : This field is updateable with any Medicare contractor number, but only the CMS ID/RO number entered during contractor sign-in can be used. |
| MEDICARE ID      | Enter a Medicare ID.                                                                                                    |
|                  | Note: If searching by Medicare ID, do not enter an SSN or DCN.                                                                                           |
| SSN              | Enter a Social Security Number.                                                                                                    |
|                  | Note: If searching by SSN, do not enter a Medicare ID or DCN.                                                                                            |
| STATUS           | Enter a status code.                                                                                                    |
|                  | To view all in-process Prescription Drug Assistance Request transactions, select IP in the STATUS field.                                                 |
| REASON           | Select a reason code to search for. (See Appendix E for the complete list of codes.)                                                                     |
| USER ID          | Enter a user ID.                                                                                                    |
| ORIGIN DATE FROM | Enter a starting date for the date range you wish to search for, if applicable.                                                                          |
|                  | Note: MMDDCCYY format.                                                                                                    |

| Field          | Description                                                                                                    |
|----------------|----------------------------------------------------------------------------------------------------|
| ORIGIN DATE TO | Enter an ending date for the date range.<br><b>Note</b> : The dates in the ORIGIN DATE FROM and TO fields default to the date 31 calendar days prior to the current date and the current date but can be changed to any calendar day range, as long as it is not more than 6 months. |
| DCN            | Enter a DCN.<br>Note: If searching by DCN, do not enter a Medicare ID or SSN.                                                                                                    |
| SEARCH         | Command button. Click to show search results.                                                                                                    |
| RESET          | Command button. Click to clear search results.                                                                                                    |
| CANCEL         | Click to return to the Main Menu.                                                                                                    |

#### 5.10.1 View Transactions

- 1. Type search criteria in the appropriate fields and click Submit.
  - To create a list of all Prescription Drug Assistance Requests for a specific Medicare ID, enter the Medicare ID in the search criteria and leave the CONTRACTOR NUMBER field blank.
  - When searching by origin date, user ID, status, and/or reason, you must also enter a DCN, Medicare ID, SSN, or contractor number.

The system shows a list of Prescription Drug Assistance Requests. There are up to 500 items per page; scroll through the records or use the **First**, **Previous**, **Next**, and **Last** navigation at the top of the list to view other transactions on other pages.

2. Change or delete search criteria to initiate a new search.

Figure 5-9: Prescription Drug Assistance Requests Search Listing

| Home CMS   |                        |               |                            |              |               |               |              |                                | ECRS User Guide                              | Navigation Adobe Acroba<br>About Sign out |  |
|------------|------------------------|---------------|----------------------------|--------------|---------------|---------------|--------------|--------------------------------|----------------------------------------------|-------------------------------------------|--|
|            |                        |               | Presci                     | ription Drug | J Assistanc   | e Request Sea | rch          |                                |                                              |                                           |  |
|            | Contractor #:          |               |                            |              | Origin Date F | irom:         | 12/12/2017   |                                |                                              |                                           |  |
|            |                        |               |                            |              |               |               | 12/12/2017   |                                | Help About This Page                         |                                           |  |
|            | Medicare ID:           |               |                            |              | Origin Dat    | e To:         | 06/12/2018   | 12                             | Change Contractor                            |                                           |  |
|            | SSN:                   | -             | -                          |              |               | DCN:          | N:           |                                | Change Contractor<br>Contractor<br>ID: ##### |                                           |  |
|            | Status:                |               |                            |              |               |               |              |                                |                                              |                                           |  |
|            | status:                | Please Select |                            | ▼            |               |               | ~            | Name: AAAAAAAAAAAAAAAA         |                                              |                                           |  |
|            | Reason:                | Please Select |                            |              | V             |               |              | ~                              | User                                         |                                           |  |
|            | User ID:               |               |                            |              |               |               |              | ID: #####<br>Name: ^^^^^^^^^^^ |                                              |                                           |  |
|            |                        |               |                            |              |               |               |              |                                | Phone: ### ### ####                          |                                           |  |
| D          | isplay Range:          | 1 - 500       |                            |              |               |               |              | <b>v</b>                       |                                              |                                           |  |
| Submit Res | set Cancel             |               |                            |              |               |               |              |                                |                                              |                                           |  |
|            |                        |               |                            | 504 4        |               | <b>E</b>      |              |                                |                                              |                                           |  |
|            | cords Found : 6430     |               | Current Display Ran        |              |               |               | rst Previous | Next Last                      |                                              |                                           |  |
| Delete     | Medicare ID            | Contractor    | DCN                        | Status       | Reason        | Origin Date   | Last Update  | User ID                        |                                              |                                           |  |
|            | A <del>ssesses</del>   | H5521         | <del>IIIIIIIIIIIIIII</del> | CM           | 96            | 04/02/2018    | 04/04/2018   | АААААА                         |                                              |                                           |  |
| ×          | A <del>#########</del> | R7444         | **********                 | CM           | 96            | 04/02/2018    | 04/04/2018   | АААААА                         |                                              |                                           |  |
| ×          | A <del>ssassas</del>   | H1406         | *********                  | CM           | 96            | 01/09/2018    | 02/01/2018   | АААААА                         |                                              |                                           |  |
|            | A <del>888888888</del> | H2775         | **********                 | CM           | 96            | 02/28/2018    | 03/22/2018   | АААААА                         |                                              |                                           |  |
|            | A <del>BBBBBBBB</del>  | H2001         | <del></del>                | CM           | 96            | 03/15/2018    | 03/29/2018   | АААААА                         |                                              |                                           |  |

| Field                 | Description                                                                                                    |  |
|-----------------------|----------------------------------------------------------------------------------------------------|--|
| DISPLAY RANGE         | Select a range to filter the records in the search results by a defined range.<br><b>Note:</b> This field is only visible if a search has been completed. The range in the DISPLAY RANGE field defaults to 1-500. |  |
| Total Records Found   | Total number of records found.                                                                                                    |  |
| Current Display Range | Defined display range for the records found.<br>Note: This field defaults to 1-500.                                                                                                    |  |
| Delete                | Click the delete <b>[X]</b> icon to mark a transaction for deletion.                                                                                                    |  |
| MEDICARE ID           | Medicare ID (HICN or MBI) for the Prescription Drug Assistance Request transaction ( <i>protected field</i> ). Click the Medicare ID link to view the <i>Summary</i> page.                                        |  |
| CONTRACTOR            | Contractor number (protected field).                                                                                                    |  |
| DCN                   | DCN assigned to the Prescription Drug Assistance Request transaction b<br>Medicare contractor ( <i>protected field</i> ).                                                                                         |  |
| STATUS                | Status of the Prescription Drug Assistance Request transaction ( <i>protected field</i> ).                                                                                                    |  |
| REASON                | Two-character code explaining why the Prescription Drug Assistance<br>Request is in a particular status ( <i>protected field</i> ). (See Appendix E for the<br>complete list of codes.)                           |  |
| ORIGIN DATE           | Originating date in MM-DD-CCYY format (protected field).                                                                                                    |  |
| LAST UPDATE           | Date Prescription Drug Assistance Request transaction was last changed in MMDDCCYY format ( <i>protected field</i> ).                                                                                             |  |
| USER ID               | User ID of operator who entered the Prescription Drug Assistance Request transaction ( <i>protected field</i> ).                                                                                                  |  |
| Export options        | Click the link to export search results.                                                                                                    |  |
|                       | <b>Note:</b> You may export all results returned, up to 500 records at a time, based on the records currently shown.                                                                                              |  |

 Table 5-9: Prescription Drug Assistance Requests Search Listing

## 5.10.2 Update Transactions

- 1. To update information on a Prescription Drug Assistance Request transaction, click the Medicare ID link for the transaction and the system shows the *Summary* page for the selected transaction, along with page links to the information, to allow for updates (Figure 5-10).
- 2. To leave the *Summary* page without making any changes, click **Cancel** or **Return** to return to the *Search Page Listing*. If you do need to update the transaction, access the appropriate page and navigate back to the *Summary* page.
- 3. After you have made all updates, click **Submit** to confirm updates, or **Cancel** to return to the Prescription Drug Assistance Request *Search Page Listing*.

Figure 5-10: Prescription Drug Assistance Request Summary

| ome CMS                  |                                               |                                                                        | EC            | Skip Navigation Adobe Acro<br>RS User Guide About Sign o                       |
|--------------------------|-----------------------------------------------|------------------------------------------------------------------------|---------------|--------------------------------------------------------------------------------|
|                          | Pre                                           | escription Drug Assistance Request Summary                             |               |                                                                                |
| Action Requested         | Action Requested                              |                                                                        | Print Summary | Quick Help                                                                     |
| Informant Information    | DCN:                                          | 9876547654                                                             |               | Help About This Page                                                           |
| Insurance Information    | Medicare ID:                                  | ########A                                                              |               | Change Contractor                                                              |
| Employment Information   | Activity Code:                                | C - Claims (Pre-Payment)                                               |               | Change Contractor                                                              |
| Additional Information   | Action Codes:                                 | AP - Add Policy and/or Group Number                                    |               | Contractor<br>ID: ########                                                     |
| Comments/Remarks Summary | Source:                                       | SCLM - Claim submitted to Medicare contractor for<br>alternate payment |               | Name: AAAAAAAAAAA<br>User                                                      |
|                          | MSP Type:                                     | D - Automobile Insurance, No Fault                                     |               | ID: ########<br>Name: FIRST LAST                                               |
|                          | New MSP Type:                                 |                                                                        |               | Phone: (###) ###-####                                                          |
|                          | Record Type:                                  | SUP - Supplemental                                                     |               | Beneficiary                                                                    |
|                          | Patient Relationship:                         | 01 - Policy Holder                                                     |               | Medicare ID: ########A<br>SSN: ***-**-####                                     |
|                          | New Patient                                   |                                                                        |               | Name: FIRST M LAST<br>Address: AAAAAAAAAAAA                                    |
|                          | Relationship:                                 |                                                                        |               | AAAAAAAAAAAAAAAAAAAAAAAAAAAAAAAAAAAAAA                                         |
|                          | Person Code:                                  | 001 - Self                                                             |               | Zip: #####-####<br>Sex: Male                                                   |
|                          | Originating Contractor:                       | 11109                                                                  |               | DOB: ##/##/####                                                                |
|                          | COB Effective Date:                           | 01/16/2002                                                             |               | DCN                                                                            |
|                          | New COB Effective Date:                       |                                                                        |               | ID: #########<br>Origin Date: 05/01/2010                                       |
|                          | Effective Date of Other                       | 01/16/2020                                                             |               | Status: NW - New, not yet read by COE<br>Reason: 01 - Not yet read by BCRC, us |
|                          | Drug Coverage:                                | 01/16/2020                                                             |               | with NW status                                                                 |
|                          | New Effective Date of<br>Other Drug Coverage: | 05/16/2020                                                             |               |                                                                                |
|                          | Termination Date:                             | 06/18/2007                                                             |               |                                                                                |
|                          | Remove Existing                               | ,,                                                                     |               |                                                                                |
|                          | Termination Date:                             |                                                                        |               |                                                                                |
|                          | Submitter Type:                               | Part D                                                                 |               |                                                                                |
|                          | Informant Information                         |                                                                        |               |                                                                                |
|                          | Name:                                         | FIRST M. LAST                                                          |               |                                                                                |
|                          | Address:                                      | ААААААААА                                                              |               |                                                                                |
|                          | City, State, Zip:                             | AAAAAAAAAA, AA #####                                                   |               |                                                                                |
|                          | Phone:                                        | (###) ###-####                                                         |               |                                                                                |
|                          | Relationship:                                 | B-Beneficiary                                                          |               |                                                                                |
|                          |                                               | Dencindary                                                             |               |                                                                                |
|                          | Insurance Information<br>Insurance Company    |                                                                        |               |                                                                                |
|                          | Name:                                         | ΑΑΑΑΑΑΑΑΑΑΑ                                                            |               |                                                                                |
|                          | Address:                                      | АААААААААА                                                             |               |                                                                                |
|                          |                                               | ААААААААААА                                                            |               |                                                                                |
|                          | City, State, Zip:                             | AAAAAAAAAAA #####=#####                                                |               |                                                                                |
|                          | Insurance Type:                               | С-РРО                                                                  |               |                                                                                |
|                          | New Insurance Type:                           |                                                                        |               |                                                                                |
|                          | Coverage Type:                                | U - Drug Network                                                       |               |                                                                                |
|                          | Policy Number:                                | #########                                                              |               |                                                                                |
|                          |                                               |                                                                        |               |                                                                                |
|                          | Group Number:                                 | #########                                                              |               |                                                                                |
|                          | BIN:                                          |                                                                        |               |                                                                                |
|                          | PCN:                                          |                                                                        |               |                                                                                |
|                          | ID:                                           |                                                                        |               |                                                                                |
|                          | Supplemental Type:                            | L - Supplemental                                                       |               |                                                                                |
|                          | Employment Information                        | 1                                                                      |               |                                                                                |
|                          | Employer Name:                                | ААААААААА                                                              |               |                                                                                |
|                          | Address:                                      | АААААААААА                                                             |               |                                                                                |
|                          |                                               | ΑΑΑΑΑΑΑΑΑ                                                              |               |                                                                                |
|                          | City, State, Zip:                             | AAAAAAAAAA #####                                                       |               |                                                                                |
|                          | Phone:                                        | (###) ###-####                                                         |               |                                                                                |
|                          | EIN:                                          | ########                                                               |               |                                                                                |
|                          | Employee Number:                              | ########                                                               |               |                                                                                |
|                          |                                               |                                                                        |               |                                                                                |
|                          | Additional Information<br>Check Number:       | ####                                                                   |               |                                                                                |
|                          |                                               |                                                                        |               |                                                                                |
|                          | Check Date:                                   | 03/01/2010                                                             |               |                                                                                |
|                          | Check Amount:                                 | \$350.00                                                               |               |                                                                                |
|                          | Comments/Remarks                              |                                                                        |               |                                                                                |
|                          | Comments:                                     | This is a sample comment                                               |               |                                                                                |
|                          | Remarks:                                      |                                                                        |               |                                                                                |
|                          |                                               |                                                                        |               |                                                                                |
|                          | Submit Cancel                                 |                                                                        |               |                                                                                |

 Table 5-10:
 Prescription Drug Assistance Request Summary

| Field                          | Description                                                                              |  |
|--------------------------------|------------------------------------------------------------------------------------------|--|
| ACTION REQUESTED               | Shows information that was previously entered on the <i>Action Requested</i> page.       |  |
| INFORMANT INFORMATION          | Shows information that was previously entered on the <i>Informant Information</i> page.  |  |
| INSURANCE INFORMATION          | Shows information that was previously entered on the <i>Insurance Information</i> page.  |  |
| EMPLOYMENT INFORMATION         | Shows information that was previously entered on the <i>Employment Information</i> page. |  |
| ADDITIONAL INFORMATION         | Shows information that was previously entered on the <i>Additional Information</i> page. |  |
| COMMENTS/REMARKS               | Shows information that was previously entered on the <i>Comments/Remarks</i> page.       |  |
| COB RESPONSE INFORMATION       | Appears for records that are not in NW status. See below for more information.           |  |
| COB COMMENTS                   | Free-form text field, where the BCRC's comments appear.                                  |  |
| USER ID                        | User ID of the person who entered the BCRC comment.                                      |  |
| DEVELOPMENT RESPONSE INDICATOR | Development response indicator.                                                          |  |
|                                | Valid values are:                                                                        |  |
|                                | A Attorney                                                                               |  |
|                                | B Beneficiary                                                                            |  |
|                                | E Employer                                                                               |  |
|                                | I Insurer                                                                                |  |
|                                | P Provider                                                                               |  |
|                                | R Beneficiary Representative                                                             |  |
|                                | N No Response                                                                            |  |
| DEVELOPED TO (INITIAL)         | Development source code indicating where the initial development letter was sent.        |  |
|                                | Valid values are:                                                                        |  |
|                                | A Attorney                                                                               |  |
|                                | B Beneficiary                                                                            |  |
|                                | E Employer                                                                               |  |
|                                | I Insurer                                                                                |  |
|                                | P Provider                                                                               |  |
|                                | R Beneficiary Representative (other than attorney)                                       |  |
| DEVELOPED TO (SUBSEQUENT)      | Development source code indicating where the subsequent development letter was sent.     |  |
|                                | Valid values are:                                                                        |  |
|                                | A Attorney                                                                               |  |
|                                | B Beneficiary                                                                            |  |
|                                | E Employer                                                                               |  |
|                                | I Insurer                                                                                |  |
|                                | P Provider                                                                               |  |
|                                | R Beneficiary Representative (other than attorney)                                       |  |

| Field  | Description                                                                                                    |
|--------|----------------------------------------------------------------------------------------------------|
| RETURN | Command button. Click to return to the <i>Prescription Drug</i><br><i>Assistance Request Search Page Listing</i> without making any<br>updates to the transaction. |
|        | Appears for records in all statuses except NW.                                                                                                    |
| SUBMIT | Command button. Click to save updates.<br>Appears for records in NW status.                                                                                        |
| CANCEL | Command button. Click to return to the <i>Search Page Listing</i> without making any updates to the transaction.<br>Appears for records in NW status.              |

## 5.10.3 Delete Transactions

- 1. To mark a Prescription Drug Assistance Request transaction for deletion, click the delete [X] icon next to the Medicare ID and when the *Confirmation* page appears, click **Continue** to confirm, or click **Cancel** to decline.
- 2. To exit the Prescription Drug Assistance Request Search page, click **Home** to return to the *Main Menu*. The system does not retain search criteria.

# **Chapter 6: Prescription Drug Inquiry Transactions**

This chapter provides you with step-by-step instructions to perform a prescription drug inquiry. Examples and explanations are provided for each page in ECRS.

If you are a new user, this chapter can help you use the system as you learn it. You can also use this chapter to determine what information is contained in each field or what you should enter in a field. It can also help you to navigate through the prescription coverage inquiry transaction process if you are lost. If you are an experienced user, you can use the chapter as a quick reference for a web page that you use infrequently.

# 6.1 Adding a Prescription Drug Inquiry Transaction

There are two ways to enter a Prescription Drug Inquiry:

#### From an MSP Inquiry

This option allows you to see Prescription Drug information associated with an MSP Inquiry.

- From the *Main Menu*, click **MSP Inquiry** under the heading Create Requests or Inquiries. The system shows the first page of the MSP Inquiry.
- Follow instructions for Adding an MSP Inquiry and enter Prescription Drug information on the *Prescription Coverage* page.

#### From the Main Menu

This option allows you to enter a Prescription Drug inquiry independent of an MSP inquiry. Follow the steps in Section 6.4. *See Section 5.2 for information on CMS' Prescription Drug Hierarchy rules*.

## 6.1.1 Retrieving Beneficiary Information

Beneficiary information is automatically retrieved when the Medicare ID (HICN or MBI) and other required data is entered on the first page of the *Prescription Drug Inquiry* (Initial Information) and you click **Continue**. The information appears on the right side bar, and is carried forward on the Prescription Drug Inquiry transaction.

## 6.1.2 Common Prescription Drug Sources

The following are common sources that provide contractors with prescription drug information, followed by the associated source code:

- Survey (SRVY)
- Letters from beneficiaries or other informants (LTTR)
- Phone calls (PHON)
- Checks (CHEK)
- Secondary claims (SCLM)

# 6.2 Initial Information Page

From the Main Menu, click Prescription Drug Inquiry under Create Requests or Inquiries.

The *Initial Information* page appears. This is the first page you see when adding a new Prescription Drug Inquiry. The information entered on this page determines required information on subsequent pages.

| Figure   | 6-1: | Prescrip | tion I | Drug ] | Inquiry | Initial | Information |
|----------|------|----------|--------|--------|---------|---------|-------------|
| <b>.</b> |      | <b>-</b> |        |        | · · · · |         |             |

| Home CMS               |                                               |                 |                                           |  |  |  |
|------------------------|-----------------------------------------------|-----------------|-------------------------------------------|--|--|--|
|                        | Prescription Drug Inquiry Initial Information |                 |                                           |  |  |  |
| Initial Information    | * Required                                    |                 | Quick Help                                |  |  |  |
| Additional Information | *DCN:                                         |                 | Help About This Page                      |  |  |  |
| Prescription Drug      | *Medicare ID:                                 |                 | Change Contractor                         |  |  |  |
| Summary                | *Activity Code:                               | Please Select   | Change Contractor                         |  |  |  |
|                        |                                               |                 | Contractor                                |  |  |  |
|                        | *Source:                                      | Please Select   | ID: ########<br>Name: AAAAAAAAAAA         |  |  |  |
|                        | MSP Type:                                     | Please Select   | User                                      |  |  |  |
|                        | *Patient Relationship:                        | Please Select 🗸 | ID: #######                               |  |  |  |
|                        | *Send to MBD:                                 | ●Yes ◯No        | Name: FIRST LAST<br>Phone: (###) ###-#### |  |  |  |
|                        | Continue Cancel                               |                 |                                           |  |  |  |
|                        |                                               |                 |                                           |  |  |  |
|                        |                                               |                 |                                           |  |  |  |

#### 6.2.1 Navigation Links

Several basic navigation links appear on every *Main Menu* page. See Section 2.6.4 for descriptions of the heading bar links and the right side bar links and fields.

1. Enter data in all fields and click **Continue** to go to the *Additional Information* page, or select a page link from the left side bar.

**Note:** If beneficiary information is not found for the Medicare ID (HICN or MBI) you have entered, you will receive a warning message but will still be able to continue with the Prescription Drug Inquiry.

2. To exit the Prescription Drug Inquiry *Detail* pages, click **Home** to return to the *Main Menu* or **Sign Out** to exit the application.

| Field         | Description                                                                                                    |  |  |
|---------------|----------------------------------------------------------------------------------------------------|--|--|
| DCN           | DCN assigned by the contractor to correspondence and/or paperwork associated with the transaction. <i>Required field</i> .<br>The system auto-generates the DCN, but it can be changed by the user. |  |  |
| MEDICARE ID   | Medicare ID (HICN or MBI) of the beneficiary. Enter the ID without dashes, spaces, or other special characters. <i>Required field</i> .                                                             |  |  |
| ACTIVITY CODE | Activity of contractor. Required field.                                                                                                    |  |  |
|               | Valid values are:                                                                                                    |  |  |
|               | C Claims (Pre-Payment)                                                                                                    |  |  |
|               | D Debt Collection/Referral                                                                                                    |  |  |
|               | G Group Health Plan                                                                                                    |  |  |
|               | I General Inquiries                                                                                                    |  |  |
|               | N Liability, No Fault, Workers' Compensation, and Federal Tort Claim<br>Act                                                                                                    |  |  |

**Table 6-1: Prescription Drug Inquiry Initial Information** 

| Field                | Description                                                                                                    |
|----------------------|----------------------------------------------------------------------------------------------------|
| SOURCE               | Four-character code identifying source of the Prescription Drug Inquiry<br>information. <i>Required field</i> .<br>Valid values are:<br>CHEK = Unsolicited check<br>LTTR = Letter<br>PHON = Phone call<br>SCLM = Claim submitted to Medicare contractor for secondary payment<br>SRVY = Survey                                                                                                    |
| MSP TYPE             | One-character code identifying type of MSP coverage. Required field.         Valid values are:         A       Working Aged         B       ESRD         C       Conditional Payment         D       Automobile Insurance, No Fault         E       Workers' Compensation         F       Federal (Public)         G       Disabled         H       Black Lung         L       Liability         Note: The MSP Type cannot be selected when Prescription Drug Record Type is supplemental. |
| PATIENT RELATIONSHIP | Patient relationship between the policyholder and the beneficiary. Required<br>field.<br>Valid values are:<br>01 Self; Patient is policyholder<br>02 Spouse<br>03 Child<br>04 Other<br>20 Domestic partner<br>Note: All patient relationship values accepted for MSP Types A, B, and G.<br>MSP Types D, E, & L = 01                                                                                                    |
| SEND TO MDB          | Indicates whether to send the Prescription Drug inquiry to MBD. <i>Required field</i> .<br>Valid values are:<br>YES Send to MBD (default)<br>NO Do not send to MBD                                                                                                    |
| CONTINUE             | Command button. Click to go to the <i>Additional Information</i> page.<br>You must enter data in required fields before clicking <b>Continue</b> .                                                                                                    |
| CANCEL               | Command button. Click to return to the Main Menu.                                                                                                    |

# 6.3 Additional Information Page

On this page, enter additional information needed for the prescription drug inquiry.

| Home CMS                 |                        |                                               | Help Contact About Sign out                                             |
|--------------------------|------------------------|-----------------------------------------------|-------------------------------------------------------------------------|
|                          | Pre                    | scription Drug Inquiry Additional Information |                                                                         |
| Initial Information      | Check Information      |                                               | Quick Help                                                              |
| Additional Information 🕨 | Check Number:          |                                               | Help About This Page                                                    |
| Prescription Drug        | Check Date:            |                                               | Change Contractor                                                       |
| Summary                  |                        |                                               | Change Contractor                                                       |
|                          | Check Amount:          |                                               | Contractor                                                              |
|                          | Informant Information  |                                               | ID: ########<br>Name: AAAAAAAAAAA                                       |
|                          | First Name:            |                                               | User                                                                    |
|                          | Middle Initial:        |                                               | ID: ########<br>Name: FIRST LAST                                        |
|                          | Last Name:             |                                               | Phone: (###) ###-####<br>Beneficiary                                    |
|                          | Address:               |                                               | Medicare ID: ###################################                        |
|                          | City:                  |                                               | Name: FIRST M. LAST                                                     |
|                          | State, Zip:            | Please Select                                 | Address: AAAAAAAAAAAAA<br>AAAAAAAAAAAA<br>City, State: AAAAAAAAAAAAA AA |
|                          | Phone:                 |                                               | Zip: #####-####<br>Sex: Male                                            |
|                          | *Relationship:         | Please Select                                 | DOB: ##/#####                                                           |
|                          | Employment Information |                                               | DCN<br>ID: CD05152010                                                   |
|                          | Employer Name:         |                                               | Origin Date: 05/01/2010<br>Status: NW - New, not yet read by COB        |
|                          | Address:               |                                               | Reason: 01 - Not yet read by COB, used with NW status                   |
|                          | City:                  |                                               |                                                                         |
|                          | State, Zip:            | Please Select                                 |                                                                         |
|                          | Phone:                 | ( )                                           |                                                                         |
|                          | EIN:                   |                                               |                                                                         |
|                          | Employee #:            |                                               |                                                                         |
|                          | Continue Cancel        |                                               |                                                                         |

**Figure 6-2: Prescription Drug Inquiry Additional Information** 

After all relevant fields have been entered, click **Continue** to go to the *Prescription Coverage* page, or select a page link from the left side bar.

Table 6-2: Prescription Drug Inquiry Additional Information

| Field          | Description                                                                                                    |
|----------------|----------------------------------------------------------------------------------------------------|
| CHECK NUMBER   | Number of check received.<br><i>Required field</i> when SOURCE is CHEK.                                                                                      |
| CHECK DATE     | Date of check received. You cannot future-date this field. <i>Required field</i> when SOURCE is CHEK.                                                        |
| CHECK AMOUNT   | Amount of check received.<br><i>Required field</i> when SOURCE is CHEK.                                                                                      |
| FIRST NAME     | First name of person informing contractor of change in Prescription Drug coverage.<br><i>Required field</i> when SOURCE is CHEK, LTTR or PHON.               |
| MIDDLE INITIAL | First initial of middle name of the person informing the contractor of the change in Prescription Drug coverage.                                             |
| LAST NAME      | Last name of the person informing the contractor of the change in<br>Prescription Drug coverage.<br><i>Required field</i> when SOURCE is CHEK, LTTR or PHON. |
| ADDRESS        | Informant's street address.<br><i>Required field</i> when SOURCE is CHEK, LTTR or PHON.                                                                      |

| Field         | Description                                                                                                    |  |  |
|---------------|----------------------------------------------------------------------------------------------------|--|--|
| CITY          | Informant's city.<br><i>Required field</i> when SOURCE is CHEK, LTTR or PHON.                                                                                                    |  |  |
| STATE         | Informant's state.<br><i>Required field</i> when SOURCE is CHEK, LTTR or PHON.                                                                                                    |  |  |
| ZIP           | Informant's ZIP code.<br><i>Required field</i> when SOURCE is CHEK, LTTR or PHON.                                                                                                    |  |  |
| PHONE         | Informant's telephone number.                                                                                                    |  |  |
| RELATIONSHIP  | One-character code indicating the relationship of the informant to the<br>beneficiary. Required field when SOURCE is CHEK, LTTR or PHON.Valid values are:AAAttorney representing beneficiaryBBeneficiaryCChildDDefendant's attorneyEEmployerFFatherIInsurerMMotherNNon-relativeOOther relativePProviderRBeneficiary representative (other than attorney)SSpouseUUnknownWPharmacy |  |  |
| EMPLOYER NAME | Name of employer providing the group health insurance the beneficiary is covered under.                                                                                                    |  |  |
| ADDRESS       | First line of the employer's street address.                                                                                                    |  |  |
| ADDRESS 2     | Second line of the employer's street address.                                                                                                    |  |  |
| CITY          | City associated with the employer's street address.                                                                                                    |  |  |
| STATE         | State associated with the employer's street address.                                                                                                    |  |  |
| ZIP           | ZIP code associated with the employer's street address.                                                                                                    |  |  |
| PHONE         | Phone number of the employer.                                                                                                    |  |  |
| EIN           | Employer Identification Number.                                                                                                    |  |  |
| EMPLOYEE #    | Employee number of the policyholder.                                                                                                    |  |  |
| CONTINUE      | Command button. Click to go to the Prescription Coverage page.                                                                                                    |  |  |
| CANCEL        | Command button. Click to return to the Main Menu.                                                                                                    |  |  |

# 6.4 Prescription Drug Inquiry Prescription Drug Page

Type/select Prescription Drug information associated with the Part D coverage on this page.

- If the insurance company name is not entered, you will receive the following error message: "Please enter Insurance Company Name."
- If the insurance company name matches any of the values listed in Table 6-3 you will you will receive the following error message: "Insurance Company Name not a valid name."

# **Figure 6-3: Prescription Drug Inquiry Prescription Drug**

| Home CMS               |                    |                                                 | <u>Skip Navigation Adobe Acrobat</u><br>ECRS User Guide About Sign out |
|------------------------|--------------------|-------------------------------------------------|------------------------------------------------------------------------|
|                        | Prescrip           | tion Drug Inquiry Prescription Drug Information |                                                                        |
| Initial Information    | Insurance Company  |                                                 | Quick Help                                                             |
| Additional Information | Name:              |                                                 | Help About This Page                                                   |
| Prescription Drug      | Address Line 1:    |                                                 | Change Contractor                                                      |
| Summary                | Address Line 2:    |                                                 | Change Contractor                                                      |
|                        | City:              |                                                 | Contractor                                                             |
|                        | State, Zip:        | Please Select V                                 | ID: ########<br>Name: AAAAAAAAAA                                       |
|                        |                    |                                                 | User                                                                   |
|                        | Effective Date :   |                                                 | ID: ########<br>Name: FIRST LAST                                       |
|                        | Termination Date : |                                                 | Phone: (###) ###-####                                                  |
|                        |                    |                                                 | Beneficiary                                                            |
|                        | Record Type:       | Please Select                                   | Medicare ID: ########A<br>SSN: ***=_**-####                            |
|                        | Coverage Type:     | Please Select                                   | Name: FIRST M. LAST<br>Address: AAAAAAAAAAA                            |
|                        | BIN:               |                                                 | ААААААААА                                                              |
|                        |                    |                                                 | City, State: AAAAAAAAAAAAAA, AA<br>Zip: #####-####                     |
|                        | PCN:               |                                                 | Sex: Male<br>DOB: ##/##/####                                           |
|                        | Policy Number:     |                                                 | DCN                                                                    |
|                        | Group:             |                                                 | ID: CD05152010<br>Origin Date: 05/01/2010                              |
|                        | ID:                |                                                 | Status: NW - New, not yet read by COB                                  |
|                        |                    |                                                 | Reason: 01 - Not yet read by BCRC, used with NW status                 |
|                        | Supplemental Type: | Please Select                                   |                                                                        |
|                        | Person Code:       | Please Select 🗸                                 |                                                                        |
|                        | Continue Cancel    |                                                 |                                                                        |

| Field                  | Description                                                                                                    |
|------------------------|----------------------------------------------------------------------------------------------------|
| INSURANCE COMPANY NAME | Name of the insurance carrier for prescription drug coverage. Required field.                                                                                                    |
| ADDRESS LINE 1         | First line of the insurance carrier's street address.                                                                                                    |
| ADDRESS LINE 2         | Second line of the insurance carrier's street address.                                                                                                    |
| CITY                   | City associated with the insurance carrier's street address.                                                                                                    |
| STATE                  | State associated with the insurance carrier's street address.                                                                                                    |
| ZIP                    | ZIP code associated with the insurance carrier's street address.                                                                                                    |
| EFFECTIVE DATE         | Effective date of the drug coverage. <i>Required field.</i><br><b>Notes:</b> The EFFECTIVE DATE cannot be the same as the TERMINATION<br>DATE.<br>This field accepts dates up to three months from the current date for primary<br>coverage:<br>For GHP records (MSP Types A, B, and G): The Effective Date can be in the<br>future for beneficiaries <i>who are currently enrolled in Part D</i> , or for beneficiaries<br>who will be <i>enrolled</i> starting up to three months in the future.<br>For NGHP records (MSP Types D, E, L, H, and W): The Effective Date can be in |
|                        | the future for beneficiaries as long as their Part D enrollment start date is in the future. The future Effective Date must be equal to the Part D start date. (NGHP drug coverage occurrences for beneficiaries who are currently enrolled in Part D cannot have future Effective Dates.)                                                                                                    |
| TERMINATION DATE       | Termination date of the drug coverage. TERMINATION DATE can be all zeroes<br>for open ended coverage.<br><b>Note:</b> TERMINATION DATE cannot be the same as the EFFECTIVE DATE.<br>An open-ended TERMINATION DATE is automatically populated when<br>COVERAGE TYPE is U.                                                                                                    |
| RECORD TYPE            | Prescription Drug Record Type.<br>Valid values are:<br>PRI Primary<br>SUP Supplemental<br>Note: Record Type must be SUP when Supplemental Type is L.                                                                                                    |
| COVERAGE TYPE          | Prescription Drug Coverage type of insurance.         Valid values are:         U       Drug Network         V       Drug Non-Network         Z       Health account (such as a flexible spending account provided by other party to pay prescription drug costs or premiums)         Required field.                                                                                                    |
| BIN                    | Prescription Drug BIN number. Must be six digits and cannot be all the same<br>number if COVERAGE TYPE is U.<br><i>Required field</i> if COVERAGE TYPE is U.<br>BIN will not be edited for formats when the ACTION CODE is BN.<br>Group, BIN, <i>or</i> PCN is required with Action Code CX.                                                                                                    |

| Field             | Description                                                                                                    |
|-------------------|----------------------------------------------------------------------------------------------------|
| PCN               | <ul> <li>Prescription Drug PCN number. Must not contain special characters.</li> <li>Cannot have special characters, except for a non-leading dash, and no leading space.</li> <li>Group, BIN, <i>or</i> PCN is required with Action Code CX.</li> </ul> |
| POLICY NUMBER     | Policy number of insurance coverage.                                                                                                    |
| GROUP             | Prescription Drug group number. Must not contain special characters.<br>Group, BIN, <i>or</i> PCN is required with Action Code CX.                                                                                                    |
| ID                | Prescription Drug ID number. Must not contain special characters.<br><i>Required field</i> if COVERAGE TYPE is U.<br>Cannot be blank or all zeros if COVERAGE TYPE is U.                                                                                 |
| SUPPLEMENTAL TYPE | Prescription Drug Coverage policy type.Valid values are:L - SupplementalM - MedigapN - Non-qualified State ProgramO - OtherR - CharityT - Federal Government Programs3 - Major Medical                                                                   |
| PERSON CODE       | Plan-specific person code.         Required field when RECORD TYPE is Supplemental or RECORD TYPE is blank and SUPPLEMENTAL TYPE is L.         Values are:         001       Self         002       Spouse         003       Other                       |
| CONTINUE          | Command button. Click to go to the Summary page.                                                                                                    |
| CANCEL            | Command button. Click to return to the Main Menu.                                                                                                    |

# 6.5 Summary Page

The *Prescription Drug Inquiry Summary* page (Figure 6-4) shows a summary of all information entered for the Prescription Drug inquiry before submission.

After typing/selecting data in all relevant fields on the previous Prescription Drug Inquiry pages, review the *Summary* page and click **Submit**. The *Submit Confirmation* page appears. At this point the Prescription Drug inquiry is submitted and you can print the confirmation page.

Note: You may click Cancel to return to the Main Menu.

# Figure 6-4: Prescription Drug Inquiry Summary

|                      | P                             | rescription Drug Inquiry Summary | Print Summary Quick Hole                                            |
|----------------------|-------------------------------|----------------------------------|---------------------------------------------------------------------|
| tial Information     | Initial Information           |                                  | Quick Help                                                          |
| ditional Information | - DCN:                        | 888555777444222                  | Help About This Page                                                |
| mmary                | Medicare ID:                  | ########A                        | Change Contractor Change Contractor                                 |
| ······               | Activity Code:                |                                  | Contractor                                                          |
|                      | Source:                       | CHEK-Unsolicited check           | ID: #######                                                         |
|                      | MSP Type:                     |                                  | Name: AAAAAAAAAAAA<br>User                                          |
|                      | Patient Relationship:         | 01-Patient is policy holder      | ID: #######                                                         |
|                      | Send to MBD:                  | Yes                              | Name: FIRST LAST<br>Phone: (###) ###-####                           |
|                      | Check Information             |                                  | Beneficiary                                                         |
|                      | Check Number:                 | ####                             | Medicare ID: ########A<br>SSN: ***-**-####                          |
|                      | Check Date:                   | 01/01/2010                       | Name: FIRST M. LAST<br>Address: AAAAAAAAAAAA                        |
|                      | Check Amount:                 | \$2022.00                        | ааааааааааа<br><b>City, State:</b> Аааааааааааа, аа                 |
|                      | Informant Information         |                                  | Zip: #####-####<br>Sex: Male                                        |
|                      | Name:                         | FIRST LAST                       | DOB: ##/##/####                                                     |
|                      | Address:                      | АААААААААА                       | DCN<br>ID: CD05152010                                               |
|                      | City, State, Zip:             | AAAAAAAAAAAA, AA #####           | Origin Date: 05/01/2010                                             |
|                      | Phone:                        | (###) ###-####                   | Status: NW - New, not yet read b<br>Reason: 01 - Not yet read by BC |
|                      | Relationship:                 | B-Beneficiary                    | with NW status                                                      |
|                      | Employment Information        |                                  |                                                                     |
|                      | Employer Name:                | АААААААААА                       |                                                                     |
|                      | Address:                      | АААААААААА                       |                                                                     |
|                      | City, State, Zip:             | AAAAAAAAAAAA, AA #####           |                                                                     |
|                      | Phone:                        |                                  |                                                                     |
|                      | EIN:                          |                                  |                                                                     |
|                      | Employee Number:              |                                  |                                                                     |
|                      | Prescription Drug Information |                                  |                                                                     |
|                      | Insurance Company<br>Name:    | ΑΑΑΑΑΑΑΑΑΑ                       |                                                                     |
|                      | Address Line 1:               | АЛАЛАЛАЛАЛА                      |                                                                     |
|                      | Address Line 2:               |                                  |                                                                     |
|                      | City, State, Zip:             | AAAAAAAAAAA, AA #####            |                                                                     |
|                      | Effective Date:               | 01/01/2010                       |                                                                     |
|                      | Termination Date:             | 01/01/2010                       |                                                                     |
|                      | Record Type:                  | SUP-Supplemental                 |                                                                     |
|                      | Coverage Type:                | U-Drug Network                   |                                                                     |
|                      | BIN:                          | 2345                             |                                                                     |
|                      | PCN:                          | 444332                           |                                                                     |
|                      | Policy #:                     | ########                         |                                                                     |
|                      | Group:                        | ########                         |                                                                     |
|                      | ID:                           | ******                           |                                                                     |
|                      | Supplemental Type:            | +++++++++<br>L-Supplemental      |                                                                     |
|                      | Person Code:                  | 001-Self                         |                                                                     |
|                      | reison coue.                  | 001-361                          |                                                                     |

# 6.6 Viewing, Updating, and Deleting Prescription Drug Inquiries

Follow the steps below to search for and view a list of Prescription Drug Inquiry transactions.

**Note:** You can only update or delete Prescription Drug Inquiry transactions in NW status. Any user with the same contractor number can update or delete a transaction in NW status.

There are two ways to access Prescription Drug Inquiries:

### From an MSP Inquiry

This option allows you to see Prescription Drug information associated with an MSP Inquiry.

From the COB ECRS Main Menu web page:

- 1. Click MSP Inquiries under the heading Search for Requests or Inquiries.
- 2. Enter the search criteria in the appropriate fields.
- 3. Click Search.

### From a Stand-Alone ECRS Prescription Drug Coverage Inquiry

This option allows you to see Prescription Drug information independent of an MSP inquiry.

From the COB ECRS Main Menu web page:

- 1. Click Prescription Drug Inquiries under the heading Search for Requests or Inquiries.
- 2. Enter the search criteria in the appropriate fields.
- 3. Click Search.

## 6.6.1 Tracking Prescription Drug Inquiries

When Prescription Drug information is entered in conjunction with an MSP inquiry, no additional tracking of status and reason is performed on the Prescription Drug information. Status and reason codes are tracked on the MSP inquiry only.

When Prescription Drug information is entered as a stand-alone inquiry, the following status/reason code combinations are used to track the inquiry:

- NW01 Not yet read by COB
- DE01 Deleted by Medicare Contractor
- CM15 Update Sent to MBD
- CM53 Duplicate ECRS Request
- CM60 Invalid Medicare ID
- CM92 Change of Venue not allowed after 90 days

**Note:** CM92 refers to a request to change the lead contractor more than 90 days after the initial assignment; this request will be rejected.

# Figure 6-5: Prescription Drug Inquiry Search

| Home CMS                         |               |                   |            | <u>Skip Navigation Adobe Acrobat</u><br>ECRS User Guide About Sign out |  |  |
|----------------------------------|---------------|-------------------|------------|------------------------------------------------------------------------|--|--|
| Prescription Drug Inquiry Search |               |                   |            |                                                                        |  |  |
| Contractor #:                    | #####         | Origin Date From: | 05/20/2017 | Quick Help                                                             |  |  |
|                                  |               |                   | 05/20/2017 | Help About This Page                                                   |  |  |
| Medicare ID:                     |               | Origin Date To:   | 11/20/2017 | Change Contractor                                                      |  |  |
| 501                              |               | DCN:              |            | Change Contractor                                                      |  |  |
| SSN:                             |               | DCN:              |            | Contractor                                                             |  |  |
| Status:                          | Please Select |                   | ¥          | ID: #####<br>Name: AAAAAAAAAAAA                                        |  |  |
| Reason:                          | Please Select |                   | ۲          | User                                                                   |  |  |
| User ID:                         |               |                   |            | ID: #####<br>Name: AAAAAAAAAAA<br>Phone: ###-###-####                  |  |  |
|                                  |               |                   |            |                                                                        |  |  |
|                                  |               |                   |            |                                                                        |  |  |
| Submit Reset Cancel              |               |                   |            |                                                                        |  |  |

# Table 6-4: Prescription Drug Inquiry Search Criteria

| Field            | Description                                                                                                    |
|------------------|----------------------------------------------------------------------------------------------------|
| CONTRACTOR       | If you are a Medicare contractor, this field will be pre-filled with the contractor number entered during contractor sign-in ( <i>protected field</i> ).                                                                                |
|                  | If you are a Regional Office or CMS user, this field will be prefilled with the CMS ID/RO number entered during contractor sign-in.                                                                                                    |
|                  | <b>Note</b> : This field is updateable with any Medicare contractor number, but only the CMS ID/RO number entered during contractor sign-in can be used.                                                                                |
| MEDICARE ID      | Enter a Medicare ID (HICN or MBI).                                                                                                    |
|                  | Note: If searching by Medicare ID, do not enter an SSN or DCN.                                                                                                    |
| SSN              | Enter a Social Security Number.                                                                                                    |
|                  | Note: If searching by SSN, do not enter a Medicare ID or DCN.                                                                                                    |
| STATUS           | Enter a status code.                                                                                                    |
|                  | To view all in-process Prescription Drug Inquiry transactions, select IP in the STATUS field.                                                                                                    |
| REASON           | Select a reason code. (See Appendix E for the complete list of codes.)                                                                                                    |
| USER ID          | Enter a user ID.                                                                                                    |
| ORIGIN DATE FROM | Enter a starting date for the date range, if applicable.                                                                                                    |
|                  | Note: MMDDCCYY format.                                                                                                    |
| ORIGIN DATE TO   | Enter an ending date for the date range.                                                                                                    |
|                  | <b>Note:</b> The dates in the ORIGIN DATE FROM and TO fields default to the date 31 calendar days prior to the current date and the current date but can be changed to any calendar day range, as long as it is not more than 6 months. |
| DCN              | Enter a DCN.                                                                                                    |
|                  | Note: If searching by DCN, do not enter a Medicare ID or SSN.                                                                                                    |
| SUBMIT           | Click <b>Submit</b> to view search results.                                                                                                    |
| RESET            | Click <b>Reset</b> to clear search results.                                                                                                    |
| CANCEL           | Click Cancel to return to the Main Menu.                                                                                                    |

### 6.6.2 View Transactions

- 1. Type search criteria in the appropriate fields and click Submit.
  - To create a list of all Prescription Drug Inquiries for a specific Medicare ID, enter the Medicare ID in the search criteria and leave the CONTRACTOR NUMBER field blank.
  - When searching by origin date, user ID, status, and/or reason, you must also enter a DCN, Medicare ID, SSN, or contractor number.

A list of Prescription Drug Inquiries appears. There are up to 500 items per page; scroll through the records or use the **First**, **Previous**, **Next**, and **Last** navigation at the top of the list to view other transactions on other pages.

2. Change or delete search criteria to initiate a new search.

#### Figure 6-6: Prescription Drug Inquiry Search Listing

| me CMS |                         |                     |                     |              |               |                           |              |                    | <u>Skip Navigation Adol</u><br>ECRS User Guide About S |
|--------|-------------------------|---------------------|---------------------|--------------|---------------|---------------------------|--------------|--------------------|--------------------------------------------------------|
|        |                         |                     |                     | Prescripti   | on Drug In    | quiry Search              |              |                    |                                                        |
| с      | ontractor #:            |                     |                     |              | Origin Date F | rom:                      | 12/12/2017   |                    | Quick Help<br>Help About This Page                     |
| '      | Medicare ID:            |                     |                     |              | Origin Date   | e To:                     | 06/12/2018   |                    | Change Contractor                                      |
|        | SSN:                    | -                   | -                   |              | 1             | DCN:                      |              |                    | Change Contractor Contractor                           |
|        | Status:                 | Please Select       |                     |              |               |                           |              | ~                  | ID: #####<br>Name: AAAAAAAAAAAAAAAAAAAAA               |
|        | Reason:                 | Please Select       |                     |              |               |                           |              | Y                  | User<br>ID: #####                                      |
|        | User ID:                |                     |                     |              |               |                           |              |                    | Name: AAAAAAAAAAAAAAAAAAAAAAAAAAAAAAAAAAAA             |
| Dis    | splay Range:            | 1 - 500             |                     |              |               |                           |              | V                  |                                                        |
|        | ords Found : 6430       |                     | Current Display Rar | -            |               |                           | rst Previous | Next Last          |                                                        |
| Delete | Medicare ID             | Contractor<br>H5521 | DCN                 | Status<br>CM | Reason<br>96  | Origin Date<br>04/02/2018 | 04/04/2018   | User ID<br>AAAAAAA |                                                        |
| ×      | A <del>8888888888</del> | R7444               |                     | CM           | 96            | 04/02/2018                | 04/04/2018   | AAAAAAA            |                                                        |
| ×      | A <del>ssassassa</del>  | H1406               | *****               | CM           | 96            | 01/09/2018                | 02/01/2018   | Алалала            |                                                        |
|        | A <del>ssassass</del>   | H2775               | <del></del>         | CM           | 96            | 02/28/2018                | 03/22/2018   | ААААААА            |                                                        |
|        | A <del>BBBBBBBB</del>   | H2001               | ********            | CM           | 96            | 03/15/2018                | 03/29/2018   | ААААААА            |                                                        |
|        | A <del>BBBBBBBBB</del>  | H2001               | <del></del>         | CM           | 96            | 03/15/2018                | 03/29/2018   | АААААА             |                                                        |
|        | A <del>BBBBBBBB</del>   | H1036               | *********           | CM           | 96            | 03/27/2018                | 04/04/2018   | АААААА             |                                                        |
|        | A <del>ssassas</del>    | H2001               | **********          | CM           | 96            | 12/15/2017                | 01/04/2018   | ААААААА            |                                                        |
|        | A <del>BBBBBBBB</del>   | H0107               |                     | CM           | 96            | 03/07/2018                | 03/22/2018   | АААААА             |                                                        |
|        | A <del>SSSSSSSSS</del>  | H0543               | *******             | CM           | 96            | 01/10/2018                | 02/01/2018   | ААААААА            |                                                        |
|        |                         |                     |                     |              |               |                           |              |                    |                                                        |

Table 6-5: Prescription Drug Inquiry Search Listing

| Field                 | Description                                                                                                    |
|-----------------------|----------------------------------------------------------------------------------------------------|
| DISPLAY RANGE         | Select a range to filter the records in the search results by a defined range.<br><b>Note:</b> This field is only visible if a search has been completed. The range in the <i>Display Range</i> field defaults to 1–500. |
| Total Records Found   | Total number of records found.                                                                                                    |
| Current Display Range | Defined display range for the records found.<br><b>Note:</b> This field defaults to 1–500.                                                                                                    |
| DELETE                | Click the delete [X] link to mark a transaction for deletion                                                                                                    |

| Field          | Description                                                                                                    |
|----------------|----------------------------------------------------------------------------------------------------|
| MEDICARE ID    | Medicare ID (HICN or MBI) for Prescription Drug Inquiry transaction ( <i>protected field</i> ). Click the <b>Medicare ID</b> link to view the <i>Summary</i> page      |
| CONTRACTOR     | Contractor number (protected field).                                                                                                    |
| DCN            | DCN assigned to the Prescription Drug Inquiry transaction by the Medicare contractor ( <i>protected field</i> ).                                                       |
| STATUS         | Status of the Prescription Drug Inquiry transaction (protected field).                                                                                                 |
| REASON         | Two-character code explaining why the Prescription Drug Inquiry is in a particular status ( <i>protected field</i> ). (See Appendix E for the complete list of codes.) |
| ORIGIN DATE    | Originating date in MM-DD-CCYY format (protected field).                                                                                                    |
| LAST UPDATE    | Date the Prescription Drug Inquiry transaction was last changed in MMDDCCYY format ( <i>protected field</i> ).                                                         |
| USER ID        | User ID of the operator who entered the Prescription Drug Inquiry transaction ( <i>protected field</i> ).                                                              |
| Export options | Click the link to export search results.<br><b>Note:</b> You may export all results returned, up to 500 records at a time, based on the records currently shown.       |

### 6.6.3 Update Transactions

- 1. To update information on a Prescription Drug Inquiry transaction, click the Medicare ID link for the transaction. The *Summary* page for the selected transaction appears, along with page links to the information, to allow for updates (Figure 6-7).
- 2. To leave the *Summary* page without making any changes, click **Cancel** or **Return** to return to the *Search Page Listing*. If you do need to update the transaction, access the appropriate page and navigate back to the *Summary* page.
- 3. After you have made all updates, click **Submit** to confirm updates, or **Cancel** to return to the Prescription Drug Inquiry *Search Page Listing*.

# Figure 6-7: Prescription Drug Inquiry Summary

|                                                                                                    | - P                           | rescription Drug Inquiry Summary | Print Summary |                                                                                             |
|----------------------------------------------------------------------------------------------------|-------------------------------|----------------------------------|---------------|---------------------------------------------------------------------------------------------|
| tial Information                                                                                                | Initial Information           |                                  | <u> </u>      | Quick Help                                                                                  |
| ditional Information                                                                                            | - DCN:                        | 888555777444222                  |               | Help About This Page                                                                        |
| mmary                                                                                                    | Medicare ID:                  | ########A                        |               | Change Contractor                                                                           |
| , initially initially initially initially initially initially initially initially initially initially initially | Activity Code:                |                                  |               | Contractor                                                                                  |
|                                                                                                    | Source:                       | CHEK-Unsolicited check           |               | ID: ########                                                                                |
|                                                                                                    | MSP Type:                     |                                  |               | Name: AAAAAAAAAAAAAAAAAAAAAAAAAAAAAAAAAAAA                                                  |
|                                                                                                    | Patient Relationship:         | 01-Patient is policy holder      |               | ID: #######                                                                                 |
|                                                                                                    | Send to MBD:                  | Yes                              |               | Name: FIRST LAST<br>Phone: (###) ###-####                                                   |
|                                                                                                    | Check Information             |                                  |               | Beneficiary                                                                                 |
|                                                                                                    | Check Number:                 | ####                             |               | Medicare ID: ########A<br>SSN: ***-**-####                                                  |
|                                                                                                    | Check Date:                   | 01/01/2010                       |               | Name: FIRST M. LAST<br>Address: AAAAAAAAAAAA                                                |
|                                                                                                    | Check Amount:                 | \$2022.00                        |               | AAAAAAAAAAAAA<br>City, State: AAAAAAAAAAAAAA, AA                                            |
|                                                                                                    | Informant Information         |                                  |               | Zip: ####-####<br>Sex: Male                                                                 |
|                                                                                                    | Name:                         | FIRST LAST                       |               | DOB: ##/##/####                                                                             |
|                                                                                                    | Address:                      | АААААААААА                       |               | DCN<br>ID: CD05152010                                                                       |
|                                                                                                    | City, State, Zip:             | AAAAAAAAAAAA, AA #####           |               | Origin Date: 05/01/2010                                                                     |
|                                                                                                    | Phone:                        | (###) ###-####                   |               | Status: NW - New, not yet read by C<br>Reason: 01 - Not yet read by BCRC,<br>with NW status |
|                                                                                                    | Relationship:                 | B-Beneficiary                    |               | with NW status                                                                              |
|                                                                                                    | Employment Information        |                                  |               |                                                                                             |
|                                                                                                    | Employer Name:                | ΑΑΑΑΑΑΑΑΑΑ                       |               |                                                                                             |
|                                                                                                    | Address:                      | АААААААААА                       |               |                                                                                             |
|                                                                                                    | City, State, Zip:             | AAAAAAAAAAAA, AA #####           |               |                                                                                             |
|                                                                                                    | Phone:                        |                                  |               |                                                                                             |
|                                                                                                    | EIN:                          |                                  |               |                                                                                             |
|                                                                                                    | Employee Number:              |                                  |               |                                                                                             |
|                                                                                                    | Prescription Drug Information | l.                               |               |                                                                                             |
|                                                                                                    | Insurance Company<br>Name:    | ΑΑΑΑΑΑΑΑΑΑ                       |               |                                                                                             |
|                                                                                                    | Address Line 1:               | Алалалалаа                       |               |                                                                                             |
|                                                                                                    | Address Line 2:               |                                  |               |                                                                                             |
|                                                                                                    | City, State, Zip:             | AAAAAAAAAAAA, AA #####           |               |                                                                                             |
|                                                                                                    | Effective Date:               | 01/01/2010                       |               |                                                                                             |
|                                                                                                    | Termination Date:             | 01/01/2010                       |               |                                                                                             |
|                                                                                                    | Record Type:                  | SUP-Supplemental                 |               |                                                                                             |
|                                                                                                    | Coverage Type:                | U-Drug Network                   |               |                                                                                             |
|                                                                                                    | BIN:                          | 2345                             |               |                                                                                             |
|                                                                                                    | PCN:                          | 444332                           |               |                                                                                             |
|                                                                                                    | Policy #:                     | ########                         |               |                                                                                             |
|                                                                                                    | Group:                        | ******                           |               |                                                                                             |
|                                                                                                    | ID:                           |                                  |               |                                                                                             |
|                                                                                                    | Supplemental Type:            | #########                        |               |                                                                                             |
|                                                                                                    | Person Code:                  | L-Supplemental                   |               |                                                                                             |
|                                                                                                    | Person Code:                  | 001-Self                         |               |                                                                                             |

| Table 6-6: | Prescription  | Drug II | nauirv | Summarv |
|------------|---------------|---------|--------|---------|
|            | 1 rescription | Diugi   | nyun j | Summary |

| Field                             | Description                                                                                                    |  |  |
|-----------------------------------|----------------------------------------------------------------------------------------------------|--|--|
| INITIAL INFORMATION               | Shows information that was previously entered on the Initial Information page.                                                                                                    |  |  |
| ADDITIONAL INFORMATION            | Shows information that was previously entered on the <i>Additional Information</i> page.                                                                                                    |  |  |
| PRESCRIPTION COVERAGE             | Appears information that was previously entered on the <i>Prescription Coverage</i> page.                                                                                                    |  |  |
| COB RESPONSE INFORMATION          | Appears for records that are not in NW status. See below for more information.                                                                                                    |  |  |
| DEVELOPMENT RESPONSE<br>INDICATOR | Development response indicator.<br>Values are:<br>A Attorney<br>B Beneficiary<br>E Employer<br>I Insurer<br>P Provider<br>R Beneficiary Representative<br>N No Response                                             |  |  |
| DEVELOPED TO (INITIAL)            | Development source indicating where the initial development letter was sent.<br>Valid values are:<br>Attorney<br>Beneficiary<br>Employer<br>Insurer<br>Provider<br>Beneficiary Representative (other than attorney) |  |  |
| DEVELOPED TO (SUBSEQUENT)         | Development source indicating where subsequent development letter was sent.<br>Valid values are:<br>Attorney<br>Beneficiary<br>Employer<br>Insurer<br>Provider<br>Beneficiary Representative (other than attorney)  |  |  |
| RETURN                            | Command button. Click to return to the <i>Prescription Drug Inquiry Search Page Listing</i> without making any updates to the transaction.<br>Appears for records in all statuses except NW.                        |  |  |
| SUBMIT                            | Command button. Click to save updates.<br>Appears for records in NW status.                                                                                                    |  |  |
| CANCEL                            | Command button. Click to return to the <i>Search Page Listing</i> without making any updates to the transaction.<br>Appears for records in NW status.                                                               |  |  |

### 6.6.4 Delete Transactions

To mark a Prescription Drug Inquiry transaction for deletion, click the delete **[X]** icon next to the Medicare ID and when the *Confirmation* page appears, click **Continue** to confirm, or click **Cancel** to decline. To exit the *Prescription Drug Inquiry Search* page, click **Home** to return to the *Main Menu*. The system does not retain search criteria.

This chapter provides details regarding the reporting functions that are available within the ECRS application. The following sections provide step-by-step instructions for generating and creating each report. It should be noted access to reports may be limited based on the user locations.

## 7.1 Navigation Links

Several basic navigation links appear on every *Main Menu* page. See Section 2.6.4 for descriptions of the heading bar links and the right side bar links and fields.

Figure 7-1: Main Menu (Contractor View)

| Home CMS                                          | <u>Skip Navigation Adobe Acrobat</u><br>ECRS User Guide About Sign out |
|---------------------------------------------------|------------------------------------------------------------------------|
| Main Menu                                         |                                                                        |
| Create Requests or Inquiries                      | Quick Help                                                             |
| CWF Assistance Request                            | Help About This Page                                                   |
| MSP Inquiry                                       | Change Contractor                                                      |
| Prescription Drug Assistance Request              | Change Contractor                                                      |
| Prescription Drug Inquiry                         | Contractor                                                             |
|                                                   | ID: ########<br>Name: AAAAAAAAAAA                                      |
| Search for Requests or Inquiries                  | User                                                                   |
| CWF Assistance Requests                           | ID: ########<br>Name: FIRST LAST                                       |
| MSP Inquiries                                     | Phone: (###) ###-####                                                  |
| Prescription Drug Assistance Requests             |                                                                        |
| Prescription Drug Inquiries                       |                                                                        |
| Reports                                           |                                                                        |
| Contractor Work Load Tracking                     |                                                                        |
| Consolidated ECRS Workload Search                 |                                                                        |
| CMS Work Load Tracking                            |                                                                        |
| Quality Assurance Surveillance Plan (QASP) Report |                                                                        |
| Files                                             |                                                                        |
| Upload File                                       |                                                                        |
| Download Response File                            |                                                                        |

# 7.2 Contractor Workload Tracking Report

The *Contractor Workload Tracking* report provides Medicare contractors with statistics on the number of CWF Assistance Requests, MSP Inquiries, Prescription Drug Assistance Requests, and Prescription Drug Inquiries that your contractor site submitted during a date range you specify. Statistics also include the number of CWF Assistance Requests, MSP Inquiries, Prescription Drug Assistance Requests, and Prescription Drug Inquiries that were rejected, as well as gross and net totals. The report is sorted by activity code.

To create a workload tracking report:

1. From the Main Menu, click the Contractor Workload Tracking link in the Reports section.

The Contractor Workload Tracking page appears (Figure 7-2).

2. Enter the desired criteria in the search fields and click Search.

The search page reappears with the results shown.

- 3. To change the search criteria, click **Reset** to clear all search criteria and results. Then enter new search criteria and click **Search**.
- 4. Print the report by clicking the **Print This Page** link or export the report to a file by clicking the **Export Options** link.
- 5. To exit the *Contractor Workload Tracking* page, click the **Home** link in the upper navigation bar to return you to the *Main Menu*.

#### Figure 7-2: Contractor Workload Tracking

| Home  | CMS                          |                                         |          |                 | About Sign out                    |  |
|-------|------------------------------|-----------------------------------------|----------|-----------------|-----------------------------------|--|
|       | Contractor Workload Tracking |                                         |          |                 |                                   |  |
|       |                              |                                         |          | Print this page | Quick Help                        |  |
|       | Date From:                   | 03/15/2010                              | Date To: | 04/15/2010      | Help About This Page              |  |
|       | Status:                      | NW - New CM - Completed IP - In Process |          |                 | Change Contractor                 |  |
|       | Reason:                      | Please Select                           |          |                 | change Contractor                 |  |
|       |                              |                                         |          |                 | Contractor                        |  |
|       | Activity Code:               | Please Select                           |          |                 | ID: ########<br>Name: AAAAAAAAAAA |  |
| Searc | ch Reset Can                 | cel                                     |          |                 | User                              |  |
|       |                              |                                         |          |                 | ID: ########                      |  |
|       |                              |                                         |          |                 | Name: FIRST LAST                  |  |
|       |                              |                                         |          |                 | Phone: (###) ###-####             |  |

Figure 7-3: Contractor Workload Tracking Results

| Home CMS                     |                     |                                               |                         |       |                     |       |                      |                                           |  |
|------------------------------|---------------------|-----------------------------------------------|-------------------------|-------|---------------------|-------|----------------------|-------------------------------------------|--|
| Contractor Workload Tracking |                     |                                               |                         |       |                     |       |                      |                                           |  |
|                              | Print this page     |                                               |                         |       |                     |       |                      |                                           |  |
|                              | Date Fron           | m: 03/15/2010                                 | 03/15/2010              |       | Date To: 04/15/2010 |       | Help About This Page |                                           |  |
|                              | Statu               | atus: NW - New CM - Completed IP - In Process |                         |       |                     |       |                      | Change Contractor                         |  |
|                              | Reaso               | n: Please Select                              | -                       |       |                     |       |                      | change Contractor                         |  |
|                              | Reaso               | Please Select                                 | •                       |       |                     |       |                      | Contractor                                |  |
| Act                          | ivity Cod           | e: Please Select                              | T                       |       |                     |       |                      | ID: ########<br>Name: AAAAAAAAAAAAA       |  |
| Search                       | Reset               | Cancel                                        |                         |       |                     |       |                      | User                                      |  |
|                              |                     |                                               |                         |       |                     |       |                      | ID: ########                              |  |
| Contractor                   | AC                  |                                               | Assist Requests Rejects |       | iquíries Rejects    |       |                      | Name: FIRST LAST<br>Phone: (###) ###-#### |  |
| 00020                        | с                   | 2,579                                         | 0                       | 240   | 0                   | 2,819 | 2,819                | Filone. (***) *** ****                    |  |
| 00020                        | D                   | 723                                           | 0                       | 423   | 1                   | 430   | 432                  |                                           |  |
| 00020                        | G                   | 77                                            | 0                       | 0     | 0                   | 119   | 119                  |                                           |  |
| 00020                        | I                   | 119                                           | 0                       | 455   | 0                   | 470   | 574                  |                                           |  |
| 00020                        | Ν                   | 3,661                                         | 1                       | 4,571 | 0                   | 8,223 | 8,232                |                                           |  |
| Export options:              | Export options: CSV |                                               |                         |       |                     |       |                      |                                           |  |

| Field         | Description                                                                                                    |
|---------------|----------------------------------------------------------------------------------------------------|
| Date From     | Enter a start date for the reporting period. Defaults to the first day of the previous month.                                                                                                    |
| Date To       | Enter an end date for the reporting period. Defaults to the last day of the previous month.                                                                                                    |
| Status        | Select a two-character status code. Values include:<br>NW – New<br>CM – Completed<br>IP – In Process<br>Default is all statuses if none are selected.                                                                                                    |
| Reason        | Select a reason code from the drop-down menu. (See Appendix E for the complete list of codes.)                                                                                                    |
| Activity Code | <ul> <li>Select a single-character activity code from drop-down menu. Refer to the Appendix for a complete list of reason codes.</li> <li>C – Claims (Pre-Payment)</li> <li>D – Debt Collection/Referral</li> <li>G – Group Health Plan</li> <li>I – General Inquiries</li> <li>N – Liability, No Fault, Workers' Compensation, and Federal Tort Claim Act</li> <li>Blank – Prescription Drug Inquiries</li> <li>Default value is ALL if none are selected.</li> </ul> |
| Search        | Command button. Click to create the report using the selected criteria.                                                                                                    |
| Reset         | Command button. Click to clear search criteria and results.                                                                                                    |
| Cancel        | Command button. Click to go to the Main Menu.                                                                                                    |

# Table 7-2: Contractor Workload Tracking Listing

| Field                       | Description                                                                                                    |
|-----------------------------|----------------------------------------------------------------------------------------------------|
| Contractor                  | Five-digit contractor number sorted in ascending order.                                                                                                    |
| Activity Code (AC)          | Activity code counts sorted in ascending order.                                                                                                    |
| Assistance Requests         | Number of CWF Assistance Requests and PD Assistance Requests submitted by contractor for each activity code ( <i>protected field</i> ).                                                                                                    |
| Assistance Requests Rejects | Number of duplicate CWF Assistance Requests and PD Assistance Requests submitted by contractor for each activity code (CM53) ( <i>protected field</i> ).                                                                                                    |
| Inquiries                   | Number of MSP Inquiries and Prescription Drug Inquiries submitted by contractor for each activity code ( <i>protected field</i> ).                                                                                                    |
| Inquiries Rejects           | Number of duplicate MSP Inquiries and PD Inquiries submitted by contractor<br>for each activity code (CM53), combined with number of MSP Inquiries<br>submitted by contractor that should have been a CWF Assistance Request<br>(CM87) ( <i>protected field</i> ). |
| Net Total                   | Net total number of CWF Assistance Requests, MSP Inquiries, PD Assistance Requests, and PD Inquiries submitted by contractor for each activity code, excluding duplicates ( <i>protected field</i> ).                                                              |

| Field                    | Description                                                                                                    |  |  |  |
|--------------------------|----------------------------------------------------------------------------------------------------|--|--|--|
| Gross Total              | Gross total number of CWF Assistance Requests, MSP Inquiries, PD<br>Assistance Requests, and PD Inquiries submitted by contractor for each activity<br>code, including duplicates ( <i>protected field</i> ). |  |  |  |
| Export Options           | Click to launch the File Save dialog.                                                                                                    |  |  |  |
| Print Report/Export Data | Click to launch the Print dialog.                                                                                                    |  |  |  |

# 7.3 Consolidated ECRS Workload Search

The **Consolidated ECRS Workload Search** feature allows Medicare contractors to select and verify the receipt and status of all submitted requests (MSP Inquiries, CWF Assistance Requests, Prescription Drug Inquiries, and Prescription Drug Assistance Requests). Up to 500 records will appear in the results.

Note: This feature is not available for RO and CMS users.

To conduct a search:

1. Click the Consolidated ECRS Workload Search link under the Reports section.

The Consolidated ECRS Workload Search page appears.

2. Enter the desired criteria in the search fields and click **Search**.

The search page reappears with the results shown at the bottom of the page (Figure 7-5).

- 3. To change the search criteria, click **Reset** to clear all search criteria and results. Then enter new search criteria and click **Search**.
- 4. Print the report by clicking the **Print This Page** link or export the report to a file by clicking the **Export Options** link.
- 5. To exit the *Consolidated ECRS Workload Search* page, click the **Home** link in the upper navigation bar.

This returns you to the Main Menu.

Figure 7-4: Consolidated ECRS Workload Search

| Home CMS     |                                            | About Sign out                         |
|--------------|--------------------------------------------|----------------------------------------|
|              | Consolidated ECRS Workload Search          |                                        |
|              | Print this page                            | Quick Help                             |
| Date Fro     | : Date To: 03/15/2010 04/15/2010           | Help About This Page                   |
| State        | NW - New NewCM - Completed IP - In Process | Change Contractor                      |
| Reaso        |                                            | <u>change Contractor</u><br>Contractor |
| Keast        | Please Select                              | Contractor<br>ID: ########             |
| Contractor I | : <u>16013</u><br>19012                    | Name: AAAAAAAAAAAA                     |
|              |                                            | User<br>ID: ########                   |
| Activity Coo | Please Select                              | Name: FIRST LAST                       |
| Search Reset | Cancel                                     | Phone: (###) ###-####                  |
|              |                                            |                                        |

### ECRS Web User Guide

# Figure 7-5: Consolidated ECRS Workload Search Results

| Home CMS        | 5               |                          |                                         |            |           |                  |          |             |                  |                                    | About | Sign out |
|-----------------|-----------------|--------------------------|-----------------------------------------|------------|-----------|------------------|----------|-------------|------------------|------------------------------------|-------|----------|
|                 |                 |                          |                                         |            | Conso     | olidated ECRS    | Workload | Search      |                  |                                    |       |          |
|                 |                 |                          |                                         |            |           |                  |          |             | Print this page  | Quick Help                         |       |          |
|                 | Date From       | 03/15/201                | 0                                       |            | Date      | To:<br>04/15/201 | 0        |             |                  | Help About This Page               |       |          |
|                 | Status          | s: NW - Ne               | w NewCM - Completed                     | IP - In Pr | ocess     |                  |          |             |                  | Change Contractor                  |       |          |
|                 |                 |                          |                                         |            |           |                  |          |             |                  | change Contractor                  |       |          |
|                 | Reasor          | n: Please Sel            | ect 🗸                                   |            |           |                  |          |             |                  | Contractor                         |       |          |
| Co              | ontractor ID    | D: 16013<br>19012        |                                         |            |           |                  |          |             |                  | ID: #######<br>Name: AAAAAAAAAAAAA |       |          |
|                 |                 | 19012                    |                                         |            |           |                  |          |             |                  | User                               |       |          |
| A               | ctivity Code    | e: Please Sel            | ect 🗸                                   |            |           |                  |          |             |                  | ID: ########<br>Name: FIRST LAST   |       |          |
| Search          | Reset           | Cancel                   |                                         |            |           |                  |          |             |                  | Phone: (###) ###-####              |       |          |
|                 |                 |                          |                                         |            |           |                  |          |             |                  |                                    |       |          |
| Display Range:  |                 |                          |                                         |            |           |                  |          |             |                  |                                    |       |          |
| Please Select   |                 |                          |                                         |            |           |                  |          |             | ~                |                                    |       |          |
| Total Assi      | istance F       | Request Reco             | rds Found : 3                           | Tota       | l Inquire | s Records Four   | 1d:2     | Total R     | ecords Found : 5 |                                    |       |          |
| Current D       | isplay R        | ange : 1 - 5             |                                         |            |           |                  |          |             |                  |                                    |       |          |
| Contractor      | Request<br>Type | <sup>t</sup> Medicare ID | DCN                                     | Status     | Reason    | Activity Code    | User Id  | Last Update |                  |                                    |       |          |
| 00020           | P               | 123456789XX              | 000000000000000000000000000000000000000 | NW         | 01        | 84               | ECRSAPP  | 01/01/2019  |                  |                                    |       |          |
| 00020           | P               | 123456789XX              | 000000000000000000000000000000000000000 | NW         | 01        | 84               | ECRSAPP  | 01/01/2019  |                  |                                    |       |          |
| 00020           | D               | 123456789XX              | 000000000000000000000000000000000000000 | NW         | 01        | 84               | ECRSAPP  | 01/01/2019  |                  |                                    |       |          |
| H1225           | г               | 123456789XX              | 000000000000000000000000000000000000000 | NW         | 01        | 81               | ECRSAPP  | 01/15/2019  |                  |                                    |       |          |
| H1225           | R               | 123456789XX              | 000000000000000000000000000000000000000 | NW         | 01        | 79               | ECRSAPP  | 02/01/2019  |                  |                                    |       |          |
| Export options: | : <u>XLS</u>    |                          |                                         |            |           |                  |          |             |                  |                                    |       |          |

## Table 7-3: Consolidated ECRS Workload Search

| Field         | Description                                                                                                    |  |  |  |
|---------------|----------------------------------------------------------------------------------------------------|--|--|--|
| Date From     | Enter a start date for the submission period (format: MM/DD/YYYY) ( <i>required field</i> ).<br>Note: The date defaults to the last day of the previous month. The range is limited to 31 days.                                                                                                    |  |  |  |
| Date To       | Enter an end date for the submission (format: MM/DD/YYYY) (required field).                                                                                                    |  |  |  |
| Status        | Select a two-character code. Values include:<br>NW – New<br>CM – Completed<br>IP – In Process<br>Default is ALL statuses if none are selected.                                                                                                    |  |  |  |
| Reason        | Select a two-character numeric code from the drop-down menu.<br>Note: See Appendix E for a complete list of reason codes and definitions.                                                                                                    |  |  |  |
| Contractor ID | Select one or more contractor IDs from the drop-down menu ( <i>required field</i> ).<br><b>Note:</b> This menu lists all contractor IDs associated with your login. The default value is ALL if you have more than one contractor ID.                                                                                                    |  |  |  |
| Activity Code | Select a single-character activity code from drop-down menu. Refer to the Appendix for a complete list of reason codes.         C - Claims (Pre-Payment)         D - Debt Collection/Referral         G - Group Health Plan         I - General Inquiries         N - Liability, No Fault, Workers' Compensation, and Federal Tort Claim Act         Blank - Prescription Drug Inquiries         Default value is ALL if none are selected. |  |  |  |

| Field  | Description                                                     |
|--------|-----------------------------------------------------------------|
| Search | Click Search to create the report with the selected criteria.   |
| Reset  | Click Reset to clear all search criteria and results.           |
| Cancel | Click Cancel to return to the Main Menu without saving changes. |

#### Table 7-4: Consolidated ECRS Workload Search Listing

| Field                      | Description                                                                                                    |  |  |  |  |  |
|----------------------------|----------------------------------------------------------------------------------------------------|--|--|--|--|--|
| Contractor                 | Shows the selected five-digit contractor IDs associated with the contractor who submitted the request.                                                                                                    |  |  |  |  |  |
| Request Type               | Shows the request type: MSP Inquiry, CWF Assistance Request, Prescription Drug Inquiry, or Prescription Drug Assistance Request ( <i>protected field</i> ).                                                                                                    |  |  |  |  |  |
| Medicare ID                | Shows the masked HICN or MBI associated with the request (protected field).                                                                                                    |  |  |  |  |  |
| DCN                        | Shows the Medicare contractor-assigned DCN associated with the request ( <i>protected field</i> ).                                                                                                    |  |  |  |  |  |
| Status                     | Shows either NW, CM, or IP (protected field).                                                                                                    |  |  |  |  |  |
| Reason                     | Shows the reason code associated with the request ( <i>protected field</i> ).<br>See Appendix E for the complete list of codes.                                                                                                    |  |  |  |  |  |
| Activity Code              | Activity of the contractor (protected field). Valid values include:CClaims (Pre-Payment)DDebt Collection/ReferralGGroup Health PlanIGeneral InquiriesNLiability, No Fault, Workers' Compensation, and Federal Tort<br>Claim ActBlankPrescription Drug Inquiries |  |  |  |  |  |
| User ID                    | Shows the user ID associated with the contractor that submitted the request ( <i>protected field</i> ).                                                                                                    |  |  |  |  |  |
| Last Update Date           | Shows the date the request was last updated (protected field).                                                                                                    |  |  |  |  |  |
| Total Inquiries            | Shows the total number of MSP Inquiries and Prescription Drug Inquiries ( <i>protected field</i> ).                                                                                                    |  |  |  |  |  |
| Total Assistance Requests  | Shows the total number of CWF Assistance Requests and Prescription Drug Assistance Requests ( <i>protected field</i> ).                                                                                                    |  |  |  |  |  |
| Export Data/Export Options | Click to launch the File Save dialog.                                                                                                    |  |  |  |  |  |
| Print Report/Export Data   | Click to launch the <i>Print</i> dialog.                                                                                                    |  |  |  |  |  |

# 7.4 CMS Workload Tracking Report

The *CMS Workload Tracking* report provides CMS and RO users with statistics on the number of CWF Assistance Requests, MSP Inquiries, Prescription Drug Assistance Requests, and Prescription Drug Inquiries that contractor sites submitted during a date range you specify. Statistics also include information about the number of CWF Assistance Requests, MSP Inquiries, Prescription Drug Assistance Requests, and Prescription Drug Inquiries that were rejected, as well as gross and net totals. The report is sorted by activity code.

Follow the steps below to review the workload for selected contractor sites.

1. From the Main Menu, click the CMS Workload Tracking link in the Reports section.

The CMS Workload Tracking page appears.

2. Enter the desired criteria in the search fields and click Search.

The *CMS Workload Tracking* page appears, with report details shown at the bottom of the page (Figure 7-7).

- 3. Print the report by clicking the **Print This Page** link or export the report to a file by clicking the **Export Data** link.
- 4. Change the search criteria and click **Search** to re-create the report using the revised criteria. Click **Reset** to clear all search criteria.
- 5. To exit the *CMS Workload Tracking* web page, click the **Home** link in the upper navigation bar to return you to the *Main Menu*.

#### Figure 7-6: CMS Workload Tracking

| Home CMS              |                                         |          |            |                 |                                                           | Sign out |  |  |
|-----------------------|-----------------------------------------|----------|------------|-----------------|-----------------------------------------------------------|----------|--|--|
| CMS Workload Tracking |                                         |          |            |                 |                                                           |          |  |  |
|                       |                                         |          |            | Print this page | Quick Help                                                |          |  |  |
| Date From:            | 03/15/2010                              | Date To: | 04/15/2010 |                 | Help About This Page                                      |          |  |  |
| Status:               | NW - New CM - Completed IP - In Process |          |            |                 | Change Contractor                                         |          |  |  |
| Reason:               | Please Select                           |          |            |                 | change Contractor                                         |          |  |  |
| Contractor Numbers:   |                                         |          |            |                 | Contractor<br>ID: #######<br>Name: AAAAAAAAAAAA           |          |  |  |
| Activity Code:        | Please Select 🔹                         |          |            |                 | User                                                      |          |  |  |
| Search Reset Cancel   |                                         |          |            |                 | ID: ########<br>Name: FIRST LAST<br>Phone: (###) ###-#### |          |  |  |
|                       |                                         |          |            |                 |                                                           |          |  |  |

| Field         | Description                                                                                                    |
|---------------|----------------------------------------------------------------------------------------------------|
| Date From     | Enter a start date for the reporting period. Defaults to the first day of the previous month.                                                                                                    |
| Date To       | Enter an end date for the reporting period. Defaults to the last day of the previous month.                                                                                                    |
| Status        | Select a two-character code. Values include:<br>NW – New<br>CM – Completed<br>IP – In Process<br>Default is all statuses if none are selected.                                                                                                    |
| Reason        | Select a reason code from the dropdown list. (See Appendix E for the complete list of codes.)                                                                                                    |
| Contractor ID | Enter a contractor number to view its associated CMS workload statistics. Leave the field blank to show results for all contractors.                                                                                                    |
| Activity Code | <ul> <li>Select a single-character activity code from drop-down menu. Refer to the Appendix for a complete list of reason codes.</li> <li>C – Claims (Pre-Payment)</li> <li>D – Debt Collection/Referral</li> <li>G – Group Health Plan</li> <li>I – General Inquiries</li> <li>N – Liability, No Fault, Workers' Compensation, and Federal Tort Claim Act</li> <li>Blank – Prescription Drug Inquiries</li> <li>Default value is ALL if none are selected.</li> </ul> |
| Search        | Click Search to create the report with the selected criteria.                                                                                                    |
| Reset         | Click Reset to clear all search criteria and results.                                                                                                    |
| Cancel        | Click Cancel to return to the Main Menu without saving changes.                                                                                                    |

# Figure 7-7: CMS Workload Tracking Sample

|                   |            |                 | Contra                    | ctor Workl  | load Tracking    |           |                 |                                     |  |
|-------------------|------------|-----------------|---------------------------|-------------|------------------|-----------|-----------------|-------------------------------------|--|
|                   |            |                 |                           |             |                  |           | Print this page | Quick Help                          |  |
| D                 | ate From:  | 03/15/2010      |                           | Dat         | te To: 04/15/201 | )         |                 | Help About This Page                |  |
|                   | Status:    | NW - New C      | M - Completed IP - In Pro | ocess       |                  |           |                 | Change Contractor                   |  |
|                   | Reason:    |                 |                           |             |                  |           |                 | change Contractor                   |  |
|                   | Reason:    | Please Select   | •                         |             |                  |           |                 | Contractor                          |  |
| Activ             | vity Code: | Please Select   | T                         |             |                  |           |                 | ID: ########<br>Name: AAAAAAAAAAAAA |  |
| Search R          | Reset      | Cancel          |                           |             |                  |           |                 | User                                |  |
|                   |            |                 |                           |             |                  |           |                 | ID: ########                        |  |
| Contractor        | AC /       | Assist Requests | Assist Requests Rejects   | Inquiries I | nquiries Rejects | Net Total | Gross Total     | Name: FIRST LAST                    |  |
| 00020             | с          | 2,579           | 0                         | 240         | 0                | 2,819     | 2,819           | Phone: (###) ###-####               |  |
| 00020             | D          | 723             | 0                         | 423         | 1                | 430       | 432             |                                     |  |
| 00020             | G          | 77              | 0                         | 0           | 0                | 119       | 119             |                                     |  |
| 00020             | I          | 119             | 0                         | 455         | 0                | 470       | 574             |                                     |  |
| 00020             | Ν          | 3,661           | 1                         | 4,571       | 0                | 8,223     | 8,232           |                                     |  |
| Export options: ( | csv        |                 |                           |             |                  |           |                 |                                     |  |

## Table 7-6: Reports, Workload Tracking Report Detail

| Field                       | Description                                                                                                    |
|-----------------------------|----------------------------------------------------------------------------------------------------|
| Contractor                  | Five-digit contractor number sorted in ascending order.                                                                                                    |
| Activity Code (AC)          | Activity code counts for each individual ECRS contractor, sorted in ascending order for each contractor.                                                                                                    |
| Assistance Requests         | Number of CWF Assistance Requests and PD Assistance Requests submitted by contractor for each activity code ( <i>protected field</i> ).                                                                                                    |
| Assistance Requests Rejects | Number of duplicate CWF Assistance Requests and PD Assistance Requests submitted by contractor for each activity code (CM53) ( <i>protected field</i> ).                                                                                                    |
| Inquiries                   | Number of MSP Inquiries Prescription Drug Inquiries submitted by contractor for each activity code ( <i>protected field</i> ).                                                                                                    |
| Inquiries Rejects           | Number of duplicate MSP Inquiries and PD Inquiries submitted by contractor<br>for each activity code (CM53), combined with number of MSP Inquiries<br>submitted by contractor that should have been a CWF Assistance Request<br>(CM87) ( <i>protected field</i> ). |
| Net Total                   | Net total number of CWF Assistance Requests, MSP Inquiries, PD Assistance Requests, and PD Inquiries submitted by contractor for each activity code, excluding duplicates ( <i>protected field</i> ).                                                              |
| Gross Totals                | Gross total number of CWF Assistance Requests, MSP Inquiries, PD Assistance Requests, and PD Inquiries submitted by contractor for each activity code, including duplicates ( <i>protected field</i> ).                                                            |
| Export Data/Export Options  | Click to launch the File Save dialog.                                                                                                    |
| Print Report/Export Data    | Click to launch the <i>Print</i> dialog.                                                                                                    |

# 7.5 QASP Report

The *Quality Assurance Surveillance Plan (QASP)* report provides CMS and RO users with statistics on the number of ECRS Inquiries and Assistance Requests that contractor sites submitted during a date range you specify. The report is sorted by contractor number.

**Note:** Search results are limited to 3000 transactions, sorted by the most recent origination date. If more than 3000 transactions are returned, revise your search criteria.

Follow the steps below to review ECRS Inquiry and Assistance Request statistics for selected contractor sites.

- 1. From the *Main Menu*, click the **Quality Assurance Surveillance Plan (QASP) Report** link in the Reports section. The *QASP Report* page appears.
- 2. Enter the desired criteria in the search fields and click Submit.

The QASP Report page appears, with report details shown at the bottom of the page (Figure 7-9).

- 3. Export the report to a file by clicking the **Export Data** link.
- 4. Change the search criteria and click **Submit** to re-create the report using the revised criteria. Click **Reset** to clear all search criteria.
- 5. To exit the *QASP Report* page, click the **Home** link in the upper navigation bar to return you to the *Main Menu*.

### Figure 7-8: QASP Report

|                   | Quality Ass   | urance Surveillance | e Plan (QASP) Report | Quick Help                           |
|-------------------|---------------|---------------------|----------------------|--------------------------------------|
| Transaction Type: | Please Select | Origin Date From:   | 01/01/2010           | Help About This Page                 |
| Source Codes:     | Please Select | Origin Date To:     | 02/01/2010           | Change Contractor                    |
|                   | riesse select |                     | 02/01/2010           | Change Contractor                    |
| Contractor #:     |               |                     |                      | Contractor                           |
|                   |               |                     |                      | ID: ********                         |
|                   |               |                     |                      | User                                 |
| Submit Reset      | Cancel        |                     |                      | ID:<br>Name: FIRST LAST<br>Phone: () |

# Table 7-7: QASP Report Selection Criteria

| Field                                                         | Description                                                                                                    |  |
|---------------------------------------------------------------|----------------------------------------------------------------------------------------------------|--|
| Transaction Type                                              | Select a transaction type.                                                                                                    |  |
|                                                               | Options are:                                                                                                    |  |
|                                                               | M MSP Inquiry                                                                                                    |  |
|                                                               | R CWF Assistance Request                                                                                                    |  |
|                                                               | P Prescription Drug Inquiries                                                                                                    |  |
|                                                               | D Prescription Drug Assistance Requests                                                                                              |  |
|                                                               | To search for all transaction types, leave this field blank.                                                                         |  |
| Source Codes                                                  | Select a source. Options are:                                                                                                    |  |
|                                                               | СНЕК                                                                                                    |  |
|                                                               | LTTR                                                                                                    |  |
|                                                               | SCLM                                                                                                    |  |
|                                                               | SRVY                                                                                                    |  |
|                                                               | To search for all sources, leave this field blank.                                                                                   |  |
| Origin Date From                                              | Enter a start date for the reporting period. Defaults to the first day of the previous month.                                        |  |
| Origin Date To                                                | Enter an end date for the reporting period. Defaults to the last day of the previous month.                                          |  |
|                                                               | The origination date range cannot be greater than 6 months.                                                                          |  |
| Contractor #                                                  | Enter a contractor number to view its associated CMS workload statistics. Leave the field blank to view results for all contractors. |  |
| Enter at least one, but no more than ten, contractor numbers. |                                                                                                    |  |
| Export Data                                                   | Link. Click to launch the File Save dialog.                                                                                          |  |
| Submit                                                        | Click <b>Submit</b> to create the report with the selected criteria.                                                                 |  |
| Reset                                                         | Click <b>Reset</b> to clear all search criteria and results.                                                                         |  |
| Cancel                                                        | Click Cancel to return to the Main Menu without saving changes.                                                                      |  |

### ECRS Web User Guide

# Figure 7-9: QASP Report Listing

| Transaction Ty       | pe: Please Select | ~                | Origin Date From:                             | 01/01/2010 |                 |
|----------------------|-------------------|------------------|-----------------------------------------------|------------|-----------------|
| Source Cod           | es: Please Select | ~                | Origin Date To:                               | 02/01/2010 |                 |
| Contractor           | #:                |                  |                                               |            |                 |
|                      |                   |                  |                                               |            |                 |
|                      |                   |                  |                                               |            |                 |
| Submit R             | teset Cancel      |                  |                                               |            |                 |
| Submit R             |                   |                  |                                               |            |                 |
|                      |                   | Beneficiary Name | Transaction Ty                                |            | ırce<br>de Date |
| ems found, displayir | ng all items.     | Beneficiary Name | Transaction Ty<br>Prescription Drug Assistanc | De Co      |                 |

| <b>Table 7-8:</b> | QASP | <b>Report Listing</b> |
|-------------------|------|-----------------------|
|-------------------|------|-----------------------|

| Field            | Description                                                                                                    |
|------------------|----------------------------------------------------------------------------------------------------|
| Contractor       | Unique five-digit contractor numbers assigned to Medicare contractors by CMS. Used to identify Medicare contractors. |
| Medicare ID      | Medicare ID (HICN or MBI) of the beneficiary associated with the record or transaction.                              |
| Beneficiary Name | Name of the beneficiary associated with the record or transaction.                                                   |
| Transaction Type | Type of record or transaction.                                                                                       |
| Source Code      | Source of the record or transaction.                                                                                 |
| Date             | Origination date of the record or transaction.                                                                       |

# **Chapter 8: Uploading and Downloading Files**

Users with upload and download authority will see **Upload File** and **Download Response File** links on the *Main Menu*. Most users have upload/download authority for a single Medicare contractor, but some users have the authority to upload and download files for multiple contractors. Users with upload/download authority for multiple contractors must have upload/download authority for each contractor on the file. See Appendix G for transaction file and response file layouts.

**Note:** The file layouts included in this manual should be utilized for all transmission methods. The authority for users to upload and download Assistance Request and Inquiry files resides in the EDI application. Before users can upload Assistance Request and Inquiry files (or download the corresponding response files), they must first be granted permission in the EDI application. To request permission for upload/download authority, call the EDI Department at 646-458-6740.

# 8.1 Navigation Links

Several basic navigation links appear on every *Main Menu* page. See Section 2.6.4 for descriptions of the heading bar links and the right side bar links and fields.

# 8.2 Upload Assistance Request and Inquiry Files

Use the **Upload File** link under the Files section on the *Main Menu* to access the *Upload File* page. The *Upload File* page allows you to browse, select, and upload transaction files stored on your system. In addition to allowing a user to upload a new file, the *Upload File* page also shows a listing of the ten most recently uploaded files.

Follow the steps below to upload Assistance Request and Inquiry files.

1. From the Main Menu, click the Upload File link in the Files section.

The File Upload page appears (Figure 8-1).

- 2. Enter the file path in the FILE TO UPLOAD field; or click the **Browse** button and select the file to upload.
- 3. Click Continue.

The system uploads the file and the *Upload File Confirmation* page appears. The page contains the file name and date/time of the upload.

4. Print the *Confirmation* page by clicking the **Print Confirmation** link, or return to the *Main Menu* by clicking the **Home** link in the navigation bar at the top of the page.

### Figure 8-1: ECRS File Upload

|                                             | ECRS File U               | pload   |                                |
|---------------------------------------------|---------------------------|---------|--------------------------------|
| Enter the full file path name or click 'Bro | wse' to select your file. |         | Quark Help                     |
| Click 'Continue' to upload the file.        |                           |         | mela About This Pase           |
|                                             |                           |         | Change Contractor              |
| * Required                                  |                           |         | Shanan Contractor              |
| File to Upload:*                            | Browse                    |         | Contractor                     |
|                                             |                           |         | ID: AAAAAAA<br>Ramee AAAAAAA   |
| Continue Cancel                             |                           |         | User                           |
| Files Previously Uploaded                   |                           |         | ID: AMAAAA<br>Name: FIRST LAST |
| File Name                                   | Upload Date               | User ID | Phone: (NII) All All           |
| short-pulie.txt                             | 02/02/2011                | Алалала |                                |
| short-pule.bd                               | 02/02/2011                | алалала |                                |
| testOne.txt                                 | 01/31/2011                | АЛАЛАЛА |                                |
| testOne.txt                                 | 01/31/2011                | AAAAAAA |                                |
| testOne.txt                                 | 01/31/2011                | AAAAAA  |                                |
| testOne.txt                                 | 01/31/2011                | ААААААА |                                |
|                                             | 01/31/2011                | AAAAAA  |                                |
| testOne.txt                                 |                           |         |                                |

### Table 8-1: ECRS File Upload

| Field          | Description                                                                   |
|----------------|-------------------------------------------------------------------------------|
| FILE TO UPLOAD | File path of the file to upload to the ECRS system.                           |
| BROWSE         | Command button. Click to launch the Choose File dialog.                       |
| CONTINUE       | Command button. Click to upload the file entered in the File to Upload field. |
| CANCEL         | Command button. Click to return to the Main Menu.                             |
| FILE NAME      | File name of previously uploaded file.                                        |
| UPLOAD DATE    | Date the file was uploaded.                                                   |
| USER ID        | User ID of the person who uploaded the file.                                  |

# 8.3 Download Assistance Request and Inquiry Response Files

Use the **Download Response File** link under the Files section on the *Main Menu* to access the *Download Response File* page. The *Download Response File* page shows a list of response files available for download. Users with upload/download authority for several contractors can only download files for the current contractor. Use the **Change Contractor** link on the right navigation menu to select a different contractor to download for.

**Note:** Only transactions that have been uploaded using ECRS Web will have response files available for download.

Follow these steps to download Assistance Request and Inquiry Response files.

- From the *Main Menu*, click the **Download Response File** link in the Files section. The *Download Response Files* page appears.
- 2. Click a file name link to download the file.

The system downloads and shows the detail records from the selected response file (Figure 8-3).

3. Return to the *Main Menu* by clicking the **Cancel** link in the navigation bar at the top of the page.

#### Figure 8-2: Download Response Files

| ECRS Download Respo                                  | nse Files        | 22 C                         |
|------------------------------------------------------|------------------|------------------------------|
| Below are the response files available for download. |                  | Quick Help                   |
| To download a file, click on the file name.          |                  | Itela About This Page        |
| i items found, displaying all items.                 |                  | Change Contractor            |
| File Name                                            | Date             |                              |
| TVP1.8A.ECS.WEBFILE.020101117.T17264034.TXT          | 11/17/2010       | Chates.Cothadar              |
| TVP1.8A.EC5.WEBFILE.020101116.T15461940.TXT          | 11/16/2010       | Contractor                   |
|                                                      |                  | ID: AAAAAAA<br>Rama: AAAAAAA |
| ecra-resp-02.txt                                     | 11/04/2010       |                              |
| ecra-reap-01.txt                                     | 11/04/2010       | User                         |
|                                                      |                  | ID: AMAMAA                   |
| Cancel                                               | Name: FIRST LAST |                              |
|                                                      |                  | Phone: (NIII) MIN-MINI       |

#### Table 8-2: Download Response Files

| Field     | Description                                                                                                 |
|-----------|----------------------------------------------------------------------------------------------------|
| FILE NAME | List of response files available for download. Click the individual file name to download the response file |
| DATE      | Date the response files were processed.                                                                     |
| CANCEL    | Command button. Click to return to the Main Menu.                                                           |

#### Figure 8-3: Response File Example

| 10.00 0 21100 0 21000 0 00 0 0 0 200               |                                        |                                         |        |   |                 |                                         |      |
|----------------------------------------------------|----------------------------------------|-----------------------------------------|--------|---|-----------------|-----------------------------------------|------|
| H00104H0104M5P20100403<br>ECR599999999999999999999 | A                                      | AAAAAAAAAAAAAAAAAAAAAAAAAAAAAAAAAAAAAA  | *****  | G | SRVY99999999999 | 99999999999999999999999999999           | LAST |
| ECR59999999999999999999                            | ###################################### | AAAAAAAAAAAA                            |        | G | SRVY99999999999 | 999999999999999999999999999999          | LAST |
| ECR59999999999999999999                            | ##########A                            | AAAAAAAAAAAAAAAAAAAAAAAAAAAAAAAAAAAAAA  | *****  | G | SRVY99999999999 | 999999999999999999999999999999          | LAST |
| ECR59999999999999999999                            | ###################################### | 00000000 00000000<br>AAAAAAAAAAAAA      |        | G | SRVY99999999999 | 999999999999999999999999999999          | LAST |
| ECR59999999999999999999                            | #############A                         |                                         |        | G | SRVY99999999999 | 999999999999999999999999999999          | LAST |
| ECR59999999999999999999                            | A                                      | 00000000 00000000<br>AAAAAAAAAAAAA      |        | G | SRVY0000000000  | 000000000000000000000000000000000000000 | LAST |
| ECR59999999999999999999                            | A                                      | 00000000 00000000<br>AAAAAAAAAAAAAA     |        | G | SRVY99999999999 | 999999999999999999999999999999          | LAST |
| ECR59999999999999999999                            | A                                      | AAAAAAAAAAAAAAAAAAAAAAAAAAAAAAAAAAAAAAA | ****** | G | SRVY09999999999 | 999999999999999999999999999999          | LAST |
| ECR59999999999999999999                            | <del>*****</del> A                     | 00000000 00000000<br>AAAAAAAAAAAA       |        | G | SRVY99999999999 | 99999999999999999999999999999           | LAST |
| ECR59999999999999999999                            | A                                      |                                         |        | G | SRVY99999999999 | 99999999999999999999999999999           | LAST |
| ECR59999999999999999999                            | A                                      | 00000000 00000000<br>AAAAAAAAAAAAA      |        | G | SRVY0000000000  | 999999999999999999999999999999          | LAST |
| ECR59999999999999999999                            | A                                      | 00000000 00000000<br>AAAAAAAAAAAAA      |        | G | SRVY09999999999 | 999999999999999999999999999999          | LAST |
| ECR59999999999999999999                            | <del></del> A                          | 00000000 00000000                       |        | G | SRVY0000000000  | 99999999999999999999999999999           | LAST |
| ECR59999999999999999999                            | A                                      | 00000000 00000000<br>AAAAAAAAAAAAA      |        | G | SRVY99999999999 | 999999999999999999999999999999          | LAST |
| ECR59999999999999999999                            | A                                      | AAAAAAAAAAAAAAAAAAAAAAAAAAAAAAAAAAAAAAA | *****  | G | SRVY0000000000  | 99999999999999999999999999999           | LAST |
| ECR59999999999999999999                            | ###########A                           | 00000000 00000000<br>AAAAAAAAAAAAA      |        | G | SRVY99999999999 | 999999999999999999999999999999          | LAST |
| ECR59999999999999999999                            | A                                      | 00000000 00000000<br>AAAAAAAAAAAA       |        | G | SRVY0000000000  | 999999999999999999999999999999          | LAST |
| ECR59999999999999999999                            | A                                      | 00000000 00000000                       |        | G | SRVY99999999999 | 999999999999999999999999999999          | LAST |
| ECR59999999999999999999                            | A                                      | 00000000 00000000                       |        | G | SRVY0000000000  | 999999999999999999999999999999          | LAST |
| ECR59999999999999999999                            | ############A                          |                                         |        | G | SRVY99999999999 | 99999999999999999999999999999           | LAST |
| ECR59999999999999999999                            | A                                      | 00000000 00000000                       |        | G | SRVY99999999999 | 99999999999999999999999999999           | LAST |
| ECR59999999999999999999                            | <del></del> A                          | AAAAAAAAAAAAAA                          | *****  | G | SRVY99999999999 | 999999999999999999999999999999          | LAST |
| ECR59999999999999999999                            | ##############A                        | 00000000 00000000<br>AAAAAAAAAAAAA      |        | G | SRVY99999999999 | 999999999999999999999999999999          | LAST |
| T00104H0104M5P201004030                            | 00000023                               | 00000000 00000000                       |        |   |                 |                                         |      |
|                                                    |                                        |                                         |        |   |                 |                                         |      |

## 8.4 Alternative File Submission Options

We highly recommend that ECRS users use the features of ECRS Web as it is the most effective of the options, but if it is necessary, there are two additional options for communicating with ECRS. You can use the CMS Electronic File Transfer (EFT) protocol, or you can choose to send these files using a Secure FTP/Gentran Mailbox already established with CMS.

The file naming conventions are different for the CMS EFT than they are for the Gentran Mailbox. For the CMS EFT, the naming conventions are as follows:

#### **Production or Test Files**

Input Files: P#/T#EFT.ON.NDM.ECRS.INPUT.Dyymmdd.Thhmmsst

#### **Response Files (sent ECRS Plans)**

Response Files: HLQ.RXnnnn.ECRS.RESP.Dyymmdd.Thhmmsst

#### Notes:

- P/T = Production or Test
- HLQ = Customer-defined high-level qualifier, one for production and one for test
- RXnnnn = "R" plus five-digit ECRS Plan ID (one alpha + four numeric)
- Dyymmdd.Thhmmsst = Current date and time

If you decide to use your Gentran Mailbox to submit, the naming convention is different. In the following dataset name, complete the information as you normally would to send a file, but in the APPID node you will enter ECRS.

GUID.RACFID.APPID.X.UNIQUEID.FUTURE.P.ZIP

# 8.5 File Submission Errors

If you upload a file with an error in the Header or Trailer, that contains incorrect or invalid characters, or that has an incorrect record length, ECRS will show an error code and message (see Appendix H) on the *File Upload* page. When an upload error occurs, you will see the following message: "Please make corrections and resubmit your file."

# Chapter 9: Identification Management (IDM) Registration, Remote Identity Proofing (RIDP), and Multi-Factor Authentication (MFA)

# 9.1 Introduction

This section provides step-by-step instructions for active EIDM ECRS users whose accounts were migrated from the EIDM to the IDM process and for new users registering on the CMS Portal for the first time.

If you were a former EIDM ECRS user with an active account: valid login ID and password, and an application role, and who completed the Remote Identify Proofing (RIDP) verification process, you can now go to the Portal page and log in. When logging in for the first time, your initial (default) security authentication will be by email, and you will also be asked to set up one challenge question and answer. After you complete this step, should you ever forget your password, or if your account is locked, you can use the IDM self-service features to regain access (Section 9.5).

If you have never registered or created an account previously, you will need to complete the account registration process on the CMS Portal (Section 9.5.3), and the RIDP verification process (Section 9.7). These steps are part of requesting access to the ECRS application and a user role.

Whether you are a former active EIDM user or a new user, the default multi-factor authentication (MFA) method assigned to your IDM account is email. However, once you log in to the CMS Portal, you can then set up other authentication devices (See Manage MFA Devices).

# 9.2 About RIDP and MFA

RIDP is an identity verification process that requires you to provide information to Experian® (an external credit service agency) that is sufficient to prove your identity. MFA is a security authentication process that requires you to enter a unique security code either through your email, or through another registered authentication device (such as a phone application) to complete your login.

You only need to complete the RIDP setup process **once**. You will not need to repeat this process when requesting access and roles for other applications managed through the IDM system. You can set up alternate MFA devices at any time.

# 9.3 EIDM Users

If you were an active EIDM ECRS user, your account information has been migrated to use the IDM process. Active accounts must have a valid login ID and password, and have current access to ECRS with an application role. You must also have completed the RIDP process. If this is your case, you can go directly to the CMS Portal and log in (Section 9.3.1). Otherwise, contact the ECRS Help Desk at 646-458-6740.

When logging in to the CMS Portal for the first time, your default security authentication will be by email. However, once logged in, you can set up additional authentication devices through your profile (Section 9.4.1).

## 9.3.1 Login Process

See Section 2.6.2 for login steps for current ECRS users, including migrated EIDM users.

## 9.4 New Users

Follow these steps to register and log in if you are a new user on the CMS Portal. All new registrations and requests for ECRS access and roles are done through the portal. See Section 9.5.3 for requesting access to ECRS.

### 9.4.1 Login Process

1. Go to <u>https://portal.cms.gov/</u>.

The CMS Portal login page appears.

2. Click New User Registration.

#### Figure 9-1: CMS Portal Login

| CMS.gov   IDM                                                          |
|------------------------------------------------------------------------|
| Sign In                                                                |
| Username                                                               |
|                                                                        |
| Password                                                               |
|                                                                        |
| Agree to our <u>Terms &amp; Conditions</u>                             |
| Sign In                                                                |
|                                                                        |
| New User Registration                                                  |
| Forgot your <u>Password, User ID</u> or <u>Unlock</u> your<br>account? |

3. Complete your personal and contact information. Check the box to indicate that you agree to the terms and conditions (Figure 9-2).

If your address in not within the U.S., click **No** when you answer the question "Is Your Address US Based?"

**Note:** If you live overseas, you will not be able to complete the RIDP process (see Section 9.7.2 for details regarding manual ID proofing).

### Figure 9-2: Step #1: Enter Personal and Contact Information

| CMS.gov | IDM                                                              |                      |                    |                         |             |                               |  |
|---------|------------------------------------------------------------------|----------------------|--------------------|-------------------------|-------------|-------------------------------|--|
|         | Step #1: Please enter your personal and contact information.     |                      |                    |                         |             |                               |  |
|         | Enter First Name                                                 | Enter Midd           | le Name (optional) | Enter Last Name         |             | Enter Suffix (optional)       |  |
|         |                                                                  |                      |                    |                         |             | Suffix (optional)             |  |
|         | Enter Birth Month                                                |                      | Enter Birth Date   |                         | Enter Birth | Year                          |  |
|         | Birth Month                                                      | ~                    | Birth Date         | ~                       | Birth Ye    | ar 🗸 🗸                        |  |
|         | Is your address US based?<br>● Yes ○ No<br>Enter Home Address #1 |                      |                    | Enter Home Address #2 ( | optional)   |                               |  |
|         | Enter City                                                       | Enter State<br>State | ~                  | Enter Zip Code          |             | Enter Zip Code Ext (optional) |  |
|         | Enter Phone Number                                               | State                |                    |                         |             |                               |  |
|         | Enter E-mail Address                                             |                      |                    | Confirm E-mail Address  |             |                               |  |
|         | Cancel                                                           |                      |                    |                         |             |                               |  |

Figure 9-3: Step #2: Create User ID, Password, and Challenge Question

| Step #2: Create User ID, Password & Challenge Questions |                                 |  |  |  |  |  |
|---------------------------------------------------------|---------------------------------|--|--|--|--|--|
| Enter User ID                                           |                                 |  |  |  |  |  |
| Enter Password Confirm Password                         |                                 |  |  |  |  |  |
| Select Challenge Question                               | Enter Challenge Question Answer |  |  |  |  |  |
| Select Challenge Question                               |                                 |  |  |  |  |  |
| Back Submit Cancel                                      |                                 |  |  |  |  |  |

4. Create a user ID and password, and select your challenge question and answer. Then click **Submit**.

A *Confirmation* appears. When successful, you will automatically be transferred to the IDM login page. Otherwise, correct your errors and then resubmit.

# 9.5 Self-Service Dashboard and Features

Once you log in, the self-service dashboard become your "home" page. Dashboard options include:

• Manage your profile information (My Profile)

Click My Profile to manage your MFA devices.

• Request applications and roles (Role Request)

This option will also initiate the RIDP process if have not already completed it.

- Manage existing roles (Manage My Roles)
- Manage role requests (My Requests)

Other self-service features include the **forgot password** and **unlock account**, which are links available on the CMS Portal login page (but not the ECRS login page). By default, the forgot password and unlock account features work by sending a security code to the email you set up during new user registration or, if you are a legacy EIDM user, the email that was included when your EIDM account was migrated to IDM. **Note:** The only recovery methods you can use to reset a forgotten password or to unlock your account are email, SMS (text message), and IVR (interactive voice response). You cannot use a phone application (i.e., Google Authenticator or OKTA Verify).

IDM also provides a way to retrieve a forgotten user ID (Section 9.5.8) and to update expired passwords (Section 9.6).

### Figure 9-4: Self-Service Dashboard

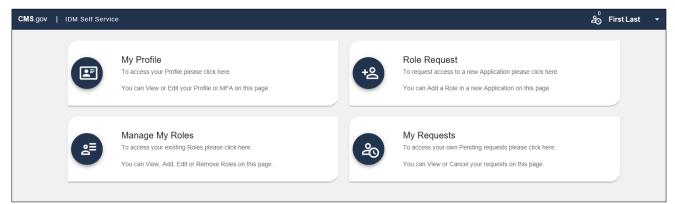

| Application     | Description                                                                                                    |
|-----------------|----------------------------------------------------------------------------------------------------|
| My Profile      | This application allows you to view and edit your profile, as well as add and manage your MFA devices.                                                                                           |
| Role Request    | This application allows you to request access to a new application and role.<br>You will also go through the RIDP process if you have not already done so for another application (Section 9.7). |
| Manage My Roles | This application allows you to access existing roles. You may view, add, edit, or remove those roles.                                                                                            |
| My Requests     | This application allows you to access your pending requests. You may view or cancel requests.                                                                                                    |

## 9.5.1 My Profile

My Profile allows you to change the following information through your account profile:

- My Information
- Personal Contact Information
- Business Contact Information
- Change Password
- Manage MFA Devices

Most options are self-explanatory, requiring you to update information in the shown fields. You will also receive an email confirmation after submitting any changes.

### Figure 9-5: My Profile

| CMS.gov   IDM Self Service |                                                 |                                     |
|----------------------------|-------------------------------------------------|-------------------------------------|
|                            | My Profile                                      | C ::                                |
| °5<br>10,4                 | My Information<br>Personal Contact Information  | My Information                      |
| 20                         | Business Contact Information<br>Change Password | User ID:<br>Title:                  |
|                            | Change Security Question<br>Manage MFA Devices  | First Name: Middle Name: Last Name: |
|                            |                                                 | Suffix:                             |
|                            |                                                 | Last 4 of SSN:                      |

### 9.5.2 Manage MFA Devices

Adding and managing MFA devices is done by clicking Manage MFA Devices under My Profile.

When you first log into ECRS, the default authentication option assigned to your account is email (which cannot be removed). However, you can add, or register, additional authentication devices. You are responsible for managing the MFA devices that are associated with their account. Help desk users can only view devices and cannot assist you directly with device management.

The supported MFA devices in IDM are listed in the following table.

| MFA Device                       | Actions                |
|----------------------------------|------------------------|
| Email                            | Edit only              |
| SMS (text message)               | Activate, Edit, Remove |
| IVR (Interactive Voice Response) | Activate, Edit, Remove |
| Google Authenticator (phone app) | Add, Remove            |
| OKTA Verify (phone app)          | Add, Remove            |

#### How to Add an MFA Device

- 1. After login, select My Profile under your username.
- 2. Select Manage MFA Devices and click Register a Device.

**Note:** You have two attempts to register a device. If you are unable to do so, log out and log back in to try again.

- 3. From the drop-down menu, select a device.
- 4. Follow the screen prompts to set up the device.

Once you select and set up a device, you will be prompted to send a security code. When you receive the verification code on your mobile device, enter the verification code in the *Code* field and click **Send MFA Code** (or like button). The device will appear in the device table.

**Note:** If you add all the device options to your account, the table will display the devices, and the *Register a Device* button will disappear. You can only have one of each type of device.

#### Figure 9-6: Manage MFA Devices

| CMS.gov   IDM Self Servic | e                                                                                                    |                                                                                   |                                                                                                    |                                                          |                                            |    |
|---------------------------|----------------------------------------------------------------------------------------------------|-----------------------------------------------------------------------------------|----------------------------------------------------------------------------------------------------|----------------------------------------------------------|--------------------------------------------|----|
| 88                        | My Profile                                                                                                    |                                                                                   |                                                                                                    |                                                          | G                                          | :: |
| <b>*</b> 2<br>දු≣<br>ද    | My Information<br>Personal Contact Information<br>Business Contact Information<br>Change Password<br>Change Security Question<br>Manage MFA Devices | Manage MFA<br>Type<br>E-mail Address<br>Add another devic<br>Adding a MFA Code to | Value<br>email@email.com<br>Ce                                                                                                    | Status<br>Active                                         |                                            | ·  |
|                           |                                                                                                    | more secure by providi<br>are only allowed two at<br>within two attempts plea     | your login, also known as Multi-Facto<br>ng an extra layer of protection to your<br>tempts to register your MFA device. If<br>ase log out, then log back in to try aga | User ID and Password.<br>you are unable to regist<br>in. | Please note that you<br>er your MFA device |    |

Figure 9-7: Example Text Message (SMS) Selected

| My Profile                                                                                                    |                                                                                                    |                                          |                                                                                                    | C :     | :3 |
|----------------------------------------------------------------------------------------------------|----------------------------------------------------------------------------------------------------|------------------------------------------|----------------------------------------------------------------------------------------------------|---------|----|
| My Information<br>Personal Contact Information<br>Business Contact Information<br>Change Password<br>Change Security Question<br>Manage MFA Devices | Manage MFA Do<br>Type<br>E-mail Address<br>Text Message (SMS)<br>Add another device<br>Adding a MFA Code to your lo<br>more secure by providing and<br>are only allowed two attempts<br>within two attempts please log | Value<br>email@email.com<br>+13015551212 | Status<br>Active<br>Active<br>uthentication (MFA), ca<br>er ID and Password. P<br>u are unable to register | Actions |    |

### Figure 9-8: List of MFA Devices

| My Profile                                     |                                                              |                                                                                                    |                                                                             | G []                                                            |
|------------------------------------------------|--------------------------------------------------------------|----------------------------------------------------------------------------------------------------|-----------------------------------------------------------------------------|-----------------------------------------------------------------|
| My Information<br>Personal Contact Information | Manage MFA D                                                 | evices                                                                                                    |                                                                             |                                                                 |
| Business Contact Information                   | Туре                                                         | Value                                                                                                    | Status                                                                      | Actions                                                         |
| Change Password                                | E-mail Address                                               | email@email.com                                                                                                    | Active                                                                      | 21                                                              |
| Change Security Question                       | Text Message (SMS)                                           | +13015551212                                                                                                    | Active                                                                      | * <b>은</b>                                                      |
| Manage MFA Devices                             | Add another device                                           |                                                                                                    |                                                                             | •                                                               |
|                                                | more secure by providing an<br>are only allowed two attempts | ogin, also known as Multi-Factor A<br>extra layer of protection to your Us<br>to register your MFA device. If you<br>g out, then log back in to try again. | uthentication (MFA), ci<br>er ID and Password. F<br>µ are unable to registe | an make your login<br>Please note that you<br>r your MFA device |

## 9.5.3 (Application and) Role Requests

*Role Request* allows you to request access to a new application and role for which you do not currently have access.

- 1. Select an application from the drop-down menu (Figure 9-9).
- 2. Review the role details and enter a reason for the request (Figure 9-10).
- 3. Click Submit Role Request.

A page appears showing your Request ID (Figure 9-11).

Once submitted, the role request is forwarded to the your approver of record who will make the final approval determination.

# Figure 9-9: Role Request: Application and Role

|                                                                         |                                                                                                 | ::                                                        |
|-------------------------------------------------------------------------|-------------------------------------------------------------------------------------------------|-----------------------------------------------------------|
|                                                                         | * Optional 1                                                                                    | fields are labeled as (Optional).                         |
| Ø                                                                       | 3                                                                                               | 4                                                         |
| Role                                                                    | BCI                                                                                             | Review                                                    |
|                                                                         |                                                                                                 |                                                           |
| Referral System (ECF                                                    | (S) Web                                                                                         |                                                           |
| ized users to fill out var<br>Common Working File<br>ible MSP coverage. | ious online forms and el<br>(CWF) Medicare Seconda                                              | ectronically transmit re-<br>ary Payer (MSP) information, |
|                                                                         |                                                                                                 |                                                           |
|                                                                         |                                                                                                 |                                                           |
|                                                                         |                                                                                                 | × -                                                       |
| taff member who is trus                                                 | sted to perform Medicare                                                                        | e business for the applica-                               |
|                                                                         |                                                                                                 |                                                           |
|                                                                         |                                                                                                 |                                                           |
|                                                                         |                                                                                                 |                                                           |
|                                                                         | Referral System (ECF<br>ized users to fill out van<br>Common Working File<br>ible MSP coverage. | Role BCI<br>Referral System (ECRS) Web                    |

## Figure 9-10: Role Request: Review

| CMS.gov   IDM Self Service |                                                                             |                                                                                                    |                                                 |
|----------------------------|-----------------------------------------------------------------------------|----------------------------------------------------------------------------------------------------|-------------------------------------------------|
| 88                         | Role Request                                                                |                                                                                                    |                                                 |
|                            |                                                                             |                                                                                                    |                                                 |
| +8                         | 0                                                                           | 0                                                                                                    | 0                                               |
| a≡                         | Application                                                                 | Role                                                                                                    | Review                                          |
| 20                         | Review                                                                      |                                                                                                    |                                                 |
|                            | Application:                                                                | Electronic Correspondence Referra                                                                                                    | I System (ECRS) Web                             |
|                            | Application Description:                                                    | This application allows authorized u<br>forms and electronically transmit re<br>existing Common Working File (CW<br>Payer (MSP) information, and inqui<br>MSP coverage. | quests for changes to<br>/F) Medicare Secondary |
|                            | Role:                                                                       | ECRS Web User                                                                                                    |                                                 |
|                            | Role Description:                                                           | The user with this role is a staff mer<br>perform Medicare business for the a                                                                                           |                                                 |
|                            | Reason for Request<br>New employee                                          |                                                                                                    |                                                 |
|                            | Enter a reason for request using 1 to 6<br>ses ((,)) and Angle braces(<,>). | 500 alpha numeric and special charac                                                                                                    | ters, except Parenthe-                          |
|                            | Cancel Back                                                                 |                                                                                                    | Submit Role Request                             |
|                            |                                                                             |                                                                                                    |                                                 |

#### Figure 9-11: Role Request: Request ID

| ole Request |                                                                        |       | :: |
|-------------|------------------------------------------------------------------------|-------|----|
|             | r role in the Electronic Correspondence Referra<br>has been generated. |       |    |
| Request ID  | Attribute                                                              | Value |    |
| 279678      | N/A                                                                    | N/A   |    |

### 9.5.4 My Requests

My Requests allows you to view or cancel pending application and role requests. Once approved, these are no longer be shown.

Figure 9-12: My Requests

| CMS.go  | iv | IDM Self Se | ervice                                                  |                  |           |                        |                        | 40<br>20               | First Last | -         |
|---------|----|-------------|---------------------------------------------------------|------------------|-----------|------------------------|------------------------|------------------------|------------|-----------|
|         |    | My Reque    | ests                                                    |                  |           |                        |                        |                        | G          | #         |
| ₽<br>+0 |    |             |                                                         |                  |           |                        |                        |                        | Hide At    | tribute(s |
|         |    | Request ID  | Application                                             | Role             | Attribute | Attribute Value<br>(s) | Submit Date            | Expiration Date        | Actions    |           |
| 20      |    | 281527      | Electronic Correspondence Referral<br>System (ECRS) Web | ECRS Web<br>User | N/A       | N/A                    | 10/08/2020<br>02:45 PM | 10/09/2020<br>02:46 PM | 21         | ×e        |

### 9.5.5 Manage My Roles

*Manage My Roles* allows you to manage roles for an application to which you currently have access, including viewing, adding, and removing roles. Hover over the icons to select an action.

**Note:** Removing a role does not require approval from the ECRS Help Desk. Role removal takes place the moment that the IDM system accepts the request.

Figure 9-13: Manage My Roles

| CMS.gov   IDM Self Service |                                                      |               |                 |
|----------------------------|------------------------------------------------------|---------------|-----------------|
| 88                         | Manage My Roles                                      |               | ::              |
| ٢                          | Application Name                                     | Role Name     | Actions         |
| <u>*</u> "                 | Electronic Correspondence Referral System (ECRS) Web | ECRS Web User | ê/ +8 <b>*8</b> |
| *各                         |                                                      |               |                 |
| a≡<br>a                    |                                                      |               |                 |
| ළු                         |                                                      |               |                 |

### 9.5.6 Forgot Password

Follow these steps if you have forgotten your password.

1. Go to <u>https://portal.cms.gov/</u>.

The CMS Portal login page appears (Figure 9-14).

2. On the CMS Portal login page click the Forgot your Password link.

The Reset Password page appears (Figure 9-15).

3. Enter your user ID and select a recovery method (email, SMS, or IVR) (Figure 9-15).

You can only select those recovery methods that have been added as MFA devices. You will receive instructions from the system. If using email, click the **Reset Password** link in the email.

- 4. When the screen appears, enter the answer to your challenge question and click **Reset Password** (Figure 9-16).
- 5. Enter, and confirm, the new password and click Reset Password (Figure 9-17).

A *Confirmation* page appears confirming your password change (Figure 9-18). Click **Back to Sign In** to return to the login page.

Figure 9-14: CMS Portal Login Page

| CMS.gov   IDM                                                          |
|------------------------------------------------------------------------|
| Sign In                                                                |
| Username                                                               |
|                                                                        |
| Password                                                               |
|                                                                        |
| Agree to our <u>Terms &amp; Conditions</u>                             |
| Sign In                                                                |
| OR                                                                     |
| New User Registration                                                  |
| Forgot your <u>Password, User ID</u> or <u>Unlock</u> your<br>account? |

### Figure 9-15: Forgot Password: User ID

| CMS.gov   IDM Self Service                                                       |  |  |
|----------------------------------------------------------------------------------|--|--|
| Reset Password                                                                   |  |  |
| User ID                                                                          |  |  |
| SMS or Voice Call can only be used if a mobile phone number has been configured. |  |  |
| Reset via Email                                                                  |  |  |
| Reset via SMS                                                                    |  |  |
| Reset via Voice Call                                                             |  |  |
| Back to Sign In                                                                  |  |  |

Figure 9-16: Forgot Password: Challenge Question

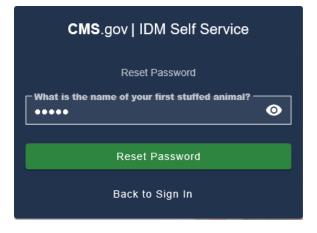

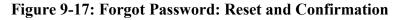

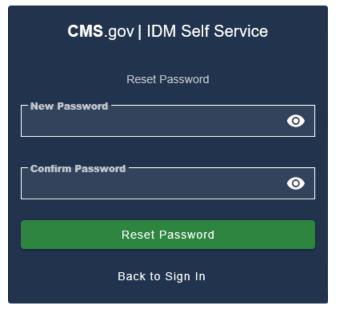

Figure 9-18: Forgot Password: Confirmed

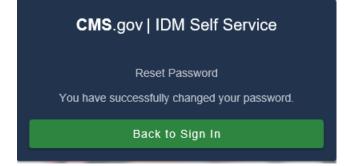

### 9.5.7 Unlock Account

For security purposes, the IDM will lock your account after three failed login attempts, and you will get an email notice confirming the lock. If your account is locked and you attempt to log in, you will be redirected to the *Unlock Account* page.

1. Enter your user ID in the *Unlock Account* page and select a recovery method (email, SMS, or IVR) (Figure 9-19).

You can only select those recovery methods that have been added as MFA devices. You will receive instructions from the system. If using email, click the **Unlock Account** link in your email.

2. Enter the answer to your challenge question click Unlock Account (Figure 9-21).

A confirmation page appears onscreen stating that your account is now unlocked (Figure 9-22). Click **Back to Sign In** to return to the login page.

#### Figure 9-19: Unlock Account: User ID

| CMS.gov   IDM Self Service                                                       |  |  |
|----------------------------------------------------------------------------------|--|--|
| Unlock Account                                                                   |  |  |
|                                                                                  |  |  |
| SMS or Voice Call can only be used if a mobile phone number has been configured. |  |  |
| Send Email                                                                       |  |  |
| Send SMS                                                                         |  |  |
| Voice Call                                                                       |  |  |
| Back to Sign In                                                                  |  |  |

#### Figure 9-20: Unlock Account: Recovery Method

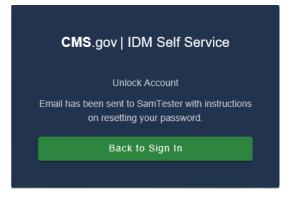

Figure 9-21: Unlock Account: Challenge Question

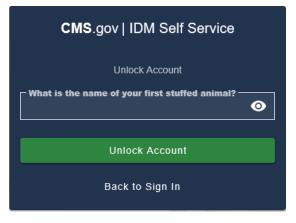

#### Figure 9-22: Unlock Account: Confirmation

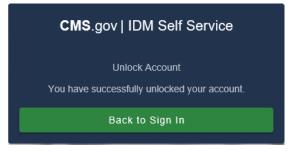

#### 9.5.8 Forgot User ID

- 1. Follow these steps if you have forgotten your user ID.
- 2. Go to <u>https://portal.cms.gov/</u>.

The CMS Portal login page appears.

- 3. On the CMS Portal login page click the **Forgot your User ID** link. The *Forgot User ID* page appears (Figure 9-24).
- Enter the requested information and click Submit.
   You will receive an email from the system.
- 5. Click the link in the email or the **Back to Sign In** button to return to the login page (Figure 9-25).

#### Figure 9-23: CMS Portal Login Page

| CMS.gov   IDM                                                                  |
|--------------------------------------------------------------------------------|
| Sign In                                                                        |
| Username                                                                       |
|                                                                                |
| Password                                                                       |
|                                                                                |
| Agree to our <u>Terms &amp; Conditions</u>                                     |
| Sign In                                                                        |
| OR                                                                             |
| New User Registration                                                          |
| Forgot your <u>Password</u> , <u>User ID</u> or <u>Unlock</u> your<br>account? |

#### Figure 9-24: Forgot User ID: Identification

| CMS.gov   IDM Self Service                                                              |
|-----------------------------------------------------------------------------------------|
| Forgot User ID<br>E-mail Address                                                        |
|                                                                                         |
| First Name                                                                              |
|                                                                                         |
| Last Name                                                                               |
|                                                                                         |
| Date Of Birth                                                                           |
| MM/DD/YYYY                                                                              |
| Is your Address a US or Foreign<br>Address?<br>US Address O Foreign Address<br>Zip Code |
| 00000                                                                                   |
|                                                                                         |
| Submit                                                                                  |
| Back to Sign In                                                                         |

Figure 9-25: Forgot User ID: Email Recovery

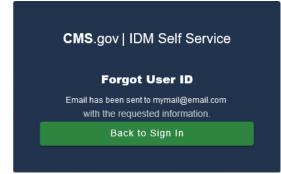

## 9.6 Expired Passwords

Passwords in IDM are required to be changed every 60 days. You will be notified by email when your password is set to expire so you can log in and change it. If your password expires, then on your next login attempt, you will be notified that your password has expired and will then be redirected to an *Expired Password* page so you can change it.

Follow these steps to set an expired password:

- 1. On the *Expired Password* page, enter your old password.
- 2. Enter, then re-enter, your new password.
- 3. Click Change Password.

You will see a confirmation message that your password has been updated, and you will receive an email confirmation.

#### Figure 9-26: Expired Password Page

|                             | ur password has expired               |
|-----------------------------|---------------------------------------|
|                             | equirements: at least 8 characters, a |
|                             | etter, an uppercase letter, a number  |
|                             | word cannot be any of your last 24    |
|                             | At least 1 day(s) must have elapsed   |
| since yo                    | ou last changed your password.        |
| old password                | 1                                     |
|                             |                                       |
|                             |                                       |
| lew passwo                  | rd                                    |
| lew passwoi                 | rd                                    |
| •••••                       |                                       |
| lew passwor<br>Repeat passv |                                       |
| •••••                       |                                       |
| •••••                       |                                       |

## 9.7 Completing Remote Identity Proofing (RIDP)

The RIDP process is part of the IDM *Role Request* process for requesting access to an application and role (Section 9.5.3). This process is an important component of the CMS IDM system. It provides application owners with a basis to establish a high Level of Assurance (LOA) that a user is, in fact, who they claim to be. If you have already completed the RIDP process successfully through another CMS Portal application, you will not be required to complete it again for ECRS.

For new users requesting access to ECRS the system will automatically take you through the RIDP process to verify your identity. RIDP makes use of a web service and data provided by Experian®, a consumer credit reporting company. Experian® uses information from your credit history to remotely

confirm your identity by requiring you to answer questions related to your personal credit history that only you would know.

To complete the identity verification process, you will be required to enter personal information, such as your name, date of birth, and home address, as it is recorded on either your driver's license or on a government ID. As part of the process, you will complete an online form with questions that are derived from personal and credit-related information. The questions are designed such that the answers should be known only to you. <u>You may want to have your records of such information readily accessible</u> before attempting the session.

RIDP is used by CMS only to verify your identity. Since verification is done through Experian®, you may see an entry on your credit report called a "soft" inquiry that is only visible to you.

#### Completing RIDP does not affect your credit score, and the inquiry will not incur any charges.

Follow these steps to complete the RIDP process:

1. Once you select the ECRS application and a role, click Next.

The *Remote Identity Proofing* overview page appears, along with the terms and conditions (Figure 9-27).

- 2. After reading, check the I agree to the terms and conditions checkbox.
- 3. Click Next. (Note: This button is enabled only after you check the I Agree checkbox.)

The Remote Identity Proofing verification form appears (Figure 9-28).

4. Complete the ID verification form.

For many users, all fields are required except for the SSN and *Zip Code Extension*. However, if your LOA requires it, the SSN field will also be required (which it is for ECRS).

If you make a mistake entering your personal information, the system will respond requesting a correction. If the correction is valid, you can proceed with the process; otherwise, you will be directed to contact Experian® (See Section 9.7.1 for details).

#### **Tips for Completing Personal Information**

- Use your full legal name. Refer to your driver's license or financial account information to ensure it matches the information you supply in the RIDP process.
- Enter your current **residential** address.

**Note:** If you reside at a foreign address you will not be able to complete the identity verification process online using this form. In this case, write down the Review Reference Code and contact the EDI Help Desk at (646) 458-6740.

- Enter a personal landline phone number (if you have one). (A cell phone can be used, but a residential landline is preferred.)
- 5. Click Next.

The Remote Identity Proofing questionnaire from Experian® appears (Figure 9-29).

Got an error instead? Contact the EDI Help Desk at 646-458-6740.

## Figure 9-27: RIDP: Process Overview and Terms and Conditions

| Role Request                                                                                                    | ::                       |
|----------------------------------------------------------------------------------------------------|--------------------------|
| * Optional fields an                                                                                                    | e labeled as (Optional). |
| Image: ApplicationImage: Constraint of the second second seco | Review                   |
| Remote Identity Proofing                                                                                                    |                          |
| Identity Verification<br>To protect your privacy, you will need to complete Identity Verification successfully, befor<br>the selected role. Below are a few items to keep in mind.                                                                                                    | e requesting access to   |
| Ensure that you have entered your legal name, current home address, primary phone nu<br>E-mail address correctly. We will only collect personal information to verify your identity v<br>external Identity Verification provider.                                                                                                    |                          |
| Identity Verification involves Experian using information from your credit report to help co<br>a result, you may see an entry called a "soft inquiry" on your Experian credit report. Soft<br>your credit score and you do not incur any charges related to them.                                                                                                    |                          |
| You may need to have access to your personal and credit report information, as the Exper-<br>pose questions to you, based on data in their files. For additional information, please see<br>Consumer Assistance website. <u>http://www.experian.com/help</u>                                                                                                    |                          |
| View Terms & Conditions                                                                                                    |                          |
| I agree to the terms and conditions                                                                                                    |                          |
| Cancel Back                                                                                                    | Next                     |

## Figure 9-28: RIDP: Verification Form

| ble Request                                                                                                 | 8                                                                          |
|----------------------------------------------------------------------------------------------------|----------------------------------------------------------------------------|
|                                                                                                    | * Optional fields are labeled as (Optional).                               |
| 0 - 0 -                                                                                                    | 2 - 4 - 5                                                                  |
| Application Role R                                                                                          | NDP BCI Review                                                             |
| Remote Identity Proofing                                                                                    |                                                                            |
| Please fill out the form below and click the Next But<br>you will have 10 minutes and 1 attempt to complete | ton to initiate the verification process. Once initiated the RIDP process. |
| ─ First Name ────────────────────────────────────                                                           | Last Name                                                                  |
| First                                                                                                    | Last                                                                       |
|                                                                                                    |                                                                            |
| ┌─ Middle Name (Optional)                                                                                   | C Suffix (Optional)                                                        |
|                                                                                                    | · · · · · · · · · · · · · · · · · · ·                                      |
| Date Of Birth                                                                                               | Social Security Number                                                     |
| 04/01/1977                                                                                                  | •••••••••••••••••••••••••••••••••••••••                                    |
| email@email.com                                                                                             | email@email.com                                                            |
| Is your Address a US or Foreign Address?<br>US Address O Foreign Address                                    |                                                                            |
|                                                                                                    |                                                                            |
| Home Address Line 1<br>123 Main Street                                                                      |                                                                            |
|                                                                                                    |                                                                            |
| Home Address Line 2 (Optional)                                                                              |                                                                            |
|                                                                                                    |                                                                            |
| Baltimore                                                                                                   | State<br>Maryland X -                                                      |
| Bullinore                                                                                                   |                                                                            |
| Zip Code                                                                                                    | Zip Code Extension (Option                                                 |
| 21244                                                                                                    | 0000                                                                       |
| Phone Number                                                                                                |                                                                            |
| 301-555-1212                                                                                                |                                                                            |
|                                                                                                    |                                                                            |
|                                                                                                    |                                                                            |
| Cancel Back                                                                                                 | Next                                                                       |
|                                                                                                    |                                                                            |

#### Figure 9-29: RIDP: Example Experian® Questionnaire

| you do not have such an auto loan, select 'NONE OF THE ABOVE/DOES N                                                                                                    | ect the lender for this account. If<br>OT APPLY'. |
|----------------------------------------------------------------------------------------------------|---------------------------------------------------|
| MOTOR CITY COOP C U                                                                                                    |                                                   |
| O VOLVO FIN                                                                                                    |                                                   |
| O ONYX ACCEPT                                                                                                    |                                                   |
| O TOYOTA MOTOR CRED                                                                                                    |                                                   |
|                                                                                                    |                                                   |
| vehicles. Please select the vehicle that you purchased or leased prior to choices.                                                                                                    |                                                   |
| 5. According to our records, you currently own, or have owned within the vehicles. Please select the vehicle that you purchased or leased prior to choices.                                     |                                                   |
| 5. According to our records, you currently own, or have owned within the vehicles. Please select the vehicle that you purchased or leased prior to choices.  NISSAN VAN MAZDA MPV               |                                                   |
| 5. According to our records, you currently own, or have owned within the vehicles. Please select the vehicle that you purchased or leased prior to choices.  NISSAN VAN MAZDA MPV HONDA ODYSSEY |                                                   |
| 5. According to our records, you currently own, or have owned within the vehicles. Please select the vehicle that you purchased or leased prior to choices.  NISSAN VAN MAZDA MPV               |                                                   |

6. Complete the Experian® questionnaire.

Carefully read each question and click the radio button for the most correct response to the question. The *Verify* button will become active when responses have been selected for all questions.

**Important Note:** Once you access the questionnaire, you **have 10 minutes** to complete the this form. Should you time out, you will need to start the RIDP process from the beginning. You are allowed six attempts to complete the entire process.

#### Tips for Completing the Experian® Questionnaire and Giving Consent

- You will be asked a series of questions regarding your personal financial transactions or other credit information.
  - You may want to have your records of such information readily accessible before attempting the session.
  - You can download a free copy of your credit report at <a href="https://www.annualcreditreport.com/">https://www.annualcreditreport.com/</a>.
- You will be asked to give consent to verify your identity information from your credit report.
  - The information is used for purposes of **identity proofing only**.
  - The consent for using the information **does** post as a **soft** inquiry on your credit report. The soft inquiry is **visible only to you**.
  - The consent/soft inquiry **does not** affect your credit score or incur any charges or fees.
- 7. When done, click Verify.

If no error message is displayed, then you answered all of the identity proofing questions according to your credit report. You will see the message, "Remote Identity Proofing has been completed successfully." Then click (green) OK. You will return to the self-service dashboard.

If an error message is displayed, write down the error message and the Review Reference Number that is displayed. Click the (red) OK and then contact the EDI Help Desk at 646-458-6740.

#### 9.7.1 Problems with Verification?

If Experian® was unable to verify your identity, or if you timed out with the questions, contact the EDI Help Desk at 646-458-6740 for assistance. Likely, they will ask you to contact the Experian® Verification Support Services Help Desk. This call center is focused on supporting individuals who have failed online identity proofing while attempting to obtain a role through IDM.

The system will provide you with an **Review Reference Number** to track your case. The Experian® Verification Support Services Help Desk cannot assist you if you do not have the reference number. **To contact the Experian® Verification Support Services Help Desk**, call 1-866-578-5409 and provide them with the case reference code. The help desk is open Monday through Friday from 8:30 a.m. to 10:00 p.m., Saturday from 10:00 a.m. to 8:00 p.m., and Sunday from 11:00 a.m. to 8:00 p.m., Eastern Standard Time.

### 9.7.2 Manual Identity Proofing

If Experian® is unsuccessful with verifying your identity by phone, or you live overseas, please contact the EDI hotline either by email at <u>ECRSHELP@ehmedicare.com</u>, or by phone at 646-458-6740, to get instructions for completing the identity-proofing process manually.

# Appendix A: CWF Assistance Request Required Data Reference

For information on how to use these tables, please see Section 2.4 of the user guide.

Table A-1: CWF Assistance Request Required Data: Action Requested

| Field                | Required? |
|----------------------|-----------|
| DCN                  | Υ         |
| MEDICARE ID          | Υ         |
| ACTIVITY CODE        | Υ         |
| ACTION(S)            | Υ         |
| SOURCE               | Υ         |
| IMPORT HIMR MSP DATA | Υ         |

#### Table A-2: CWF Assistance Request Required Data: CWF Auxiliary Record Data

| Field                    | Required? | Notes                                                                                                   |
|--------------------------|-----------|----------------------------------------------------------------------------------------------------|
| MSP TYPE                 | Y         | N/A                                                                                                    |
| NEW MSP TYPE             | Y         | Required when ACTION is MT.                                                                             |
| PATIENT RELATIONSHIP     | Y         | N/A                                                                                                    |
| NEW PATIENT RELATIONSHIP | Y         | Required when ACTION is PR.                                                                             |
| AUXILIARY RECORD #       | Y         | Part D contractors must enter 001when the Auxiliary<br>Record Number is unknown. Must contain 3 digits. |
| ORIGINATING CONTRACTOR   | Y         | N/A                                                                                                    |
| EFFECTIVE DATE           | Y         | N/A                                                                                                    |
| NEW EFFECTIVE DATE       | Y         | Required when ACTION is ED.                                                                             |
| TERMINATION DATE         | Y         | Required when ACTION is TD or CT.                                                                       |
| ACCRETION DATE           | Ν         | N/A                                                                                                    |

| Field              | Required? | Notes                                                                                                    |
|--------------------|-----------|----------------------------------------------------------------------------------------------------|
| FIRST NAME         | Y         | Required for all ACTIONs when Source is CHEK, LTTR, or PHON.<br>Required for all SOURCEs when Action is AI.         |
| MIDDLE<br>INITITAL | Ν         | N/A                                                                                                    |
| LAST NAME          | Y         | Required for all ACTIONs when SOURCE is CHEK, LTTR, or PHON.<br>Required for all SOURCEs when ACTION is AI.         |
| ADDRESS            | Y         | Required for all ACTIONs when the Source is CHEK, LTTR, or PHON.<br>Required for all SOURCEs when the ACTION is AI. |
| CITY               | Y         | Required for all ACTIONs when the SOURCE is CHEK, LTTR, or PHON<br>Required for all SOURCEs when the ACTION is AI.  |
| STATE              | Y         | Required for all ACTIONs when the SOURCE is CHEK, LTTR, or PHON<br>Required for all SOURCEs when the ACTION is AI.  |
| ZIP                | Y         | Required for all ACTIONs when SOURCE is CHEK, LTTR, or PHON<br>Required for all SOURCEs when the ACTION is AI.      |
| PHONE              | Ν         | N/A                                                                                                    |
| RELATIONSHIP       | Y         | Required for all ACTIONs when the SOURCE is CHEK, LTTR, or PHON<br>Must be A when ACTION is AI.                     |

Table A-3: CWF Assistance Request Required Data: Informant Information

### Table A-4: CWF Assistance Request Required Data: Insurance Information

| Field                     | Required? | Notes                                                                                                    |
|---------------------------|-----------|----------------------------------------------------------------------------------------------------|
| INSURANCE COMPANY<br>NAME | Y         | Required for all SOURCEs when ACTION is II.<br>Note: ECRS Web deletes all information entered in<br>subsequent fields if this field is left blank and the ACTION<br>is II. |
| ADDRESS                   | N         | N/A                                                                                                    |
| CITY                      | N         | N/A                                                                                                    |
| STATE                     | N         | N/A                                                                                                    |
| ZIP                       | N         | N/A                                                                                                    |
| PHONE                     | Ν         | N/A                                                                                                    |
| INSURANCE TYPE            | Y         | Required for all SOURCEs when ACTION is AI or IT.                                                                                                    |
| NEW INSURANCE TYPE        | Y         | Required when the ACTION is IT.                                                                                                    |
| POLICY NUMBER             | Y         | Required when the ACTION is AP and the MSP TYPE is<br>not D, E, L, or W.<br><b>Note:</b> If the POLICY NUMBER is entered, the GROUP<br>NUMBER is not required.             |

| Field                        | Required? | Notes                                                                           |
|------------------------------|-----------|---------------------------------------------------------------------------------|
| GROUP NUMBER                 | Y         | Required when the ACTION is CD and the MSP TYPE is D, E, L, or W.               |
|                              |           | Required when the ACTION is AP and the MSP TYPE is not D, E, L, or W.           |
|                              |           | <b>Note:</b> If the GROUP NUMBER is entered, the POLICY NUMBER is not required. |
| SUBSCRIBER FIRST NAME        | Ν         | N/A                                                                             |
| SUBSCRIBER MIDDLE<br>INITIAL | Ν         | N/A                                                                             |
| SUBSCRIBER LAST NAME         | Ν         | N/A                                                                             |

## Table A-5: CWF Assistance Request Required Data: Employment Information

| Field         | Required? | Notes                                 |
|---------------|-----------|---------------------------------------|
| EMPLOYER NAME | Y         | Required when the ACTION is EA or EI. |
| ADDRESS       | Y         | Required when the ACTION is EI.       |
| ADDRESS 2     | Ν         | N/A                                   |
| CITY          | Y         | Required when the ACTION is EI.       |
| STATE         | Y         | Required when the ACTION is EI.       |
| ZIP           | Y         | Required when the ACTION is EI.       |
| PHONE         | Ν         | N/A                                   |
| EIN           | N         | N/A                                   |
| EMPLOYEE #    | Ν         | N/A                                   |

#### Table A-6: CWF Assistance Request Required Data: Additional Information

| Field                        | Required? | Notes                                                                                           |
|------------------------------|-----------|-------------------------------------------------------------------------------------------------|
| CHECK NUMBER                 | Υ         | Required when the SOURCE is CHEK.                                                               |
| CHECK DATE                   | Υ         | Required when the SOURCE is CHEK.                                                               |
| CHECK AMOUNT                 | Υ         | Required when the SOURCE is CHEK.                                                               |
| PRE-PAID HEALTH PLAN<br>DATE | Y         | Required when the ACTION is PH.                                                                 |
| SOCIAL SECURITY NUMBER       | Y         | Required when the ACTION is MX.                                                                 |
| DIAGNOISIS CODES             | Y         | <ul><li>Required when the ACTION is DX.</li><li>Required when MSP TYPE is D, E, or L.</li></ul> |

 Table A-7: CWF Assistance Request Required Data: Comments/Remarks

| Field    | Required? | Notes                           |
|----------|-----------|---------------------------------|
| COMMENTS | Ν         | N/A                             |
| REMARKS  | Y         | Required when the ACTION is AR. |

# Appendix B: MSP Inquiry Required Data Reference

#### Table B-1: MSP Inquiry Required Data: Action Requested

| Field         | Required? |
|---------------|-----------|
| DCN           | Y         |
| MEDICARE ID   | Y         |
| ACTIVITY CODE | Y         |
| ACTION        | N         |
| SOURCE        | Y         |

#### Table B-2: MSP Inquiry Required Data: MSP Information

| Field                        | Required? | Notes                                                                                        |
|------------------------------|-----------|----------------------------------------------------------------------------------------------|
| MSP TYPE                     | Y         | • Required when the SOURCE is PHON.                                                          |
|                              |           | • Required when the ACTION is CA or CL. (MSP TYPE must be D, E, or L when the ACTION is CL.) |
| PATIENT RELATIONSHIP         | Y         | • Required when the ACTION is blank and MSP TYPE is F.                                       |
|                              |           | • Required when the ACTION is CA and MSP TYPE is L.                                          |
|                              |           | • Required when the ACTION is CL and MSP TYPE is D, E, or L.                                 |
| EFFECTIVE DATE               | Y         | • Required when the ACTION is CA and MSP TYPE is L                                           |
|                              |           | • Required when the ACTION is CL and MSP TYPE is D, E, or L                                  |
| TERMINATION DATE             | Y         | Required when the ACTION is CL and MSP TYPE is D, E, or L.                                   |
| CMS GROUPING CODE            | Y         | Required when the ACTION is CA and MSP TYPE is L.                                            |
| DIALYSIS TRAIN DATE          | N         | N/A                                                                                          |
| BLACK LUNG BENEFITS          | N         | N/A                                                                                          |
| BLACK LUNG EFFECTIVE<br>DATE | N         | N/A                                                                                          |
| SEND TO CWF                  | N         | N/A                                                                                          |

| Field           | Required? | Notes                                                                                                    |
|-----------------|-----------|----------------------------------------------------------------------------------------------------|
| FIRST NAME      | Y         | <ul> <li>Required when the ACTION is CA or CL, unless<br/>Insurance Company information will be entered.</li> <li>Required when the SOURCE is CHEK, LTTR, or<br/>PHON.</li> </ul>     |
| MIDDLE INITITAL | N         | N/A                                                                                                    |
| LAST NAME       | Y         | <ul> <li>Required when the ACTION is CA or CL, unless<br/>Insurance Company information will be entered.</li> <li>Required when SOURCE is CHEK, LTTR, or PHON.</li> </ul>             |
| ADDRESS         | Y         | <ul> <li>Required when the ACTION is CA or CL, unless<br/>Insurance Company information will be entered.</li> <li>Required when the SOURCE is CHEK, LTTR, or<br/>PHON.</li> </ul>     |
| CITY            | Y         | <ul> <li>Required when the ACTION is CA or CL, unless<br/>Insurance Company information will be entered.</li> <li>Required when SOURCE is CHEK, LTTR, or PHON.</li> </ul>             |
| STATE           | Y         | <ul> <li>Required when the ACTION is CA or CL, unless<br/>Insurance Company information will be entered.</li> <li>Required when the SOURCE Coe is CHEK, LTTR, or<br/>PHON.</li> </ul> |
| ZIP             | Y         | <ul> <li>Required when the ACTION is CA or CL, unless<br/>Insurance Company information will be entered.</li> <li>Required when the SOURCE is CHEK, LTTR, or<br/>PHON.</li> </ul>     |
| PHONE           | N         | N/A                                                                                                    |
| RELATIONSHIP    | Y         | • Required when the SOURCE is CHEK, LTTR, or PHON.                                                                                                    |
|                 |           | • Must be A if the ACTION is CA or CL and informant information is entered.                                                                                                    |

Table B-3: MSP Inquiry Required Data: Informant Information

| Field                        | Required? | Notes                                                                                                    |
|------------------------------|-----------|----------------------------------------------------------------------------------------------------|
| INSURANCE COMPANY<br>NAME    | Y         | Required <b>unless</b> the ACTION is blank.                                                                                                    |
| ADDRESS LINE 1               | Y         | <ul> <li>Required when an Insurance Company Name is entered.</li> <li>Required when the ACTION Is CA or CL, unless Informant information was entered.</li> </ul> |
| ADDRESS LINE 2               | N         | N/A                                                                                                    |
| CITY                         | Y         | <ul> <li>Required when an Insurance Company Name is entered.</li> <li>Required when the ACTION is CA or CL, unless Informant information was entered.</li> </ul> |
| STATE                        | Y         | <ul> <li>Required when an Insurance Company Name is entered.</li> <li>Required when the ACTION is CA or CL, unless Informant information was entered.</li> </ul> |
| ZIP                          | Y         | <ul> <li>Required when an Insurance Company Name is entered.</li> <li>Required when the ACTION is CA or CL, unless Informant information was entered.</li> </ul> |
| PHONE                        | N         | N/A                                                                                                    |
| INSURANCE TYPE               | Y         | N/A                                                                                                    |
| POLICY NUMBER                | N         | N/A                                                                                                    |
| GROUP NUMBER                 | N         | N/A                                                                                                    |
| SUBSCRIBER FIRST NAME        | N         | N/A                                                                                                    |
| SUBSCRIBER MIDDLE<br>INITIAL | N         | N/A                                                                                                    |
| SUBSCRIBER LAST NAME         | N         | N/A                                                                                                    |
| SUBSCRIBER SSN               | Ν         | N/A                                                                                                    |

| Field         | Required? | Notes                                                |
|---------------|-----------|------------------------------------------------------|
| EMPLOYER NAME | Y         | • Required when MSP TYPE is F and SEND TO CWF is Yes |
| ADDRESS       | Y         | • Required when MSP TYPE is F and SEND TO CWF is Yes |
| ADDRESS 2     | Ν         | N/A                                                  |
| CITY          | Y         | • Required when MSP TYPE is F and SEND TO CWF is Yes |
| STATE         | Y         | • Required when MSP TYPE is F and SEND TO CWF is Yes |
| ZIP           | Y         | • Required when MSP TYPE is F and SEND TO CWF is Yes |
| PHONE         | N         | N/A                                                  |
| EIN           | N         | N/A                                                  |
| EMPLOYEE #    | Ν         | N/A                                                  |

Table B-5: MSP Inquiry Required Data: Employment Information

### Table B-6: MSP Inquiry Required Data: Additional Information

| Field                                 | Required? | Notes                                 |
|---------------------------------------|-----------|---------------------------------------|
| CHECK NUMBER                          | Υ         | Required when the SOURCE is CHEK.     |
| CHECK AMOUNT                          | Υ         | Required when the SOURCE is CHEK.     |
| CHECK DATE                            | Υ         | Required when the SOURCE is CHEK.     |
| DIAGNOISIS CODES                      | Υ         | Required when the ACTION is CA or CL. |
| ILLNESS/INJURY DATE                   | Ν         | N/A                                   |
| BENEFICIARY<br>REPRESENTATIVE TYPE    | Ν         | N/A                                   |
| BENEFICIARY<br>REPRESENTATIVE NAME    | Ν         | N/A                                   |
| BENEFICIARY<br>REPRESENTATIVE ADDRESS | Ν         | N/A                                   |
| BENEFICIARY<br>REPRESENTATIVE CITY    | Ν         | N/A                                   |
| BENEFICIARY<br>REPRESENTATIVE STATE   | Ν         | N/A                                   |
| BENEFICIARY<br>REPRESENTATIVE ZIP     | Ν         | N/A                                   |

| Field                     | Required? | Notes                                                                                                    |
|---------------------------|-----------|----------------------------------------------------------------------------------------------------|
| INSURANCE COMPANY<br>NAME | Ν         | N/A                                                                                                    |
| ADDRESS LINE 1            | Ν         | N/A                                                                                                    |
| ADDRESS LINE 2            | Ν         | N/A                                                                                                    |
| CITY                      | Ν         | N/A                                                                                                    |
| STATE                     | Ν         | N/A                                                                                                    |
| ZIP                       | Ν         | N/A                                                                                                    |
| PHONE                     | Ν         | N/A                                                                                                    |
| POLICY NUMBER             | Ν         | N/A                                                                                                    |
| EFFECTIVE DATE            | Ν         | N/A                                                                                                    |
| TERMINATION DATE          | Ν         | N/A                                                                                                    |
| RECORD TYPE               | Ν         | N/A                                                                                                    |
| COVERAGE TYPE             | Y         | N/A                                                                                                    |
| BIN                       | Y         | Required when COVERAGE TYPE is U.                                                                             |
| PCN                       | Y         | Required when COVERAGE TYPE is U.                                                                             |
| GROUP                     | Y         | Required when COVERAGE TYPE is U.                                                                             |
| ID                        | Y         | Required when COVERAGE TYPE is U.                                                                             |
| SUPPLEMENTAL TYPE         | Y         | Must be L when RECORD TYPE is Supplemental                                                                    |
| PERSON CODE               | Y         | <ul> <li>Required when RECORD TYPE is Supplemental.</li> <li>Required when SUPPLEMENTAL TYPE is L.</li> </ul> |

 Table B-7: MSP Inquiry Required Data: Prescription Coverage

## Appendix C: Prescription Drug Assistance Request Required Data Reference

| Field                               | Required?   | Notes                                                                                          |
|-------------------------------------|-------------|------------------------------------------------------------------------------------------------|
| DCN                                 | Y           | N/A                                                                                            |
| MEDICARE ID                         | Y           | N/A                                                                                            |
| ACTIVITY CODE                       | Y           | N/A                                                                                            |
| ACTION                              | Y           | N/A                                                                                            |
| SOURCE                              | Y           | N/A                                                                                            |
| MSP TYPE                            | Y           | Required when ACTION is MT                                                                     |
| NEW MSP TYPE                        | Y           | Required when ACTION is MT.                                                                    |
| RECORD TYPE                         | Y           | Always required when Record Type is Primary.                                                   |
| PATIENT RELATIONSHIP                | Y           | N/A                                                                                            |
| NEW PATIENT<br>RELATIONSHIP         | Y           | Required when ACTION is PR.                                                                    |
| PERSON CODE                         | Y           | <ul><li>Required when RECORD TYPE is Supplemental</li><li>Required when ACTION is PC</li></ul> |
| ORIGINATING CONTRACTOR              | Y           | N/A                                                                                            |
| COB EFFECTIVE DATE                  | Y           | N/A                                                                                            |
| NEW COB EFFECTIVE DATE              | Y           | Required when ACTION is ED.                                                                    |
| TERMINATION DATE                    | Conditional | <ul><li>Required when ACTION is CT</li><li>Required when ACTION is TD</li></ul>                |
| SUBMITTER TYPE                      | N           | N/A                                                                                            |
| REMOVE EXISTING<br>TERMINATION DATE | Ν           | N/A                                                                                            |

Table C-1: Prescription Drug Assistance Request Required Data: Action Requested

ECRS Web User Guide Appendix C: Prescription Drug Assistance Request Required Data Reference

| Field           | Required? | Notes                                                        |
|-----------------|-----------|--------------------------------------------------------------|
| FIRST NAME      | Y         | Required for all ACTIONS when SOURCE is CHEK, LTTR, or PHON. |
| MIDDLE INITITAL | Ν         | N/A                                                          |
| LAST NAME       | Y         | Required for all ACTIONS when SOURCE is CHEK, LTTR, or PHON. |
| ADDRESS         | Y         | Required for all ACTIONS when SOURCE is CHEK, LTTR, or PHON. |
| CITY            | Y         | Required for all ACTIONS when SOURCE is CHEK, LTTR, or PHON. |
| STATE           | Y         | Required for all ACTIONS when SOURCE is CHEK, LTTR, or PHON. |
| ZIP             | Y         | Required for all ACTIONS when SOURCE is CHEK, LTTR, or PHON. |
| PHONE           | N         | N/A                                                          |
| RELATIONSHIP    | Y         | Required for all ACTIONS when SOURCE is CHEK, LTTR, or PHON. |

Table C-2: Prescription Drug Assistance Request Required Data: Informant Information

#### Table C-3: Prescription Drug Assistance Request Required Data: Insurance Information

| Field                  | Required? | Notes                                                                           |
|------------------------|-----------|---------------------------------------------------------------------------------|
| INSURANCE COMPANY NAME | Y         | Name of insurance carrier. Required for all SOURCEs when ACTION is II.          |
|                        |           | Note:                                                                           |
|                        |           | Action code II cannot be used with action code DO.                              |
| ADDRESS                | Ν         | N/A                                                                             |
| ADDRESS 2              | Ν         | N/A                                                                             |
| CITY                   | Ν         | N/A                                                                             |
| STATE                  | Ν         | N/A                                                                             |
| ZIP                    | Ν         | N/A                                                                             |
| PHONE                  | Ν         | N/A                                                                             |
| INSURANCE TYPE         | Y         | Required when ACTION is IT.                                                     |
| NEW INSURANCE TYPE     | Y         | Required when ACTION is IT.                                                     |
| COVERAGE TYPE          | Ν         | N/A                                                                             |
| POLICY NUMBER          | Y         | Required when the ACTION is AP and the MSP TYPE is <b>not</b> D, E, L, or W.    |
|                        |           | <b>Note:</b> If the POLICY NUMBER is entered, the GROUP NUMBER is not required. |
| GROUP NUMBER           | Ν         | Group, BIN, or PCN is required with Action Code CX.                             |

#### ECRS Web User Guide Appendix C: Prescription Drug Assistance Request Required Data Reference

| Field             | Required? | Notes                                                                                                    |
|-------------------|-----------|----------------------------------------------------------------------------------------------------|
| BIN               | Y         | Required when COVERAGE TYPE is U. Must be sixdigits<br>and cannot be all the same number if COVERAGE TYPE is U.<br>BIN will not be edited for formats when the ACTION CODE is<br>BN.<br>Group, BIN, <i>or</i> PCN is required with Action Code CX. |
| PCN               | Y         | Populate with spaces if not available.<br>Cannot have special characters, except for a non-leading dash,<br>and no leading space. Group, BIN, <i>or</i> PCN is required with<br>Action Code CX.                                                    |
| ID                | Y         | Required when COVERAGE TYPE is U.<br>Cannot be blank or all zeros if COVERAGE TYPE is U.                                                                                                    |
| SUPPLEMENTAL TYPE | Ν         | N/A                                                                                                    |

#### Table C-4: Prescription Drug Assistance Request Required Data: Employment Information

| Field         | Required? | Notes                                 |
|---------------|-----------|---------------------------------------|
| EMPLOYER NAME | Y         | Required when the ACTION is EA or EI. |
| ADDRESS       | Y         | Required when the ACTION is EI.       |
| ADDRESS 2     | Ν         | N/A                                   |
| CITY          | Y         | Required when the ACTION is EI.       |
| STATE         | Y         | Required when the ACTION is EI.       |
| ZIP           | Y         | Required when the ACTION is EI.       |
| PHONE         | Ν         | N/A                                   |
| EIN           | Ν         | N/A                                   |
| EMPLOYEE #    | Ν         | N/A                                   |

#### Table C-5: Prescription Drug Assistance Request Required Data: Additional Information

| Field        | Required? | Notes                             |
|--------------|-----------|-----------------------------------|
| CHECK NUMBER | Y         | Required when the Source is CHEK. |
| CHECK DATE   | Y         | Required when the Source is CHEK. |
| CHECK AMOUNT | Y         | Required when the Source is CHEK. |

#### Table C-6: Prescription Drug Assistance Request Required Data: Comments/Remarks

| Field    | Required? |
|----------|-----------|
| COMMENTS | Ν         |
| REMARKS  | Ν         |

# **Appendix D: Prescription Drug Inquiry Required Data Reference**

#### Table D-1: Prescription Drug Inquiry Required Data: Initial Information

| Field                | Required? |
|----------------------|-----------|
| DCN                  | Υ         |
| MEDICARE ID          | Υ         |
| ACTIVITY CODE        | Υ         |
| SOURCE               | Υ         |
| MSP TYPE             | Y         |
| PATIENT RELATIONSHIP | Y         |
| SEND TO MBD          | Υ         |

#### Table D-2: Prescription Drug Inquiry Required Data: Additional Information

| Field                        | Required? | Notes                                            |
|------------------------------|-----------|--------------------------------------------------|
| CHECK NUMBER                 | Y         | Required when the SOURCE is CHEK.                |
| CHECK DATE                   | Y         | Required when the SOURCE is CHEK.                |
| CHECK AMOUNT                 | Y         | Required when the SOURCE is CHEK.                |
| INFORMANT FIRST NAME         | Y         | Required when the SOURCE is CHEK, LTTR, or PHON. |
| INFORMANT MIDDLE<br>INITITAL | Ν         | N/A                                              |
| INFORMANT LAST NAME          | Y         | Required when the SOURCE is CHEK, LTTR, or PHON. |
| INFORMANT ADDRESS            | Y         | Required when the SOURCE is CHEK, LTTR, or PHON. |
| INFORMANT CITY               | Y         | Required when the SOURCE is CHEK, LTTR, or PHON. |
| INFORMANT STATE              | Y         | Required when the SOURCE is CHEK, LTTR, or PHON. |
| INFORMANT ZIP                | Y         | Required when the SOURCE is CHEK, LTTR, or PHON. |
| INFORMANT PHONE              | N         | N/A                                              |
| INFORMANT RELATIONSHIP       | Y         | Required when the SOURCE is CHEK, LTTR, or PHON. |
| EMPLOYER NAME                | N         | N/A                                              |
| EMPLOYER ADDRESS             | N         | N/A                                              |
| EMPLOYER ADDRESS 2           | N         | N/A                                              |
| EMPLOYER CITY                | N         | N/A                                              |
| EMPLOYER STATE               | N         | N/A                                              |
| EMPLOYER ZIP                 | N         | N/A                                              |
| EMPLOYER PHONE               | N         | N/A                                              |
| EMPLOYER EIN                 | N         | N/A                                              |

Appendix D: Prescription Drug Inquiry Required Data Reference

| Field               | Required? | Notes |
|---------------------|-----------|-------|
| EMPLOYER EMPLOYEE # | Ν         | N/A   |

## Table D-3: Prescription Drug Inquiry Required Data: Prescription Coverage

| Field                  | Required? | Notes                                                                                                    |
|------------------------|-----------|----------------------------------------------------------------------------------------------------|
| INSURANCE COMPANY NAME | Y         | N/A                                                                                                    |
| ADDRESS LINE 1         | N         | N/A                                                                                                    |
| ADDRESS LINE 2         | N         | N/A                                                                                                    |
| CITY                   | Ν         | N/A                                                                                                    |
| STATE                  | Ν         | N/A                                                                                                    |
| ZIP                    | N         | N/A                                                                                                    |
| PHONE                  | N         | N/A                                                                                                    |
| EFFECTIVE DATE         | Y         | N/A                                                                                                    |
| TERMINATION DATE       | Y         | N/A                                                                                                    |
| RECORD TYPE            | N         | N/A                                                                                                    |
| COVERAGE TYPE          | Y         | N/A                                                                                                    |
| BIN                    | Υ         | Required when COVERAGE TYPE is U.                                                                                                    |
| PCN                    | Υ         | Required when COVERAGE TYPE is U.                                                                                                    |
| POLICY NUMBER          | Ν         | N/A                                                                                                    |
| GROUP                  | Υ         | Required when COVERAGE TYPE is U.                                                                                                    |
| ID                     | Y         | Required when COVERAGE TYPE is U.                                                                                                    |
| SUPPLEMENTAL TYPE      | N         | N/A                                                                                                    |
| PERSON CODE            | Y         | <ul> <li>Required when RECORD TYPE is Supplemental</li> <li>Required when RECORD TYPE is blank and<br/>SUPPLEMENTAL TYPE is L.</li> </ul> |

# Appendix E: Reason and Action Codes

### Table E-1: Reason Codes

| Reason Code | Definition                                                                                                    |
|-------------|----------------------------------------------------------------------------------------------------|
| 01          | Not yet read by BCRC, used with NW status                                                                                                    |
| 02          | Being processed by BCRC, used with IP status                                                                                                    |
| 03          | Under development by BCRC, used with IP status                                                                                                    |
| 04          | Update sent to CWF, used with IP status                                                                                                    |
| 05          | Error received from CWF, being resolved by BCRC, used with IP status                                                                                                    |
| 06          | Sent to the Enrollment Data Base (EDB) for beneficiary info. Used with IP status                                                                                                    |
| 07          | Auditor follow-up development in progress, used with IP status                                                                                                    |
| 10          | Not processing                                                                                                    |
| 11          | Not yet eligible for Medicare, used with HD status                                                                                                    |
| 12          | Needs diagnosis, used with HD status (for WC set-aside trust cases only)                                                                                                    |
| 13          | Future-dated workers' compensation case, used with HD status (for WC set-aside trust cases only)                                                                                                    |
| 14          | Duplicate request, development already in process, used with HD status                                                                                                    |
| 15          | Requested Prescription Drug action(s) accepted - Posted to MBD                                                                                                    |
| 30          | No action taken per SEE approval - Medicare primary                                                                                                    |
| 31          | Action code and comments conflict                                                                                                    |
| 32          | Record terminated/deleted due to OBRA 93                                                                                                    |
| 33          | WCSA record – request must go to regional office                                                                                                    |
| 34          | Record is "N" validity – we do not develop for "N" records                                                                                                    |
| 36          | Policyholder Retired (G record)                                                                                                    |
| 37          | Beneficiary verified existing record, no update needed                                                                                                    |
| 38          | Outreach development already in process                                                                                                    |
| 45          | Insufficient information to process, used with HD status (RAC only)                                                                                                    |
| 46          | RAC did not update hold records, used with DE status (RAC only)                                                                                                    |
| 50          | Requested action(s) accepted - Posted to CWF                                                                                                    |
|             | Note: When Action 'ID' is submitted on a CWF Assistance Request and the BCRC determines that a duplicate record exists, the MSP record will be deleted from CWF and the CWF Assistance Request will be returned with a Status/Reason CM50. |
| 51          | No changes (additions, modifications, or deletions) made to CWF, used with CM status                                                                                                    |
| 52          | Returned-rejected by CWF; conflicting information, used with CM status                                                                                                    |
| 53          | Returned-duplicate ECRS request, used with CM status                                                                                                    |
| 54          | 100 or more threshold met, Disability                                                                                                    |
|             |                                                                                                    |

| Reason Code | Definition                                                                                                    |  |  |  |  |  |  |
|-------------|----------------------------------------------------------------------------------------------------|--|--|--|--|--|--|
| 55          | 20 or more threshold met, Working Aged                                                                                                    |  |  |  |  |  |  |
| 56          | OBRA does not apply, no update                                                                                                    |  |  |  |  |  |  |
| 57          | No action taken; Record already updated                                                                                                    |  |  |  |  |  |  |
| 58          | Non-compliant GHP                                                                                                    |  |  |  |  |  |  |
| 59          | Employer verified existing record, no update                                                                                                    |  |  |  |  |  |  |
| 60          | Invalid MEDICARE ID                                                                                                    |  |  |  |  |  |  |
| 61          | No Part A entitlement                                                                                                    |  |  |  |  |  |  |
| 62          | Development letter sent; closed, no response to development                                                                                                    |  |  |  |  |  |  |
| 63          | Development complete, no MSP                                                                                                    |  |  |  |  |  |  |
| 64          | Development letter sent                                                                                                    |  |  |  |  |  |  |
| 65          | Deceased, used with CM status                                                                                                    |  |  |  |  |  |  |
| 66          | ESRD/DIB conflict                                                                                                    |  |  |  |  |  |  |
| 67          | No response from CWF                                                                                                    |  |  |  |  |  |  |
| 68          | Closed for Self-Report (More current information was received by the BCRC in the form of a self-report.)                                                                                                    |  |  |  |  |  |  |
| 69          | Developed to GHP, no response                                                                                                    |  |  |  |  |  |  |
| 70          | Developed to non-EGHP, no response                                                                                                    |  |  |  |  |  |  |
| 71          | Developed to beneficiary; closed, no response received                                                                                                    |  |  |  |  |  |  |
| 72          | Developed to informant, no response                                                                                                    |  |  |  |  |  |  |
| 73          | Medicare beneficiary retired                                                                                                    |  |  |  |  |  |  |
| 74          | Spouse retired                                                                                                    |  |  |  |  |  |  |
| 75          | GHP lifetime of yearly benefits past maximum amount                                                                                                    |  |  |  |  |  |  |
| 76          | No coverage with insurance company                                                                                                    |  |  |  |  |  |  |
| 77          | Medicare Supplemental Plan                                                                                                    |  |  |  |  |  |  |
| 78          | Employer has less than 20 employees (No MSP)                                                                                                    |  |  |  |  |  |  |
| 79          | Per employer, Medicare beneficiary is not covered under spouse's GHP                                                                                                    |  |  |  |  |  |  |
| 80          | Employer has less than 100 employees (No MSP)                                                                                                    |  |  |  |  |  |  |
| 81          | Medicare is primary due to ESRD coordination period being met                                                                                                    |  |  |  |  |  |  |
| 82          | Per insurance, seasonal employee and not eligible for the month                                                                                                    |  |  |  |  |  |  |
| 83          | Incoming request conflicts with information on file<br>Note: When Action 'ID' is submitted on a CWF Assistance Request and the BCRC determines<br>that no duplicate record exists, the CWF Assistance Request will be returned with a<br>Status/Reason CM83. Comments will be provided on the response. |  |  |  |  |  |  |
| 84          | Missing information; unable to update CWF                                                                                                    |  |  |  |  |  |  |
| 85          | Venue changed                                                                                                    |  |  |  |  |  |  |
| 86          | Unable to verify address, used with CM status (for CWF assistance requests only)                                                                                                    |  |  |  |  |  |  |
| 87          | MSP record exists, used with CM status (check HIMR or resubmit as assistance request)                                                                                                    |  |  |  |  |  |  |

| Reason Code | Definition                                                                                        |  |  |  |  |
|-------------|---------------------------------------------------------------------------------------------------|--|--|--|--|
| 88          | No update, not lead contractor                                                                    |  |  |  |  |
| 91          | Duplicate investigation in process                                                                |  |  |  |  |
| 92          | Change of Venue not allowed after 90 days                                                         |  |  |  |  |
| 93          | No Part D Enrollment found                                                                        |  |  |  |  |
| 94          | Closed, no response/no update                                                                     |  |  |  |  |
| 96          | Per Hierarchy guidelines, request cannot be honored.                                              |  |  |  |  |
|             | Note: Applies to MSP and drug coverage records (drug coverage effective April 2023).              |  |  |  |  |
| 97          | Existing record is invalid and has been deleted. New record created to include changes requested. |  |  |  |  |

## Table E-2: Action Codes (All Transaction Types)

| Action Code | Description                                                |  |  |  |  |
|-------------|------------------------------------------------------------|--|--|--|--|
| AI          | Change Attorney Information                                |  |  |  |  |
| AP          | Add Policy and/or Group Number                             |  |  |  |  |
| AR          | Add CWF Remark Codes                                       |  |  |  |  |
| BN          | Develop for Prescription BIN                               |  |  |  |  |
| СА          | CMS Grouping Code (Class Action Case)                      |  |  |  |  |
| CD          | Change Date of Injury/Date of Loss                         |  |  |  |  |
| CL          | Closed or Settled Case                                     |  |  |  |  |
| СР          | Investigate ESRD Coordination Period                       |  |  |  |  |
| СТ          | Change Termination Date                                    |  |  |  |  |
| CX          | Change Prescription Values (BIN, Group, PCN)               |  |  |  |  |
| DA          | Develop for Attorney Information                           |  |  |  |  |
| DD          | Develop for the Diagnosis Code                             |  |  |  |  |
| DE          | Develop for Employer Information (To the beneficiary only) |  |  |  |  |
| DI          | Develop for Insurer Information (To the beneficiary only)  |  |  |  |  |
| DO          | Mark Occurrence for Deletion                               |  |  |  |  |
| DR          | Investigate Closed or Deleted Record                       |  |  |  |  |
| DT          | Develop For Termination Date (see Note end of table)       |  |  |  |  |
| DX          | Change Diagnosis Code                                      |  |  |  |  |
| EA          | Change Employer Address                                    |  |  |  |  |
| ED          | Change Effective Date                                      |  |  |  |  |
| EF          | Develop for Effective Date                                 |  |  |  |  |
| EI          | Change Employer Information                                |  |  |  |  |
| ES          | Employer Size Below Minimum                                |  |  |  |  |
| GR          | Develop for Group Number                                   |  |  |  |  |
| ID          | Investigate/Possible Duplicate for Deletion                |  |  |  |  |

| Action Code | Description                                  |  |  |  |
|-------------|----------------------------------------------|--|--|--|
| II          | Change Insurer Information                   |  |  |  |
| IT          | Change Insurance Type                        |  |  |  |
| LR          | Create Duplicate Liability Record            |  |  |  |
| MT          | hange MSP Type                               |  |  |  |
| MX          | SN/Medicare ID Mismatch                      |  |  |  |
| NR          | reate Duplicate No-Fault Record              |  |  |  |
| ОН          | Change Effective Date of Other Drug Coverage |  |  |  |
| PC          | Update Prescription Person Code              |  |  |  |
| РН          | Add Pre-Paid Health Plan (PHP) Date          |  |  |  |
| PN          | Develop for/add PCN                          |  |  |  |
| PR          | Change Patient Relationship                  |  |  |  |
| TD          | Add Termination Date (see Note end of table) |  |  |  |
| VP          | Update A Record For A Vow Of Poverty         |  |  |  |
| WN          | Notify BCRC Of Updates To WCMSA Cases        |  |  |  |

Note: DT and TD are distinct codes and cannot be used interchangeably.

#### **Table E-3: Automated Action Codes**

| Action Code | Description                                                              |  |  |  |  |
|-------------|--------------------------------------------------------------------------|--|--|--|--|
| AP          | Add Policy and/or Group Number                                           |  |  |  |  |
| AR          | dd CWF Remark Codes                                                      |  |  |  |  |
| СТ          | Change Termination Date                                                  |  |  |  |  |
| СХ          | nange Prescription Values (BIN, Group, PCN)                              |  |  |  |  |
| DO          | Mark occurrence for deletion                                             |  |  |  |  |
| Π           | Change insurer information                                               |  |  |  |  |
|             | Note: Partially automated for BCRC and CRC recovery users only.          |  |  |  |  |
| РН          | Add Pre-Paid Health Plan (PHP) date (Note: Applies to CWF requests only) |  |  |  |  |
| PR          | Change Patient Relationship                                              |  |  |  |  |
| TD          | Add Termination Date                                                     |  |  |  |  |

# Appendix F: CWF Remark Codes

#### **Table F-1: Remark Codes**

| Remark Code | Definition                                                                                                    |  |  |  |  |  |  |
|-------------|----------------------------------------------------------------------------------------------------|--|--|--|--|--|--|
| 01          | Beneficiary retired as of termination date.                                                                                                    |  |  |  |  |  |  |
| 02          | Beneficiary's employer has less than 20 employees.                                                                                             |  |  |  |  |  |  |
| 03          | Beneficiary's employer has less than 100 employees.                                                                                            |  |  |  |  |  |  |
| 04          | Beneficiary is dually entitled to Medicare, based on ESRD and Age or ESRD and disability.                                                      |  |  |  |  |  |  |
| 05          | Beneficiary is not married.                                                                                                    |  |  |  |  |  |  |
| 06          | The Beneficiary is covered under the group health plan of a family member whose employer has less than 100 employees.                          |  |  |  |  |  |  |
| 07          | Beneficiary's employer has less than 20 employees and is in a multiple or multi-employer plan that has elected the working aged exception.     |  |  |  |  |  |  |
| 08          | Beneficiary's employer has less than 20 employees and is in a multiple or multi-employer plan that has not elected the working aged exception. |  |  |  |  |  |  |
| 09          | Beneficiary is self-employed.                                                                                                    |  |  |  |  |  |  |
| 10          | A family member of the beneficiary is self-employed.                                                                                           |  |  |  |  |  |  |
| 20          | Spouse retired as of termination date.                                                                                                    |  |  |  |  |  |  |
| 21          | Spouse's employer has less than 20 employees.                                                                                                  |  |  |  |  |  |  |
| 22          | Spouse's employer has less than 100 employees.                                                                                                 |  |  |  |  |  |  |
| 23          | Spouse's employer has less than 100 employees but is in a qualifying multiple or multi-employer plan.                                          |  |  |  |  |  |  |
| 24          | Spouse's employer has less than 20 employees and is multiple or multi-employer plan that has elected the working aged exception.               |  |  |  |  |  |  |
| 25          | Spouse's employer has less than 20 employees and is multiple or multi-employer plan that has not elected the working aged exception.           |  |  |  |  |  |  |
| 26          | Beneficiary's spouse is self-employed.                                                                                                    |  |  |  |  |  |  |
| 30          | Exhausted benefits under the plan.                                                                                                    |  |  |  |  |  |  |
| 31          | Preexisting condition exclusions exist.                                                                                                    |  |  |  |  |  |  |
| 32          | Conditional payment criteria met.                                                                                                    |  |  |  |  |  |  |
| 33          | Multiple primary payers, Medicare is tertiary payer.                                                                                           |  |  |  |  |  |  |
| 34          | Information has been collected indicating that there is not a parallel plan that covers medical services.                                      |  |  |  |  |  |  |
| 35          | Information has been collected indicating that there is not a parallel plan that covers hospital services.                                     |  |  |  |  |  |  |
| 36          | Denial sent by EGHP, claims paid meeting conditional payment criteria.                                                                         |  |  |  |  |  |  |

| Remark Code | Definition                                                                |  |  |  |  |  |
|-------------|---------------------------------------------------------------------------|--|--|--|--|--|
| 37          | Beneficiary deceased.                                                     |  |  |  |  |  |
| 38          | Employer certification on file.                                           |  |  |  |  |  |
| 39          | Health plan is in bankruptcy or insolvency proceedings.                   |  |  |  |  |  |
| 40          | The termination date is the beneficiary's retirement date.                |  |  |  |  |  |
| 41          | The termination date is the spouse's retirement date.                     |  |  |  |  |  |
| 42          | Potential non-compliance case, beneficiary enrolled is supplemental plan. |  |  |  |  |  |
| 43          | GHP coverage is a legitimate supplemental plan.                           |  |  |  |  |  |
| 44          | Termination date equals transplant date.                                  |  |  |  |  |  |
| 50          | Employment related accident.                                              |  |  |  |  |  |
| 51          | Claim denied by workers' comp.                                            |  |  |  |  |  |
| 52          | Contested denial.                                                         |  |  |  |  |  |
| 53          | Workers' compensation settlement funds exhausted.                         |  |  |  |  |  |
| 54          | Auto accident - no coverage.                                              |  |  |  |  |  |
| 55          | Not payable by black lung.                                                |  |  |  |  |  |
| 56          | Other accident - no liability.                                            |  |  |  |  |  |
| 57          | Slipped and fell at home.                                                 |  |  |  |  |  |
| 58          | Lawsuit filed - decision pending.                                         |  |  |  |  |  |
| 59          | Lawsuit filed - settlement received.                                      |  |  |  |  |  |
| 60          | Medical malpractice lawsuit filed.                                        |  |  |  |  |  |
| 61          | Product liability lawsuit filed.                                          |  |  |  |  |  |
| 62          | Request for waiver filed.                                                 |  |  |  |  |  |
| 70          | Data match correction sheet sent.                                         |  |  |  |  |  |
| 71          | Data match record updated.                                                |  |  |  |  |  |
| 72          | Vow of Poverty correction.                                                |  |  |  |  |  |

## **Appendix G: File Layouts**

## G.1 CWF Assistance Request File Layouts

#### **CWF Assistance Request Header Record**

| Table G-1: CWF Assistance Request Header Record Layout |
|--------------------------------------------------------|
|--------------------------------------------------------|

| Data Field        | Length | Туре              | Displacement | Edits                                                                                                    |
|-------------------|--------|-------------------|--------------|----------------------------------------------------------------------------------------------------|
| Header Indicator  | 2      | Alpha-<br>Numeric | 1-2          | Should be: 'H0'. If not, drop file with error<br>code HE01.<br>Required                                                                                      |
| PDP ID            | 4      | Numeric           | 3-6          | ID number assigned by the BCRC. Populate with spaces.                                                                                                    |
| Contractor Number | 5      | Alpha-<br>Numeric | 7-11         | Part D Plan contractor number.<br>Required.<br>If not valid contractor number, drop file with<br>error code HE03.                                            |
| File Type         | 3      | Alpha             | 12-14        | Valid values:<br>'CWF' – CWF Assistance Request file<br>If not, drop file with error code HE04.                                                              |
| File Date         | 8      | Date              | 15-22        | CCYYMMDD<br>If not valid date, drop file with error code<br>HE05.                                                                                            |
| Submitter Type    | 1      | Alpha-<br>Numeric | 23           | Part C/D Submitter Indicator<br>Valid Values<br>'C' = Part C contractor<br>'D' = Part D contractor<br>If not valid value, drop file with error code<br>HE06. |
| Filler            | 1244   | Filler            | 24-1267      | Unused field – fill with spaces                                                                                                    |

## **CWF Assistance Request Trailer Record**

| Data Field           | Length | Туре              | Displacement | Edits                                                                                                    |
|----------------------|--------|-------------------|--------------|----------------------------------------------------------------------------------------------------|
| Trailer Indicator    | 2      | Alpha-<br>Numeric | 1-2          | Should be: 'T0'. If not, drop file with error<br>code TE01.<br>Required.                                                                                         |
| PDP ID               | 4      | Numeric           | 3-6          | ID number assigned by the BCRC.<br>Populate with spaces.                                                                                                    |
| Contractor<br>Number | 5      | Alpha-<br>Numeric | 7-11         | If not valid contractor number, drop file with error code TE03.                                                                                                  |
| File Type            | 3      | Alpha-<br>Numeric | 12-14        | Valid values:<br>'CWF' – CWF Assistance Request File<br>If not, drop file with error code TE04.                                                                  |
| File Date            | 8      | Date              | 15-22        | CCYYMMDD<br>If not valid date, drop file with error code<br>TE05.                                                                                                |
| Record Count         | 9      | Numeric           | 23-31        | Number of records on file. Must contain 9<br>digits. If invalid number or number does not<br>match number of records in file, drop file<br>with error code TE06. |
| Filler               | 1236   | Filler            | 32-1267      | Unused Field – fill with spaces                                                                                                    |

Table G-2: CWF Assistance Request Trailer Record Layout

## **CWF Assistance Request Detail Record**

This record layout **must be used** for **all** CWF Assistance Request file submissions.

| Data Field             | Length | Туре              | Displacement | Description                                                                                                    |
|------------------------|--------|-------------------|--------------|----------------------------------------------------------------------------------------------------|
| Transaction type       | 4      | Alpha             | 1-4          | Set to 'ECRS' Required                                                                                                    |
| Contractor Number      | 5      | Alpha-<br>Numeric | 5-9          | Medicare contractor (MACs, MA/PD plans)<br>number.<br><b>Required</b>                                                                                                    |
| DCN                    | 15     | Text              | 10-24        | DCN; assigned by the Medicare contractor.<br>Required. Each record shall have a unique DCN.                                                                                                    |
| Tran Type Code         | 1      | Alpha             | 25           | Transaction Type Indicator<br>Set to 'R' for CWF Assistance Requests<br><b>Required</b>                                                                                                    |
| Trans Seq No           | 3      | Numeric           | 26-28        | Sequence Number assigned by COB.<br>Internal use only. Populate with spaces.                                                                                                    |
| Update Operator ID     | 8      | Alpha-<br>Numeric | 29-36        | ID of user making update.<br>Not required                                                                                                    |
| Contractor Name        | 25     | Text              | 37-61        | Contractor name<br>Not required                                                                                                    |
| Contractor Phone       | 10     | Numeric           | 62-71        | Contractor phone number<br>Not required                                                                                                    |
| Tran Stat Cd           | 2      | Alpha             | 72-73        | Status code<br>Set to 'NW' for New                                                                                                    |
| Tran Reason Cd         | 2      | Numeric           | 74-75        | Reason<br>Set to '01' for New                                                                                                    |
| Trans Action Code<br>1 | 2      | Alpha             | 76-77        | Action code. Valid values are:AI = Change Attorney InformationAP = Add Policy and/or Group NumberAR = Add CWF Remark CodesCA = CMS Grouping Code (Class Action Case)CD = Change Date of Injury/Date of LossCL = Closed or Settled CaseCP = Investigate ESRD Coordination PeriodCT = Change Termination DateCX = Change Prescription Values (BIN, Group, PCN) |

| Data Field                                   | Length | Туре               | Displacement               | Description                                                                                                    |
|----------------------------------------------|--------|--------------------|----------------------------|----------------------------------------------------------------------------------------------------|
| Data Field<br>Trans Action Code<br>1 (Cont.) | 2      | Type         Alpha | Displacement         76-77 | DescriptionDA = Develop for attorney informationDD = Develop for the diagnosis codeDE = Develop for employer informationDI = Develop for insurer informationDO = Mark occurrence for deletionDR = Investigate closed or deleted recordDT = Develop for termination dateDX = Change diagnosis codeEA = Change employer addressED = Change effective dateEF = Develop for the effective dateEI = Change employer informationES = Employer size below minimum (20 for<br>working aged, 100 for disability)ID = Investigate/possible duplicate for deletionII = Change insurer informationIT = Change insurer typeLR = Create duplicate liability recordMT = Change MSP typeMX = SSN/MEDICARE ID mismatchNR = Create duplicate no-fault recordOH = Change Effective Date of Other Drug<br>CoveragePH = Add Pre-Paid Health Plan (PHP) datePR = Change patient relationshipTD = Add Termination DateVP = Update a record for a vow of poverty<br>WN = Notify BCRC of updates to WCMSA<br>casesRequired. Enter up to four Actions unless the CWF |
|                                              |        |                    |                            | <ul> <li>Required. Enter up to four Actions unless the CWF assistance request is DE, DI, DO, DR, ID, or VP. You cannot combine these six Actions with any other action codes.</li> <li>Note: DE and DI Actions are developed to the beneficiary only.</li> </ul>                                                                                                    |
| Trans Action Code<br>2                       | 2      | Alpha-<br>Numeric  | 78-79                      | Action code 2<br>Valid values same as Trans Action Code 1.<br>Not required. Populate with spaces if not available.                                                                                                    |
| Trans Action Code 3                          | 2      | Alpha-<br>Numeric  | 80-81                      | Action code 3<br>Valid values same as Trans Action Code 1.<br>Not required. Populate with spaces if not available.                                                                                                    |
| Trans Action Code<br>4                       | 2      | Alpha-<br>Numeric  | 82-83                      | Action code 4<br>Valid values same as Trans Action Code 1.<br>Not required. Populate with spaces if not available.                                                                                                    |

| Data Field                              | Length | Туре              | Displacement | Description                                                                                                    |
|-----------------------------------------|--------|-------------------|--------------|----------------------------------------------------------------------------------------------------|
| Activity Code                           | 1      | Alpha             | 84           | Activity of contractor.<br>Valid values are:<br>C = Claims (Prepayment) – 22001<br>N = Liability, No-Fault, WC, and FTCA -<br>42002<br>G = Group Health Plan – 42003<br>I = General Inquiry – 42004<br>D = Debt Collection – 42021<br><b>Required</b>                                                |
| Develop to                              | 1      | Alpha             | 85           | Development source code indicating where<br>development letter was sent.<br>Not required. Populate with spaces if not available.                                                                                                    |
| RSP                                     | 1      | Alpha             | 86           | Development response indicator.<br>Not required. Populate with spaces if not available.                                                                                                    |
| Trans Source Cd                         | 4      | Alpha             | 87-90        | Four-character code identifying source of CWF<br>assistance request information.<br>Valid values are:<br>CHEK = Unsolicited check<br>LTTR = Letter<br>PHON= Phone call<br>SCLM = Claim submitted to Medicare<br>contractor for secondary payment<br>SRVY = Survey<br>CLAM = Claim<br><b>Required</b> |
| Medicare ID                             | 12     | Alpha-<br>Numeric | 91-102       | <ul><li>Health Insurance Claim Number (HICN) or<br/>Medicare Beneficiary Identifier (MBI) of<br/>beneficiary. Enter without dashes, spaces, or other<br/>special characters.</li><li>Required if SSN is not entered.</li></ul>                                                                       |
| Beneficiary's Social<br>Security Number | 9      | Numeric           | 103-111      | Beneficiary's Social Security Number<br><b>Required</b> if Medicare ID not entered.                                                                                                    |
| Beneficiary's Date<br>of Birth          | 8      | Date              | 112-119      | Beneficiary's Date of Birth in CCYYMMDD<br>format<br>Not required. Populate with zeros if not available.                                                                                                    |
| Beneficiary's Sex<br>Code               | 1      | Numeric           | 120          | Sex of beneficiary<br>Valid values are:<br>U = Unknown<br>M = Male<br>F = Female<br>Not required. Populate with spaces if not available.                                                                                                    |
| Beneficiary's First<br>Name             | 15     | Text              | 121-135      | First name of beneficiary.<br>Required                                                                                                    |

#### ECRS Web User Guide

# Appendix G: CWF Assistance Request Detail Record

| Data Field            | Length | Туре    | Displacement                                                                                                    | Description                                                                                                    |
|-----------------------|--------|---------|----------------------------------------------------------------------------------------------------|----------------------------------------------------------------------------------------------------|
| Beneficiary's Initial | 1      | Alpha   | 136                                                                                                    | Middle initial of beneficiary                                                                                                    |
| Beneficiary's Last    | 24     | Text    | 137-160                                                                                                    | Last name of beneficiary.                                                                                                    |
| Name                  |        |         |                                                                                                    | Required                                                                                                    |
| Patient Relationship  | 2      | Numeric | 161-162                                                                                                    | Patient relationship between the policyholder and<br>the beneficiary ( <i>required field</i> ). Description of code<br>appears next to value. |
|                       |        |         |                                                                                                    | The following codes ( <b>bolded</b> ) are only valid on MSP Auxiliary occurrences with accretion dates prior to 4/4/2011:                     |
|                       |        |         |                                                                                                    | Valid values are:                                                                                                    |
|                       |        |         |                                                                                                    | 01 Self; Patient is policyholder                                                                                                    |
|                       |        |         |                                                                                                    | 02 Spouse                                                                                                    |
|                       |        |         |                                                                                                    | 03 Child                                                                                                    |
|                       |        |         |                                                                                                    | 04 Other                                                                                                    |
|                       |        |         |                                                                                                    | 20 Domestic partner                                                                                                    |
|                       |        |         |                                                                                                    | 05 Step Child                                                                                                    |
|                       |        |         |                                                                                                    | 06 Foster child                                                                                                    |
|                       |        |         | 07 Ward of the Court                                                                                                    |                                                                                                    |
|                       |        |         |                                                                                                    | 08 Employee                                                                                                    |
|                       |        |         | 09 Unknown                                                                                                    |                                                                                                    |
|                       |        |         |                                                                                                    | 10 Handicapped dependent                                                                                                    |
|                       |        |         |                                                                                                    | 11 Organ donor                                                                                                    |
|                       |        |         |                                                                                                    | 12 Cadaver donor                                                                                                    |
|                       |        |         |                                                                                                    | 13 Grandchild                                                                                                    |
|                       |        |         | 14 Niece/nephew                                                                                                    |                                                                                                    |
|                       |        |         |                                                                                                    | 15 Injured plaintiff                                                                                                    |
|                       |        |         |                                                                                                    | 16 Sponsored dependent                                                                                                    |
|                       |        |         |                                                                                                    | 17 Minor dependent of a minor dependent                                                                                                    |
|                       |        |         |                                                                                                    | 18 Parent                                                                                                    |
|                       |        |         |                                                                                                    | 19 Grandparent dependent                                                                                                    |
|                       |        |         | For the following MSP Types, the patient relationship codes listed to the right are the only valid values that can be used for records created after 4/4/2011: |                                                                                                    |
|                       |        |         |                                                                                                    | MSP Type Patient Relationship Code                                                                                                    |
|                       |        |         |                                                                                                    | A 01,02                                                                                                    |
|                       |        |         |                                                                                                    | B 01, 02, 03, 04, 20                                                                                                    |
|                       |        |         |                                                                                                    | D, E, L 01                                                                                                    |
|                       |        |         |                                                                                                    | G 01, 02, 03, 04, 20                                                                                                    |

| Data Field                | Length | Туре              | Displacement | Description                                                                                                    |
|---------------------------|--------|-------------------|--------------|----------------------------------------------------------------------------------------------------|
| MSP Type                  | 1      | Alpha             | 163          | One-character code identifying type of MSP<br>coverage<br>Valid values are:<br>A = Working Aged<br>B = ESRD<br>C = Conditional Payment<br>D = Automobile Insurance<br>E = Workers' Compensation<br>F = Federal (Public)<br>G = Disabled<br>H = Black Lung<br>L = Liability<br>W =Workers' Compensation Set-Aside                                                                                                    |
| MSP Effective Date        | 8      | Date              | 164-171      | RequiredEffective date of MSP coverage in CCYYMMDD<br>format.Notes: This field accepts dates up to three months<br>from the current date, as follows:For GHP records (MSP Types A, B, and G): The<br>MSP Effective Date can be in the future for<br>currently entitled beneficiaries (i.e., enrolled in<br>Medicare), or for beneficiaries who will be<br>entitled starting up to three months in the future.<br>For NGHP records (MSP Types D, E, L, H, and<br>W): The MSP Effective Date can be in the future<br>for beneficiaries as long as their entitlement start<br>date is in the future. The future MSP Effective<br>Date must be equal to the entitlement start date.<br>(NGHP MSP occurrences for beneficiaries who<br>are currently entitled cannot have future MSP<br>Effective Dates.)Required |
| MSP Term Date             | 8      | Date              | 172-179      | Termination date of MSP coverage in<br>CCYYMMDD format. Type one or more zeroes in<br>this field to remove an existing termination date.<br>Type 9 eight times in this field if you have<br>conflicting dates for the termination date.<br>Not required. Populate with zeros if not available.                                                                                                    |
| AUX Row Number            | 3      | Numeric           | 180-182      | AUX record number of MSP record at CWF.<br><b>Required</b> . Populate with zeros if not available.                                                                                                    |
| MSP Accretion<br>Date     | 8      | Date              | 183-190      | Accretion date of MSP coverage in CCYYMMDD<br>format.<br>Not required. Populate with zeros if not available.                                                                                                    |
| Originating<br>Contractor | 5      | Alpha-<br>Numeric | 191-195      | Contractor number of contractor that created<br>original MSP occurrence at CWF<br><b>Required</b>                                                                                                    |
|                           |        |                   | 1            |                                                                                                    |

| Data Field                    | Length | Туре    | Displacement | Description                                                                                                    |
|-------------------------------|--------|---------|--------------|----------------------------------------------------------------------------------------------------|
| Beneficiary's<br>Address 1    | 32     | Text    | 202-233      | First line of beneficiary's street address.<br>Not required. Populate with spaces if not available.                                                                                               |
| Beneficiary's<br>Address 2    | 32     | Text    | 234-265      | Second line of beneficiary's street address.<br>Not required. Populate with spaces if not available.                                                                                              |
| Beneficiary's City            | 15     | Text    | 266-280      | Beneficiary's city<br>Not required. Populate with spaces if not available.                                                                                                    |
| Beneficiary's State           | 2      | Alpha   | 281-282      | Beneficiary's state<br>Not required. Populate with spaces if not available.                                                                                                    |
| Beneficiary's ZIP<br>Code     | 9      | Numeric | 283-291      | Beneficiary's ZIP code<br>Not required. Populate with spaces if not available.                                                                                                    |
| Beneficiary's Phone           | 10     | Numeric | 292-301      | Beneficiary's telephone number<br>Not required. Populate with zeros if not available.                                                                                                    |
| Check Date                    | 8      | Numeric | 302-309      | Date of check received in CCYYMMDD format.<br>Required if value in SOURCE field = CHEK. You<br>cannot future-date this field. Populate with zeros if<br>SOURCE field not equal to CHEK.           |
| Check Amount                  | 15     | Alpha   | 310-324      | Amount of check received in \$999,999,999,999<br>format.<br>Required if value in SOURCE field = CHEK.<br>Populate with zeros if SOURCE field not equal to<br>CHEK.                                |
| Check Number                  | 15     | Alpha   | 325-339      | Number of check received.<br>Required if value in SOURCE field = CHEK.<br>Populate with zeros if SOURCE field not equal to<br>CHEK.                                                               |
| Informant's First<br>Name     | 15     | Text    | 340-354      | Name of person informing contractor of change in<br>MSP coverage.<br>Required when SOURCE is CHEK, LTTR or<br>PHON. Populate with spaces if Source field not<br>equal to CHEK, LTTR or PHON.      |
| Informant's Middle<br>Initial | 1      | Alpha   | 355          | Informants middle initial.<br>Not required. Populate with spaces if not available.                                                                                                    |
| Informant's Last<br>Name      | 24     | Text    | 356-379      | Last name of person informing contractor of change<br>in MSP coverage.<br>Required when SOURCE is CHEK, LTTR or<br>PHON. Populate with spaces if Source field not<br>equal to CHEK, LTTR or PHON. |
| Informant's Phone             | 10     | Numeric | 380-389      | Informant's telephone number<br>Not required. Populate with zeros if not available.                                                                                                    |
| Informant's Address<br>1      | 32     | Text    | 390-421      | Informant's street address 1<br><b>Required</b> when SOURCE is CHEK, LTTR or<br>PHON. Populate with spaces if Source field not<br>equal to CHEK, LTTR or PHON.                                    |

| Data Field               | Length | Туре    | Displacement | Description                                                                                                    |
|--------------------------|--------|---------|--------------|----------------------------------------------------------------------------------------------------|
| Informant's Address<br>2 | 32     | Text    | 422-453      | Name of person informing contractor of change in<br>MSP coverage.<br>Not required                                              |
| Informant's City         | 15     | Text    | 454-468      | Informant's city.                                                                                                    |
|                          |        |         |              | <b>Required</b> when SOURCE is CHEK, LTTR or<br>PHON. Populate with spaces if Source field not<br>equal to CHEK, LTTR or PHON. |
| Informant's State        | 2      | Alpha   | 469-470      | Informant's state                                                                                                    |
|                          |        |         |              | <b>Required</b> when SOURCE is CHEK, LTTR or<br>PHON. Populate with spaces if Source field not<br>equal to CHEK, LTTR or PHON. |
| Informant's ZIP          | 9      | Numeric | 471-479      | Informant's ZIP code                                                                                                    |
| Code                     |        |         |              | Required when SOURCE is CHEK, LTTR or<br>PHON. Populate with spaces if Source field not<br>equal to CHEK, LTTR or PHON.        |
| Informant's              | 1      | Alpha   | 480          | Relationship of informant to beneficiary.                                                                                      |
| Relationship Code        |        |         |              | Valid values are:                                                                                                    |
|                          |        |         |              | A = Attorney representing beneficiary                                                                                          |
|                          |        |         |              | B = Beneficiary                                                                                                    |
|                          |        |         |              | C = Child                                                                                                    |
|                          |        |         |              | D = Defendant's attorney                                                                                                    |
|                          |        |         |              | E = Employer                                                                                                    |
|                          |        |         |              | F = Father                                                                                                    |
|                          |        |         |              | I = Insurer                                                                                                    |
|                          |        |         |              | M = Mother                                                                                                    |
|                          |        |         |              | N = Non-relative                                                                                                    |
|                          |        |         |              | O = Other relative                                                                                                    |
|                          |        |         |              | P = Provider                                                                                                    |
|                          |        |         |              | R = Beneficiary representative other than attorney                                                                             |
|                          |        |         |              | S = Spouse                                                                                                    |
|                          |        |         |              | U = Unknown                                                                                                    |
|                          |        |         |              | Required when SOURCE is CHEK, LTTR or<br>PHON. Populate with spaces if Source field not<br>equal to CHEK, LTTR or PHON.        |
| Employer's Name          | 32     | Text    | 481-512      | Name of employer providing group health insurance under which beneficiary is covered                                           |
|                          |        |         |              | Not required. Populate with spaces if not available.                                                                           |
| Employer EIN             | 18     | Text    | 513-530      | Employer's Identification Number                                                                                               |
|                          |        |         |              | Not required. Populate with spaces if not available.                                                                           |
| Employer's Address       | 32     | Text    | 531-562      | Employer's Street Address 1                                                                                                    |
| 1                        |        |         |              | Not required. Populate with spaces if not available.                                                                           |
| Employer's Address       | 32     | Text    | 563-594      | Employer's Street Address 2                                                                                                    |
| 2                        |        |         |              | Not required. Populate with spaces if not available.                                                                           |

| Data Field               | Length | Туре    | Displacement | Description                                                                                                    |
|--------------------------|--------|---------|--------------|----------------------------------------------------------------------------------------------------|
| Employer's Phone         | 10     | Numeric | 595-604      | Employer's Telephone Number<br>Not required. Populate with spaces if not available.                                                                                                    |
| Employer's City          | 15     | Text    | 605-619      | Employer's City<br>Not required. Populate with spaces if not available.                                                                                                    |
| Employer's State         | 2      | Alpha   | 620-621      | Employer's state<br>Not required. Populate with spaces if not available.                                                                                                    |
| Employer's ZIP<br>Code   | 9      | Numeric | 622-630      | Employer's ZIP code<br>Not required. Populate with spaces if not available.                                                                                                    |
| Employee No              | 12     | Text    | 631-642      | Employee number of policyholder<br>Not required. Populate with spaces if not available.                                                                                                    |
| Insurer's Name           | 32     | Text    | 643-674      | Name of insurance carrier for MSP coverage<br>Required for II ACTION. Populate with spaces if<br>ACTION not equal to II.                                                                                                    |
| Insurer Type             | 1      | Alpha   | 675          | Type of insuranceA= Insurance or Indemnity (Other Types)H= Multiple Employer Health Plan with 100or more employees.II= Multiple Employer Health Plan with 20or more employees.JJ= Hospitalization only plan covering                  |
|                          |        |         |              | <ul> <li>inpatient hospital</li> <li>K = Medical Service only plan covering non-<br/>inpatient medical</li> <li>M = Medicare Supplement Plan</li> <li>U = Unknown</li> <li>Not required. Populate with A if not available.</li> </ul> |
| Insurer's Address 1      | 32     | Text    | 676-707      | Insurer's street address 1<br>Not required. Populate with spaces if not available.                                                                                                    |
| Insurer's Address 2      | 32     | Text    | 708-739      | Insurer's street address 2<br>Not required. Populate with spaces if not available.                                                                                                    |
| Insurer's City           | 15     | Text    | 740-754      | Insurer's city<br>Not required. Populate with spaces if not available.                                                                                                    |
| Insurer's State          | 2      | Alpha   | 755-756      | Insurer's state<br>Not required. Populate with spaces if not available.                                                                                                    |
| Insurer's ZIP Code       | 9      | Numeric | 757-765      | Insurer's ZIP code<br>Not required. Populate with spaces if not available.                                                                                                    |
| Insurer's Phone          | 10     | Numeric | 766-775      | Insurer's telephone number<br>Not required. Populate with zeros if not available.                                                                                                    |
| Insurer Group<br>Number  | 20     | Text    | 776-795      | Group number of insurance coverage.<br>Not required. Populate with spaces if not available.                                                                                                    |
| Insurer Policy<br>Number | 17     | Text    | 796-812      | Policy number of insurance coverage.<br>Not required. Populate with spaces if not available.                                                                                                    |

#### ECRS Web User Guide

# Appendix G: CWF Assistance Request Detail Record

| Data Field               | Length | Туре              | Displacement | Description                                                                                                    |
|--------------------------|--------|-------------------|--------------|----------------------------------------------------------------------------------------------------|
| Subscriber First<br>Name | 15     | Text              | 813-827      | First name of individual covered by this insurance.<br>Not required. Populate with spaces if not available.                                                               |
| Subscriber Initial       | 1      | Alpha             | 828          | Middle initial of individual covered by this<br>insurance.<br>Not required. Populate with spaces if not available.                                                        |
| Subscriber Last<br>Name  | 24     | Text              | 829-852      | Last name of individual covered by this insurance.<br>Not required. Populate with spaces if not available.                                                                |
| PHP Date                 | 8      | Date              | 853-860      | Pre-paid Health Plan date in CCYYMMDD format.<br>Not required. Populate with zeros if not available.                                                                      |
| Remarks Code 1           | 2      | Alpha-<br>Numeric | 861-862      | Two-character CWF remark code explaining reason<br>for transaction. See Appendix F for a list of remark<br>codes.                                                         |
|                          |        |                   |              | Not required. Populate with spaces if not available.                                                                                                    |
| Remarks Code 2           | 2      | Alpha-<br>Numeric | 863-864      | Two-character CWF remark code explaining reason<br>for transaction. See Appendix F for a list of remark<br>codes.                                                         |
|                          |        |                   |              | Not required. Populate with spaces if not available.                                                                                                    |
| Remarks Code 3           | 2      | Alpha-<br>Numeric | 865-866      | Two-character CWF remark code explaining reason<br>for transaction. See Appendix F for a list of remark<br>codes.<br>Not required. Populate with spaces if not available. |
| Filler                   | 25     | Filler            | 867-891      | Filler                                                                                                    |
| Submitter Type           | 1      | Alpha             | 892          | Part C/D Submitter Indicator<br>Valid Values<br>'C' = Part C contractor<br>'D' = Part D contractor<br>If not valid value, drop file with error code HE06.                 |
| Filler                   | 7      | Filler            | 893-899      | Filler                                                                                                    |
| Trans Comment            | 180    | Text              | 900-1079     | Comments—used by submitter                                                                                                    |
| Filler                   | 8      | Filler            | 1080-1087    | Filler                                                                                                    |

| Data Field                  | Length | Туре    | Displacement | Description                                                                                                    |
|-----------------------------|--------|---------|--------------|----------------------------------------------------------------------------------------------------|
| New Patient<br>Relationship | 2      | Numeric | 1088-1089    | New patient relationship between the policyholder<br>and the beneficiary. Description of code appears<br>next to value. <i>Required field</i> when ACTION is PR.Valid values are:0101Self; Patient is policyholder02Spouse03Child04Other20Domestic partnerFor the following MSP Types below, the patient<br>relationship codes listed to the right are the only<br> |
| New MSP Type                | 1      | Alpha   | 1090         | One-character code identifying type of MSP<br>coverage.Valid values are:A= Working AgedB= ESRDCC= Conditional PaymentD= Automobile InsuranceE= Workers' CompensationF= Federal (Public)GG= DisabledH= Black LungL= LiabilityRequired when Action is MT.                                                                                                    |

| Data Field                        | Length | Туре    | Displacement | Description                                                                                                    |
|-----------------------------------|--------|---------|--------------|----------------------------------------------------------------------------------------------------|
| New MSP Effective<br>Date         | 8      | Date    | 1091-1098    | Effective date of MSP coverage in CCYYMMDD format.                                                                                                    |
|                                   |        |         |              | <b>Notes:</b> This field accepts dates up to three months from the current date, as follows:                                                                                                    |
|                                   |        |         |              | For GHP records (MSP Types A, B, and G): The<br>New MSP Effective Date can be in the future for<br>currently entitled beneficiaries (i.e., enrolled in<br>Medicare), or for beneficiaries who will be<br>entitled starting up to three months in the future. |
|                                   |        |         |              | For NGHP records (MSP Types D, E, L, H, and<br>W): The New MSP Effective Date can be in the<br>future for beneficiaries as long as their<br>entitlement start date is in the future. The future                                                              |
|                                   |        |         |              | New MSP Effective Date must be equal to the<br>entitlement start date. (NGHP MSP occurrences<br>for beneficiaries who are currently entitled<br>cannot have future MSP Effective Dates.)                                                                     |
|                                   |        |         |              | <b>Required</b> when Action is ED.                                                                                                    |
| New Insurer Type                  | 1      | Alpha   | 1099         | New type of insurance                                                                                                    |
|                                   |        |         |              | Required when ACTION is IT                                                                                                    |
| Diagnosis Code 1<br>ICD Indicator | 1      | Numeric | 1100         | One-digit diagnosis code indicator to identify<br>whether the submitted Diagnosis Code 1 is in ICD-<br>9-CM or ICD-10-CM format.                                                                                                    |
|                                   |        |         |              | 0 = ICD-10-CM format                                                                                                    |
|                                   |        |         |              | 9 = ICD-9-CM format                                                                                                    |
|                                   |        |         |              | NGHP MSP types will require a valid diagnosis<br>code to be entered. If an invalid code is entered, the<br>user will see error code PE1A and the record will be<br>dropped.                                                                                  |
|                                   |        |         |              | Required if Diagnosis Code 1 is submitted.                                                                                                    |
| Diagnosis Code 1                  | 7      | Text    | 1101 - 1107  | ICD-9-CM Diagnosis Code or ICD-10-CM diagnosis code that applies to this MSP occurrence.                                                                                                    |
|                                   |        |         |              | Required if action code is CA or CL.                                                                                                    |
|                                   |        |         |              | Required if Diagnosis Code 1 ICD Indicator is submitted.                                                                                                    |
|                                   |        |         |              | If Diagnosis Code 1 ICD Indicator = 0, Diagnosis<br>Code 1 must contain a valid ICD-10-CM diagnosis<br>code. If Diagnosis Code 1 ICD Indicator = 9,<br>Diagnosis Code 1 must contain a valid ICD-9-CM<br>diagnosis code.                                     |
|                                   |        |         |              | Populate with spaces if not applicable.                                                                                                    |
|                                   |        |         |              | * Refer to Appendix B for complete set of required fields for various source codes.                                                                                                    |
|                                   |        |         |              | NGHP MSP types will require a valid diagnosis<br>code to be entered. If an invalid code is entered, the<br>user will see error code PE69 and the record will be<br>dropped.                                                                                  |

| Data Field                        | Length | Туре    | Displacement | Description                                                                                                    |
|-----------------------------------|--------|---------|--------------|----------------------------------------------------------------------------------------------------|
| Diagnosis Code 2<br>ICD Indicator | 1      | Numeric | 1108         | One-digit diagnosis code indicator to identify<br>whether the diagnosis code received is in ICD-9-<br>CM or ICD-10-CM format.<br>0 = ICD-10-CM format                                                                    |
|                                   |        |         |              | 9 = ICD-9-CM format                                                                                                    |
|                                   |        |         |              | If an invalid code is entered, the user will see error code PE1B and the record will be dropped.                                                                                                    |
|                                   |        |         |              | Required if Diagnosis Code 2 is submitted.                                                                                                    |
| Diagnosis Code 2                  | 7      | Text    | 1109-1115    | ICD-9-CM or ICD-10-CM diagnosis code that applies to this MSP occurrence.                                                                                                    |
|                                   |        |         |              | Required if Diagnosis Code 2 ICD Indicator is submitted.                                                                                                    |
|                                   |        |         |              | If Diagnosis Code 2 ICD Indicator = 0, Diagnosis<br>Code 2 must contain a valid ICD-10-CM diagnosis<br>code. If Diagnosis Code 2 ICD Indicator = 9,<br>Diagnosis Code 2 must contain a valid ICD-9-CM<br>diagnosis code. |
|                                   |        |         |              | Populate with spaces if not applicable.                                                                                                    |
|                                   |        |         |              | NGHP MSP types will require a valid diagnosis<br>code to be entered. If an invalid code is entered, the<br>user will see error code PE70 and the record will be<br>dropped.                                              |
| Diagnosis Code 3<br>ICD Indicator | 1      | Numeric | 1116         | One-digit diagnosis code indicator to identify<br>whether the diagnosis code received is in ICD-9-<br>CM or ICD-10-CM format.                                                                                            |
|                                   |        |         |              | 0 = ICD-10-CM format                                                                                                    |
|                                   |        |         |              | 9 = ICD-9-CM format                                                                                                    |
|                                   |        |         |              | If an invalid code is entered, the user will see error code PE1C and the record will be dropped.                                                                                                    |
|                                   |        |         |              | Required if Diagnosis Code 3 is submitted.                                                                                                    |
| Diagnosis Code 3                  | 7      | Text    | 1117 – 1123  | ICD-9-CM or ICD-10-CM diagnosis code that applies to this MSP occurrence.                                                                                                    |
|                                   |        |         |              | Required if Diagnosis Code 3 ICD Indicator is submitted.                                                                                                    |
|                                   |        |         |              | If Diagnosis Code 3 ICD Indicator = 0, Diagnosis<br>Code 3 must contain a valid ICD-10-CM diagnosis<br>code. If Diagnosis Code 3 ICD Indicator = 9,<br>Diagnosis Code 3 must contain a valid ICD-9-CM<br>diagnosis code. |
|                                   |        |         |              | Populate with spaces if not applicable.                                                                                                    |
|                                   |        |         |              | NGHP MSP types will require a valid diagnosis<br>code to be entered. If an invalid code is entered, the<br>user will see error code PE71 and the record will be<br>dropped.                                              |
|                                   |        |         |              | Not required.                                                                                                    |

| Data Field                        | Length | Туре    | Displacement | Description                                                                                                    |
|-----------------------------------|--------|---------|--------------|----------------------------------------------------------------------------------------------------|
| Diagnosis Code 4<br>ICD Indicator | 1      | Numeric | 1124         | One-digit diagnosis code indicator to identify<br>whether the diagnosis code received is in ICD-9-<br>CM or ICD-10-CM format.                                                                                            |
|                                   |        |         |              | 0 = ICD-10-CM format                                                                                                    |
|                                   |        |         |              | 9 = ICD-9-CM format                                                                                                    |
|                                   |        |         |              | If an invalid code is entered, the user will see error code PE1D and the record will be dropped.                                                                                                    |
|                                   |        |         |              | Required if Diagnosis Code 4 is submitted.                                                                                                    |
| Diagnosis Code 4                  | 7      | Text    | 1125 - 1131  | ICD-9-CM or ICD-10-CM diagnosis code that applies to this MSP occurrence.                                                                                                    |
|                                   |        |         |              | Required if Diagnosis Code 4 ICD Indicator is submitted.                                                                                                    |
|                                   |        |         |              | If Diagnosis Code 4 ICD Indicator = 0, Diagnosis<br>Code 4 must contain a valid ICD-10-CM diagnosis<br>code. If Diagnosis Code 4 ICD Indicator = 9,<br>Diagnosis Code 4 must contain a valid ICD-9-CM<br>diagnosis code. |
|                                   |        |         |              | Populate with spaces if not applicable.                                                                                                    |
|                                   |        |         |              | NGHP MSP types will require a valid diagnosis<br>code to be entered. If an invalid code is entered, the<br>user will see error code PE72 and the record will be<br>dropped.                                              |
| Diagnosis Code 5<br>ICD Indicator | 1      | Numeric | 1132         | One-digit diagnosis code indicator to identify<br>whether the diagnosis code received is in ICD-9-<br>CM or ICD-10-CM format.                                                                                            |
|                                   |        |         |              | 0 = ICD-10-CM format                                                                                                    |
|                                   |        |         |              | 9 = ICD-9-CM format                                                                                                    |
|                                   |        |         |              | If an invalid code is entered, the user will see error code PE1E and the record will be dropped.                                                                                                    |
|                                   |        |         |              | Required if Diagnosis Code 5 is submitted.                                                                                                    |
| Diagnosis Code 5                  | 7      | Text    | 1133 - 1139  | ICD-9-CM or ICD-10-CM diagnosis code that applies to this MSP occurrence.                                                                                                    |
|                                   |        |         |              | Required if Diagnosis Code 5 ICD Indicator is submitted.                                                                                                    |
|                                   |        |         |              | If Diagnosis Code 5 ICD Indicator = 0, Diagnosis<br>Code 5 must contain a valid ICD-10-CM diagnosis<br>code. If Diagnosis Code 5 ICD Indicator = 9,<br>Diagnosis Code 5 must contain a valid ICD-9-CM<br>diagnosis code. |
|                                   |        |         |              | Populate with spaces if not applicable.                                                                                                    |
|                                   |        |         |              | NGHP MSP types will require a valid diagnosis<br>code to be entered. If an invalid code is entered, the<br>user will see error code PE73 and the record will be<br>dropped.                                              |

| Data Field                        | Length | Туре    | Displacement | Description                                                                                                    |
|-----------------------------------|--------|---------|--------------|----------------------------------------------------------------------------------------------------|
| Diagnosis Code 6<br>ICD Indicator | 1      | Numeric | 1140         | One-digit diagnosis code indicator to identify<br>whether the diagnosis code received is in ICD-9-<br>CM or ICD-10-CM format.                                                                                            |
|                                   |        |         |              | 0 = ICD-10-CM format                                                                                                    |
|                                   |        |         |              | 9 = ICD-9-CM format                                                                                                    |
|                                   |        |         |              | If an invalid code is entered, the user will see error code PE1F and the record will be dropped.                                                                                                    |
|                                   |        |         |              | Required if Diagnosis Code 6 is submitted.                                                                                                    |
| Diagnosis Code 6                  | 7      | Text    | 1141 - 1147  | ICD-9-CM or ICD-10-CM diagnosis code that applies to this MSP occurrence.                                                                                                    |
|                                   |        |         |              | Required if Diagnosis Code 6 ICD Indicator is submitted.                                                                                                    |
|                                   |        |         |              | If Diagnosis Code 6 ICD Indicator = 0, Diagnosis<br>Code 6 must contain a valid ICD-10-CM diagnosis<br>code. If Diagnosis Code 6 ICD Indicator = 9,<br>Diagnosis Code 6 must contain a valid ICD-9-CM<br>diagnosis code. |
|                                   |        |         |              | Populate with spaces if not applicable.                                                                                                    |
|                                   |        |         |              | NGHP MSP types will require a valid diagnosis<br>code to be entered. If an invalid code is entered, the<br>user will see error code PE1G and the record will be<br>dropped.                                              |
| Diagnosis Code 7<br>ICD Indicator | 1      | Numeric | 1148         | One-digit diagnosis code indicator to identify<br>whether the diagnosis code received is in ICD-9-<br>CM or ICD-10-CM format.                                                                                            |
|                                   |        |         |              | 0 = ICD-10-CM format                                                                                                    |
|                                   |        |         |              | 9 = ICD-9-CM format                                                                                                    |
|                                   |        |         |              | If an invalid code is entered, the user will see error code PE1H and the record will be dropped.                                                                                                    |
|                                   |        |         |              | Required if Diagnosis Code 7 is submitted.                                                                                                    |
| Diagnosis Code 7                  | 7      | Text    | 1149 - 1155  | ICD-9-CM or ICD-10-CM diagnosis code that applies to this MSP occurrence.                                                                                                    |
|                                   |        |         |              | Required if Diagnosis Code 7 ICD Indicator is submitted.                                                                                                    |
|                                   |        |         |              | If Diagnosis Code 7 ICD Indicator = 0, Diagnosis<br>Code 7 must contain a valid ICD-10-CM diagnosis<br>code. If Diagnosis Code 7 ICD Indicator = 9,<br>Diagnosis Code 7 must contain a valid ICD-9-CM<br>diagnosis code. |
|                                   |        |         |              | Populate with spaces if not applicable.                                                                                                    |
|                                   |        |         |              | NGHP MSP types will require a valid diagnosis<br>code to be entered. If an invalid code is entered, the<br>user will see error code PE1I and the record will be<br>dropped.                                              |

| Data Field                        | Length | Туре    | Displacement | Description                                                                                                    |
|-----------------------------------|--------|---------|--------------|----------------------------------------------------------------------------------------------------|
| Diagnosis Code 8<br>ICD Indicator | 1      | Numeric | 1156         | One-digit diagnosis code indicator to identify<br>whether the diagnosis code received is in ICD-9-<br>CM or ICD-10-CM format.                                                                                            |
|                                   |        |         |              | 0 = ICD-10-CM format                                                                                                    |
|                                   |        |         |              | 9 = ICD-9-CM                                                                                                    |
|                                   |        |         |              | If an invalid code is entered, the user will see error code PE1J and the record will be dropped.                                                                                                    |
|                                   |        |         |              | Required if Diagnosis Code 8 is submitted.                                                                                                    |
| Diagnosis Code 8                  | 7      | Text    | 1157 – 1163  | ICD-9-CM or ICD-10-CM diagnosis code that applies to this MSP occurrence.                                                                                                    |
|                                   |        |         |              | Required if Diagnosis Code 8 ICD Indicator is submitted.                                                                                                    |
|                                   |        |         |              | If Diagnosis Code 8 ICD Indicator = 0, Diagnosis<br>Code 8 must contain a valid ICD-10-CM diagnosis<br>code. If Diagnosis Code 8 ICD Indicator = 9,<br>Diagnosis Code 8 must contain a valid ICD-9-CM<br>diagnosis code. |
|                                   |        |         |              | Populate with spaces if not applicable.                                                                                                    |
|                                   |        |         |              | NGHP MSP types will require a valid diagnosis<br>code to be entered. If an invalid code is entered, the<br>user will see error code PE1K and the record will be<br>dropped.                                              |
| Diagnosis Code 9<br>ICD Indicator | 1      | Numeric | 1164         | One-digit diagnosis code indicator to identify<br>whether the diagnosis code received is in ICD-9-<br>CM or ICD-10-CM format.                                                                                            |
|                                   |        |         |              | 0 = ICD-10-CM format                                                                                                    |
|                                   |        |         |              | 9 = ICD-9-CM format                                                                                                    |
|                                   |        |         |              | If an invalid code is entered, the user will see error code PE1L and the record will be dropped.                                                                                                    |
|                                   |        |         |              | Required if Diagnosis Code 9 is submitted.                                                                                                    |
| Diagnosis Code 9                  | 7      | Text    | 1165 – 1171  | ICD-9-CM or ICD-10-CM diagnosis code that applies to this MSP occurrence.                                                                                                    |
|                                   |        |         |              | Required if Diagnosis Code 9 ICD Indicator is submitted.                                                                                                    |
|                                   |        |         |              | If Diagnosis Code 9 ICD Indicator = 0, Diagnosis<br>Code 9 must contain a valid ICD-10-CM diagnosis<br>code. If Diagnosis Code 9 ICD Indicator = 9,<br>Diagnosis Code 9 must contain a valid ICD-9-CM<br>diagnosis code. |
|                                   |        |         |              | Populate with spaces if not applicable.                                                                                                    |
|                                   |        |         |              | NGHP MSP types will require a valid diagnosis<br>code to be entered. If an invalid code is entered, the<br>user will see error code PE1M and the record will<br>be dropped.                                              |

| Data Field                         | Length | Туре    | Displacement | Description                                                                                                    |
|------------------------------------|--------|---------|--------------|----------------------------------------------------------------------------------------------------|
| Diagnosis Code 10<br>ICD Indicator | 1      | Numeric | 1172         | One-digit diagnosis code indicator to identify<br>whether the diagnosis code received is in ICD-9-<br>CM or ICD-10-CM format.                                                                                                |
|                                    |        |         |              | 0 = ICD-10-CM format                                                                                                    |
|                                    |        |         |              | 9 = ICD-9-CM format                                                                                                    |
|                                    |        |         |              | If an invalid code is entered, the user will see error code PE1N and the record will be dropped.                                                                                                    |
|                                    |        |         |              | Required if Diagnosis Code 10 is submitted.                                                                                                    |
| Diagnosis Code 10                  | 7      | Text    | 1173 – 1179  | ICD-9-CM or ICD-10-CM diagnosis code that applies to this MSP occurrence.                                                                                                    |
|                                    |        |         |              | Required if Diagnosis Code 10 ICD Indicator is submitted.                                                                                                    |
|                                    |        |         |              | If Diagnosis Code 10 ICD Indicator = 0, Diagnosis<br>Code 10 must contain a valid ICD-10-CM diagnosis<br>code. If Diagnosis Code 10 ICD Indicator = 9,<br>Diagnosis Code 10 must contain a valid ICD-9-CM<br>diagnosis code. |
|                                    |        |         |              | Populate with spaces if not applicable.                                                                                                    |
|                                    |        |         |              | NGHP MSP types will require a valid diagnosis<br>code to be entered. If an invalid code is entered, the<br>user will see error code PE1O and the record will be<br>dropped.                                                  |
| Diagnosis Code 11<br>ICD Indicator | 1      | Numeric | 1180         | One-digit diagnosis code indicator to identify<br>whether the diagnosis code received is in ICD-9-<br>CM or ICD-10-CM format.                                                                                                |
|                                    |        |         |              | 0 = ICD-10-CM format                                                                                                    |
|                                    |        |         |              | 9 = ICD-9-CM format                                                                                                    |
|                                    |        |         |              | If an invalid code is entered, the user will see error code PE1P and the record will be dropped.                                                                                                    |
|                                    |        |         |              | Required if Diagnosis Code 11 is submitted.                                                                                                    |
| Diagnosis Code11                   | 7      | Text    | 1181 - 1187  | ICD-9-CM or ICD-10-CM diagnosis code that applies to this MSP occurrence.                                                                                                    |
|                                    |        |         |              | Required if Diagnosis Code 11 ICD Indicator is submitted.                                                                                                    |
|                                    |        |         |              | If Diagnosis Code 11 ICD Indicator = 0, Diagnosis<br>Code 11 must contain a valid ICD-10-CM diagnosis<br>code. If Diagnosis Code 11 ICD Indicator = 9,<br>Diagnosis Code 11 must contain a valid ICD-9-CM<br>diagnosis code. |
|                                    |        |         |              | Populate with spaces if not applicable.                                                                                                    |
|                                    |        |         |              | NGHP MSP types will require a valid diagnosis<br>code to be entered. If an invalid code is entered, the<br>user will see error code PE1Q and the record will be<br>dropped.                                                  |

| Data Field                         | Length | Туре    | Displacement | Description                                                                                                    |
|------------------------------------|--------|---------|--------------|----------------------------------------------------------------------------------------------------|
| Diagnosis Code 12<br>ICD Indicator | 1      | Numeric | 1188         | One-digit diagnosis code indicator to identify<br>whether the diagnosis code received is in ICD-9-<br>CM or ICD-10-CM format.                                                                                                |
|                                    |        |         |              | 0 = ICD-10-CM format                                                                                                    |
|                                    |        |         |              | 9 = ICD-9-CM format                                                                                                    |
|                                    |        |         |              | If an invalid code is entered, the user will see error code PE1R and the record will be dropped.                                                                                                    |
|                                    |        |         |              | Required if Diagnosis Code 12 is submitted.                                                                                                    |
| Diagnosis Code 12                  | 7      | Text    | 1189 - 1195  | ICD-9-CM or ICD-10-CM diagnosis code that applies to this MSP occurrence.                                                                                                    |
|                                    |        |         |              | Required if Diagnosis Code 12 ICD Indicator is submitted.                                                                                                    |
|                                    |        |         |              | If Diagnosis Code 12 ICD Indicator = 0, Diagnosis<br>Code 12 must contain a valid ICD-10-CM diagnosis<br>code. If Diagnosis Code 12 ICD Indicator = 9,<br>Diagnosis Code 12 must contain a valid ICD-9-CM<br>diagnosis code. |
|                                    |        |         |              | Populate with spaces if not applicable.                                                                                                    |
|                                    |        |         |              | NGHP MSP types will require a valid diagnosis<br>code to be entered. If an invalid code is entered, the<br>user will see error code PE1S and the record will be<br>dropped.                                                  |
| Diagnosis Code 13<br>ICD Indicator | 1      | Numeric | 1196         | One-digit diagnosis code indicator to identify<br>whether the diagnosis code received is in ICD-9-<br>CM or ICD-10-CM format.                                                                                                |
|                                    |        |         |              | 0 = ICD-10-CM format                                                                                                    |
|                                    |        |         |              | 9 = ICD-9-CM format                                                                                                    |
|                                    |        |         |              | If an invalid code is entered, the user will see error code PE1T and the record will be dropped.                                                                                                    |
|                                    |        |         |              | Required if Diagnosis Code 13 is submitted.                                                                                                    |
| Diagnosis Code 13                  | 7      | Text    | 1197 – 1203  | ICD-9-CM or ICD-10-CM diagnosis code that applies to this MSP occurrence.                                                                                                    |
|                                    |        |         |              | Required if Diagnosis Code 13 ICD Indicator is submitted.                                                                                                    |
|                                    |        |         |              | If Diagnosis Code 13 ICD Indicator = 0, Diagnosis<br>Code 13 must contain a valid ICD-10-CM diagnosis<br>code. If Diagnosis Code 13 ICD Indicator = 9,<br>Diagnosis Code 13 must contain a valid ICD-9-CM<br>diagnosis code. |
|                                    |        |         |              | Populate with spaces if not applicable.                                                                                                    |
|                                    |        |         |              | NGHP MSP types will require a valid diagnosis<br>code to be entered. If an invalid code is entered, the<br>user will see error code PE1U and the record will be<br>dropped.                                                  |

| Data Field                         | Length | Туре    | Displacement | Description                                                                                                    |
|------------------------------------|--------|---------|--------------|----------------------------------------------------------------------------------------------------|
| Diagnosis Code 14<br>ICD Indicator | 1      | Numeric | 1204         | One-digit diagnosis code indicator to identify<br>whether the diagnosis code received is in ICD-9-<br>CM or ICD-10-CM format.                                                                                                |
|                                    |        |         |              | 0 = ICD-10-CM format                                                                                                    |
|                                    |        |         |              | 9 = ICD-9-CM format                                                                                                    |
|                                    |        |         |              | If an invalid code is entered, the user will see error code PE1V and the record will be dropped.                                                                                                    |
|                                    |        |         |              | Required if Diagnosis Code 14 is submitted.                                                                                                    |
| Diagnosis Code 14                  | 7      | Text    | 1205 - 1211  | ICD-9-CM or ICD-10-CM diagnosis code that applies to this MSP occurrence.                                                                                                    |
|                                    |        |         |              | Required if Diagnosis Code 14 ICD Indicator is submitted.                                                                                                    |
|                                    |        |         |              | If Diagnosis Code 14 ICD Indicator = 0, Diagnosis<br>Code 14 must contain a valid ICD-10-CM diagnosis<br>code. If Diagnosis Code 14 ICD Indicator = 9,<br>Diagnosis Code 14 must contain a valid ICD-9-CM<br>diagnosis code. |
|                                    |        |         |              | Populate with spaces if not applicable.                                                                                                    |
|                                    |        |         |              | NGHP MSP types will require a valid diagnosis<br>code to be entered. If an invalid code is entered, the<br>user will see error code PE1W and the record will<br>be dropped.                                                  |
| Diagnosis Code 15<br>ICD Indicator | 1      | Numeric | 1212         | One-digit diagnosis code indicator to identify<br>whether the diagnosis code received is in ICD-9-<br>CM or ICD-10-CM format.                                                                                                |
|                                    |        |         |              | 0 = ICD-10-CM format                                                                                                    |
|                                    |        |         |              | 9 = ICD-9-CM format                                                                                                    |
|                                    |        |         |              | If an invalid code is entered, the user will see error code PE1X and the record will be dropped.                                                                                                    |
|                                    |        |         |              | Required if Diagnosis Code 15 is submitted.                                                                                                    |
| Diagnosis Code 15                  | 7      | Text    | 1213 - 1219  | ICD-9-CM or ICD-10-CM diagnosis code that applies to this MSP occurrence.                                                                                                    |
|                                    |        |         |              | Required if Diagnosis Code 15 ICD Indicator is submitted.                                                                                                    |
|                                    |        |         |              | If Diagnosis Code 15 ICD Indicator = 0, Diagnosis<br>Code 15 must contain a valid ICD-10-CM diagnosis<br>code. If Diagnosis Code 15 ICD Indicator = 9,<br>Diagnosis Code 15 must contain a valid ICD-9-CM<br>diagnosis code. |
|                                    |        |         |              | Populate with spaces if not applicable.                                                                                                    |
|                                    |        |         |              | NGHP MSP types will require a valid diagnosis<br>code to be entered. If an invalid code is entered, the<br>user will see error code PE1Y and the record will be<br>dropped.                                                  |

| Data Field                         | Length | Туре    | Displacement | Description                                                                                                    |
|------------------------------------|--------|---------|--------------|----------------------------------------------------------------------------------------------------|
| Diagnosis Code 16<br>ICD Indicator | 1      | Numeric | 1220         | One-digit diagnosis code indicator to identify<br>whether the diagnosis code received is in ICD-9-<br>CM or ICD-10-CM format.                                                                                                |
|                                    |        |         |              | 0 = ICD-10-CM format                                                                                                    |
|                                    |        |         |              | 9 = ICD-9-CM format                                                                                                    |
|                                    |        |         |              | If an invalid code is entered, the user will see error code PE1Z and the record will be dropped.                                                                                                    |
|                                    |        |         |              | Required if Diagnosis Code 16 is submitted.                                                                                                    |
| Diagnosis Code 16                  | 7      | Text    | 1221 – 1227  | ICD-9-CM or ICD-10-CM diagnosis code that applies to this MSP occurrence.                                                                                                    |
|                                    |        |         |              | Required if Diagnosis Code 16 ICD Indicator is submitted.                                                                                                    |
|                                    |        |         |              | If Diagnosis Code 16 ICD Indicator = 0, Diagnosis<br>Code 16 must contain a valid ICD-10-CM diagnosis<br>code. If Diagnosis Code 16 ICD Indicator = 9,<br>Diagnosis Code 16 must contain a valid ICD-9-CM<br>diagnosis code. |
|                                    |        |         |              | Populate with spaces if not applicable.                                                                                                    |
|                                    |        |         |              | NGHP MSP types will require a valid diagnosis<br>code to be entered. If an invalid code is entered, the<br>user will see error code PE2A and the record will be<br>dropped.                                                  |
| Diagnosis Code 17<br>ICD Indicator | 1      | Numeric | 1228         | One-digit diagnosis code indicator to identify<br>whether the diagnosis code received is in ICD-9-<br>CM or ICD-10-CM format.                                                                                                |
|                                    |        |         |              | 0 = ICD-10-CM format                                                                                                    |
|                                    |        |         |              | 9 = ICD-9-CM format                                                                                                    |
|                                    |        |         |              | If an invalid code is entered, the user will see error code PE2B and the record will be dropped.                                                                                                    |
|                                    |        |         |              | Required if Diagnosis Code 17 is submitted.                                                                                                    |
| Diagnosis Code 17                  | 7      | Text    | 1229 - 1235  | ICD-9-CM or ICD-10-CM diagnosis code that applies to this MSP occurrence.                                                                                                    |
|                                    |        |         |              | Required if Diagnosis Code 17 ICD Indicator is submitted.                                                                                                    |
|                                    |        |         |              | If Diagnosis Code 17 ICD Indicator = 0, Diagnosis<br>Code 17 must contain a valid ICD-10-CM diagnosis<br>code. If Diagnosis Code 17 ICD Indicator = 9,<br>Diagnosis Code 17 must contain a valid ICD-9-CM<br>diagnosis code. |
|                                    |        |         |              | Populate with spaces if not applicable.                                                                                                    |
|                                    |        |         |              | NGHP MSP types will require a valid diagnosis<br>code to be entered. If an invalid code is entered, the<br>user will see error code PE2C and the record will be<br>dropped.                                                  |

| Data Field                         | Length | Туре    | Displacement | Description                                                                                                    |
|------------------------------------|--------|---------|--------------|----------------------------------------------------------------------------------------------------|
| Diagnosis Code 18<br>ICD Indicator | 1      | Numeric | 1236         | One-digit diagnosis code indicator to identify<br>whether the diagnosis code received is in ICD-9-<br>CM or ICD-10-CM format.                                                                                                |
|                                    |        |         |              | 0 = ICD-10-CM format                                                                                                    |
|                                    |        |         |              | 9 = ICD-9-CM format                                                                                                    |
|                                    |        |         |              | If an invalid code is entered, the user will see error code PE2D and the record will be dropped.                                                                                                    |
|                                    |        |         |              | Required if Diagnosis Code 18 is submitted.                                                                                                    |
| Diagnosis Code 18                  | 7      | Text    | 1237 – 1243  | ICD-9-CM or ICD-10-CM diagnosis code that applies to this MSP occurrence.                                                                                                    |
|                                    |        |         |              | Required if Diagnosis Code 18 ICD Indicator is submitted.                                                                                                    |
|                                    |        |         |              | If Diagnosis Code 18 ICD Indicator = 0, Diagnosis<br>Code 18 must contain a valid ICD-10-CM diagnosis<br>code. If Diagnosis Code 18 ICD Indicator = 9,<br>Diagnosis Code 18 must contain a valid ICD-9-CM<br>diagnosis code. |
|                                    |        |         |              | Populate with spaces if not applicable.                                                                                                    |
|                                    |        |         |              | NGHP MSP types will require a valid diagnosis<br>code to be entered. If an invalid code is entered, the<br>user will see error code PE2E and the record will be<br>dropped.                                                  |
| Diagnosis Code 19<br>ICD Indicator | 1      | Numeric | 1244         | One-digit diagnosis code indicator to identify<br>whether the diagnosis code received is in ICD-9-<br>CM or ICD-10-CM format.                                                                                                |
|                                    |        |         |              | 0 = ICD-10-CM format                                                                                                    |
|                                    |        |         |              | 9 = ICD-9-CM format                                                                                                    |
|                                    |        |         |              | If an invalid code is entered, the user will see error code PE2F and the record will be dropped.                                                                                                    |
|                                    |        |         |              | Required if Diagnosis Code 19 is submitted.                                                                                                    |
| Diagnosis Code 19                  | 7      | Text    | 1245 - 1251  | ICD-9-CM or ICD-10-CM diagnosis code that applies to this MSP occurrence.                                                                                                    |
|                                    |        |         |              | Required if Diagnosis Code 19 ICD Indicator is submitted.                                                                                                    |
|                                    |        |         |              | If Diagnosis Code 19 ICD Indicator = 0, Diagnosis<br>Code 19 must contain a valid ICD-10-CM diagnosis<br>code. If Diagnosis Code 19 ICD Indicator = 9,<br>Diagnosis Code 19 must contain a valid ICD-9-CM<br>diagnosis code. |
|                                    |        |         |              | Populate with spaces if not applicable.                                                                                                    |
|                                    |        |         |              | NGHP MSP types will require a valid diagnosis<br>code to be entered. If an invalid code is entered, the<br>user will see error code PE2G and the record will be<br>dropped.                                                  |

| Data Field                         | Length | Туре    | Displacement | Description                                                                                                    |
|------------------------------------|--------|---------|--------------|----------------------------------------------------------------------------------------------------|
| Diagnosis Code 20<br>ICD Indicator | 1      | Numeric | 1252         | One-digit diagnosis code indicator to identify<br>whether the diagnosis code received is in ICD-9-<br>CM or ICD-10-CM format.                                                                                                |
|                                    |        |         |              | 0 = ICD-10-CM format                                                                                                    |
|                                    |        |         |              | 9 = ICD-9-CM format                                                                                                    |
|                                    |        |         |              | If an invalid code is entered, the user will see error code PE2H and the record will be dropped.                                                                                                    |
|                                    |        |         |              | Required if Diagnosis Code 20 is submitted.                                                                                                    |
| Diagnosis Code 20                  | 7      | Text    | 1253 – 1259  | ICD-9-CM or ICD-10-CM diagnosis code that applies to this MSP occurrence.                                                                                                    |
|                                    |        |         |              | Required if Diagnosis Code 20 ICD Indicator is submitted.                                                                                                    |
|                                    |        |         |              | If Diagnosis Code 20 ICD Indicator = 0, Diagnosis<br>Code 20 must contain a valid ICD-10-CM diagnosis<br>code. If Diagnosis Code 20 ICD Indicator = 9,<br>Diagnosis Code 20 must contain a valid ICD-9-CM<br>diagnosis code. |
|                                    |        |         |              | Populate with spaces if not applicable.                                                                                                    |
|                                    |        |         |              | NGHP MSP types will require a valid diagnosis<br>code to be entered. If an invalid code is entered, the<br>user will see error code PE2I and the record will be<br>dropped.                                                  |
| Filler                             | 8      | Filler  | 1260 - 1267  | Filler                                                                                                    |

### **CWF Assistance Request Response Header Record**

| Data Field           | Length | Туре          | Displacement | Error Code if Invalid Data                          |
|----------------------|--------|---------------|--------------|-----------------------------------------------------|
| Header Indicator     | 2      | Alpha-Numeric | 1-2          | HE01                                                |
| PDP ID               | 4      | Numeric       | 3-6          | HE02                                                |
| Contractor<br>Number | 5      | Alpha-Numeric | 7-11         | HE03                                                |
| File Type            | 3      | Alpha         | 12-14        | HE04                                                |
| File Date            | 8      | Date          | 15-22        | HE05                                                |
| Filler               | 1245   | Filler        | 23-1267      | Unused Field – fill with spaces                     |
| Error Code 1         | 4      | Alpha-Numeric | 1268-1271    | Error code describing reason why file was rejected. |
| Error Code 2         | 4      | Alpha-Numeric | 1272-1275    | Error code describing reason why file was rejected. |
| Error Code 3         | 4      | Alpha-Numeric | 1276-1279    | Error code describing reason why file was rejected. |
| Error Code 4         | 4      | Alpha-Numeric | 1280-1283    | Error code describing reason why file was rejected. |

# Table G-4: CWF Assistance Request Response Header Record Layout

### **CWF Assistance Request Response Detail Record**

This record layout **must be returned** for **all** CWF Assistance Request file transmissions.

| Data Field                              | Length | Туре              | Displacement | Error Code if Invalid Data     |
|-----------------------------------------|--------|-------------------|--------------|--------------------------------|
| Transaction type                        | 4      | Alpha             | 1-4          | PE00                           |
| Contractor Number                       | 5      | Alpha-<br>Numeric | 5-9          | PE01                           |
| DCN                                     | 15     | Text              | 10-24        | PE02                           |
| Tran Type Code                          | 1      | Alpha             | 25           | PE03                           |
| Trans Seq No                            | 3      | Numeric           | 26-28        | PE04                           |
| Update Operator ID                      | 8      | Alpha-<br>Numeric | 29-36        | PE06                           |
| Contractor Name                         | 25     | Text              | 37-61        | PE07                           |
| Contractor Phone                        | 10     | Numeric           | 62-71        | PE08                           |
| Tran Stat Cd                            | 2      | Alpha             | 72-73        | Status code returned from ECRS |
| Tran Reason Cd                          | 2      | Numeric           | 74-75        | Reason code returned from ECRS |
| Trans Action Code 1                     | 2      | Alpha             | 76-77        | PE92                           |
| Trans Action Code 2                     | 2      | Alpha-<br>Numeric | 78-79        | PE93                           |
| Trans Action Code 3                     | 2      | Alpha-<br>Numeric | 80-81        | PE94                           |
| Trans Action Code 4                     | 2      | Alpha-<br>Numeric | 82-83        | PE95                           |
| Activity Code                           | 1      | Alpha             | 84           | PE61                           |
| Develop to                              | 1      | Alpha             | 85           | PE0C                           |
| RSP                                     | 1      | Alpha             | 86           | PE66                           |
| Trans Source Cd                         | 4      | Alpha             | 87-90        | PE05                           |
| Medicare ID                             | 12     | Alpha-<br>Numeric | 91-102       | PE09, PE2O                     |
| Beneficiary's Social<br>Security Number | 9      | Numeric           | 103-111      | PE10                           |
| Beneficiary's Date of<br>Birth          | 8      | Date              | 112-119      | PE11                           |
| Beneficiary's Sex<br>Code               | 1      | Numeric           | 120          | None                           |
| Beneficiary's First<br>Name             | 15     | Text              | 121-135      | PE12                           |
| Beneficiary's Initial                   | 1      | Alpha             | 136          | PE13                           |

Table G-5: CWF Assistance Request Response Detail Record Layout

| Data Field                       | Length | Туре              | Displacement | Error Code if Invalid Data |
|----------------------------------|--------|-------------------|--------------|----------------------------|
| Beneficiary's Last<br>Name       | 24     | Text              | 137-160      | PE14                       |
| Patient Relationship             | 2      | Numeric           | 161-162      | РЕОЈ                       |
| MSP Type                         | 1      | Alpha             | 163          | PE39                       |
| MSP Effective Date               | 8      | Date              | 164-171      | PE67                       |
| MSP Term Date                    | 8      | Date              | 172-179      | PE68                       |
| MSP Aux Number                   | 3      | Numeric           | 180-182      | PE87                       |
| MSP Accretion Date               | 8      | Date              | 183-190      | PE88                       |
| Originating Contractor           | 5      | Alpha-<br>Numeric | 191-195      | PE96                       |
| Change Lead To                   | 5      | Alpha-<br>Numeric | 196-200      | PE0D                       |
| Send Venue Letter                | 1      | Alpha             | 201          | None                       |
| Beneficiary's Address<br>1       | 32     | Text              | 202-233      | PE15                       |
| Beneficiary's Address<br>2       | 32     | Text              | 234-265      | PE16                       |
| Beneficiary's City               | 15     | Text              | 266-280      | PE17                       |
| Beneficiary's State              | 2      | Alpha             | 281-282      | PE18                       |
| Beneficiary's ZIP<br>Code        | 9      | Numeric           | 283-291      | PE19                       |
| Beneficiary's Phone              | 10     | Numeric           | 292-301      | PE20                       |
| Check Date                       | 8      | Numeric           | 302-309      | PE98                       |
| Check Amount                     | 15     | Alpha             | 310-324      | PE99                       |
| Check Number                     | 15     | Alpha             | 325-339      | PE0A                       |
| Informant's First Name           | 15     | Text              | 340-354      | PE21                       |
| Informant's Middle<br>Initial    | 1      | Alpha             | 355          | PE22                       |
| Informant's Last Name            | 24     | Text              | 356-379      | PE23                       |
| Informant's Phone                | 10     | Numeric           | 380-389      | PE29                       |
| Informant's Address 1            | 32     | Text              | 390-421      | PE24                       |
| Informant's Address 2            | 32     | Text              | 422-453      | PE25                       |
| Informant's City                 | 15     | Text              | 454-468      | PE26                       |
| Informant's State                | 2      | Alpha             | 469-470      | PE27                       |
| Informant's ZIP Code             | 9      | Numeric           | 471-479      | PE28                       |
| Informant's<br>Relationship Code | 1      | Alpha             | 480          | None                       |
| Employer's Name                  | 32     | Text              | 481-512      | PE30                       |

| Data Field                  | Length | Туре              | Displacement | Error Code if Invalid Data                                                                                                    |
|-----------------------------|--------|-------------------|--------------|----------------------------------------------------------------------------------------------------|
| Employer EIN                | 18     | Text              | 513-530      | PE37                                                                                                    |
| Employer's Address 1        | 32     | Text              | 531-562      | PE31                                                                                                    |
| Employer's Address 2        | 32     | Text              | 563-594      | PE32                                                                                                    |
| Employer's Phone            | 10     | Numeric           | 595-604      | PE36                                                                                                    |
| Employer's City             | 15     | Text              | 605-619      | PE33                                                                                                    |
| Employer's State            | 2      | Alpha             | 620-621      | PE34                                                                                                    |
| Employer's ZIP Code         | 9      | Numeric           | 622-630      | PE35                                                                                                    |
| Employee No                 | 12     | Text              | 631-642      | PE38                                                                                                    |
| Insurer's Name              | 32     | Text              | 643-674      | PE42                                                                                                    |
| Insurer Type                | 1      | Alpha             | 675          | None                                                                                                    |
| Insurer's Address 1         | 32     | Text              | 676-707      | PE43                                                                                                    |
| Insurer's Address 2         | 32     | Text              | 708-739      | PE44                                                                                                    |
| Insurer's City              | 15     | Text              | 740-754      | PE45                                                                                                    |
| Insurer's State             | 2      | Alpha             | 755-756      | PE46                                                                                                    |
| Insurer's ZIP Code          | 9      | Numeric           | 757-765      | PE47                                                                                                    |
| Insurer's Phone             | 10     | Numeric           | 766-775      | None (field not in use)                                                                                                    |
| Insurer Group Number        | 20     | Text              | 776-795      | PE62                                                                                                    |
| Insurer Policy Number       | 17     | Text              | 796-812      | PE63                                                                                                    |
| Subscriber First Name       | 15     | Text              | 813-827      | PE58                                                                                                    |
| Subscriber Initial          | 1      | Alpha             | 828          | PE59                                                                                                    |
| Subscriber Last Name        | 24     | Text              | 829-852      | PE60                                                                                                    |
| PHP Date                    | 8      | Date              | 853-860      | PE97                                                                                                    |
| Remarks Code 1              | 2      | Alpha-<br>Numeric | 861-862      | PE89                                                                                                    |
| Remarks Code 2              | 2      | Alpha-<br>Numeric | 863-864      | PE90                                                                                                    |
| Remarks Code 3              | 2      | Alpha-<br>Numeric | 865-866      | PE91                                                                                                    |
| Filler                      | 25     | Filler            | 867-891      | None                                                                                                    |
| Submitter Type              | 1      | Alpha             | 892          | Severe Error will be created and entire file<br>will be dropped. HE06 error will be<br>returned on Header record of response file. |
| Filler                      | 7      | Filler            | 893-899      | Filler                                                                                                    |
| New Patient<br>Relationship | 2      | Numeric           | 900-901      | PE0O                                                                                                    |
| New MSP Type                | 1      | Alpha             | 902          | PE0N                                                                                                    |

| Data Field                         | Length | Туре  | Displacement | Error Code if Invalid Data |
|------------------------------------|--------|-------|--------------|----------------------------|
| New MSP Effective<br>Date          | 8      | Date  | 903-910      | PEOL                       |
| New Insurer Type                   | 1      | Alpha | 911          | PE0M                       |
| Diagnosis Code 1 ICD<br>Indicator  | 1      | Text  | 912          | PE1A                       |
| Diagnosis Code 1                   | 7      | Text  | 913-919      | PE69                       |
| Diagnosis Code 2 ICD<br>Indicator  | 1      | Text  | 920          | PE1B                       |
| Diagnosis Code 2                   | 7      | Text  | 921-927      | PE70                       |
| Diagnosis Code 3 ICD<br>Indicator  | 1      | Text  | 928          | PE1C                       |
| Diagnosis Code 3                   | 7      | Text  | 929-935      | PE71                       |
| Diagnosis Code 4 ICD<br>Indicator  | 1      | Text  | 936          | PE1D                       |
| Diagnosis Code 4                   | 7      | Text  | 937-943      | PE72                       |
| Diagnosis Code 5 ICD<br>Indicator  | 1      | Text  | 944          | PE1E                       |
| Diagnosis Code 5                   | 7      | Text  | 945-951      | PE73                       |
| Diagnosis Code 6 ICD<br>Indicator  | 1      | Text  | 952          | PE1F                       |
| Diagnosis Code 6                   | 7      | Text  | 953-959      | PE1G                       |
| Diagnosis Code 7 ICD<br>Indicator  | 1      | Text  | 960          | PE1H                       |
| Diagnosis Code 7                   | 7      | Text  | 961-967      | PE1I                       |
| Diagnosis Code 8 ICD<br>Indicator  | 1      | Text  | 968          | PE1J                       |
| Diagnosis Code 8                   | 7      | Text  | 969-975      | PE1K                       |
| Diagnosis Code 9 ICD<br>Indicator  | 1      | Text  | 976          | PE1L                       |
| Diagnosis Code 9                   | 7      | Text  | 977-983      | PE1M                       |
| Diagnosis Code 10<br>ICD Indicator | 1      | Text  | 984          | PE1N                       |
| Diagnosis Code 10                  | 7      | Text  | 985-991      | PE10                       |
| Diagnosis Code 11<br>ICD Indicator | 1      | Text  | 992          | PE1P                       |
| Diagnosis Code11                   | 7      | Text  | 993-999      | PE1Q                       |
| Diagnosis Code 12<br>ICD Indicator | 1      | Text  | 1000         | PE1R                       |
| Diagnosis Code 12                  | 7      | Text  | 1001-1007    | PE1S                       |
| Diagnosis Code 13<br>ICD Indicator | 1      | Text  | 1008         | PE1T                       |

| Data Field                         | Length | Туре              | Displacement | Error Code if Invalid Data                          |
|------------------------------------|--------|-------------------|--------------|-----------------------------------------------------|
| Diagnosis Code 13                  | 7      | Text              | 1009-1015    | PE1U                                                |
| Diagnosis Code 14<br>ICD Indicator | 1      | Text              | 1016         | PEIV                                                |
| Diagnosis Code 14                  | 7      | Text              | 1017-1023    | PE1W                                                |
| Diagnosis Code 15<br>ICD Indicator | 1      | Text              | 1024         | PE1X                                                |
| Diagnosis Code 15                  | 7      | Text              | 1025-1031    | PE1Y                                                |
| Diagnosis Code 16<br>ICD Indicator | 1      | Text              | 1032         | PE1Z                                                |
| Diagnosis Code 16                  | 7      | Text              | 1033-1039    | PE2A                                                |
| Diagnosis Code 17<br>ICD Indicator | 1      | Text              | 1040         | PE2B                                                |
| Diagnosis Code 17                  | 7      | Text              | 1041-1047    | PE2C                                                |
| Diagnosis Code 18<br>ICD Indicator | 1      | Text              | 1048         | PE2D                                                |
| Diagnosis Code 18                  | 7      | Text              | 1049-1055    | PE2E                                                |
| Diagnosis Code 19<br>ICD Indicator | 1      | Text              | 1056         | PE2F                                                |
| Diagnosis Code 19                  | 7      | Text              | 1057-1063    | PE2G                                                |
| Diagnosis Code 20<br>ICD Indicator | 1      | Text              | 1064         | PE2H                                                |
| Diagnosis Code 20                  | 7      | Text              | 1065-1071    | PE2I                                                |
| Filler                             | 8      | Filler            | 1072-1079    | None                                                |
| COB Comment ID                     | 8      | Alpha-<br>Numeric | 1080-1087    | PE57                                                |
| COB Comment                        | 180    | Text              | 1088-1267    | PE56                                                |
| Error Code 1                       | 4      | Alpha-<br>Numeric | 1268-1271    | Error code describing reason why file was rejected. |
| Error Code 2                       | 4      | Alpha-<br>Numeric | 1272-1275    | Error code describing reason why file was rejected. |
| Error Code 3                       | 4      | Alpha-<br>Numeric | 1276-1279    | Error code describing reason why file was rejected. |
| Error Code 4                       | 4      | Alpha-<br>Numeric | 1280-1283    | Error code describing reason why file was rejected. |

# G.2 Prescription Drug Assistance Request File Layouts

#### Prescription Drug Assistance Request Header Record

| Data Field           | Length | Туре              | Displacement | Edits                                                                                                    |
|----------------------|--------|-------------------|--------------|----------------------------------------------------------------------------------------------------|
| Header<br>Indicator  | 2      | Alpha-<br>Numeric | 1-2          | Should be: 'H0'. If not, drop file with error code HE01                                                                                                   |
| PDP ID               | 4      | Numeric           | 3-6          | '0001', '0002', etc. ID number assigned by the BCRC.<br>If not valid plan, drop file with error code HE02                                                 |
| Contractor<br>Number | 5      | Alpha-<br>Numeric | 7-11         | If not valid contractor number, drop file with error code HE03.                                                                                           |
| File Type            | 3      | Alpha             | 12-14        | Valid values:<br>'PDR' – RX Drug Assistance Request file<br>If not, drop file with error code HE04.                                                       |
| File Date            | 8      | Date              | 15-22        | CCYYMMDD<br>If not valid date, drop file with error code HE05.                                                                                            |
| Submitter<br>Type    | 1      | Alpha-<br>Numeric | 23           | Part C/D Submitter Indicator<br>Valid Values<br>'C' = Part C contractor<br>'D' = Part D contractor<br>If not valid value, drop file with error code HE06. |
| Filler               | 1244   | Filler            | 24-1267      | Unused Field – fill with spaces                                                                                                    |

### Prescription Drug Assistance Request Trailer Record

| Data Field           | Length | Туре              | Displacement | Edits                                                                                                    |
|----------------------|--------|-------------------|--------------|----------------------------------------------------------------------------------------------------|
| Trailer<br>Indicator | 2      | Alpha-<br>Numeric | 1-2          | Should be: 'T0'. If not, drop file with error code TE01.                                                                                                    |
| PDP ID               | 4      | Numeric           | 3-6          | '0001', '0002', etc. ID number assigned by the BCRC.<br>If not valid plan, drop file with error code TE02.                                                    |
| Contractor<br>Number | 5      | Alpha-<br>Numeric | 7-11         | If not valid contractor number, drop file with error code TE03.                                                                                               |
| File Type            | 3      | Alpha-<br>Numeric | 12-14        | Valid value:<br>PDR' – RX Drug Assistance Request File<br>If not valid value, drop file with error code TE04.                                                 |
| File Date            | 8      | Date              | 15-22        | CCYYMMDD<br>If not valid date, drop file with error code TE05.                                                                                                |
| Record Count         | 9      | Numeric           | 23-31        | Number of records on file. Must contain 9 digits. If<br>invalid number or number does not match number of<br>records in file, drop file with error code TE06. |
| Filler               | 1236   | Filler            | 32-1267      | Unused Field – fill with spaces.                                                                                                    |

Table G-7: Prescription Drug Assistance Request Trailer Record Layout

### Prescription Drug Assistance Request Detail Record

| Data Field            | Length | Туре              | Displacement | Description                                                                                                    |
|-----------------------|--------|-------------------|--------------|----------------------------------------------------------------------------------------------------|
| Transaction type      | 4      | Alpha             | 1-4          | Set to 'ECRS'                                                                                                    |
| Contractor<br>Number  | 5      | Alpha-<br>Numeric | 5-9          | Part C/D Plan contractor number<br>Required                                                                                                    |
| DCN                   | 15     | Alpha-<br>Numeric | 10-24        | DCN: assigned by the Part C/D plan.<br><b>Required</b> . Each record shall have a unique DCN.                                                                                                    |
| Trans Type<br>Code    | 1      | Alpha             | 25           | Transaction Type Indicator<br>Set to 'D' for Prescription Drug Assistance Requests<br><b>Required</b>                                                                                                    |
| Trans Seq. No         | 3      | Numeric           | 26-28        | Sequence Number assigned by the COB.<br>Internal use only. Populate with spaces.                                                                                                    |
| Update<br>Operator ID | 8      | Alpha-<br>Numeric | 29-36        | ID of user making update.<br>Not required                                                                                                    |
| Contractor<br>Name    | 25     | Alpha-<br>Numeric | 37-61        | Contractor name<br>Not required                                                                                                    |
| Contractor<br>Phone   | 10     | Numeric           | 62-71        | Contractor phone number<br>Not required                                                                                                    |
| Trans Status<br>Code  | 2      | Alpha             | 72-73        | Transaction status code:<br>Set to 'NW' for New                                                                                                    |
| Trans Reason<br>Code  | 2      | Numeric           | 74-75        | Transaction reason code:<br>Set to '01' for New                                                                                                    |
| Action Code 1         | 2      | Alpha             | 76-77        | Two-character code defining action to take on<br>Prescription Drug record ( <i>required field</i> ).Valid values are:IIChange Insurer InformationNotes:Action code II cannot be used with Action code DO. |
| Action Code 2         | 2      | Alpha             | 78-79        | Transaction action code 2:<br>Valid values same as Trans Action Code 1.<br>Not required. Populate with spaces if not available.                                                                           |
| Action Code 3         | 2      | Alpha             | 80-81        | Transaction action code 3:<br>Valid values same as Trans Action Code 1.<br>Not required. Populate with spaces if not available.                                                                           |
| Action Code 4         | 2      | Alpha             | 82-83        | Transaction action code 4:<br>Valid values same as Trans Action Code 1.<br>Not required. Populate with spaces if not available.                                                                           |

 Table G-8: Prescription Drug Assistance Request Detail Record Layout

Appendix G: Prescription Drug Assistance Request Detail Record

| Data Field                    | Length | Туре              | Displacement | Description                                                                                                    |
|-------------------------------|--------|-------------------|--------------|----------------------------------------------------------------------------------------------------|
| Activity Code                 | 1      | Alpha             | 84           | Activity of contractor:<br>Valid values are:<br><b>Required</b>                                                                                                   |
| Trans Source<br>Code          | 4      | Alpha             | 85-88        | Four-character code identifying source of RX DRUG<br>assistance request information<br>Valid values are:<br><b>Required</b>                                       |
| Medicare ID                   | 12     | Alpha-<br>Numeric | 89-100       | Health Insurance Claim Number (HICN) or<br>Medicare Beneficiary Identifier (MBI) of<br>beneficiary. Enter without dashes, spaces, or other<br>special characters. |
| Beneficiary<br>Date of Birth  | 8      | Date              | 101-108      | Beneficiary's Date of Birth in CCYYMMDD format<br>Not Required. Populate with zeros if not available.                                                             |
| Beneficiary<br>Sex Code       | 1      | Alpha             | 109          | Sex of Beneficiary:<br>Valid values are:<br>U = Unknown<br>M = Male<br>F = Female<br>Not required. Populate with spaces if not available.                         |
| Beneficiary<br>First Name     | 15     | Text              | 110-124      | First Name of beneficiary<br>Required                                                                                                    |
| Beneficiary<br>Middle Initial | 1      | Text              | 125          | Middle Initial of beneficiary                                                                                                    |
| Beneficiary<br>Last Name      | 24     | Text              | 126-149      | Last Name of beneficiary<br>Required                                                                                                    |
| Beneficiary<br>Address Line 1 | 32     | Text              | 150-181      | First line of beneficiary's street address                                                                                                    |
| Beneficiary<br>Address Line 2 | 32     | Text              | 182-213      | Second line of beneficiary's street address                                                                                                    |
| Beneficiary<br>City           | 15     | Text              | 214-228      | Beneficiary's city                                                                                                    |
| Beneficiary<br>State          | 2      | Alpha             | 229-230      | Beneficiary's state                                                                                                    |
| Beneficiary<br>ZIP code       | 9      | Numeric           | 231-239      | Beneficiary's ZIP code                                                                                                    |
| Beneficiary<br>Phone          | 10     | Numeric           | 240-249      | Beneficiary's telephone number                                                                                                    |

| Patient       2       Numeric       250-251       Patient relationship between the policyho beneficiary ( <i>required field</i> ). Description appears next to value.         Relationship       The following codes ( <b>bolded</b> ) are only v Auxiliary occurrences with accretion dat 4/4/2011:         Valid values are:       01       Self; Patient is policyholder         O2       Strauge                                                                                                    | older and the                                                                  |
|----------------------------------------------------------------------------------------------------|--------------------------------------------------------------------------------|
| 02       Spouse         03       Child         04       Other         20       Domestic partner         05       Step Child         06       Foster child         07       Ward of the Court         08       Employce         09       Unknown         10       Handicapped dependent         11       Organ donor         12       Cadaver donor         13       Grandchild         14       Niece/nephew         15       Injured plaintiff         16       Sponsored dependent         17       Minor dependent of a minor of         18       Parent         19       Grandparent dependent         For the following MSP Types, the patient relationship codes listed to the right are traid values that can be used for records 4/4/2011:         MSP Type       Patient Relationship C         A       01, 02         B       01, 02, 03, 04, 20         D, E, L       01         G       01, 02, 03, 04, 20 | valid on MSP<br>tes prior to<br>dependent<br>nt<br>the only<br>s created after |

| Data Field                  | Length | Туре              | Displacement | Description                                                                                                    |
|-----------------------------|--------|-------------------|--------------|----------------------------------------------------------------------------------------------------|
| New Patient<br>Relationship | 2      | Numeric           | 252-253      | New patient relationship between policyholder and<br>beneficiary. Description of code appears next to<br>value. <b>Required</b> when ACTION is PR.01Self; Patient is policyholder02Spouse03Child04Other20Domestic partner <u>MSP Type</u> Patient Relationship CodeA01, 02B01, 02, 03, 04, 20D, E, L01G01, 02, 03, 04, 20                     |
| Person Code                 | 3      | Numeric           | 254-256      | Plan-specific Person Code.<br>Values are:<br>001 Self<br>002 Spouse<br>003 Other<br>Required when:<br>RECORD TYPE is Supplemental<br>ACTION is PC                                                                                                    |
| MSP Type                    | 1      | Alpha             | 257          | One-character code identifying type of MSP<br>coverage. Valid values are:<br>A = Working Aged<br>B = ESRD<br>C = Conditional Payment<br>D = Automobile Insurance<br>E = Workers' Compensation<br>F = Federal (Public)<br>G = Disabled<br>H = Black Lung<br>L = Liability<br>W =Workers' Compensation Set-Aside<br>Required when Action is MT. |
| New MSP<br>Type             | 1      | Alpha             | 258          | One-character code identifying new type of MSP coverage.<br>Required when Action is MT.                                                                                                    |
| Record Type                 | 3      | Alpha-<br>Numeric | 259-261      | Drug Record Type:<br>PRI Primary<br>SUP Supplemental<br>Required                                                                                                    |

| Data Field                             | Length | Туре              | Displacement | Description                                                                                                    |
|----------------------------------------|--------|-------------------|--------------|----------------------------------------------------------------------------------------------------|
| Drug<br>Coverage<br>Effective Date     | 8      | Date              | 262-269      | <ul> <li>COB effective date of drug coverage in<br/>CCYYMMDD format.</li> <li>Notes: This field accepts dates up to three months<br/>from the current date, as follows:</li> <li>For GHP records (MSP Types A, B, and G): The<br/>Drug Coverage Effective Date can be in the future<br/>for beneficiaries who are currently enrolled in Part<br/>D, or for beneficiaries who will be enrolled<br/>starting up to three months in the future.</li> <li>For NGHP records (MSP Types D, E, L, H, and<br/>W): The Drug Coverage Effective Date can be in<br/>the future for beneficiaries as long as their Part D<br/>enrollment start date is in the future. The future<br/>Drug Coverage Effective Date must be equal to<br/>the Part D start date. (NGHP drug coverage<br/>occurrences for beneficiaries who are currently<br/>enrolled in Part D cannot have future Effective<br/>Dates.)</li> </ul>                 |
| New Drug<br>Coverage<br>Effective Date | 8      | Date              | 270-277      | <ul> <li>New COB effective date of drug coverage in<br/>CCYYMMDD format.</li> <li>Notes: This field accepts dates up to three months<br/>from the current date, as follows:</li> <li>For GHP records (MSP Types A, B, and G): The<br/>New Drug Coverage Effective Date can be in the<br/>future for beneficiaries who are currently enrolled<br/>in Part D, or for beneficiaries who will be enrolled<br/>starting up to three months in the future.</li> <li>For NGHP records (MSP Types D, E, L, H, and<br/>W): The New Drug Coverage Effective Date can<br/>be in the future for beneficiaries as long as their<br/>Part D enrollment start date is in the future. The<br/>future New Drug Coverage Effective Date must<br/>be equal to the Part D start date. (NGHP drug<br/>coverage occurrences for beneficiaries who are<br/>currently enrolled in Part D cannot have future<br/>Effective Dates.)</li> </ul> |
| Term Date                              | 8      | Date              | 278-285      | MSP termination date of Drug coverage in CCYYMMDD format.                                                                                                    |
| Originating<br>Contractor              | 5      | Alpha-<br>Numeric | 286-290      | Contractor number of contractor that created original Drug occurrence.                                                                                                    |
| Informant First<br>Name                | 15     | Text              | 291-305      | Name of person informing contractor of change in<br>Drug coverage.<br><b>Required</b> when SOURCE is CHEK or LTTR.<br>Populate with spaces if Source field not equal to<br>CHEK or LTTR.                                                                                                    |
| Informant<br>Middle Initial            | 1      | Text              | 306          | Informants middle initial.                                                                                                    |

| Data Field                          | Length | Туре    | Displacement | Description                                                                                                    |
|-------------------------------------|--------|---------|--------------|----------------------------------------------------------------------------------------------------|
| Informant Last<br>Name              | 24     | Text    | 307-330      | Last name of person informing contractor of change<br>in Drug coverage.<br><b>Required</b> when SOURCE is CHEK or LTTR.<br>Populate with spaces if Source field not equal to<br>CHEK or LTTR. |
| Informant<br>Address                | 32     | Text    | 331-362      | Informant's street address<br><b>Required</b> when SOURCE is CHEK or LTTR.<br>Populate with spaces if Source field not equal to<br>CHEK or LTTR.                                              |
| Informant City                      | 15     | Text    | 363-377      | Informant's city<br><b>Required</b> when SOURCE is CHEK or LTTR.<br>Populate with spaces if SOURCE field not equal to<br>CHEK or LTTR.                                                        |
| Informant<br>State                  | 2      | Text    | 378-379      | Informant's state<br><b>Required</b> when SOURCE is CHEK or LTTR.<br>Populate with spaces if SOURCE field not equal to<br>CHEK or LTTR.                                                       |
| Informant ZIP<br>code               | 9      | Numeric | 380-388      | Informant's ZIP code<br><b>Required</b> when SOURCE is CHEK or LTTR.<br>Populate with spaces if SOURCE field not equal to<br>CHEK or LTTR.                                                    |
| Informant<br>Phone                  | 10     | Numeric | 389-398      | Informant's telephone number<br>Not Required. Populate with spaces if not available.                                                                                                    |
| Informant's<br>Relationship<br>Code | 1      | Alpha   | 399          | Relationship of informant to beneficiary.<br>Valid values are:<br><b>Required</b> when SOURCE is CHEK or LTTR.<br>Populate with spaces if SOURCE field not equal to<br>CHEK or LTTR.          |
| Employers<br>Name                   | 32     | Text    | 400-431      | Name of employer providing group health insurance<br>under which beneficiary is covered<br>Not required. Populate with spaces if not available.                                               |
| Employers<br>Address 1              | 32     | Text    | 432-463      | Employer's street address 1<br>Not required. Populate with spaces if not available.                                                                                                    |
| Employers<br>Address 2              | 32     | Text    | 464-495      | Employer's street address 2<br>Not required. Populate with spaces if not available.                                                                                                    |
| Employers<br>City                   | 15     | Text    | 496-510      | Employer's city<br>Not required. Populate with spaces if not available.                                                                                                    |
| Employers<br>State                  | 2      | Alpha   | 511-512      | Employer's state<br>Not required. Populate with spaces if not available.                                                                                                    |
| Employers ZIP code                  | 9      | Numeric | 513-521      | Employer's ZIP code<br>Not required. Populate with spaces if not available.                                                                                                    |
| Employers<br>Phone                  | 10     | Numeric | 522-531      | Employer's phone number<br>Not required. Populate with spaces if not available.                                                                                                    |

Appendix G: Prescription Drug Assistance Request Detail Record

| Data Field                        | Length | Туре              | Displacement | Description                                                                                                    |
|-----------------------------------|--------|-------------------|--------------|----------------------------------------------------------------------------------------------------|
| Employers<br>EIN                  | 18     | Text              | 532-549      | Employer's identification number<br>Not required. Populate with spaces if not available.                                                                                                    |
| Employee<br>Number                | 12     | Text              | 550-561      | Employee number of policyholder<br>Not required. Populate with spaces if not available.                                                                                                    |
| Supplemental<br>Type              | 1      | Alpha-<br>Numeric | 562          | Prescription drug policy type. Valid values are:LSupplementalMMedigapNNon-qualified State ProgramOOtherPPAPRCharityTFederal Government Programs1Medicaid2Tricare3Major Medical                                                                                                   |
| RX Drug<br>Coverage<br>Type       | 1      | Alpha-<br>Numeric | 563          | Prescription drug coverage type         Valid Values are:         U       Drug Network         V       Drug Non-network         Z       Health account (such as a flexible spending account provided by other party to pay prescription drug costs or premiums)         Required |
| Insurance<br>Company<br>Name      | 32     | Text              | 564-595      | Name of insurer providing supplemental prescription<br>drug insurance under which beneficiary is covered.<br>Action code II cannot be used with action code DO.                                                                                                    |
| Insurance<br>Company<br>Address 1 | 32     | Text              | 596-627      | Address 1 of insurer providing supplemental prescription drug insurance under which beneficiary is covered.                                                                                                    |
| Insurance<br>Company<br>Address 2 | 32     | Text              | 628-659      | Address 2 of insurer providing supplemental prescription drug insurance under which beneficiary is covered.                                                                                                    |
| Insurance<br>Company City         | 15     | Text              | 660-674      | City of insurer providing supplemental prescription drug insurance under which beneficiary is covered.                                                                                                    |
| Insurance<br>Company<br>State     | 2      | Alpha             | 675-676      | State of insurer providing supplemental prescription drug insurance under which beneficiary is covered.                                                                                                    |
| Insurance<br>Company ZIP<br>code  | 9      | Numeric           | 677-685      | ZIP code of insurer providing supplemental prescription drug insurance under which beneficiary is covered.                                                                                                    |

| Data Field          | Length | Туре  | Displacement | Description                                                                                                    |
|---------------------|--------|-------|--------------|----------------------------------------------------------------------------------------------------|
| Insurer Type        | 1      | Alpha | 686          | <ul> <li>Type of insurance</li> <li>A Insurance or Indemnity (Other Types)</li> <li>B Group Health Organization (GHO)</li> <li>C Preferred Provider Organization</li> <li>D TPA/ASO</li> <li>E Stop Loss TPA</li> <li>F Self-insured/Self-Administered (Self-Insured)</li> <li>G Collectively-bargained Health and Welfare Fund</li> <li>H Multiple Employer Health Plan with 100 or more employees.</li> <li>I Multiple Employer Health Plan with 20 or more employees.</li> <li>J Hospitalization only plan covering inpatient hospital</li> <li>K Medical Service only plan covering non-inpatient medical</li> <li>M Medicare Supplement Plan</li> <li>U Unknown</li> <li>Required when ACTION is IT</li> </ul> |
| New Insurer<br>Type | 1      | Alpha | 687          | New type of insurance<br><b>Required</b> when ACTION is IT                                                                                                    |
| Policy Number       | 17     | Text  | 688-704      | Prescription drug policy number                                                                                                    |
| RX BIN              | 6      | Text  | 705-710      | Prescription Drug BIN Number<br><b>Required</b> if TYPE = U. Must be six digits and<br>cannot be all the same number if COVERAGE<br>TYPE is U. BIN will not be edited for formats when<br>the ACTION CODE is BN.<br>Group, BIN, <i>or</i> PCN is required with Action Code<br>CX.                                                                                                    |
| RX PCN              | 10     | Text  | 711-720      | Prescription Drug PCN Number<br>Populate with spaces if not available.<br>Cannot have special characters, except for a non-<br>leading dash, and no leading space.<br>Group, BIN, <i>or</i> PCN is required with Action Code<br>CX.                                                                                                    |
| RX Group            | 15     | Text  | 721-735      | Prescription Drug Group Number<br>Populate with spaces if not available.<br>Group, BIN, <i>or</i> PCN is required with Action Code<br>CX.                                                                                                    |
| RX ID               | 20     | Text  | 736-755      | Prescription Drug ID Number<br><b>Required</b> if TYPE = U. Populate with spaces if not<br>available.<br>Cannot be blank or all zeros if COVERAGE TYPE<br>is U.                                                                                                    |

Appendix G: Prescription Drug Assistance Request Detail Record

| Data Field                                         | Length | Туре              | Displacement | Description                                                                                                    |
|----------------------------------------------------|--------|-------------------|--------------|----------------------------------------------------------------------------------------------------|
| RX Phone                                           | 10     | Numeric           | 756-765      | Prescription Drug Phone Number<br>Not required. Populate with spaces if not available.                                                                                   |
| Check Amount                                       | 15     | Alpha-<br>Numeric | 766-780      | Amount of check received in \$999,999,999,999<br>format.<br><b>Required</b> if value in SOURCE field = CHEK<br>Populate with zeros if Source field not equal to<br>CHEK. |
| Check Date                                         | 8      | Date              | 781-788      | Date of check received in CCYYMMDD format<br><b>Required</b> if value in SOURCE field = CHEK<br>Populate with zeros if Source field not equal to<br>CHEK.                |
| Check Number                                       | 15     | Alpha-<br>Numeric | 789-803      | Number of check received.<br><b>Required</b> if value in SOURCE field = CHEK<br>Populate with zeros if Source field not equal to<br>CHEK.                                |
| Remark Code<br>1                                   | 2      | Alpha-<br>Numeric | 804-805      | Two-character PDR remark code explaining reason<br>for transaction.<br>Not required                                                                                      |
| Remark Code<br>2                                   | 2      | Alpha-<br>Numeric | 806-807      | Two-character PDR remark code explaining reason<br>for transaction.<br>Not required                                                                                      |
| Remark Code<br>3                                   | 2      | Alpha-<br>Numeric | 808-809      | Two-character PDR remark code explaining reason<br>for transaction.<br>Not required                                                                                      |
| Comment ID                                         | 8      | Alpha-<br>Numeric | 810-817      | ID of operator entering trans comments—used by submitter                                                                                                    |
| Trans<br>Comment                                   | 180    | Text              | 818-997      | Comments—used by submitter                                                                                                    |
| Filler                                             | 188    | Filler            | 998-1185     | Unused field – fill with spaces                                                                                                    |
| Effective Date<br>of Other Drug<br>Coverage        | 8      | Date              | 1186-1193    | Effective date of other drug insurance coverage<br>provided by the other insurance (Other Health<br>Information) in CCYYMMDD format.                                     |
| New Effective<br>Date of Other<br>Drug<br>Coverage | 8      | Date              | 1194-1201    | New effective date of other drug insurance coverage<br>provided by the other insurance in CCYYMMDD<br>format.                                                            |
| Filler                                             | 66     | Filler            | 1202-1267    | Unused field – fill with spaces                                                                                                    |

### Prescription Drug Assistance Request Response Header Record

| Data Field           | Length | Туре          | Displacement | Error Code if Invalid Data                         |
|----------------------|--------|---------------|--------------|----------------------------------------------------|
| Header<br>Indicator  | 2      | Alpha-Numeric | 1-2          | HE01                                               |
| PDP ID               | 4      | Numeric       | 3-6          | HE02                                               |
| Contractor<br>Number | 5      | Alpha-Numeric | 7-11         | HE03                                               |
| File Type            | 3      | Alpha         | 12-14        | HE04                                               |
| File Date            | 8      | Date          | 15-22        | HE05                                               |
| Submitter Type       | 1      | Alpha-Numeric | 23           | HE06                                               |
| Filler               | 1244   | Filler        | 24-1267      | Unused Field – fill with spaces                    |
| Error Code 1         | 4      | Alpha         | 1268-1271    | Error code describing reason why file was rejected |
| Error Code 2         | 4      | Alpha         | 1272-1275    | Error code describing reason why file was rejected |
| Error Code 3         | 4      | Alpha         | 1276-1279    | Error code describing reason why file was rejected |
| Error Code 4         | 4      | Alpha         | 1280-1283    | Error code describing reason why file was rejected |

### Table G-9: Prescription Drug Assistance Request Response Header Record Layout

#### Prescription Drug Assistance Request Response Detail Record

| Data Field                    | Length | Туре          | Displacement | Error Code if Invalid Data     |
|-------------------------------|--------|---------------|--------------|--------------------------------|
| Transaction type              | 4      | Alpha         | 1-4          | PE00                           |
| Contractor<br>Number          | 5      | Alpha-Numeric | 5-9          | PE01                           |
| DCN                           | 15     | Alpha-Numeric | 10-24        | PE02                           |
| Trans Type Code               | 1      | Alpha         | 25           | PE03                           |
| Trans Seq. No                 | 3      | Numeric       | 26-28        | PE04                           |
| Update Operator<br>ID         | 8      | Alpha-Numeric | 29-36        | PE06                           |
| Contractor Name               | 25     | Alpha-Numeric | 37-61        | PE07                           |
| Contractor<br>Phone           | 10     | Numeric       | 62-71        | PE08                           |
| Trans Status<br>Code          | 2      | Alpha         | 72-73        | Status code returned from ECRS |
| Trans Reason<br>Code          | 2      | Numeric       | 74-75        | Reason code returned from ECRS |
| Action Code 1                 | 2      | Alpha         | 76-77        | PE92                           |
| Action Code 2                 | 2      | Alpha         | 78-79        | PE93                           |
| Action Code 3                 | 2      | Alpha         | 80-81        | PE94                           |
| Action Code 4                 | 2      | Alpha         | 82-83        | PE95                           |
| Activity Code                 | 1      | Alpha         | 84           | PE61                           |
| Trans Source<br>Code          | 4      | Alpha         | 85-88        | PE05                           |
| Medicare ID                   | 12     | Alpha-Numeric | 89-100       | PE09                           |
| Beneficiary Date<br>of Birth  | 8      | Date          | 101-108      | PE11                           |
| Beneficiary Sex<br>CD         | 1      | Alpha         | 109          | None                           |
| Beneficiary First<br>Name     | 15     | Text          | 110-124      | PE12                           |
| Beneficiary<br>Middle Initial | 1      | Text          | 125          | PE13                           |
| Beneficiary Last<br>Name      | 24     | Text          | 126-149      | PE14                           |
| Beneficiary<br>Address Line 1 | 32     | Text          | 150-181      | PE15                           |

 Table G-10: Prescription Drug Assistance Request Response Detail Record Layout

# ECRS Web User Guide Appendix G: Prescription Drug Assistance Request Response Detail Record

| Data Field                          | Length | Туре          | Displacement | Error Code if Invalid Data |
|-------------------------------------|--------|---------------|--------------|----------------------------|
| Beneficiary<br>Address Line 2       | 32     | Text          | 182-213      | PE16                       |
| Beneficiary City                    | 15     | Text          | 214-228      | PE17                       |
| Beneficiary State                   | 2      | Alpha         | 229-230      | PE18                       |
| Beneficiary ZIP code                | 9      | Numeric       | 231-239      | PE19                       |
| Beneficiary<br>Phone                | 10     | Numeric       | 240-249      | PE20                       |
| Patient<br>Relationship             | 2      | Numeric       | 250-251      | РЕОЈ                       |
| New Patient<br>Relationship         | 2      | Numeric       | 252-253      | PE0O                       |
| Person Code                         | 3      | Numeric       | 254-256      | PE0K                       |
| MSP Type                            | 1      | Alpha         | 257          | PE39                       |
| New MSP Type                        | 1      | Alpha         | 258          | PEON                       |
| Record Type                         | 3      | Alpha-Numeric | 259-261      | PE41                       |
| COB Effective<br>Date               | 8      | Date          | 262-269      | PE48                       |
| New COB<br>Effective Date           | 8      | Date          | 270-277      | PEOL                       |
| Term Date                           | 8      | Date          | 278-285      | PE0G                       |
| Originating<br>Contractor           | 5      | Alpha-Numeric | 286-290      | NONE                       |
| Informant First<br>Name             | 15     | Text          | 291-305      | PE21                       |
| Informant<br>Middle Initial         | 1      | Text          | 306          | PE22                       |
| Informant Last<br>Name              | 24     | Text          | 307-330      | PE23                       |
| Informant<br>Address                | 32     | Text          | 331-362      | PE24                       |
| Informant City                      | 15     | Text          | 363-377      | PE25                       |
| Informant State                     | 2      | Text          | 378-379      | PE26                       |
| Informant ZIP code                  | 9      | Numeric       | 380-388      | PE27                       |
| Informant Phone                     | 10     | Numeric       | 389-398      | PE28                       |
| Informant's<br>Relationship<br>Code | 1      | Alpha         | 399          | None                       |
| Employers Name                      | 32     | Text          | 400-431      | PE30                       |

# ECRS Web User Guide Appendix G: Prescription Drug Assistance Request Response Detail Record

| Data Field                        | Length | Туре          | Displacement | Error Code if Invalid Data |
|-----------------------------------|--------|---------------|--------------|----------------------------|
| Employers<br>Address 1            | 32     | Text          | 432-463      | PE31                       |
| Employers<br>Address 2            | 32     | Text          | 464-495      | PE32                       |
| Employers City                    | 15     | Text          | 496-510      | PE33                       |
| Employers State                   | 2      | Alpha         | 511-512      | PE34                       |
| Employers ZIP code                | 9      | Numeric       | 513-521      | PE35                       |
| Employers<br>Phone                | 10     | Numeric       | 522-531      | PE36                       |
| Employers EIN                     | 18     | Text          | 532-549      | PE37                       |
| Employee<br>Number                | 12     | Text          | 550-561      | PE38                       |
| Supplemental<br>Type              | 1      | Alpha-Numeric | 562          | None                       |
| RX Drug<br>Coverage Type          | 1      | Alpha-Numeric | 563          | None                       |
| Insurance<br>Company Name         | 32     | Text          | 564-595      | PE42                       |
| Insurance<br>Company<br>Address 1 | 32     | Text          | 596-627      | PE43                       |
| Insurance<br>Company<br>Address 2 | 32     | Text          | 628-659      | PE44                       |
| Insurance<br>Company City         | 15     | Text          | 660-674      | PE45                       |
| Insurance<br>Company State        | 2      | Alpha         | 675-676      | PE46                       |
| Insurance<br>Company ZIP<br>code  | 9      | Numeric       | 677-685      | PE47                       |
| Insurer Type                      | 1      | Alpha         | 686          | None                       |
| New Insurer<br>Type               | 1      | Alpha         | 687          | PE0M                       |
| Policy Number                     | 17     | Text          | 688-704      | PE49                       |
| RX BIN                            | 6      | Text          | 705-710      | PE50                       |
| RX PCN                            | 10     | Text          | 711-720      | PE51                       |
| RX Group                          | 15     | Text          | 721-735      | PE52                       |
| RX ID                             | 20     | Text          | 736-755      | PE53                       |
| RX Phone                          | 10     | Numeric       | 756-765      | PE54                       |
| Check Amount                      | 15     | Alpha-Numeric | 766-780      | PE99                       |

# ECRS Web User Guide Appendix G: Prescription Drug Assistance Request Response Detail Record

| Data Field                                      | Length | Туре          | Displacement | Error Code if Invalid Data                         |
|-------------------------------------------------|--------|---------------|--------------|----------------------------------------------------|
| Check Date                                      | 8      | Date          | 781-788      | PE98                                               |
| Check Number                                    | 15     | Alpha-Numeric | 789-803      | PE0A                                               |
| Remark Code 1                                   | 2      | Alpha-Numeric | 804-805      | PE89                                               |
| Remark Code 2                                   | 2      | Alpha-Numeric | 806-807      | PE90                                               |
| Remark Code 3                                   | 2      | Alpha-Numeric | 808-809      | PE91                                               |
| Comment ID                                      | 8      | Alpha-Numeric | 810-817      | None                                               |
| Trans Comment                                   | 180    | Text          | 818-997      | None                                               |
| COB Comment<br>ID                               | 8      | Alpha-Numeric | 998-1005     | PE57                                               |
| COB Comment                                     | 180    | Text          | 1006-1185    | PE56                                               |
| Effective Date of<br>Other Drug<br>Coverage     | 8      | Date          | 1186-1193    | PE2K                                               |
| New Effective<br>Date of Other<br>Drug Coverage | 8      | Date          | 1194-1201    | PE2L, PE2M, or PE2N                                |
| Filler                                          | 65     | Filler        | 1202-1267    | Filler                                             |
| Error Code 1                                    | 4      | Alpha         | 1268-1271    | Error code describing reason why file was rejected |
| Error Code 2                                    | 4      | Alpha         | 1272-1275    | Error code describing reason why file was rejected |
| Error Code 3                                    | 4      | Alpha         | 1276-1279    | Error code describing reason why file was rejected |
| Error Code 4                                    | 4      | Alpha         | 1280-1283    | Error code describing reason why file was rejected |

# G.3 MSP Inquiry File Layouts

### **MSP Inquiry Header Record**

## Table G-11: MSP Inquiry Header Record Layout

| Data Field           | Length | Туре              | Displacement | Edits                                                                                                    |
|----------------------|--------|-------------------|--------------|----------------------------------------------------------------------------------------------------|
| Header<br>Indicator  | 2      | Alpha-<br>Numeric | 1-2          | Header Record Type Indicator (Indicates a Header<br>record)<br>Set to 'H0'.<br>Required                                                                    |
| PDP ID               | 4      | Numeric           | 3-6          | ID number assigned by the BCRC.<br>Populate with Spaces                                                                                                    |
| Contractor<br>Number | 5      | Alpha-<br>Numeric | 7-11         | Part D Plan contractor number<br>Required                                                                                                    |
| File Type            | 3      | Alpha             | 12-14        | Type of File<br>Set to 'MSP' – MSP Inquiry File<br>Required                                                                                                |
| File Date            | 8      | Date              | 15-22        | Date File Created in CCYYMMDD format<br>Required                                                                                                    |
| Submitter<br>Type    | 1      | Alpha-<br>Numeric | 23           | Part C/D contractor indicator<br>Valid values<br>'C' = Part C contractor<br>'D' = Part D contractor<br>If not valid value, drop file with error code HE06. |
| Filler               | 1244   | Filler            | 24-1267      | Unused field – populate with spaces                                                                                                    |

# MSP Inquiry Trailer Record

| Data Field           | Length | Туре              | Displacement | Edits                                                                                      |
|----------------------|--------|-------------------|--------------|--------------------------------------------------------------------------------------------|
| Trailer<br>Indicator | 2      | Alpha-<br>Numeric | 1-2          | Trailer Record Type Indicator<br>Set to 'T0'.<br>Required                                  |
| PDP ID               | 4      | Numeric           | 3-6          | ID number assigned by the BCRC.<br>Populate with Spaces                                    |
| Contractor<br>Number | 5      | Alpha-<br>Numeric | 7-11         | Part D Plan contractor number<br>Required                                                  |
| File Type            | 3      | Alpha-<br>Numeric | 12-14        | Type of File<br>Set to 'MSP' – MSP Inquiry File<br>Required                                |
| File Date            | 8      | Date              | 15-22        | Date File Created in CCYYMMDD format<br>Required                                           |
| Record Count         | 9      | Numeric           | 23-31        | Number of Prescription Drug Inquiry Records in file.<br>Must contain 9 digits.<br>Required |
| Filler               | 1236   | Filler            | 32-1267      | Unused Field – Populate with spaces                                                        |

## Table G-12: MSP Inquiry Trailer Record Layout

#### **MSP Inquiry Detail Record**

This record layout **must be used** for **all** MSP Inquiry file submissions.

**Note:** If the beneficiary is deceased, and there is no representative payee on file, then the inquiry will be closed with Reason Code 65: Deceased, used with CM status.

Table G-13: MSP Inquiry Detail Record Layout

| Data Field             | Length | Туре              | Displacement | Description                                                                                                    |
|------------------------|--------|-------------------|--------------|----------------------------------------------------------------------------------------------------|
| Transaction type       | 4      | Alpha             | 1-4          | Type of record<br>Set to 'ECRS'<br><b>Required</b>                                                                                                    |
| Contractor Number      | 5      | Alpha-<br>Numeric | 5-9          | Medicare contractor (MACs, MA/PD<br>plans) number.<br><b>Required</b>                                                                                                    |
| DCN                    | 15     | Text              | 10-24        | DCN; assigned by the Medicare<br>contractor.<br>Required. Each record shall have a<br>unique DCN.                                                                         |
| Tran Type Code         | 1      | Alpha             | 25           | Transaction type indicator<br>Set to 'I' for MSP Inquiry<br><b>Required</b>                                                                                               |
| Trans Seq No           | 3      | Numeric           | 26-28        | Sequence number assigned by the COB.<br>Internal use only. Populate with spaces.                                                                                          |
| Update Operator ID     | 8      | Alpha-<br>Numeric | 29-36        | ID of user making update.<br>Not required                                                                                                    |
| Contractor Name        | 25     | Text              | 37-61        | Contractor name<br>Not required                                                                                                    |
| Contractor Phone       | 10     | Numeric           | 62-71        | Contractor phone number<br>Not required                                                                                                    |
| Tran Stat Cd           | 2      | Alpha             | 72-73        | Status code<br>Set to 'NW' for New                                                                                                    |
| Tran Reason Cd         | 2      | Numeric           | 74-75        | Reason<br>Set to '01' for New                                                                                                    |
| Trans Action Code<br>1 | 2      | Alpha             | 76-77        | Action code 1<br>Valid values are:<br>CA Class Action Suit (CMS<br>Grouping Code)<br>CL Closed or Settled Case<br>Not required. Populate with spaces if not<br>available. |

| Data Field             | Length | Туре              | Displacement | Description                                                                                                    |
|------------------------|--------|-------------------|--------------|----------------------------------------------------------------------------------------------------|
| Trans Action Code<br>2 | 2      | Alpha-<br>Numeric | 78-79        | Action code 2<br>Valid values same as Trans Action Code<br>1.<br>Not required. Populate with spaces if not<br>available.                                                                                                    |
| Trans Action Code      | 2      | Alpha-<br>Numeric | 80-81        | Action code 3<br>Valid values same as Trans Action Code<br>1.<br>Not required. Populate with spaces if not<br>available.                                                                                                    |
| Trans Action Code<br>4 | 2      | Alpha-<br>Numeric | 82-83        | Action code 4<br>Valid values same as Trans Action Code<br>1.<br>Not required. Populate with spaces if not<br>available.                                                                                                    |
| Activity Code          | 1      | Alpha             | 84           | Activity of contractor.<br>Valid values are:<br><b>Required</b>                                                                                                    |
| First Development      | 1      | Alpha             | 85           | Development source code indicating<br>where initial development letter was sent.<br>Valid values are:<br>Not required. Populate with spaces if not<br>available.                                                                                                    |
| Second<br>Development  | 1      | Alpha             | 86           | Development source code indicating<br>where subsequent development letter was<br>sent.<br>Valid values are:<br>A Attorney<br>B Beneficiary<br>E Employer<br>I Insurer<br>P Provider<br>R Beneficiary Representative<br>(other than attorney)<br>Not required. Populate with spaces if not<br>available. |
| RSP                    | 1      | Alpha             | 87           | Development response indicator.<br>Valid values are:<br>A Attorney<br>B Beneficiary<br>E Employer<br>I Insurer<br>P Provider<br>R Beneficiary Representative<br>Not required. Populate with spaces if not<br>available.                                                                                 |

| Data Field                                 | Length | Туре              | Displacement | Description                                                                                                    |
|--------------------------------------------|--------|-------------------|--------------|----------------------------------------------------------------------------------------------------|
| Trans Source Cd                            | 4      | Alpha             | 88-91        | Four-character code identifying source of MSP inquiry information.                                                                                                   |
|                                            |        |                   |              | Valid values are:                                                                                                    |
|                                            |        |                   |              | CHEK = Unsolicited check                                                                                                    |
|                                            |        |                   |              | LTTR = Letter                                                                                                    |
|                                            |        |                   |              | PHON = Phone call                                                                                                    |
|                                            |        |                   |              | SCLM = Claim submitted to Medicare<br>contractor for secondary payment                                                                                               |
|                                            |        |                   |              | SRVY = Survey                                                                                                    |
|                                            |        |                   |              | CLAM = Claim                                                                                                    |
|                                            |        |                   |              | Required                                                                                                    |
| Medicare ID                                | 12     | Alpha-<br>Numeric | 92-103       | Health Insurance Claim Number of<br>beneficiary (HICN) or Medicare<br>Beneficiary Identifier (MBI). Enter<br>without dashes, spaces, or other special<br>characters. |
|                                            |        |                   |              | <b>Required</b> if SSN is not entered.                                                                                                    |
| Beneficiary's<br>Social Security<br>Number | 9      | Numeric           | 104-112      | Beneficiary's Social Security Number<br><b>Required</b> if Medicare ID not entered.                                                                                  |
| Beneficiary's Date of Birth                | 8      | Date              | 113-120      | Beneficiary's Date of Birth in<br>CCYYMMDD format                                                                                                    |
|                                            |        |                   |              | Required                                                                                                    |
| Beneficiary's Sex                          | 1      | Alpha             | 121          | Sex of beneficiary                                                                                                    |
| Code                                       |        | 1                 |              | Valid values are:                                                                                                    |
|                                            |        |                   |              | U = Unknown                                                                                                    |
|                                            |        |                   |              | M = Male                                                                                                    |
|                                            |        |                   |              | F = Female                                                                                                    |
|                                            |        |                   |              | <b>Required</b> . Default to U if unavailable.                                                                                                    |
| Beneficiary's First                        | 15     | Text              | 122-136      | Beneficiary's First Name                                                                                                    |
| Name                                       |        |                   |              | Required                                                                                                    |
| Beneficiary's Initial                      | 1      | Alpha             | 137          | Beneficiary's Middle Initial                                                                                                    |
| -                                          |        |                   |              | Not required                                                                                                    |
| Beneficiary's Last                         | 24     | Text              | 138-161      | Beneficiary's Last Name                                                                                                    |
| Name                                       |        |                   |              | Required                                                                                                    |

| Data Field              | Length | Туре    | Displacement | Description                                                                                                    |
|-------------------------|--------|---------|--------------|----------------------------------------------------------------------------------------------------|
| Patient<br>Relationship | 2      | Numeric | 162-163      | Patient Relationship between<br>policyholder and patient.Required field when:ACTION is Blank and MSP TYPE is FACTION is CA and MSP TYPE is LACTION is CL and MSP TYPE is D, E,<br>or LValid values are:0101Self; Patient is policyholder0203Child04040590059192939494959596979898999990909090919192939494949596979898989990909091919293949494959596969797989197989197989798979997969798979897989798979898999999 |
| MSP Type                | 1      | Alpha   | 164          | One-character code identifying type of<br>MSP coverage.Valid values are:AWorking AgedBESRDCConditional PaymentDAutomobile InsuranceEWorkers' CompensationFFederal (Public)GDisabledHBlack LungLLiabilityRequired                                                                                                    |

| Data Field                 | Length | Туре  | Displacement | Description                                                                                                    |
|----------------------------|--------|-------|--------------|----------------------------------------------------------------------------------------------------|
| MSP Effective Date         | 8      | Date  | 165-172      | Effective date of MSP coverage in<br>CCYYMMDD format, cannot equal<br>termination date.                                                                                                    |
|                            |        |       |              | Not required. Populate with zeros if not available.                                                                                                    |
|                            |        |       |              | <b>Notes:</b> This field accepts dates up to three months from the current date, as follows:                                                                                                    |
|                            |        |       |              | For GHP records (MSP Types A, B, and G): The MSP Effective Date can be in the future for currently entitled beneficiaries (i.e., enrolled in Medicare), or for beneficiaries who will be entitled starting up to three months in the future.                                                                                                    |
|                            |        |       |              | For NGHP records (MSP Types D, E, L,<br>H, and W): The MSP Effective Date can<br>be in the future for beneficiaries as long<br>as their entitlement start date is in the<br>future. The future MSP Effective Date<br>must be equal to the entitlement start<br>date. (NGHP MSP occurrences for<br>beneficiaries who are currently entitled<br>cannot have future MSP Effective Dates.) |
| MSP Term Date              | 8      | Date  | 173-180      | Termination date of MSP coverage in<br>CCYYMMDD format, cannot equal<br>Effective Date.                                                                                                    |
|                            |        |       |              | Not required. Populate with zeros if not available.                                                                                                    |
| Send CWF                   | 1      | Alpha | 181          | Indicates whether to send MSP inquiry to CWF. Valid values are:                                                                                                    |
|                            |        |       |              | Y Send to CWF (default unless<br>INFMT REL field = D, in which case<br>default is N and this is a protected<br>field)<br>N Do not send to CWF                                                                                                    |
|                            |        |       |              | For EGHP MSP Types:                                                                                                    |
|                            |        |       |              | In addition to the minimum HUSP fields,<br>the EMPLR NAME, STREET, CITY,<br>ST, and ZIP fields are required or the<br>system will set this switch to N and<br>develop the record.                                                                                                    |
| CMS Grouping<br>Code       | 2      | Alpha | 182-183      | CMS Grouping Code<br>Not required. Populate with spaces if not<br>available.                                                                                                    |
| Beneficiary's<br>Address 1 | 32     | Text  | 184-215      | Beneficiary's Address 1<br>Not required. Populate with spaces if not<br>available.                                                                                                    |
| Beneficiary's<br>Address 2 | 32     | Text  | 216-247      | Beneficiary's Address 2<br>Not required. Populate with spaces if not<br>available                                                                                                    |

| Data Field                    | Length | Туре    | Displacement | Description                                                                                                    |
|-------------------------------|--------|---------|--------------|----------------------------------------------------------------------------------------------------|
| Beneficiary's City            | 15     | Text    | 248-262      | Beneficiary's City<br>Not required. Populate with spaces if not<br>available.                                                                                                    |
| Beneficiary's State           | 2      | Alpha   | 263-264      | Beneficiary's State<br>Not required. Populate with spaces if not<br>available.                                                                                                    |
| Beneficiary's ZIP<br>Code     | 9      | Numeric | 265-273      | Beneficiary's ZIP code<br>Not required. Populate with spaces if not<br>available                                                                                                    |
| Beneficiary's<br>Phone        | 10     | Numeric | 274-283      | No edits other than data type edits. If not valid, drop the record with edit code 'PE20'.                                                                                                    |
| Check Date                    | 8      | Numeric | 284-291      | Date of check in CCYYMMDD format.<br><b>Required</b> if Source is CHEK                                                                                                    |
| Check Amount                  | 15     | Alpha   | 292-306      | Amount of check in \$999,999,999.99<br>format.<br><b>Required</b> if Source is CHEK                                                                                                    |
| Check Number                  | 15     | Alpha   | 307-321      | Check Number<br><b>Required</b> if Source is CHEK                                                                                                    |
| Informant's First<br>Name     | 15     | Text    | 322-336      | Informant's First Name<br>Required if Source is CHEK, LTTR, or<br>PHON.<br>Not required if SOURCE is SCLM.<br>Populate with spaces if not available.<br>* Refer to Appendix B for complete set<br>of required fields for various source<br>codes. |
| Informant's Middle<br>Initial | 1      | Alpha   | 337          | Informant's Middle Initial<br>Not required. Populate with spaces if not<br>available.                                                                                                    |
| Informant's Last<br>Name      | 24     | Text    | 338-361      | Informant's Last Name<br>Required if Source is CHEK, LTTR, or<br>PHON.<br>Not required if SOURCE is SCLM.<br>Populate with spaces if not available.<br>* Refer to Appendix B for complete set<br>of required fields for various source<br>codes.  |
| Informant's Phone             | 10     | Numeric | 362-371      | Informant's Phone Number<br>Not required. Populate with zeros if not<br>available.                                                                                                    |

| Data Field               | Length | Туре    | Displacement | Description                                                                                                    |
|--------------------------|--------|---------|--------------|----------------------------------------------------------------------------------------------------|
| Informant's<br>Address 1 | 32     | Text    | 372-403      | Informant's Address 1<br>Required if Source is CHEK, LTTR, or<br>PHON.<br>Not required if SOURCE is SCLM.<br>Populate with spaces if not available.<br>* Refer to Appendix B for complete set<br>of required fields for various source<br>codes.    |
| Informant's<br>Address 2 | 32     | Text    | 404-435      | Informant's Address 2<br>Not required. Populate with spaces if not<br>available.                                                                                                    |
| Informant's City         | 15     | Text    | 436-450      | Informant's City<br><b>Required</b> if Source is CHEK, LTTR, or<br>PHON.<br>Not required if SOURCE is SCLM.<br>Populate with spaces if not available.<br>* Refer to Appendix B for complete set<br>of required fields for various source<br>codes.  |
| Informant's State        | 2      | Alpha   | 451-452      | Informant's State<br><b>Required</b> if Source is CHEK, LTTR, or<br>PHON.<br>Not required if SOURCE is SCLM.<br>Populate with spaces if not available.<br>* Refer to Appendix B for complete set<br>of required fields for various source<br>codes. |
| Informant's ZIP<br>Code  | 9      | Numeric | 453-461      | Informant's ZIP<br><b>Required</b> if Source is CHEK, LTTR, or<br>PHON.<br>Not required if SOURCE is SCLM.<br>Populate with spaces if not available.<br>* Refer to Appendix B for complete set<br>of required fields for various source<br>codes.   |

| Data Field                       | Length | Туре  | Displacement | Description                                                                                                    |
|----------------------------------|--------|-------|--------------|----------------------------------------------------------------------------------------------------|
| Informant's<br>Relationship Code | 1      | Alpha | 462          | Relationship of informant to beneficiary.         Valid values are:         A       Attorney representing beneficiary         B       Beneficiary         C       Child         D       Defendant's attorney         E       Employer         F       Father         I       Insurer         M       Mother         N       Non-relative         O       Other relative         P       Provider         R       Beneficiary representative other than attorney         S       Spouse         U       Unknown         Required if SOURCE is SCLM.         Populate with spaces if not available.         * Refer to Appendix B for complete set of required fields for various source codes. |
| Employer's Name                  | 32     | Text  | 463-494      | Name of employer providing group<br>health insurance under which beneficiary<br>is covered.<br>Not required. Populate with spaces if not<br>available.                                                                                                    |
| Employer EIN                     | 18     | Text  | 495-512      | Employer's EIN providing group health<br>insurance under which beneficiary is<br>covered.<br>Not required. Populate with spaces if not<br>available.                                                                                                    |
| Employer's<br>Address 1          | 32     | Text  | 513-544      | Employer's Address 1 providing group<br>health insurance under which beneficiary<br>is covered.<br>Not required. Populate with spaces if not<br>available.                                                                                                    |
| Employer's<br>Address 2          | 32     | Text  | 545-576      | Employer's Address 2 providing group<br>health insurance under which beneficiary<br>is covered.<br>Not required. Populate with spaces if not<br>available.                                                                                                    |

| Data Field             | Length | Туре    | Displacement | Description                                                                                                    |
|------------------------|--------|---------|--------------|----------------------------------------------------------------------------------------------------|
| Employer's Phone       | 10     | Numeric | 577-586      | Employer's phone number providing<br>group health insurance under which<br>beneficiary is covered.<br>Not required. Populate with spaces if not<br>available.                              |
| Employer's City        | 15     | Text    | 587-601      | Employer's city providing group health<br>insurance under which beneficiary is<br>covered.<br>Not required. Populate with spaces if not<br>available.                                      |
| Employer's State       | 2      | Alpha   | 602-603      | Employer's state providing group health<br>insurance under which beneficiary is<br>covered.<br>Not required. Populate with spaces if not<br>available.                                     |
| Employer's ZIP<br>Code | 9      | Numeric | 604-612      | Employer's ZIP code providing group<br>health insurance under which beneficiary<br>is covered.<br>Not required. Populate with spaces if not<br>available.                                  |
| Employee No            | 12     | Text    | 613-624      | Policyholder's employee number<br>Not required. Populate with spaces if not<br>available.                                                                                                  |
| Insurer's name         | 32     | Text    | 625-656      | Name of insurance carrier for MSP<br>coverage.<br>Populate with spaces if not available.<br>* Refer to Appendix B for complete set<br>of required fields for various source<br>codes.      |
| Insurer Type           | 1      | Alpha   | 657          | Type of Insurance<br>Valid values are:<br>Populate with spaces if not available.<br>* Refer to Appendix B for complete set<br>of required fields for various source<br>codes.              |
| Insurer's Address 1    | 32     | Text    | 658-689      | Address 1 of insurance carrier for MSP<br>coverage.<br>Populate with spaces if not available.<br>* Refer to Appendix B for complete set<br>of required fields for various source<br>codes. |
| Insurer's Address 2    | 32     | Text    | 690-721      | Address 2 of insurance carrier for MSP<br>coverage.<br>Not required.                                                                                                    |

| Data Field                           | Length | Туре    | Displacement | Description                                                                                                    |
|--------------------------------------|--------|---------|--------------|----------------------------------------------------------------------------------------------------|
| Insurer's City                       | 15     | Text    | 722-736      | City insurance carrier for MSP coverage.<br>Populate with spaces if not available.<br>* Refer to Appendix B for complete set<br>of required fields for various source<br>codes.                                  |
| Insurer's State                      | 2      | Alpha   | 737-738      | State of insurance carrier for MSP<br>coverage.<br>Populate with spaces if not available.<br>* Refer to Appendix B for complete set<br>of required fields for various source<br>codes.                           |
| Insurer's ZIP Code                   | 9      | Numeric | 739-747      | <ul> <li>ZIP Code of insurance carrier for MSP coverage.</li> <li>Populate with spaces if not available.</li> <li>* Refer to Appendix B for complete set of required fields for various source codes.</li> </ul> |
| Insurer's Phone                      | 10     | Numeric | 748-757      | Insurer's Phone Number<br>Not required. Populate with zeros if not<br>available.                                                                                                    |
| Insurer Group<br>Number              | 20     | Text    | 758-777      | Group number of insurance coverage.<br>Not required. Populate with spaces if not<br>available.                                                                                                    |
| Insurer Policy<br>Number             | 17     | Text    | 778-794      | Policy number of insurance coverage.<br>Not required. Populate with spaces if not<br>available.                                                                                                    |
| Subscriber First<br>Name             | 15     | Text    | 795-809      | First Name of individual covered by this<br>insurance.<br>Not required. Populate with spaces if not<br>available.                                                                                                |
| Subscriber Initial                   | 1      | Alpha   | 810          | Middle initial of individual covered by<br>this insurance.<br>Not required. Populate with spaces if not<br>available.                                                                                            |
| Subscriber Last<br>Name              | 24     | Text    | 811-834      | Last Name of individual covered by this insurance.<br>Not required. Populate with spaces if not available.                                                                                                    |
| Subscriber Social<br>Security Number | 9      | Numeric | 835-843      | Social Security Number of the policyholder/subscriber <b>Required</b>                                                                                                    |
| Filler                               | 25     | Filler  | 844-868      | Filler                                                                                                    |
|                                      |        |         |              |                                                                                                    |

| Data Field                    | Length | Туре    | Displacement | Description                                                                                                    |
|-------------------------------|--------|---------|--------------|----------------------------------------------------------------------------------------------------|
| Illness/Injury Date           | 8      | Date    | 869-876      | Date illness or injury occurred for<br>workers' compensation, automobile, or<br>liability coverage (in CCYYMMDD<br>format).<br>Not required. Populate with zeros if not<br>available.                                                                                                    |
| Illness/Injury<br>Description | 64     | Text    | 877-940      | Description of illness or injury for<br>workers' compensation, automobile, or<br>liability coverage.<br>Not required. Populate with zeros if not<br>available.                                                                                                    |
| Representative<br>Name        | 32     | Text    | 941-972      | Name of individual representing a<br>beneficiary's medical affairs or estate.<br>Representation may be applicable in a<br>workers' compensation, automobile, or<br>liability insurance case. Type name in<br>first name/middle initial/last name<br>format.<br>Not required. Populate with spaces when<br>not available. |
| Representative<br>Address 1   | 32     | Text    | 973-1004     | Representative's Street address 1.<br>Not required. Populate with spaces when<br>not available.                                                                                                    |
| Representative<br>Address 2   | 32     | Text    | 1005-1036    | Representative's Street address 2.<br>Not required. Populate with spaces when<br>not available.                                                                                                    |
| Representative City           | 15     | Text    | 1037-1051    | Representative's City<br>Not required. Populate with spaces when<br>not available.                                                                                                    |
| Representative<br>State       | 2      | Alpha   | 1052-1053    | Representative's Street address 2.<br>Not required. Populate with spaces when<br>not available.                                                                                                    |
| Representative ZIP            | 9      | Numeric | 1054-1062    | Representative's ZIP code.<br>Not required. Populate with spaces when<br>not available.                                                                                                    |
| Representative<br>Type        | 1      | Alpha   | 1063         | Type of relationship between beneficiary<br>and his or her representative.<br>Valid values are:<br>Not required. Populate with spaces if not<br>available.                                                                                                    |
| Dialysis Train Date           | 8      | Date    | 1064-1071    | Date beneficiary received self-dialysis<br>training (in CCYYMMDD format).<br>Not required. Populate with zeros if not<br>available.                                                                                                    |

| Data Field                        | Length | Туре    | Displacement | Description                                                                                                    |
|-----------------------------------|--------|---------|--------------|----------------------------------------------------------------------------------------------------|
| Black Lung<br>Indicator           | 1      | Alpha   | 1072         | One-character code indicating whether<br>beneficiary receives benefits under the<br>Black Lung Program.<br>Valid values are:<br>Y = Yes<br>N = No<br>Not required. Populate with spaces if not<br>available.                |
| Black Lung<br>Effective Date      | 8      | Date    | 1073-1080    | Date beneficiary began receiving benefits<br>under the Black Lung Program in<br>CCYYMMDD format.<br>Not required. Populate with zeros if not                                                                                |
| Diagnosis Code 1<br>ICD Indicator | 1      | Numeric | 1081         | available.<br>One-digit diagnosis code indicator to<br>identify whether the diagnosis code<br>received is in ICD-9-CM or ICD-10-CM<br>format.                                                                               |
|                                   |        |         |              | 0 = ICD-10-CM format<br>9 = ICD-9-CM format<br>NGHP MSP types will require a valid                                                                                                    |
|                                   |        |         |              | diagnosis code to be entered. If an invalid<br>code is entered, the user will see error<br>code PE1A and the record will be<br>dropped.                                                                                     |
|                                   |        |         |              | Required if Diagnosis Code 1 is submitted.                                                                                                    |
| Diagnosis Code 1                  | 7      | Text    | 1082-1088    | ICD-9-CM or ICD-10-CM diagnosis code that applies to this MSP occurrence.                                                                                                    |
|                                   |        |         |              | Required if action code is CA or CL.<br>Required if Diagnosis Code 1 ICD<br>Indicator is submitted.                                                                                                    |
|                                   |        |         |              | If Diagnosis Code 1 ICD Indicator = 0,<br>Diagnosis Code 1 must contain a valid<br>ICD-10-CM diagnosis code. If Diagnosis<br>Code 1 ICD Indicator = 9, Diagnosis<br>Code 1 must contain a valid ICD-9-CM<br>diagnosis code. |
|                                   |        |         |              | Populate with spaces if not applicable.<br>* Refer to Appendix B for complete set<br>of required fields for various source<br>codes.                                                                                        |
|                                   |        |         |              | NGHP MSP types will require a valid<br>diagnosis code to be entered. If an invalid<br>code is entered, the user will see error<br>code PE69 and the record will be<br>dropped.                                              |

| Data Field                        | Length | Туре    | Displacement | Description                                                                                                    |
|-----------------------------------|--------|---------|--------------|----------------------------------------------------------------------------------------------------|
| Diagnosis Code 2<br>ICD Indicator | 1      | Numeric | 1089         | One-digit diagnosis code indicator to<br>identify whether the diagnosis code<br>received is in ICD-9-CM or ICD-10-CM<br>format.<br>0 = ICD-10-CM format<br>9 = ICD-9-CM format<br>If an invalid code is entered, the user will<br>see error code PE1B and the record will<br>be dropped.<br><b>Required if Diagnosis Code 2 is<br/>submitted</b> . |
| Diagnosis Code 2                  | 7      | Text    | 1090-1096    | ICD-9-CM or ICD-10-CM diagnosis code that applies to this MSP occurrence.                                                                                                    |
|                                   |        |         |              | Required if Diagnosis Code 2 ICD<br>Indicator is submitted.                                                                                                    |
|                                   |        |         |              | If Diagnosis Code 2 ICD Indicator = 0,<br>Diagnosis Code 2 must contain a valid<br>ICD-10-CM diagnosis code. If Diagnosis<br>Code 2 ICD Indicator = 9, Diagnosis<br>Code 2 must contain a valid ICD-9-CM<br>diagnosis code.                                                                                                    |
|                                   |        |         |              | Populate with spaces if not applicable.                                                                                                    |
|                                   |        |         |              | NGHP MSP types will require a valid<br>diagnosis code to be entered. If an invalid<br>code is entered, the user will see error<br>code PE70 and the record will be<br>dropped.                                                                                                    |
| Diagnosis Code 3<br>ICD Indicator | 1      | Numeric | 1097         | One-digit diagnosis code indicator to<br>identify whether the diagnosis code<br>received is in ICD-9-CM or ICD-10-CM<br>format.<br>0 = ICD-10-CM format                                                                                                    |
|                                   |        |         |              | 9 = ICD-9-CM format                                                                                                    |
|                                   |        |         |              | If an invalid code is entered, the user will see error code PE1C and the record will be dropped.                                                                                                    |
|                                   |        |         |              | Required if Diagnosis Code 3 is submitted.                                                                                                    |

| Data Field                        | Length | Туре    | Displacement | Description                                                                                                    |
|-----------------------------------|--------|---------|--------------|----------------------------------------------------------------------------------------------------|
| Diagnosis Code 3                  | 7      | Text    | 1098-1104    | ICD-9-CM or ICD-10-CM diagnosis code that applies to this MSP occurrence.                                                                                                    |
|                                   |        |         |              | Required if Diagnosis Code 3 ICD<br>Indicator is submitted.                                                                                                    |
|                                   |        |         |              | If Diagnosis Code 3 ICD Indicator = 0,<br>Diagnosis Code 3 must contain a valid<br>ICD-10-CM diagnosis code. If Diagnosis<br>Code 3 ICD Indicator = 9, Diagnosis<br>Code 3 must contain a valid ICD-9-CM<br>diagnosis code. |
|                                   |        |         |              | Populate with spaces if not applicable.                                                                                                    |
|                                   |        |         |              | NGHP MSP types will require a valid<br>diagnosis code to be entered. If an invalid<br>code is entered, the user will see error<br>code PE71 and the record will be<br>dropped.                                              |
| Diagnosis Code 4<br>ICD Indicator | 1      | Numeric | 1105         | One-digit diagnosis code indicator to<br>identify whether the diagnosis code<br>received is in ICD-9-CM or ICD-10-CM<br>format.<br>0 = ICD-10-CM format<br>9 = ICD-9-CM format                                              |
|                                   |        |         |              | If an invalid code is entered, the user will see error code PE1D and the record will be dropped.                                                                                                    |
|                                   |        |         |              | Required if Diagnosis Code 4 is submitted.                                                                                                    |
| Diagnosis Code 4                  | 7      | Text    | 1106-1112    | ICD-9-CM or ICD-10-CM diagnosis code that applies to this MSP occurrence.                                                                                                    |
|                                   |        |         |              | Required if Diagnosis Code 4 ICD<br>Indicator is submitted.                                                                                                    |
|                                   |        |         |              | If Diagnosis Code 4 ICD Indicator = 0,<br>Diagnosis Code 4 must contain a valid<br>ICD-10-CM diagnosis code. If Diagnosis<br>Code 4 ICD Indicator = 9, Diagnosis<br>Code 4 must contain a valid ICD-9-CM<br>diagnosis code. |
|                                   |        |         |              | Populate with spaces if not applicable.<br>NGHP MSP types will require a valid<br>diagnosis code to be entered. If an invalid<br>code is entered, the user will see error<br>code PE72 and the record will be<br>dropped.   |

| Data Field                        | Length | Туре    | Displacement | Description                                                                                                    |
|-----------------------------------|--------|---------|--------------|----------------------------------------------------------------------------------------------------|
| Diagnosis Code 5<br>ICD Indicator | 1      | Numeric | 1113         | One-digit diagnosis code indicator to<br>identify whether the diagnosis code<br>received is in ICD-9-CM or ICD-10-CM<br>format.<br>0 = ICD-10-CM format<br>9 = ICD-9-CM format<br>If an invalid code is entered, the user will<br>see error code PE1E and the record will<br>be dropped.<br><b>Required if Diagnosis Code 5 is</b><br><b>submitted</b> . |
| Diagnosis Code 5                  | 7      | Text    | 1114-1120    | ICD-9-CM or ICD-10-CM diagnosis code that applies to this MSP occurrence.                                                                                                    |
|                                   |        |         |              | Required if Diagnosis Code 5 ICD<br>Indicator is submitted.                                                                                                    |
|                                   |        |         |              | If Diagnosis Code 5 ICD Indicator = 0,<br>Diagnosis Code 5 must contain a valid<br>ICD-10-CM diagnosis code. If Diagnosis<br>Code 5 ICD Indicator = 9, Diagnosis<br>Code 5 must contain a valid ICD-9-CM<br>diagnosis code.                                                                                                    |
|                                   |        |         |              | Populate with spaces if not applicable.                                                                                                    |
|                                   |        |         |              | NGHP MSP types will require a valid<br>diagnosis code to be entered. If an invalid<br>code is entered, the user will see error<br>code PE73 and the record will be<br>dropped.                                                                                                    |
| Diagnosis Code 6<br>ICD Indicator | 1      | Numeric | 1121         | One-digit diagnosis code indicator to<br>identify whether the diagnosis code<br>received is in ICD-9-CM or ICD-10-CM<br>format.                                                                                                    |
|                                   |        |         |              | 0 = ICD-10-CM format                                                                                                    |
|                                   |        |         |              | 9 = ICD-9-CM format                                                                                                    |
|                                   |        |         |              | If an invalid code is entered, the user will<br>see error code PE1F and the record will<br>be dropped.                                                                                                    |
|                                   |        |         |              | Required if Diagnosis Code 6 is submitted.                                                                                                    |

| Data Field                        | Length | Туре    | Displacement | Description                                                                                                    |
|-----------------------------------|--------|---------|--------------|----------------------------------------------------------------------------------------------------|
| Diagnosis Code 6                  | 7      | Text    | 1122-1128    | ICD-9-CM or ICD-10-CM diagnosis code that applies to this MSP occurrence.                                                                                                    |
|                                   |        |         |              | Required if Diagnosis Code 6 ICD<br>Indicator is submitted.                                                                                                    |
|                                   |        |         |              | If Diagnosis Code 6 ICD Indicator = 0,<br>Diagnosis Code 6 must contain a valid<br>ICD-10-CM diagnosis code. If Diagnosis<br>Code 6 ICD Indicator = 9, Diagnosis<br>Code 6 must contain a valid ICD-9-CM<br>diagnosis code. |
|                                   |        |         |              | Populate with spaces if not applicable.                                                                                                    |
|                                   |        |         |              | NGHP MSP types will require a valid<br>diagnosis code to be entered. If an invalid<br>code is entered, the user will see error<br>code PE1G and the record will be<br>dropped.                                              |
| Diagnosis Code 7<br>ICD Indicator | 1      | Numeric | 1129         | One-digit diagnosis code indicator to<br>identify whether the diagnosis code<br>received is in ICD-9-CM or ICD-10-CM<br>format.<br>0 = ICD-10-CM format<br>9 = ICD-9-CM format                                              |
|                                   |        |         |              | If an invalid code is entered, the user will see error code PE1H and the record will be dropped.                                                                                                    |
|                                   |        |         |              | Required if Diagnosis Code 7 is submitted.                                                                                                    |
| Diagnosis Code 7                  | 7      | Text    | 1130-1136    | ICD-9-CM or ICD-10-CM diagnosis code that applies to this MSP occurrence.                                                                                                    |
|                                   |        |         |              | Required if Diagnosis Code 7 ICD<br>Indicator is submitted.                                                                                                    |
|                                   |        |         |              | If Diagnosis Code 7 ICD Indicator = 0,<br>Diagnosis Code 7 must contain a valid<br>ICD-10-CM diagnosis code. If Diagnosis<br>Code 7 ICD Indicator = 9, Diagnosis<br>Code 7 must contain a valid ICD-9-CM<br>diagnosis code. |
|                                   |        |         |              | Populate with spaces if not applicable.<br>NGHP MSP types will require a valid<br>diagnosis code to be entered. If an invalid<br>code is entered, the user will see error<br>code PE1I and the record will be<br>dropped.   |

| Data Field                        | Length | Туре    | Displacement | Description                                                                                                    |
|-----------------------------------|--------|---------|--------------|----------------------------------------------------------------------------------------------------|
| Diagnosis Code 8<br>ICD Indicator | 1      | Numeric | 1137         | One-digit diagnosis code indicator to<br>identify whether the diagnosis code<br>received is in ICD-9-CM or ICD-10-CM<br>format.<br>0 = ICD-10-CM format<br>9 = ICD-9-CM format<br>If an invalid code is entered, the user will<br>see error code PE1J and the record will<br>be dropped.<br><b>Required if Diagnosis Code 8 is</b><br><b>submitted</b> . |
| Diagnosis Code 8                  | 7      | Text    | 1138-1144    | ICD-9-CM or ICD-10-CM diagnosis code that applies to this MSP occurrence.                                                                                                    |
|                                   |        |         |              | Required if Diagnosis Code 8 ICD<br>Indicator is submitted.                                                                                                    |
|                                   |        |         |              | If Diagnosis Code 8 ICD Indicator = 0,<br>Diagnosis Code 8 must contain a valid<br>ICD-10-CM diagnosis code. If Diagnosis<br>Code 8 ICD Indicator = 9, Diagnosis<br>Code 8 must contain a valid ICD-9-CM<br>diagnosis code.                                                                                                    |
|                                   |        |         |              | Populate with spaces if not applicable.<br>NGHP MSP types will require a valid<br>diagnosis code to be entered. If an invalid<br>code is entered, the user will see error<br>code PE1K and the record will be<br>dropped.                                                                                                    |
| Diagnosis Code 9<br>ICD Indicator | 1      | Numeric | 1145         | One-digit diagnosis code indicator to<br>identify whether the diagnosis code<br>received is in ICD-9-CM or ICD-10-CM<br>format.<br>0 = ICD-10-CM format                                                                                                    |
|                                   |        |         |              | 9 = ICD-9-CM format<br>If an invalid code is entered, the user will<br>see error code PE1L and the record will<br>be dropped.                                                                                                    |
|                                   |        |         |              | Required if Diagnosis Code 9 is submitted.                                                                                                    |

| Data Field                         | Length | Туре    | Displacement | Description                                                                                                    |
|------------------------------------|--------|---------|--------------|----------------------------------------------------------------------------------------------------|
| Diagnosis Code 9                   | 7      | Text    | 1146-1152    | ICD-9-CM or ICD-10-CM diagnosis code that applies to this MSP occurrence.                                                                                                    |
|                                    |        |         |              | Required if Diagnosis Code 9 ICD<br>Indicator is submitted.                                                                                                    |
|                                    |        |         |              | If Diagnosis Code 9 ICD Indicator = 0,<br>Diagnosis Code 9 must contain a valid<br>ICD-10-CM diagnosis code. If Diagnosis<br>Code 9 ICD Indicator = 9, Diagnosis<br>Code 9 must contain a valid ICD-9-CM<br>diagnosis code.     |
|                                    |        |         |              | Populate with spaces if not applicable.                                                                                                    |
|                                    |        |         |              | NGHP MSP types will require a valid<br>diagnosis code to be entered. If an invalid<br>code is entered, the user will see error<br>code PE1M and the record will be<br>dropped.                                                  |
| Diagnosis Code 10<br>ICD Indicator | 1      | Numeric | 1153         | One-digit diagnosis code indicator to<br>identify whether the diagnosis code<br>received is in ICD-9-CM or ICD-10-CM<br>format.<br>0 = ICD-10-CM format<br>9 = ICD-9-CM format                                                  |
|                                    |        |         |              | If an invalid code is entered, the user will see error code PE1N and the record will be dropped.                                                                                                    |
|                                    |        |         |              | Required if Diagnosis Code 10 is submitted.                                                                                                    |
| Diagnosis Code 10                  | 7      | Text    | 1154-1160    | ICD-9-CM or ICD-10-CM diagnosis code that applies to this MSP occurrence.                                                                                                    |
|                                    |        |         |              | Required if Diagnosis Code 10 ICD<br>Indicator is submitted.                                                                                                    |
|                                    |        |         |              | If Diagnosis Code 10 ICD Indicator = 0,<br>Diagnosis Code 10 must contain a valid<br>ICD-10-CM diagnosis code. If Diagnosis<br>Code 10 ICD Indicator = 9, Diagnosis<br>Code 10 must contain a valid ICD-9-CM<br>diagnosis code. |
|                                    |        |         |              | Populate with spaces if not applicable.<br>NGHP MSP types will require a valid<br>diagnosis code to be entered. If an invalid<br>code is entered, the user will see error<br>code PE1O and the record will be<br>dropped.       |

| Data Field                         | Length | Туре    | Displacement | Description                                                                                                    |
|------------------------------------|--------|---------|--------------|----------------------------------------------------------------------------------------------------|
| Diagnosis Code 11<br>ICD Indicator | 1      | Numeric | 1161         | One-digit diagnosis code indicator to<br>identify whether the diagnosis code<br>received is in ICD-9-CM or ICD-10-CM<br>format.<br>0 = ICD-10-CM format<br>9 = ICD-9-CM format<br>If an invalid code is entered, the user will<br>see error code PE1P and the record will<br>be dropped.<br><b>Required if Diagnosis Code 11 is</b><br><b>submitted</b> . |
| Diagnosis Code11                   | 7      | Text    | 1162-1168    | ICD-9-CM or ICD-10-CM diagnosis code that applies to this MSP occurrence.                                                                                                    |
|                                    |        |         |              | Required if Diagnosis Code 11 ICD<br>Indicator is submitted.                                                                                                    |
|                                    |        |         |              | If Diagnosis Code 11 ICD Indicator = 0,<br>Diagnosis Code 11 must contain a valid<br>ICD-10-CM diagnosis code. If Diagnosis<br>Code 11 ICD Indicator = 9, Diagnosis<br>Code 11 must contain a valid ICD-9-CM<br>diagnosis code.                                                                                                    |
|                                    |        |         |              | Populate with spaces if not applicable.<br>NGHP MSP types will require a valid<br>diagnosis code to be entered. If an invalid<br>code is entered, the user will see error<br>code PE1Q and the record will be<br>dropped.                                                                                                    |
| Diagnosis Code 12<br>ICD Indicator | 1      | Numeric | 1169         | One-digit diagnosis code indicator to<br>identify whether the diagnosis code<br>received is in ICD-9-CM or ICD-10-CM<br>format.<br>0 = ICD-10-CM format                                                                                                    |
|                                    |        |         |              | 9 = ICD-9-CM format<br>If an invalid code is entered, the user will<br>see error code PE1R and the record will<br>be dropped.                                                                                                    |
|                                    |        |         |              | Required if Diagnosis Code 12 is submitted.                                                                                                    |

| Data Field                         | Length | Туре    | Displacement | Description                                                                                                    |
|------------------------------------|--------|---------|--------------|----------------------------------------------------------------------------------------------------|
| Diagnosis Code 12                  | 7      | Text    | 1170-1176    | ICD-9-CM or ICD-10-CM diagnosis code that applies to this MSP occurrence.                                                                                                    |
|                                    |        |         |              | Required if Diagnosis Code 12 ICD<br>Indicator is submitted.                                                                                                    |
|                                    |        |         |              | If Diagnosis Code 12 ICD Indicator = 0,<br>Diagnosis Code 12 must contain a valid<br>ICD-10-CM diagnosis code. If Diagnosis<br>Code 12 ICD Indicator = 9, Diagnosis<br>Code 12 must contain a valid ICD-9-CM<br>diagnosis code. |
|                                    |        |         |              | Populate with spaces if not applicable.                                                                                                    |
|                                    |        |         |              | NGHP MSP types will require a valid<br>diagnosis code to be entered. If an invalid<br>code is entered, the user will see error<br>code PE1S and the record will be<br>dropped.                                                  |
| Diagnosis Code 13<br>ICD Indicator | 1      | Numeric | 1177         | One-digit diagnosis code indicator to<br>identify whether the diagnosis code<br>received is in ICD-9-CM or ICD-10-CM<br>format.<br>0 = ICD-10-CM format<br>9 = ICD-9-CM format                                                  |
|                                    |        |         |              | If an invalid code is entered, the user will see error code PE1T and the record will be dropped.                                                                                                    |
|                                    |        |         |              | Required if Diagnosis Code 13 is submitted.                                                                                                    |
| Diagnosis Code 13                  | 7      | Text    | 1178-1184    | ICD-9-CM or ICD-10-CM diagnosis code that applies to this MSP occurrence.                                                                                                    |
|                                    |        |         |              | Required if Diagnosis Code 13 ICD<br>Indicator is submitted.                                                                                                    |
|                                    |        |         |              | If Diagnosis Code 13 ICD Indicator = 0,<br>Diagnosis Code 13 must contain a valid<br>ICD-10-CM diagnosis code. If Diagnosis<br>Code 13 ICD Indicator = 9, Diagnosis<br>Code 13 must contain a valid ICD-9-CM<br>diagnosis code. |
|                                    |        |         |              | Populate with spaces if not applicable.<br>NGHP MSP types will require a valid<br>diagnosis code to be entered. If an invalid<br>code is entered, the user will see error<br>code PE1U and the record will be<br>dropped.       |

| Data Field                         | Length | Туре    | Displacement | Description                                                                                                    |
|------------------------------------|--------|---------|--------------|----------------------------------------------------------------------------------------------------|
| Diagnosis Code 14<br>ICD Indicator | 1      | Numeric | 1185         | One-digit diagnosis code indicator to<br>identify whether the diagnosis code<br>received is in ICD-9-CM or ICD-10-CM<br>format.<br>0 = ICD-10-CM format<br>9 = ICD-9-CM format<br>If an invalid code is entered, the user will<br>see error code PE1V and the record will<br>be dropped.<br><b>Required if Diagnosis Code 14 is</b><br><b>submitted</b> . |
| Diagnosis Code 14                  | 7      | Text    | 1186-1192    | ICD-9-CM or ICD-10-CM diagnosis code that applies to this MSP occurrence.                                                                                                    |
|                                    |        |         |              | Required if Diagnosis Code 14 ICD<br>Indicator is submitted.                                                                                                    |
|                                    |        |         |              | If Diagnosis Code 14 ICD Indicator = 0,<br>Diagnosis Code 14 must contain a valid<br>ICD-10-CM diagnosis code. If Diagnosis<br>Code 14 ICD Indicator = 9, Diagnosis<br>Code 14 must contain a valid ICD-9-CM<br>diagnosis code.                                                                                                    |
|                                    |        |         |              | Populate with spaces if not applicable.                                                                                                    |
|                                    |        |         |              | NGHP MSP types will require a valid<br>diagnosis code to be entered. If an invalid<br>code is entered, the user will see error<br>code PE1W and the record will be<br>dropped.                                                                                                    |
| Diagnosis Code 15<br>ICD Indicator | 1      | Numeric | 1193         | One-digit diagnosis code indicator to<br>identify whether the diagnosis code<br>received is in ICD-9-CM or ICD-10-CM<br>format.<br>0 = ICD-10-CM format                                                                                                    |
|                                    |        |         |              | 9 = ICD-9-CM format                                                                                                    |
|                                    |        |         |              | If an invalid code is entered, the user will see error code PE1X and the record will be dropped.                                                                                                    |
|                                    |        |         |              | Required if Diagnosis Code 15 is submitted.                                                                                                    |

| Data Field                         | Length | Туре    | Displacement | Description                                                                                                    |
|------------------------------------|--------|---------|--------------|----------------------------------------------------------------------------------------------------|
| Diagnosis Code 15                  | 7      | Text    | 1194-1200    | ICD-9-CM or ICD-10-CM diagnosis code that applies to this MSP occurrence.                                                                                                    |
|                                    |        |         |              | Required if Diagnosis Code 15 ICD<br>Indicator is submitted.                                                                                                    |
|                                    |        |         |              | If Diagnosis Code 15 ICD Indicator = 0,<br>Diagnosis Code 15 must contain a valid<br>ICD-10-CM diagnosis code. If Diagnosis<br>Code 15 ICD Indicator = 9, Diagnosis<br>Code 15 must contain a valid ICD-9-CM<br>diagnosis code. |
|                                    |        |         |              | Populate with spaces if not applicable.                                                                                                    |
|                                    |        |         |              | NGHP MSP types will require a valid<br>diagnosis code to be entered. If an invalid<br>code is entered, the user will see error<br>code PE1Y and the record will be<br>dropped.                                                  |
| Diagnosis Code 16<br>ICD Indicator | 1      | Numeric | 1201         | One-digit diagnosis code indicator to<br>identify whether the diagnosis code<br>received is in ICD-9-CM or ICD-10-CM<br>format.<br>0 = ICD-10-CM format<br>9 = ICD-9-CM format                                                  |
|                                    |        |         |              | If an invalid code is entered, the user will see error code PE1Z and the record will be dropped.                                                                                                    |
|                                    |        |         |              | Required if Diagnosis Code 16 is submitted.                                                                                                    |
| Diagnosis Code 16                  | 7      | Text    | 1202-1208    | ICD-9-CM or ICD-10-CM diagnosis code that applies to this MSP occurrence.                                                                                                    |
|                                    |        |         |              | Required if Diagnosis Code 16 ICD<br>Indicator is submitted.                                                                                                    |
|                                    |        |         |              | If Diagnosis Code 16 ICD Indicator = 0,<br>Diagnosis Code 16 must contain a valid<br>ICD-10-CM diagnosis code. If Diagnosis<br>Code 16 ICD Indicator = 9, Diagnosis<br>Code 16 must contain a valid ICD-9-CM<br>diagnosis code. |
|                                    |        |         |              | Populate with spaces if not applicable.<br>NGHP MSP types will require a valid<br>diagnosis code to be entered. If an invalid<br>code is entered, the user will see error<br>code PE2A and the record will be<br>dropped.       |

| Data Field                         | Length | Туре    | Displacement | Description                                                                                                    |
|------------------------------------|--------|---------|--------------|----------------------------------------------------------------------------------------------------|
| Diagnosis Code 17<br>ICD Indicator | 1      | Numeric | 1209         | One-digit diagnosis code indicator to<br>identify whether the diagnosis code<br>received is in ICD-9-CM or ICD-10-CM<br>format.<br>0 = ICD-10-CM format<br>9 = ICD-9-CM format<br>If an invalid code is entered, the user will<br>see error code PE2B and the record will<br>be dropped.<br><b>Required if Diagnosis Code 17 is<br/>submitted.</b> |
| Diagnosis Code 17                  | 7      | Text    | 1210-1216    | ICD-9-CM or ICD-10-CM diagnosis<br>code that applies to this MSP occurrence.                                                                                                    |
|                                    |        |         |              | Required if Diagnosis Code 17 ICD<br>Indicator is submitted.                                                                                                    |
|                                    |        |         |              | If Diagnosis Code 17 ICD Indicator = 0,<br>Diagnosis Code 17 must contain a valid<br>ICD-10-CM diagnosis code. If Diagnosis<br>Code 17 ICD Indicator = 9, Diagnosis<br>Code 17 must contain a valid ICD-9-CM<br>diagnosis code.                                                                                                    |
|                                    |        |         |              | Populate with spaces if not applicable.<br>NGHP MSP types will require a valid<br>diagnosis code to be entered. If an invalid<br>code is entered, the user will see error<br>code PE2C and the record will be<br>dropped.                                                                                                    |
| Diagnosis Code 18<br>ICD Indicator | 1      | Numeric | 1217         | One-digit diagnosis code indicator to<br>identify whether the diagnosis code<br>received is in ICD-9-CM or ICD-10-CM<br>format.<br>0 = ICD-10-CM format                                                                                                    |
|                                    |        |         |              | 9 = ICD-9-CM format                                                                                                    |
|                                    |        |         |              | If an invalid code is entered, the user will<br>see error code PE2D and the record will<br>be dropped.                                                                                                    |
|                                    |        |         |              | Required if Diagnosis Code 18 is submitted.                                                                                                    |

| Data Field                         | Length | Туре    | Displacement | Description                                                                                                    |
|------------------------------------|--------|---------|--------------|----------------------------------------------------------------------------------------------------|
| Diagnosis Code 18                  | 7      | Text    | 1218-1224    | ICD-9-CM or ICD-10-CM diagnosis code that applies to this MSP occurrence.                                                                                                    |
|                                    |        |         |              | Required if Diagnosis Code 18 ICD<br>Indicator is submitted.                                                                                                    |
|                                    |        |         |              | If Diagnosis Code 18 ICD Indicator = 0,<br>Diagnosis Code 18 must contain a valid<br>ICD-10-CM diagnosis code. If Diagnosis<br>Code 18 ICD Indicator = 9, Diagnosis<br>Code 18 must contain a valid ICD-9-CM<br>diagnosis code. |
|                                    |        |         |              | Populate with spaces if not applicable.                                                                                                    |
|                                    |        |         |              | NGHP MSP types will require a valid<br>diagnosis code to be entered. If an invalid<br>code is entered, the user will see error<br>code PE2E and the record will be<br>dropped.                                                  |
| Diagnosis Code 19<br>ICD Indicator | 1      | Numeric | 1225         | One-digit diagnosis code indicator to<br>identify whether the diagnosis code<br>received is in ICD-9-CM or ICD-10-CM<br>format.<br>0 = ICD-10-CM format<br>9 = ICD-9-CM format                                                  |
|                                    |        |         |              | If an invalid code is entered, the user will<br>see error code PE2F and the record will<br>be dropped.                                                                                                    |
|                                    |        |         |              | Required if Diagnosis Code 19 is submitted.                                                                                                    |
| Diagnosis Code 19                  | 7      | Text    | 1226-1232    | ICD-9-CM or ICD-10-CM diagnosis code that applies to this MSP occurrence.                                                                                                    |
|                                    |        |         |              | Required if Diagnosis Code 19 ICD<br>Indicator is submitted.                                                                                                    |
|                                    |        |         |              | If Diagnosis Code 19 ICD Indicator = 0,<br>Diagnosis Code 19 must contain a valid<br>ICD-10-CM diagnosis code. If Diagnosis<br>Code 19 ICD Indicator = 9, Diagnosis<br>Code 19 must contain a valid ICD-9-CM<br>diagnosis code. |
|                                    |        |         |              | Populate with spaces if not applicable.<br>NGHP MSP types will require a valid<br>diagnosis code to be entered. If an invalid<br>code is entered, the user will see error<br>code PE2G and the record will be<br>dropped.       |

| Data Field                         | Length | Туре    | Displacement | Description                                                                                                    |
|------------------------------------|--------|---------|--------------|----------------------------------------------------------------------------------------------------|
| Diagnosis Code 20<br>ICD Indicator | 1      | Numeric | 1233         | One-digit diagnosis code indicator to<br>identify whether the diagnosis code<br>received is in ICD-9-CM or ICD-10-CM<br>format.<br>0 = ICD-10-CM format<br>9 = ICD-9-CM format<br>If an invalid code is entered, the user will<br>see error code PE2H and the record will<br>be dropped.<br><b>Required if Diagnosis Code 20 is</b> |
| Diagnosis Code 20                  | 7      | Text    | 1234-1240    | submitted.<br>ICD-9-CM or ICD-10-CM diagnosis                                                                                                    |
|                                    |        |         |              | code that applies to this MSP occurrence.                                                                                                    |
|                                    |        |         |              | Required if Diagnosis Code 20 ICD<br>Indicator is submitted.                                                                                                    |
|                                    |        |         |              | If Diagnosis Code 20 ICD Indicator = 0,<br>Diagnosis Code 20 must contain a valid<br>ICD-20-CM diagnosis code. If Diagnosis<br>Code 20 ICD Indicator = 9, Diagnosis<br>Code 20 must contain a valid ICD-9-CM<br>diagnosis code.                                                                                                    |
|                                    |        |         |              | Populate with spaces if not applicable.                                                                                                    |
|                                    |        |         |              | NGHP MSP types will require a valid<br>diagnosis code to be entered. If an invalid<br>code is entered, the user will see error<br>code PE2I and the record will be<br>dropped.                                                                                                    |
| Filler                             | 17     | Filler  | 1241-1267    | Unused Field – fill with spaces                                                                                                    |

| Data Field           | Length | Туре              | Displacement | Edits                                                           |
|----------------------|--------|-------------------|--------------|-----------------------------------------------------------------|
| Header Indicator     | 2      | Alpha-<br>Numeric | 1-2          | HE01                                                            |
| PDP ID               | 4      | Numeric           | 3-6          | HE02                                                            |
| Contractor<br>Number | 5      | Alpha-<br>Numeric | 7-11         | If not valid contractor number, drop file with error code HE03. |
| File Type            | 3      | Alpha             | 12-14        | HE04                                                            |
| File Date            | 8      | Date              | 15-22        | HE05                                                            |
| Filler               | 1245   | Filler            | 23-1267      | Unused Field – fill with spaces                                 |
| Error Code 1         | 4      | Alpha             | 1268-1271    | Error code describing reason why file was rejected              |
| Error Code 2         | 4      | Alpha             | 1272-1275    | Error code describing reason why file was rejected              |
| Error Code 3         | 4      | Alpha             | 1276-1279    | Error code describing reason why file was rejected              |
| Error Code 4         | 4      | Alpha             | 1280-1283    | Error code describing reason why file was rejected              |

Table G-14: MSP Inquiry Response Header Record Layout

## MSP Inquiry Response Detail Record

This record layout **must be returned** for **all** MSP Inquiry file submissions.

| Data Field                              | Length | Туре              | Displacement | Edit                                              |
|-----------------------------------------|--------|-------------------|--------------|---------------------------------------------------|
| Transaction type                        | 4      | Alpha             | 1-4          | PE00                                              |
| Contractor Number                       | 5      | Alpha-<br>Numeric | 5-9          | PE01                                              |
| DCN                                     | 15     | Text              | 10-24        | PE02                                              |
| Tran Type Code                          | 1      | Alpha             | 25           | PE03                                              |
| Trans Seq No                            | 3      | Numeric           | 26-28        | PE04                                              |
| Update Operator ID                      | 8      | Alpha-<br>Numeric | 29-36        | PE06                                              |
| Contractor Name                         | 25     | Text              | 37-61        | PE07                                              |
| Contractor Phone                        | 10     | Numeric           | 62-71        | PE08                                              |
| Tran Stat Cd                            | 2      | Alpha             | 72-73        | None. Will contain the Status returned from ECRS. |
| Tran Reason Cd                          | 2      | Numeric           | 74-75        | None. Will contain the Reason returned from ECRS. |
| Trans Action Code 1                     | 2      | Alpha             | 76-77        | PE92                                              |
| Trans Action Code 2                     | 2      | Alpha-<br>Numeric | 78-79        | PE93                                              |
| Trans Action Code 3                     | 2      | Alpha-<br>Numeric | 80-81        | PE94                                              |
| Trans Action Code 4                     | 2      | Alpha-<br>Numeric | 82-83        | PE95                                              |
| Activity Code                           | 1      | Alpha             | 84           | PE61                                              |
| First Development                       | 1      | Alpha             | 85           | PE64                                              |
| Second Development                      | 1      | Alpha             | 86           | PE65                                              |
| RSP                                     | 1      | Alpha             | 87           | PE66                                              |
| Trans Source Cd                         | 4      | Alpha             | 88-91        | PE05                                              |
| Medicare ID                             | 12     | Alpha-<br>Numeric | 92-103       | PE09                                              |
| Beneficiary's Social<br>Security Number | 9      | Numeric           | 104-112      | PE10                                              |
| Beneficiary's Date of<br>Birth          | 8      | Date              | 113-120      | PE11                                              |
| Beneficiary's Sex<br>Code               | 1      | Alpha             | 121          | None                                              |

#### Table G-15: MSP Inquiry Response Detail Record Layout

| Data Field                       | Length | Туре    | Displacement | Edit |
|----------------------------------|--------|---------|--------------|------|
| Beneficiary's First<br>Name      | 15     | Text    | 122-136      | PE12 |
| Beneficiary's Initial            | 1      | Alpha   | 137          | PE13 |
| Beneficiary's Last<br>Name       | 24     | Text    | 138-161      | PE14 |
| Patient Relationship             | 2      | Numeric | 162-163      | РЕОЈ |
| MSP Type                         | 1      | Alpha   | 164          | PE39 |
| MSP Effective Date               | 8      | Date    | 165-172      | PE67 |
| MSP Term Date                    | 8      | Date    | 173-180      | PE68 |
| Send CWF                         | 1      | Alpha   | 181          | None |
| CMS Grouping Code                | 2      | Alpha   | 182-183      | PE0E |
| Beneficiary's Address<br>1       | 32     | Text    | 184-215      | PE15 |
| Beneficiary's Address<br>2       | 32     | Text    | 216-247      | PE16 |
| Beneficiary's City               | 15     | Text    | 248-262      | PE17 |
| Beneficiary's State              | 2      | Alpha   | 263-264      | PE18 |
| Beneficiary's ZIP<br>Code        | 9      | Numeric | 265-273      | PE19 |
| Beneficiary's Phone              | 10     | Numeric | 274-283      | PE20 |
| Check Date                       | 8      | Numeric | 284-291      | PE98 |
| Check Amount                     | 15     | Alpha   | 292-306      | PE99 |
| Check Number                     | 15     | Alpha   | 307-321      | PE0A |
| Informant's First<br>Name        | 15     | Text    | 322-336      | PE21 |
| Informant's Middle<br>Initial    | 1      | Alpha   | 337          | PE22 |
| Informant's Last Name            | 24     | Text    | 338-361      | PE23 |
| Informant's Phone                | 10     | Numeric | 362-371      | PE29 |
| Informant's Address 1            | 32     | Text    | 372-403      | PE24 |
| Informant's Address 2            | 32     | Text    | 404-435      | PE25 |
| Informant's City                 | 15     | Text    | 436-450      | PE26 |
| Informant's State                | 2      | Alpha   | 451-452      | PE27 |
| Informant's ZIP Code             | 9      | Numeric | 453-461      | PE28 |
| Informant's<br>Relationship Code | 1      | Alpha   | 462          | None |
| Employer's Name                  | 32     | Text    | 463-494      | PE30 |
| Employer EIN                     | 18     | Text    | 495-512      | PE37 |

| Data Field                           | Length | Туре    | Displacement | Edit                    |
|--------------------------------------|--------|---------|--------------|-------------------------|
| Employer's Address 1                 | 32     | Text    | 513-544      | PE31                    |
| Employer's Address 2                 | 32     | Text    | 545-576      | PE32                    |
| Employer's Phone                     | 10     | Numeric | 577-586      | PE36                    |
| Employer's City                      | 15     | Text    | 587-601      | PE33                    |
| Employer's State                     | 2      | Alpha   | 602-603      | PE34                    |
| Employer's ZIP Code                  | 9      | Numeric | 604-612      | PE35                    |
| Employee No                          | 12     | Text    | 613-624      | PE38                    |
| Insurer's Name                       | 32     | Text    | 625-656      | PE42                    |
| Insurer Type                         | 1      | Alpha   | 657          | PE0Q                    |
| Insurer's Address 1                  | 32     | Text    | 658-689      | PE43                    |
| Insurer's Address 2                  | 32     | Text    | 690-721      | PE44                    |
| Insurer's City                       | 15     | Text    | 722-736      | PE45                    |
| Insurer's State                      | 2      | Alpha   | 737-738      | PE46                    |
| Insurer's ZIP Code                   | 9      | Numeric | 739-747      | PE47                    |
| Insurer's Phone                      | 10     | Numeric | 748-757      | None (field not in use) |
| Insurer Group Number                 | 20     | Text    | 758-777      | PE62                    |
| Insurer Policy Number                | 17     | Text    | 778-794      | PE63                    |
| Subscriber First Name                | 15     | Text    | 795-809      | PE58                    |
| Subscriber Initial                   | 1      | Alpha   | 810          | PE59                    |
| Subscriber Last Name                 | 24     | Text    | 811-834      | PE60                    |
| Subscriber Social<br>Security Number | 9      | Numeric | 835-843      | PE0F                    |
| Filler                               | 25     | Filler  | 844-868      | None                    |
| Illness/Injury Date                  | 8      | Date    | 869-876      | PE75                    |
| Illness/Injury<br>Description        | 64     | Text    | 877-940      | PE76                    |
| Representative Name                  | 32     | Text    | 941-972      | PE77                    |
| Representative<br>Address 1          | 32     | Text    | 973-1004     | PE78                    |
| Representative<br>Address 2          | 32     | Text    | 1005-1036    | PE79                    |
| Representative City                  | 15     | Text    | 1037-1051    | PE80                    |
| Representative State                 | 2      | Alpha   | 1052-1053    | PE81                    |
| Representative ZIP                   | 9      | Numeric | 1054-1062    | PE82                    |
| Representative Type                  | 1      | Alpha   | 1063         | PE83                    |
| Dialysis Train Date                  | 8      | Date    | 1064-1071    | PE84                    |

| Data Field                     | Length | Туре              | Displacement | Edit                                                |
|--------------------------------|--------|-------------------|--------------|-----------------------------------------------------|
| Black Lung Indicator           | 1      | Alpha             | 1072         | PE85                                                |
| Black Lung Effective<br>Date   | 8      | Date              | 1073-1080    | PE86                                                |
| Submitter Type                 | 1      | Alpha-<br>Numeric | 1081         | If not valid value, drop file with error code HE06. |
| Diagnosis Code 1<br>Indicator  | 1      | Text              | 1082         | PE1A                                                |
| Diagnosis Code 1               | 7      | Text              | 1083-1089    | PE69                                                |
| Diagnosis Code 2<br>Indicator  | 1      | Text              | 1090         | PE1B                                                |
| Diagnosis Code 2               | 7      | Text              | 1091-1097    | PE70                                                |
| Diagnosis Code 3<br>Indicator  | 1      | Text              | 1098         | PE1C                                                |
| Diagnosis Code 3               | 7      | Text              | 1099-1105    | PE71                                                |
| Diagnosis Code 4<br>Indicator  | 1      | Text              | 1106         | PE1D                                                |
| Diagnosis Code 4               | 7      | Text              | 1107 - 1113  | PE72                                                |
| Diagnosis Code 5<br>Indicator  | 1      | Text              | 1114         | PE1E                                                |
| Diagnosis Code 5               | 7      | Text              | 1115 - 1121  | PE73                                                |
| Diagnosis Code 6<br>Indicator  | 1      | Text              | 1122         | PE1F                                                |
| Diagnosis Code 6               | 7      | Text              | 1123 – 1129  | PE1G                                                |
| Diagnosis Code 7<br>Indicator  | 1      | Text              | 1130         | PE1H                                                |
| Diagnosis Code 7               | 7      | Text              | 1131 – 1137  | PE1I                                                |
| Diagnosis Code 8<br>Indicator  | 1      | Text              | 1138         | PE1J                                                |
| Diagnosis Code 8               | 7      | Text              | 1139 – 1145  | PE1K                                                |
| Diagnosis Code 9<br>Indicator  | 1      | Text              | 1146         | PE1L                                                |
| Diagnosis Code 9               | 7      | Text              | 1147 – 1153  | PE1M                                                |
| Diagnosis Code 10<br>Indicator | 1      | Text              | 1154         | PE1N                                                |
| Diagnosis Code 10              | 7      | Text              | 1155-1161    | PE10                                                |
| Diagnosis Code 11<br>Indicator | 1      | Text              | 1162         | PE1P                                                |
| Diagnosis Code 11              | 7      | Text              | 1163-1169    | PE1Q                                                |
| Diagnosis Code 12<br>Indicator | 1      | Text              | 1170         | PE1R                                                |

| Data Field                     | Length | Туре              | Displacement | Edit                                               |
|--------------------------------|--------|-------------------|--------------|----------------------------------------------------|
| Diagnosis Code 12              | 7      | Text              | 1171-1177    | PE1S                                               |
| Diagnosis Code 13<br>Indicator | 1      | Text              | 1178         | PE1T                                               |
| Diagnosis Code 13              | 7      | Text              | 1179-1185    | PE1U                                               |
| Diagnosis Code 14<br>Indicator | 1      | Text              | 1186         | PE1V                                               |
| Diagnosis Code 14              | 7      | Text              | 1187-1193    | PE1W                                               |
| Diagnosis Code 15<br>Indicator | 1      | Text              | 1194         | PE1X                                               |
| Diagnosis Code 15              | 7      | Text              | 1195-1201    | PE1Y                                               |
| Diagnosis Code 16<br>Indicator | 1      | Text              | 1202         | PE1Z                                               |
| Diagnosis Code 16              | 7      | Text              | 1203-1209    | PE2A                                               |
| Diagnosis Code 17<br>Indicator | 1      | Text              | 1210         | PE2B                                               |
| Diagnosis Code 17              | 7      | Text              | 1211-1217    | PE2C                                               |
| Diagnosis Code 18<br>Indicator | 1      | Text              | 1218         | PE2D                                               |
| Diagnosis Code 18              | 7      | Text              | 1219-1225    | PE2E                                               |
| Diagnosis Code 19<br>Indicator | 1      | Text              | 1226         | PE2F                                               |
| Diagnosis Code 19              | 7      | Text              | 1227-1233    | PE2G                                               |
| Diagnosis Code 20<br>Indicator | 1      | Text              | 1234         | PE2H                                               |
| Diagnosis Code 20              | 7      | Text              | 1235-1241    | PE2I                                               |
| Filler                         | 17     | Filler            | 1242-1267    | None                                               |
| Error Code 1                   | 4      | Alpha-<br>Numeric | 1268-1271    | Error code describing reason why file was rejected |
| Error Code 2                   | 4      | Alpha-<br>Numeric | 1272-1275    | Error code describing reason why file was rejected |
| Error Code 3                   | 4      | Alpha-<br>Numeric | 1276-1279    | Error code describing reason why file was rejected |
| Error Code 4                   | 4      | Alpha-<br>Numeric | 1280-1283    | Error code describing reason why file was rejected |

#### G.4 Prescription Drug Inquiry File Layouts

#### **Prescription Drug Inquiry Header Record**

 Table G-16: Prescription Drug Inquiry Header Record Layout

| Data Field           | Length | Туре              | Displacement | Description                                                                             |
|----------------------|--------|-------------------|--------------|-----------------------------------------------------------------------------------------|
| Header<br>Indicator  | 2      | Alpha-<br>Numeric | 1-2          | Header Record Type Indicator (Indicates a<br>Header record)<br>Set to 'H0'.<br>Required |
| PDP ID               | 4      | Numeric           | 3-6          | ID number assigned by the BCRC.<br>Populate with Spaces                                 |
| Contractor<br>Number | 5      | Alpha-<br>Numeric | 7-11         | Part D Plan contractor number<br>Required                                               |
| File Type            | 3      | Alpha             | 12-14        | Type of File<br>Set to 'PDI' – Prescription Drug Inquiry File<br><b>Required</b>        |
| File Date            | 8      | Date              | 15-22        | Date File Created in CCYYMMDD format <b>Required</b>                                    |
| Filler               | 1245   | Filler            | 23-1267      | Unused Field – Populate with spaces                                                     |

#### Prescription Drug Inquiry Trailer Record

| Data Field           | Length | Туре              | Displacement | Description                                                                                 |
|----------------------|--------|-------------------|--------------|---------------------------------------------------------------------------------------------|
| Trailer<br>Indicator | 2      | Alpha-<br>Numeric | 1-2          | Trailer Record Type Indicator<br>Set to 'T0'.<br><b>Required</b>                            |
| PDP ID               | 4      | Numeric           | 3-6          | ID number assigned by the BCRC.<br>Populate with Spaces                                     |
| Contractor<br>Number | 5      | Alpha-<br>Numeric | 7-11         | Part D Plan contractor number<br>Required                                                   |
| File Type            | 3      | Alpha-<br>Numeric | 12-14        | Type of File<br>Set to 'PDI' – Prescription Drug Inquiry File<br><b>Required</b>            |
| File Date            | 8      | Date              | 15-22        | Date File Created in CCYYMMDD format <b>Required</b>                                        |
| Record Count         | 9      | Numeric           | 23-31        | Number of Prescription Drug Inquiry Records in file. Must contain 9 digits. <b>Required</b> |
| Filler               | 1236   | Filler            | 32-1267      | Unused Field – Populate with spaces                                                         |

 Table G-17: Prescription Drug Inquiry Trailer Record Layout

#### Prescription Drug Inquiry Detail Record

| Data Field                              | Length | Туре              | Displacement | Description                                                                                                    |
|-----------------------------------------|--------|-------------------|--------------|----------------------------------------------------------------------------------------------------|
| Transaction Type                        | 4      | Alpha             | 1-4          | Type of Record<br>Set to 'ECRS'<br><b>Required</b>                                                                                                    |
| Contractor Number                       | 5      | Alpha-<br>Numeric | 5-9          | Part D Plan contractor number<br>Required                                                                                                    |
| DCN                                     | 15     | Text              | 10-24        | DCN; assigned by the Part D Plan.<br><b>Required</b> . Each record shall have a<br>unique DCN.                                                                       |
| Tran Type Code                          | 1      | Alpha             | 25           | Transaction Type Indicator<br>Set to 'P' for Prescription Drug Inquiry<br><b>Required</b>                                                                            |
| Trans Seq No                            | 3      | Numeric           | 26-28        | Sequence Number assigned by the<br>COB.<br>Internal use only. Populate with spaces.                                                                                  |
| Tran Stat Cd                            | 2      | Alpha             | 29-30        | Status Code<br>Set to 'NW' for New                                                                                                    |
| Tran Reason Cd                          | 2      | Numeric           | 31-32        | Reason<br>Set to '01' for New                                                                                                    |
| Trans Source Cd                         | 4      | Alpha             | 33-36        | Source of Record<br>Valid Values are:<br>CHEK – Check<br>LTTR – Letter<br>PHON – Phone<br>SCLM – Secondary Claim<br>CLAM – Claim<br>SRVY – Survey<br><b>Required</b> |
| Update Operator ID                      | 8      | Alpha-<br>Numeric | 37-44        | ID of user making update.<br>Not required                                                                                                    |
| Contractor Name                         | 25     | Text              | 45-69        | Contractor name<br>Not required                                                                                                    |
| Contractor Phone                        | 10     | Numeric           | 70-79        | Contractor phone number<br>Not required                                                                                                    |
| Medicare ID                             | 12     | Alpha-<br>Numeric | 80-91        | Beneficiary Health Insurance Claim<br>Number (HICN) or Medicare<br>Beneficiary Identifier (MBI)<br><b>Required</b> if SSN is not entered.                            |
| Beneficiary's Social<br>Security Number | 9      | Numeric           | 92-100       | Beneficiary's Social Security Number <b>Required</b> if Medicare ID not entered.                                                                                     |

#### Table G-18: Prescription Drug Inquiry Detail Record Layout

| Data Field                     | Length | Туре      | Displacement | Description                                                                                                    |
|--------------------------------|--------|-----------|--------------|----------------------------------------------------------------------------------------------------|
| Beneficiary's Date of<br>Birth | 8      | Date      | 101-108      | Beneficiary's Date of Birth in CCYYMMDD format                                                                                                    |
|                                |        |           |              | Required                                                                                                    |
| Beneficiary's Sex<br>Code      | 1      | Alpha     | 109          | Sex of beneficiary<br>Valid values are:<br>U – Unknown<br>M – Male<br>F – Female<br>Default to 'U' if not available<br><b>Required</b>                                                                                                    |
| Beneficiary's First<br>Name    | 15     | Text      | 110-124      | Beneficiary's First Name<br><b>Required</b>                                                                                                    |
| Beneficiary's Initial          | 1      | Alpha     | 125          | Beneficiary's Middle Initial<br>Not required                                                                                                    |
| Beneficiary's Last<br>Name     | 24     | Text      | 126-149      | Beneficiary's Last Name<br>Required                                                                                                    |
| Patient Relationship           | 2      | Character | 150-151      | Patient Relationship between<br>policyholder and patient.<br>Valid values are:<br>1 Self; Patient is policyholder<br>2 Spouse<br>3 Child<br>4 Other<br>20 Domestic partner<br><b>Required</b><br>Notes: All patient relationship values<br>accepted for MSP Types A, B, and G.<br>MSP Types D, E, & L = 01 |
| Check Date                     | 8      | Numeric   | 152-159      | Date of check in CCYYMMDD format.<br><b>Required</b> if Source is CHEK                                                                                                    |
| Check Amount                   | 15     | Alpha     | 160-174      | Amount of check in \$999,999,999.99<br>format.<br><b>Required</b> if Source is CHEK                                                                                                    |
| Check Number                   | 15     | Alpha     | 175-189      | Check Number<br>Required if Source is CHEK                                                                                                    |
| Beneficiary's Address<br>1     | 32     | Text      | 190-221      | Beneficiary's Address 1<br>Not required. Populate with spaces if<br>not available.                                                                                                    |
| Beneficiary's Address<br>2     | 32     | Text      | 222-253      | Beneficiary's Address 2<br>Not required. Populate with spaces if<br>not available                                                                                                    |

| Data Field                       | Length | Туре    | Displacement | Description                                                                                                    |
|----------------------------------|--------|---------|--------------|----------------------------------------------------------------------------------------------------|
| Beneficiary's City               | 15     | Text    | 254-268      | Beneficiary's City<br>Not required. Populate with spaces if<br>not available.                                                                                                    |
| Beneficiary's State              | 2      | Alpha   | 269-270      | Beneficiary's State<br>Not required. Populate with spaces if<br>not available.                                                                                                    |
| Beneficiary's ZIP<br>Code        | 9      | Numeric | 271-279      | Beneficiary's ZIP code<br>Not required. Populate with spaces if<br>not available                                                                                                    |
| Beneficiary's Phone              | 10     | Numeric | 280-289      | Beneficiary's Phone<br>Not required. Populate with zeros if not<br>available                                                                                                    |
| Informant's First<br>Name        | 15     | Text    | 290-304      | Informant's First Name<br><b>Required</b>                                                                                                    |
| Informant's Middle<br>Initial    | 1      | Alpha   | 305          | Informant's Middle Initial<br>Not required. Populate with spaces if<br>not available.                                                                                                    |
| Informant's Last<br>Name         | 24     | Text    | 306-329      | Informant's Last Name<br><b>Required</b>                                                                                                    |
| Informant's<br>Relationship Code | 1      | Alpha   | 330          | Relationship of informant to<br>beneficiary.<br>Valid values are:<br>A = Attorney representing<br>beneficiary<br>B = Beneficiary<br>C = Child<br>D = Defendant's attorney<br>E = Employer<br>F = Father<br>I = Insurer<br>M = Mother<br>N = Non-relative<br>O = Other relative<br>P = Provider<br>R = Beneficiary representative other<br>than attorney<br>S = Spouse<br>U = Unknown<br><b>Required</b> |
| Informant's Address 1            | 32     | Text    | 331-362      | Informant's Address 1<br>Required                                                                                                    |
| Informant's Address 2            | 32     | Text    | 363-394      | Informant's Address 2<br>Not required. Populate with spaces if<br>not available.                                                                                                    |

| Data Field           | Length | Туре    | Displacement | Description                                                                                                    |
|----------------------|--------|---------|--------------|----------------------------------------------------------------------------------------------------|
| Informant's City     | 15     | Text    | 395-409      | Informant's City<br>Required                                                                                                    |
| Informant's State    | 2      | Alpha   | 410-411      | Informant's State<br>Required                                                                                                    |
| Informant's ZIP Code | 9      | Numeric | 412-420      | Informant's ZIP<br>Required                                                                                                    |
| Informant's Phone    | 10     | Numeric | 421-430      | Informant's Phone Number<br>Not required. Populate with zeros if not<br>available.                                                                                           |
| Employer's Name      | 32     | Text    | 431-462      | Name of employer providing group<br>health insurance under which<br>beneficiary is covered.<br>Not required. Populate with spaces if                                         |
| Employer's Address 1 | 32     | Text    | 463-494      | not available.Employer's Address 1 providing group<br>health insurance under which<br>beneficiary is covered.Not required. Populate with spaces if                           |
| Employer's Address 2 | 32     | Text    | 495-526      | not available.<br>Employer's Address 2 providing group<br>health insurance under which<br>beneficiary is covered.<br>Not required. Populate with spaces if<br>not available. |
| Employer's City      | 15     | Text    | 527-541      | Employer's City providing group<br>health insurance under which<br>beneficiary is covered.<br>Not required. Populate with spaces if<br>not available.                        |
| Employer's State     | 2      | Alpha   | 542-543      | Employer's State providing group<br>health insurance under which<br>beneficiary is covered.<br>Not required. Populate with spaces if<br>not available.                       |
| Employer's ZIP Code  | 9      | Numeric | 544-552      | Employer's ZIP code providing group<br>health insurance under which<br>beneficiary is covered.<br>Not required. Populate with spaces if<br>not available.                    |
| Employer's Phone     | 10     | Numeric | 553-562      | Employer's Phone Number providing<br>group health insurance under which<br>beneficiary is covered.<br>Not required. Populate with spaces if<br>not available.                |

| Data Field   | Length | Туре              | Displacement | Description                                                                                                    |
|--------------|--------|-------------------|--------------|----------------------------------------------------------------------------------------------------|
| Employer EIN | 18     | Text              | 563-580      | Employer's Identification Number<br>(EIN) providing group health insurance<br>under which the beneficiary is covered.<br>Not required. Populate with spaces if<br>not available.                                                                                                    |
| Employee No  | 12     | Text              | 581-592      | Policyholder's Employee Number<br>Not required. Populate with spaces if<br>not available.                                                                                                    |
| Person Code  | 3      | Numeric           | 593-595      | Person Code. Plan specific<br>(Relationship assigned plan<br>administrator at the plan level)<br>Valid values are:<br>001 = Self<br>002 = Spouse<br>003 = Other<br><b>Required</b> only for Supplemental Drug<br>Coverage records.<br>If not Supplemental Drug Coverage<br>record, populate with spaces. |
| Ѕир Туре     | 1      | Alpha-<br>Numeric | 596          | Supplemental Drug Coverage Type<br>Valid values are:<br>L = Supplemental<br>M = Medigap<br>N = Non-qualified SPAP<br>O = Other<br>R = Charity<br>T = Federal Government<br>Programs<br>3 = Major Medical<br><b>Required</b> if Record Type = 'SUP'.<br>Otherwise not required, populate with<br>spaces.  |

| Data Field | Length | Туре              | Displacement | Description                                                                                                    |
|------------|--------|-------------------|--------------|----------------------------------------------------------------------------------------------------|
| MSP Type   | 1      | Alpha-<br>Numeric | 597          | Medicare Secondary Payer Type<br>Valid values are:<br>A Working Aged<br>B ESRD<br>C Conditional payment<br>D Automobile Insurance -<br>No-fault<br>E Workers' Compensation<br>F Federal (public)<br>G Disabled<br>H Black Lung<br>W Workers' Compensation<br>Set-Aside<br><b>Required</b> if Record Type of Primary<br>'PRI' is selected. Populate with spaces<br>if not available. |
| Туре       | 1      | Alpha-<br>Numeric | 598          | Prescription Drug Coverage Type<br>Valid values are:<br>U = Drug network<br>V = Drug non-network<br>Z = Health account (such as a<br>flexible spending account provided<br>by other party to pay prescription<br>drug costs or premiums)<br>Not required. Populate with spaces if<br>not available.                                                                                 |
| Rec Туре   | 3      | Alpha-<br>Numeric | 599-601      | Prescription Drug Coverage Type of<br>Insurance<br>Valid values are:<br>PRI = Primary<br>SUP = Supplemental<br>Not required. If Sup Type is populated<br>and this field is blank, SUP will be<br>assumed. Populate with spaces if not<br>available.                                                                                                    |

| Data Field          | Length | Туре    | Displacement | Description                                                                                                    |
|---------------------|--------|---------|--------------|----------------------------------------------------------------------------------------------------|
| Insurer's name      | 32     | Text    | 602-633      | Name of insurer providing<br>Supplemental Prescription Drug<br>Insurance under which beneficiary is<br>covered.                                                                                                    |
|                     |        |         |              | If Insurer's Name contains any of the following values it is an error:                                                                                                    |
|                     |        |         |              | ADAP, ATTORNEY, BC, BCBX,<br>BCBS, BLUE CROSS, BLUE<br>SHIELD, BS, BX, CMS, COB, HCFA,<br>INSURER, MEDICARE, MISC,<br>MISCELLANEOUS, N/A, NA, NO,<br>NONE, PAP, SPAP, SUPPLEMENT,<br>SUPPLEMENTAL, UNK, XX,<br>UNKNOWN |
|                     |        |         |              | Required                                                                                                    |
| Insurer's Address 1 | 32     | Text    | 634-665      | Address 1 of insurer providing<br>Supplemental Prescription Drug<br>Insurance under which beneficiary is<br>covered.                                                                                                   |
|                     |        |         |              | Not required. Populate with spaces if not available.                                                                                                    |
| Insurer's Address 2 | 32     | Text    | 666-697      | Address 2 of insurer providing<br>Supplemental Prescription Drug<br>Insurance under which beneficiary is<br>covered.<br>Not required. Populate with spaces if<br>not available.                                        |
| Insurer's City      | 15     | Text    | 698-712      | City of insurer providing Supplemental<br>Prescription Drug Insurance under<br>which beneficiary is covered.                                                                                                    |
|                     |        |         |              | Not required. Populate with spaces if not available.                                                                                                    |
| Insurer's State     | 2      | Alpha   | 713-714      | State of insurer providing Supplemental<br>Prescription Drug Insurance under<br>which beneficiary is covered.<br>Not required. Populate with spaces if<br>not available.                                               |
| Insurer's ZIP Code  | 9      | Numeric | 715-723      | ZIP code of insurer providing<br>Supplemental Prescription Drug<br>Insurance under which beneficiary is<br>covered.Not required. Populate with spaces if                                                               |
|                     |        |         |              | not available.                                                                                                    |

| Data Field                      | Length | Туре | Displacement | Description                                                                                                    |
|---------------------------------|--------|------|--------------|----------------------------------------------------------------------------------------------------|
| Drug Coverage<br>Effective Date | 8      | Date | 724-731      | Effective Date of Supplemental<br>Prescription Drug Coverage.<br><b>Required</b><br><b>Notes:</b> This field accepts dates up to<br>three months from the current date for<br>primary coverage, as follows:<br>For GHP records (MSP Types A, B,<br>and G): The Drug Coverage Effective<br>Date can be in the future for<br>beneficiaries who are currently enrolled<br>in Part D, or for beneficiaries who will<br>be enrolled starting up to three months<br>in the future.<br>For NGHP records (MSP Types D, E,<br>L, H, and W): The Drug Coverage<br>Effective Date can be in the future for<br>beneficiaries as long as their Part D<br>enrollment start date is in the future.<br>The future Drug Coverage Effective<br>Date must be equal to the Part D start<br>date. (NGHP drug coverage<br>occurrences for beneficiaries who are<br>currently enrolled in Part D cannot<br>have future Effective Dates.) |
| Term Date                       | 8      | Date | 732-739      | Termination Date of Supplemental<br>Prescription Drug Coverage.<br>Not Required. Populate with zeros if<br>not available.                                                                                                    |
| Policy Number                   | 17     | Text | 740-756      | Prescription Drug Policy Number<br>Not required. Populate with spaces if<br>not available.                                                                                                    |
| RX BIN                          | 6      | Text | 757-762      | Prescription Drug BIN Number<br><b>Required</b> if TYPE = U. Must be six<br>numeric digits and cannot be all the<br>same number if COVERAGE TYPE is<br>U.<br>BIN will not be edited for formats<br>when the ACTION CODE is BN.                                                                                                    |
| RX PCN                          | 10     | Text | 763-772      | Prescription Drug PCN Number<br>Populate with spaces if not available.<br>Cannot have special characters, except<br>for a non-leading dash, and no leading<br>space.                                                                                                    |
| RX Group                        | 15     | Text | 773-787      | Prescription Drug Group Number<br>Populate with spaces if not available.                                                                                                    |
| RX ID                           | 20     | Text | 788-807      | Prescription Drug ID Number<br><b>Required</b> if TYPE = U.<br>Cannot be blank or all zeros if<br>COVERAGE TYPE is U.                                                                                                    |

| Data Field | Length | Туре                     | Displacement | Description                                                                               |
|------------|--------|--------------------------|--------------|-------------------------------------------------------------------------------------------|
| RX Phone   | 18     | Text plus '('<br>and ')' | 808-825      | Prescription Drug Phone Number<br>Not required. Populate with spaces if<br>not available. |
| Filler     | 442    | Filler                   | 826-1267     | Unused Field – fill with spaces                                                           |

#### Prescription Drug Inquiry Response Header Record

| Data Field           | Length | Туре          | Displacement | Error Code if Invalid Data                         |
|----------------------|--------|---------------|--------------|----------------------------------------------------|
| Header Indicator     | 2      | Alpha-Numeric | 1-2          | HE01                                               |
| PDP ID               | 4      | Numeric       | 3-6          | HE02                                               |
| Contractor<br>Number | 5      | Alpha-Numeric | 7-11         | HE03                                               |
| File Type            | 3      | Alpha         | 12-14        | HE04                                               |
| File Date            | 8      | Date          | 15-22        | HE05                                               |
| Submitter Type       | 1      | Alpha-Numeric | 23           | HE06                                               |
| Filler               | 1244   | Filler        | 24-1267      | Unused field – fill with spaces                    |
| Error Code 1         | 4      | Alpha         | 1268-1271    | Error code describing reason why file was rejected |
| Error Code 2         | 4      | Alpha         | 1272-1275    | Error code describing reason why file was rejected |
| Error Code 3         | 4      | Alpha         | 1276-1279    | Error code describing reason why file was rejected |
| Error Code 4         | 4      | Alpha         | 1280-1283    | Error code describing reason why file was rejected |

 Table G-19: Prescription Drug Inquiry Response Header Record Layout

#### Prescription Drug Inquiry Response Detail Record

| Data Field                              | Length | Туре              | Displacement | Error Code if Invalid Data                         |
|-----------------------------------------|--------|-------------------|--------------|----------------------------------------------------|
| Transaction type                        | 4      | Alpha             | 1-4          | PE00                                               |
| Contractor Number                       | 5      | Alpha-<br>Numeric | 5-9          | PE01                                               |
| DCN                                     | 15     | Text              | 10-24        | PE02                                               |
| Tran Type Code                          | 1      | Alpha             | 25           | PE03                                               |
| Trans Seq No                            | 3      | Numeric           | 26-28        | PE04                                               |
| Tran Stat Cd                            | 2      | Alpha             | 29-30        | None. Will contain status code returned from ECRS. |
| Tran Reason Cd                          | 2      | Numeric           | 31-32        | None. Will contain reason code returned from ECRS. |
| Trans Source Cd                         | 4      | Alpha             | 33-36        | PE05                                               |
| Update Operator ID                      | 8      | Alpha-<br>Numeric | 37-44        | PE06                                               |
| Contractor Name                         | 25     | Text              | 45-69        | PE07                                               |
| Contractor Phone                        | 10     | Numeric           | 70-79        | PE08                                               |
| Medicare ID                             | 12     | Alpha-<br>Numeric | 80-91        | PE09                                               |
| Beneficiary's Social<br>Security Number | 9      | Numeric           | 92-100       | PE10                                               |
| Beneficiary's Date of<br>Birth          | 8      | Date              | 101-108      | PE11                                               |
| Beneficiary's Sex Code                  | 1      | Alpha             | 109          | None                                               |
| Beneficiary's First<br>Name             | 15     | Text              | 110-124      | PE12                                               |
| Beneficiary's Initial                   | 1      | Alpha             | 125          | PE13                                               |
| Beneficiary's Last<br>Name              | 24     | Text              | 126-149      | PE14                                               |
| Patient Relationship                    | 2      | Character         | 150-151      | РЕОЈ                                               |
| Check Date                              | 8      | Numeric           | 152-159      | PE98                                               |
| Check Amount                            | 15     | Alpha             | 160-174      | PE99                                               |
| Check Number                            | 15     | Alpha             | 175-189      | PE0A                                               |
| Beneficiary's Address<br>1              | 32     | Text              | 190-221      | PE15                                               |
| Beneficiary's Address<br>2              | 32     | Text              | 222-253      | PE16                                               |
| Beneficiary's City                      | 15     | Text              | 254-268      | PE17                                               |

#### Table G-20: Prescription Drug Inquiry Response Detail Record Layout

| Data Field                       | Length | Туре              | Displacement | Error Code if Invalid Data |
|----------------------------------|--------|-------------------|--------------|----------------------------|
| Beneficiary's State              | 2      | Alpha             | 269-270      | PE18                       |
| Beneficiary's ZIP Code           | 9      | Numeric           | 271-279      | PE19                       |
| Beneficiary's Phone              | 10     | Numeric           | 280-289      | PE20                       |
| Informant's First Name           | 15     | Text              | 290-304      | PE21                       |
| Informant's Middle<br>Initial    | 1      | Alpha             | 305          | PE22                       |
| Informant's Last Name            | 24     | Text              | 306-329      | PE23                       |
| Informant's<br>Relationship Code | 1      | Alpha             | 330          | None                       |
| Informant's Address 1            | 32     | Text              | 331-362      | PE24                       |
| Informant's Address 2            | 32     | Text              | 363-394      | PE25                       |
| Informant's City                 | 15     | Text              | 395-409      | PE26                       |
| Informant's State                | 2      | Alpha             | 410-411      | PE27                       |
| Informant's ZIP Code             | 9      | Numeric           | 412-420      | PE28                       |
| Informant's Phone                | 10     | Numeric           | 421-430      | PE29                       |
| Employer's Name                  | 32     | Text              | 431-462      | PE30                       |
| Employer's Address 1             | 32     | Text              | 463-494      | PE31                       |
| Employer's Address 2             | 32     | Text              | 495-526      | PE32                       |
| Employer's City                  | 15     | Text              | 527-541      | PE33                       |
| Employer's State                 | 2      | Alpha             | 542-543      | PE34                       |
| Employer's ZIP Code              | 9      | Numeric           | 544-552      | PE35                       |
| Employer's Phone                 | 10     | Numeric           | 553-562      | PE36                       |
| Employer EIN                     | 18     | Text              | 563-580      | PE37                       |
| Employee No                      | 12     | Text              | 581-592      | PE38                       |
| Person Code                      | 3      | Numeric           | 593-595      | РЕОК                       |
| Sup Type                         | 1      | Alpha-<br>Numeric | 596          | PEOP                       |
| MSP Type                         | 1      | Alpha-<br>Numeric | 597          | PE39                       |
| Туре                             | 1      | Alpha-<br>Numeric | 598          | PE40                       |
| Rec Туре                         | 3      | Alpha-<br>Numeric | 599-601      | PE41                       |
| Insurer's name                   | 32     | Text              | 602-633      | PE42                       |
| Insurer's Address 1              | 32     | Text              | 634-665      | PE43                       |
| Insurer's Address 2              | 32     | Text              | 666-697      | PE44                       |
| Insurer's City                   | 15     | Text              | 698-712      | PE45                       |

#### ECRS Web User Guide

| Data Field         | Length | Туре                     | Displacement | Error Code if Invalid Data                          |
|--------------------|--------|--------------------------|--------------|-----------------------------------------------------|
| Insurer's State    | 2      | Alpha                    | 713-714      | PE46                                                |
| Insurer's ZIP Code | 9      | Numeric                  | 715-723      | PE47                                                |
| COB Effective Date | 8      | Date                     | 724-731      | PE48                                                |
| Term Date          | 8      | Date                     | 732-739      | PE0G                                                |
| Policy Number      | 17     | Text                     | 740-756      | PE49                                                |
| RX BIN             | 6      | Text                     | 757-762      | PE50                                                |
| RX PCN             | 10     | Text                     | 763-772      | PE51                                                |
| RX Group           | 15     | Text                     | 773-787      | PE52                                                |
| RX ID              | 20     | Text                     | 788-807      | PE53                                                |
| RX Phone           | 18     | Text plus '('<br>and ')' | 808-825      | PE54                                                |
| Filler             | 442    | Filler                   | 826-1267     | Unused Field – fill with spaces                     |
| Error Code 1       | 4      | Alpha-<br>Numeric        | 1268-1271    | Error code describing reason why file was rejected. |
| Error Code 2       | 4      | Alpha-<br>Numeric        | 1272-1275    | Error code describing reason why file was rejected. |
| Error Code 3       | 4      | Alpha-<br>Numeric        | 1276-1279    | Error code describing reason why file was rejected. |
| Error Code 4       | 4      | Alpha-<br>Numeric        | 1280-1283    | Error code describing reason why file was rejected. |

#### **Appendix H: Error Codes**

#### **Table H-1: Header Record Errors**

| Error Code | Description                           |
|------------|---------------------------------------|
| HE01       | Invalid Header Indicator (Not = 'H0') |
| HE02       | Invalid Plan ID                       |
| HE03       | Invalid Contractor Number             |
| HE04       | Invalid File Type                     |
| HE05       | Invalid File Date                     |
| HE06       | Invalid Submitter Type                |

#### **Table H-2: Trailer Record Errors**

| Error Code | Description                            |
|------------|----------------------------------------|
| TE01       | Invalid Trailer Indicator (Not = 'T0') |
| TE02       | Invalid Plan ID                        |
| TE03       | Contractor Number                      |
| TE04       | Invalid File Type                      |
| TE05       | Invalid File Date                      |
| TE06       | Invalid Record Count                   |

#### Table H-3: Detail Record and File Structure Errors

| Error Code | Description            |
|------------|------------------------|
| DE01       | Invalid Character      |
| FS01       | Invalid File Structure |
| FS02       | Invalid Record Length  |

#### **Table H-4: Response Record Errors**

| Error Code | Description                                     |
|------------|-------------------------------------------------|
| PE00       | Invalid Transaction Type entered (Not = 'ECRS') |
| PE01       | Invalid Contractor Number entered               |
| PE02       | Invalid DCN Number                              |
| PE03       | Invalid Transaction Type Code                   |
| PE04       | Invalid Transaction Sequence Number             |
| PE05       | Invalid Trans Source Code                       |
| PE06       | Invalid Update Operator Id                      |

| Error Code | Description                                  |
|------------|----------------------------------------------|
| PE07       | Invalid Contractor Name                      |
| PE08       | Invalid Contractor Phone Number              |
| PE09       | Invalid Medicare ID                          |
| PE10       | Invalid Beneficiary's Social Security Number |
| PE11       | Invalid Beneficiary's Date of Birth          |
| PE12       | Invalid Beneficiary's First Name             |
| PE13       | Invalid Beneficiary's Middle Initial         |
| PE14       | Invalid Beneficiary's Last Name              |
| PE15       | Invalid Beneficiary's Address 1              |
| PE16       | Invalid Beneficiary's Address 2              |
| PE17       | Invalid Beneficiary's City                   |
| PE18       | Invalid Beneficiary's State                  |
| PE19       | Invalid Beneficiary's ZIP Code               |
| PE20       | Invalid Beneficiary's Phone Number           |
| PE21       | Invalid Informant's First Name               |
| PE22       | Invalid Informant's Middle Initial           |
| PE23       | Invalid Informant's Last Name                |
| PE24       | Invalid Informant's Address 1                |
| PE25       | Invalid Informant's Address 2                |
| PE26       | Invalid Informant's City                     |
| PE27       | Invalid Informant's State                    |
| PE28       | Invalid Informant's ZIP Code                 |
| PE29       | Invalid Informant's Phone Number             |
| PE30       | Invalid Employer's Name                      |
| PE31       | Invalid Employer's Address 1                 |
| PE32       | Invalid Employer's Address 2                 |
| PE33       | Invalid Employer's City                      |
| PE34       | Invalid Employer's State                     |
| PE35       | Invalid Employer's ZIP                       |
| PE36       | Invalid Employer's Phone Number              |
| PE37       | Invalid Employer's EIN                       |
| PE38       | Invalid Employee Number                      |
| PE39       | Invalid MSP Type                             |
| PE40       | Invalid Type                                 |
| PE41       | Invalid Record Type                          |
| PE42       | Invalid Insurer's Name                       |

| Error Code | Description                                                                                                    |
|------------|----------------------------------------------------------------------------------------------------|
| PE43       | Invalid Insurer's Address 1                                                                                                    |
| PE44       | Invalid Insurer's Address 2                                                                                                    |
| PE45       | Invalid Insurer's City                                                                                                    |
| PE46       | Invalid Insurer's State                                                                                                    |
| PE47       | Invalid Insurer's ZIP                                                                                                    |
| PE48       | Invalid Effective Date or COB Effective Date<br><b>Note</b> : For descriptions of the acceptance criteria for the <i>COB Effective Date</i><br>(PDAR) or <i>Effective Date</i> (PDI) fields for GHP and NGHP records, see<br>Appendix G.           |
| PE49       | Invalid Policy Number                                                                                                    |
| PE50       | Invalid Rx BIN                                                                                                    |
| PE51       | Invalid Rx PCN                                                                                                    |
| PE52       | Invalid Rx Group                                                                                                    |
| PE53       | Invalid Rx ID                                                                                                    |
| PE54       | Invalid Rx Phone                                                                                                    |
| PE56       | Invalid COB Comment                                                                                                    |
| PE57       | Invalid COB Comment ID                                                                                                    |
| PE58       | Invalid Subscriber's First Name                                                                                                    |
| PE59       | Invalid Subscriber's Middle Initial                                                                                                    |
| PE60       | Invalid Subscriber's Last Name                                                                                                    |
| PE61       | Invalid Activity Code                                                                                                    |
| PE62       | Invalid Insurer Group Number                                                                                                    |
| PE63       | Invalid Insurer Policy Number                                                                                                    |
| PE64       | Invalid First Development                                                                                                    |
| PE65       | Invalid Second Development                                                                                                    |
| PE66       | Invalid Response                                                                                                    |
| PE67       | Invalid Effective Date or MSP Effective Date<br><b>Note</b> : For descriptions of the acceptance criteria for the <i>Effective Date</i> (MSP<br>Inquiry) or <i>MSP Effective Date</i> (CWF AR) fields for GHP and NGHP records, see<br>Appendix G. |
| PE68       | Invalid MSP Term Date<br>Term Date was not provided for action TD or CT<br>Term Date is less than Effective Date<br>Matching record is already termed<br>Matching record has the same Term Date as the one provided                                |
| PE69       | Invalid Diagnosis Code 1                                                                                                    |
| PE70       | Invalid Diagnosis Code 2                                                                                                    |
| PE71       | Invalid Diagnosis Code 3                                                                                                    |

| Error Code | Description                                                                                                    |
|------------|----------------------------------------------------------------------------------------------------|
| PE72       | Invalid Diagnosis Code 4                                                                                                  |
| PE73       | Invalid Diagnosis Code 5                                                                                                  |
| PE75       | Invalid Illness/Injury Date                                                                                               |
| PE76       | Invalid Illness/Injury Description                                                                                        |
| PE77       | Invalid Representative Name                                                                                               |
| PE78       | Invalid Representative Address 1                                                                                          |
| PE79       | Invalid Representative Address 2                                                                                          |
| PE80       | Invalid Representative City                                                                                               |
| PE81       | Invalid Representative State                                                                                              |
| PE82       | Invalid Representative ZIP                                                                                                |
| PE83       | Invalid Representative Type                                                                                               |
| PE84       | Invalid Dialysis Train Date                                                                                               |
| PE85       | Invalid Black Lung Indicator                                                                                              |
| PE86       | Invalid Black Lung Effective Date                                                                                         |
| PE87       | Invalid MSP AUX Number                                                                                                    |
| PE88       | Invalid MSP Accretion Date                                                                                                |
| PE89       | Invalid Remarks Code 1                                                                                                    |
| PE90       | Invalid Remarks Code 2                                                                                                    |
| PE91       | Invalid Remarks Code 3                                                                                                    |
| PE92       | Invalid Trans Action Code 1                                                                                               |
| PE93       | Invalid Trans Action Code 2                                                                                               |
| PE94       | Invalid Trans Action Code 3                                                                                               |
| PE95       | Invalid Trans Action Code 4                                                                                               |
| PE96       | Invalid Originating Contractor                                                                                            |
| PE97       | Invalid PHP Date                                                                                                    |
| PE98       | Invalid Check Date                                                                                                    |
| PE99       | Invalid Check Amount                                                                                                    |
| PE0A       | Invalid Check Number                                                                                                    |
| PE0C       | Invalid Develop To                                                                                                    |
| PE0D       | Invalid Change Lead To                                                                                                    |
| PE0E       | Invalid CMS Grouping Code                                                                                                 |
| PE0F       | RX BIN when PDI Coverage Type is "U." Cannot be blank or if values are: 000000, 111111, 222222 through 999999 (see PE50). |

| PEOG       Invalid Term Date         Term Date was not provided for action TD or CT         Term Date is less than Effective Date         Matching record is already termed         Matching record has the same Term Date as the one provided         PE0H       Patient relationship required for coverage type of U         PE01       Insurance type required for coverage type of U         PE01       Insurance type required for coverage type of U         PE01       Invalid Patient relationship for the associated MSP Type         Type A Valid Relationship Codes 01, 02, 03, 04, 20       Type G Valid Relationship Codes 01, 02, 03, 04, 20         Type G Valid Relationship Codes 01, 02, 03, 04, 20       Type G Valid Relationship Codes 01, 02, 03, 04, 20         PE0L       Invalid or Missing Person Code         PE0L       Invalid New Effective Date or New COB Effective Date         Note: For descriptions of the acceptance criteria for the New Effective Date or COB Effective Date for GME for GME and NGHP records, see Appendix G.         PE0N       Invalid New MSP Type         PE00       Invalid New MSP Type         PE00       Invalid New MSP Type         PE00       Invalid New Type         PE00       Invalid Insurance Type. MSP Inquiry submitted with an Insurance Type othe "A," "S," "R," "S," or blank.         PE00       Invalid Diagnosis Code 1 ICD Indicator                                                       |        |
|----------------------------------------------------------------------------------------------------|--------|
| Term Date is less than Effective Date         Matching record is already termed         Matching record has the same Term Date as the one provided         PE0H       Patient relationship required for coverage type of U         PE0I       Insurance type required for coverage type of U         PE0J       Invalid Patient relationship for the associated MSP Type         Type A Valid Relationship Codes 01, 02       Type A Valid Relationship Codes 01, 02, 03, 04, 20         Type G Valid Relationship Codes 01, 02, 03, 04, 20       Type G Valid Relationship Codes 01, 02, 03, 04, 20         PE0L       Invalid or Missing Person Code         PE0L       Invalid reflective Date or New COB Effective Date         Note: For descriptions of the acceptance criteria for the New Effective Date or COB Effective Date         Note: For descriptions of the acceptance criteria for the New Effective Date or COB Effective Date is for GHP and NGHP records, see Appendix G.         PE0N       Invalid New Insurer Type         PE00       Invalid New Patient Relationship         A matching record already exists with the new patient relationship         A matching record already exists with the new patient relationship         PE00       Invalid Insurance Type. MSP Inquiry submitted with an Insurance Type othe "A," "J," "K," "R," "S," or blank.         PE1A       Invalid Diagnosis Code 1         PE1B       Invalid Diagnosis Code 2 |        |
| Matching record is already termed<br>Matching record has the same Term Date as the one providedPE0HPatient relationship required for coverage type of UPE0IInsurance type required for coverage type of UPE0JInvalid Patient relationship for the associated MSP Type<br>Type A Valid Relationship Codes 01, 02<br>Type B Valid Relationship Codes 01, 02, 03, 04, 20<br>Type G Valid Relationship Codes 01, 02, 03, 04, 20PE0KInvalid or Missing Person CodePE0LInvalid New Effective Date or New COB Effective Date Note: For descriptions of the acceptance criteria for the New Effective Date or COB Effective Date include New Insurer TypePE0NInvalid New Insurer TypePE00Invalid New MSP TypePE00Invalid New MSP TypePE00Invalid Insurance Type. MSP inquiry submitted with an Insurance Type othe "A," "J," "K," "R," "S," or blank.PE01Invalid Diagnosis Code 1PE02Invalid Diagnosis Code 2 ICD IndicatorPE13Invalid Diagnosis Code 3 ICD IndicatorPE14Invalid Diagnosis Code 3PE15Invalid Diagnosis Code 4 ICD IndicatorPE10Invalid Diagnosis Code 3PE11Invalid Diagnosis Code 4                                                                                                    |        |
| Matching record has the same Term Date as the one providedPE0HPatient relationship required for coverage type of UPE0IInsurance type required for coverage type of UPE0JInvalid Patient relationship for the associated MSP Type<br>Type A Valid Relationship Codes 01, 02<br>Type B Valid Relationship Codes 01, 02, 03, 04, 20<br>Type G Valid Relationship Codes 01, 02, 03, 04, 20PE0KInvalid or Missing Person CodePE0LInvalid New Effective Date or New COB Effective Date<br>Note: For descriptions of the acceptance criteria for the New Effective Date or<br>COB Effective Date fields for GHP and NGHP records, see Appendix G.PE0NInvalid New Insurer TypePE0NInvalid New MSP TypePE00Invalid New Patient Relationship<br>A matching record already exists with the new patient relationshipPE0PAdd/Update of Supplemental Type Q and S is not allowedPE0QInvalid Diagnosis Code 1 ICD IndicatorPE69Invalid Diagnosis Code 3 ICD IndicatorPE10Invalid Diagnosis Code 3 ICD IndicatorPE11Invalid Diagnosis Code 3 ICD IndicatorPE12Invalid Diagnosis Code 4 ICD Indicator                                                                                                    |        |
| PE0H       Patient relationship required for coverage type of U         PE0I       Insurance type required for coverage type of U         PE0J       Invalid Patient relationship for the associated MSP Type         Type A Valid Relationship Codes 01, 02, 03, 04, 20       Type G Valid Relationship Codes 01, 02, 03, 04, 20         PE0K       Invalid or Missing Person Code         PE0L       Invalid New Effective Date or New COB Effective Date         Note: For descriptions of the acceptance criteria for the New Effective Date or COB Effective Date fields for GHP and NGHP records, see Appendix G.         PE0N       Invalid New Insurer Type         PE0N       Invalid New MSP Type         PE00       Invalid New Patient Relationship         PE00       Invalid New Patient Relationship         PE00       Invalid Insurance Type. MSP Inquiry submitted with an Insurance Type othe "A," "J," "K," "R," "S," or blank.         PE1A       Invalid Diagnosis Code 1         PE1A       Invalid Diagnosis Code 2         PE1B       Invalid Diagnosis Code 2         PE1C       Invalid Diagnosis Code 3         PE1D       Invalid Diagnosis Code 3         PE1D       Invalid Diagnosis Code 4                                                                                                    |        |
| PE01       Insurance type required for coverage type of U         PE0J       Invalid Patient relationship for the associated MSP Type         Type A Valid Relationship Codes 01, 02       Type B Valid Relationship Codes 01, 02, 03, 04, 20         Type G Valid Relationship Codes 01, 02, 03, 04, 20       Type G Valid Relationship Codes 01, 02, 03, 04, 20         PE0K       Invalid or Missing Person Code         PE0L       Invalid New Effective Date or New COB Effective Date         Note: For descriptions of the acceptance criteria for the New Effective Date or COB Effective Date         Note: For descriptions of the acceptance criteria for the New Effective Date or COB Effective Date         PE0M       Invalid New Insurer Type         PE0N       Invalid New MSP Type         PE00       Invalid New MSP Type         PE00       Invalid New Patient Relationship         A matching record already exists with the new patient relationship         PE00       Invalid Insurance Type. MSP Inquiry submitted with an Insurance Type othe "A," "J," "K," "R," "S," or blank.         PE1A       Invalid Diagnosis Code 1         PE1A       Invalid Diagnosis Code 2         PE1B       Invalid Diagnosis Code 2         PE10       Invalid Diagnosis Code 3         PE11       Invalid Diagnosis Code 3         PE12       Invalid Diagnosis Code 3         P                                                                               |        |
| PE0JInvalid Patient relationship for the associated MSP Type<br>Type A Valid Relationship Codes 01, 02<br>Type B Valid Relationship Codes 01, 02, 03, 04, 20<br>Type G Valid Relationship Codes 01, 02, 03, 04, 20PE0KInvalid or Missing Person CodePE0LInvalid New Effective Date on New COB Effective Date<br>Note: For descriptions of the acceptance criteria for the New Effective Date on<br>COB Effective Date fields for GHP and NGHP records, see Appendix G.PE0MInvalid New Insurer TypePE0NInvalid New MSP TypePE00Invalid New Patient Relationship<br>A matching record already exists with the new patient relationship<br>A dd/Update of Supplemental Type Q and S is not allowedPE0QInvalid Diagnosis Code 1<br>Invalid Diagnosis Code 2PE1AInvalid Diagnosis Code 3<br>Invalid Diagnosis Code 3PE1DInvalid Diagnosis Code 4PE1DInvalid Diagnosis Code 4                                                                                                    |        |
| Type A Valid Relationship Codes 01, 02<br>Type B Valid Relationship Codes 01, 02, 03, 04, 20<br>Type G Valid Relationship Codes 01, 02, 03, 04, 20PE0KInvalid or Missing Person CodePE0LInvalid New Effective Date or New COB Effective Date<br>Note: For descriptions of the acceptance criteria for the New Effective Date or<br>COB Effective Date fields for GHP and NGHP records, see Appendix G.PE0MInvalid New Insurer TypePE0NInvalid New MSP TypePE00Invalid New Patient Relationship<br>A matching record already exists with the new patient relationshipPE0PAdd/Update of Supplemental Type Q and S is not allowedPE0QInvalid Insurance Type. MSP Inquiry submitted with an Insurance Type othe<br>"A," "J," "K," "R," "S," or blank.PE1AInvalid Diagnosis Code 1 ICD IndicatorPE70Invalid Diagnosis Code 2PE10Invalid Diagnosis Code 3PE11Invalid Diagnosis Code 3PE12Invalid Diagnosis Code 4 ICD Indicator                                                                                                    |        |
| Type B Valid Relationship Codes 01, 02, 03, 04, 20Type G Valid Relationship Codes 01, 02, 03, 04, 20PE0KInvalid or Missing Person CodePE0LInvalid New Effective Date or New COB Effective Date<br>Note: For descriptions of the acceptance criteria for the New Effective Date on<br>COB Effective Date fields for GHP and NGHP records, see Appendix G.PE0MInvalid New Insurer TypePE0NInvalid New MSP TypePE00Invalid New Patient Relationship<br>A matching record already exists with the new patient relationshipPE0PAdd/Update of Supplemental Type Q and S is not allowedPE0QInvalid Insurance Type. MSP Inquiry submitted with an Insurance Type othe<br>"A," "J," "K," "R," "S," or blank.PE1AInvalid Diagnosis Code 1PE1BInvalid Diagnosis Code 2PE70Invalid Diagnosis Code 3PE1CInvalid Diagnosis Code 3PE1DInvalid Diagnosis Code 4PE1DInvalid Diagnosis Code 4                                                                                                    |        |
| Type G Valid Relationship Codes 01, 02, 03, 04, 20PE0KInvalid or Missing Person CodePE0LInvalid New Effective Date or New COB Effective Date<br>Note: For descriptions of the acceptance criteria for the New Effective Date or<br>COB Effective Date fields for GHP and NGHP records, see Appendix G.PE0MInvalid New Insurer TypePE0NInvalid New MSP TypePE00Invalid New Patient Relationship<br>A matching record already exists with the new patient relationshipPE0PAdd/Update of Supplemental Type Q and S is not allowedPE0QInvalid Insurance Type. MSP Inquiry submitted with an Insurance Type othe<br>"A," "J," "K," "R," "S," or blank.PE1AInvalid Diagnosis Code 1 ICD IndicatorPE70Invalid Diagnosis Code 2 ICD IndicatorPE70Invalid Diagnosis Code 3 ICD IndicatorPE1DInvalid Diagnosis Code 4 ICD IndicatorPE1DInvalid Diagnosis Code 4 ICD IndicatorPE1DInvalid Diagnosis Code 4 ICD Indicator                                                                                                    |        |
| PE0KInvalid or Missing Person CodePE0LInvalid New Effective Date or New COB Effective Date<br>Note: For descriptions of the acceptance criteria for the New Effective Date on<br>COB Effective Date fields for GHP and NGHP records, see Appendix G.PE0MInvalid New Insurer TypePE0NInvalid New MSP TypePE0OInvalid New Patient Relationship<br>A matching record already exists with the new patient relationshipPE0PAdd/Update of Supplemental Type Q and S is not allowedPE0QInvalid Insurance Type. MSP Inquiry submitted with an Insurance Type othe<br>"A," "J," "K," "R," "S," or blank.PE1AInvalid Diagnosis Code 1 ICD IndicatorPE70Invalid Diagnosis Code 2PE1CInvalid Diagnosis Code 3PE1DInvalid Diagnosis Code 4 ICD IndicatorPE72Invalid Diagnosis Code 4                                                                                                    |        |
| PE0LInvalid New Effective Date or New COB Effective Date<br>Note: For descriptions of the acceptance criteria for the New Effective Date o<br>COB Effective Date fields for GHP and NGHP records, see Appendix G.PE0MInvalid New Insurer TypePE0NInvalid New MSP TypePE0OInvalid New Patient Relationship<br>A matching record already exists with the new patient relationshipPE0PAdd/Update of Supplemental Type Q and S is not allowedPE0QInvalid Insurance Type. MSP Inquiry submitted with an Insurance Type othe<br>"A," "J," "K," "R," "S," or blank.PE1AInvalid Diagnosis Code 1PE1BInvalid Diagnosis Code 2PE1CInvalid Diagnosis Code 3PE1DInvalid Diagnosis Code 4PE1DInvalid Diagnosis Code 4                                                                                                    |        |
| Note: For descriptions of the acceptance criteria for the New Effective Date of<br>COB Effective Date fields for GHP and NGHP records, see Appendix G.PE0MInvalid New Insurer TypePE0NInvalid New MSP TypePE0OInvalid New Patient Relationship<br>A matching record already exists with the new patient relationshipPE0PAdd/Update of Supplemental Type Q and S is not allowedPE0QInvalid Insurance Type. MSP Inquiry submitted with an Insurance Type othe<br>"A," "J," "K," "R," "S," or blank.PE1AInvalid Diagnosis Code 1 ICD IndicatorPE70Invalid Diagnosis Code 2PE1CInvalid Diagnosis Code 3 ICD IndicatorPE71Invalid Diagnosis Code 3PE1DInvalid Diagnosis Code 4 ICD Indicator                                                                                                    |        |
| COB Effective Date fields for GHP and NGHP records, see Appendix G.PE0MInvalid New Insurer TypePE0NInvalid New MSP TypePE0OInvalid New Patient Relationship<br>A matching record already exists with the new patient relationshipPE0PAdd/Update of Supplemental Type Q and S is not allowedPE0QInvalid Insurance Type. MSP Inquiry submitted with an Insurance Type othe<br>"A," "J," "K," "R," S," or blank.PE1AInvalid Diagnosis Code 1 ICD IndicatorPE69Invalid Diagnosis Code 2PE1BInvalid Diagnosis Code 2PE1CInvalid Diagnosis Code 3PE11Invalid Diagnosis Code 3PE12Invalid Diagnosis Code 4PE13Invalid Diagnosis Code 3                                                                                                    | 3.7    |
| PE0NInvalid New MSP TypePE0OInvalid New Patient Relationship<br>A matching record already exists with the new patient relationshipPE0PAdd/Update of Supplemental Type Q and S is not allowedPE0QInvalid Insurance Type. MSP Inquiry submitted with an Insurance Type othe<br>"A," "J," "K," "R," "S," or blank.PE1AInvalid Diagnosis Code 1 ICD IndicatorPE69Invalid Diagnosis Code 2 ICD IndicatorPE1BInvalid Diagnosis Code 2 ICD IndicatorPE70Invalid Diagnosis Code 3 ICD IndicatorPE11Invalid Diagnosis Code 3 ICD IndicatorPE71Invalid Diagnosis Code 4 ICD IndicatorPE72Invalid Diagnosis Code 4                                                                                                    | r New  |
| PE00Invalid New Patient Relationship<br>A matching record already exists with the new patient relationshipPE0PAdd/Update of Supplemental Type Q and S is not allowedPE0QInvalid Insurance Type. MSP Inquiry submitted with an Insurance Type othe<br>"A," "J," "K," "R," "S," or blank.PE1AInvalid Diagnosis Code 1 ICD IndicatorPE69Invalid Diagnosis Code 2PE1BInvalid Diagnosis Code 2PE1CInvalid Diagnosis Code 3PE1CInvalid Diagnosis Code 3PE71Invalid Diagnosis Code 3PE1DInvalid Diagnosis Code 4PE72Invalid Diagnosis Code 4                                                                                                    |        |
| A matching record already exists with the new patient relationshipPE0PAdd/Update of Supplemental Type Q and S is not allowedPE0QInvalid Insurance Type. MSP Inquiry submitted with an Insurance Type othe<br>"A," "J," "K," "R," "S," or blank.PE1AInvalid Diagnosis Code 1 ICD IndicatorPE69Invalid Diagnosis Code 1PE1BInvalid Diagnosis Code 2 ICD IndicatorPE70Invalid Diagnosis Code 3 ICD IndicatorPE11Invalid Diagnosis Code 3 ICD IndicatorPE71Invalid Diagnosis Code 3PE72Invalid Diagnosis Code 4                                                                                                    |        |
| PE0PAdd/Update of Supplemental Type Q and S is not allowedPE0QInvalid Insurance Type. MSP Inquiry submitted with an Insurance Type othe<br>"A," "J," "K," "R," "S," or blank.PE1AInvalid Diagnosis Code 1 ICD IndicatorPE69Invalid Diagnosis Code 1PE1BInvalid Diagnosis Code 2 ICD IndicatorPE70Invalid Diagnosis Code 2PE1CInvalid Diagnosis Code 3 ICD IndicatorPE71Invalid Diagnosis Code 3PE1DInvalid Diagnosis Code 4PE72Invalid Diagnosis Code 4                                                                                                    |        |
| PE0QInvalid Insurance Type. MSP Inquiry submitted with an Insurance Type othe<br>"A," 'J," 'K," 'R," 'S," or blank.PE1AInvalid Diagnosis Code 1 ICD IndicatorPE69Invalid Diagnosis Code 1PE1BInvalid Diagnosis Code 2 ICD IndicatorPE70Invalid Diagnosis Code 2PE1CInvalid Diagnosis Code 3 ICD IndicatorPE71Invalid Diagnosis Code 3PE1DInvalid Diagnosis Code 4 ICD IndicatorPE72Invalid Diagnosis Code 4                                                                                                    |        |
| "A," "J," "K," "R," "S," or blank.PE1AInvalid Diagnosis Code 1 ICD IndicatorPE69Invalid Diagnosis Code 1PE1BInvalid Diagnosis Code 2 ICD IndicatorPE70Invalid Diagnosis Code 2PE1CInvalid Diagnosis Code 3 ICD IndicatorPE71Invalid Diagnosis Code 3PE1DInvalid Diagnosis Code 4 ICD IndicatorPE72Invalid Diagnosis Code 4                                                                                                    |        |
| PE69Invalid Diagnosis Code 1PE1BInvalid Diagnosis Code 2 ICD IndicatorPE70Invalid Diagnosis Code 2PE1CInvalid Diagnosis Code 3 ICD IndicatorPE71Invalid Diagnosis Code 3PE1DInvalid Diagnosis Code 4 ICD IndicatorPE72Invalid Diagnosis Code 4                                                                                                    | r than |
| PE1BInvalid Diagnosis Code 2 ICD IndicatorPE70Invalid Diagnosis Code 2PE1CInvalid Diagnosis Code 3 ICD IndicatorPE71Invalid Diagnosis Code 3PE1DInvalid Diagnosis Code 4 ICD IndicatorPE72Invalid Diagnosis Code 4                                                                                                    |        |
| PE70Invalid Diagnosis Code 2PE1CInvalid Diagnosis Code 3 ICD IndicatorPE71Invalid Diagnosis Code 3PE1DInvalid Diagnosis Code 4 ICD IndicatorPE72Invalid Diagnosis Code 4                                                                                                    |        |
| PE1C     Invalid Diagnosis Code 3 ICD Indicator       PE71     Invalid Diagnosis Code 3       PE1D     Invalid Diagnosis Code 4 ICD Indicator       PE72     Invalid Diagnosis Code 4                                                                                                    |        |
| PE71     Invalid Diagnosis Code 3       PE1D     Invalid Diagnosis Code 4 ICD Indicator       PE72     Invalid Diagnosis Code 4                                                                                                    |        |
| PE1D     Invalid Diagnosis Code 4 ICD Indicator       PE72     Invalid Diagnosis Code 4                                                                                                    |        |
| PE72 Invalid Diagnosis Code 4                                                                                                    |        |
|                                                                                                    |        |
| PE1E Invalid Diagnosis Code 5 ICD Indicator                                                                                                    |        |
|                                                                                                    |        |
| PE73 Invalid Diagnosis Code 5                                                                                                    |        |
| PE1F Invalid Diagnosis Code 6 ICD Indicator                                                                                                    |        |
| PE1G Invalid Diagnosis Code 6                                                                                                    |        |
| PE1H Invalid Diagnosis Code 7 ICD Indicator                                                                                                    |        |
| PE1I Invalid Diagnosis Code 7                                                                                                    |        |
| PE1J Invalid Diagnosis Code 8 ICD Indicator                                                                                                    |        |
| PE1K Invalid Diagnosis Code 8                                                                                                    |        |
| PE1L Invalid Diagnosis Code 9 ICD Indicator                                                                                                    |        |

| Error Code | Description                                                                                                    |  |
|------------|----------------------------------------------------------------------------------------------------|--|
| PE1M       | Invalid Diagnosis Code 9                                                                                                    |  |
| PE1N       | Invalid Diagnosis Code 10 ICD Indicator                                                                                                    |  |
| PE1O       | Invalid Diagnosis Code 10                                                                                                    |  |
| PE1P       | Invalid Diagnosis Code 11 ICD Indicator                                                                                                    |  |
| PE1Q       | Invalid Diagnosis Code11                                                                                                    |  |
| PE1R       | Invalid Diagnosis Code 12 ICD Indicator                                                                                                    |  |
| PE1S       | Invalid Diagnosis Code 12                                                                                                    |  |
| PE1T       | Invalid Diagnosis Code 13 ICD Indicator                                                                                                    |  |
| PE1U       | Invalid Diagnosis Code 13                                                                                                    |  |
| PE1V       | Invalid Diagnosis Code 14 ICD Indicator                                                                                                    |  |
| PE1W       | Invalid Diagnosis Code 14                                                                                                    |  |
| PE1X       | Invalid Diagnosis Code 15 ICD Indicator                                                                                                    |  |
| PE1Y       | Invalid Diagnosis Code 15                                                                                                    |  |
| PE1Z       | Invalid Diagnosis Code 16 ICD Indicator                                                                                                    |  |
| PE2A       | Invalid Diagnosis Code 16                                                                                                    |  |
| PE2B       | Invalid Diagnosis Code 17 ICD Indicator                                                                                                    |  |
| PE2C       | Invalid Diagnosis Code 17                                                                                                    |  |
| PE2D       | Invalid Diagnosis Code 18 ICD Indicator                                                                                                    |  |
| PE2E       | Invalid Diagnosis Code 18                                                                                                    |  |
| PE2F       | Invalid Diagnosis Code 19 ICD Indicator                                                                                                    |  |
| PE2G       | Invalid Diagnosis Code 19                                                                                                    |  |
| PE2H       | Invalid Diagnosis Code 20 ICD Indicator                                                                                                    |  |
| PE2I       | Invalid Diagnosis Code 20                                                                                                    |  |
| PE2J       | Matching record not found for update                                                                                                    |  |
| PE2K       | Effective Date of Other Drug Coverage is not in MMDDCCYY format                                                                              |  |
| PE2L       | New Effective Date of Other Drug Coverage is not in MMDDCCYY format                                                                          |  |
| PE2M       | New Effective Date of Other Drug Coverage submitted is equal to the Effective Date submitted                                                 |  |
| PE2N       | New Effective Date of Other Drug Coverage submitted is equal to the current<br>Effective Date of Other Drug Coverage for the matching record |  |
| PE2O       | Updates To Matching Record Are In Process, Resubmit Request                                                                                  |  |

#### Appendix I: Frequently Asked Questions (FAQs)

#### Table I-1: Am I Using the Correct Option?

| Main Menu                           | Request/Inquiry Type                     | Use this Request/Inquiry to:                                                                                                    |  |
|-------------------------------------|------------------------------------------|----------------------------------------------------------------------------------------------------|--|
| Create Requests or Inquiries        | CWF Assistance Request                   | Add a new Assistance Request for changes to existing CWF MSP auxiliary occurrences.                                                                                                    |  |
| Create Requests or Inquiries        | MSP Inquiry                              | Add a new Inquiry about a new or <b>possible MSP</b> situation not yet documented at CWF.                                                                                                    |  |
| Create Requests or Inquiries        | Prescription Drug Assistance<br>Request  | Add a new Assistance Request for <b>Part D</b> information.                                                                                                    |  |
| Create Requests or Inquiries        | Prescription Drug Inquiry                | Add a new Inquiry about a possible <b>Prescription</b><br><b>Drug situation not yet documented at MBD.</b>                                                                                                    |  |
| Search for Requests or<br>Inquiries | CWF Assistance Request                   | <ul> <li>View a list of all CWF Assistance<br/>Requests submitted by the contractor</li> <li>Check the progress of a CWF Assistance<br/>Request transaction</li> <li>Delete CWF Assistance Requests that<br/>have not been processed by the COB.</li> <li>View summary detail for a selected<br/>CWF Assistance Request transaction.</li> </ul>                                                                     |  |
| Search for Requests or<br>Inquiries | MSP Inquiries                            | <ul> <li>View a list of all MSP Inquiries<br/>submitted by the contractor</li> <li>Check the progress of an MSP Inquiry<br/>transaction.</li> <li>Delete MSP Inquiry requests that have<br/>not been processed by the COB.</li> <li>View summary detail for a selected MSP<br/>Inquiry transaction.</li> </ul>                                                                                                    |  |
| Search for Requests or<br>Inquiries | Prescription Drug Assistance<br>Requests | <ul> <li>View a list of all Prescription Drug<br/>Assistance Requests submitted by the<br/>contractor</li> <li>Check the progress of a Prescription<br/>Drug Assistance Request transaction</li> <li>Delete Prescription Drug Assistance<br/>Requests that have not been processed<br/>by the COB.</li> <li>View summary detail for a selected<br/>Prescription Drug Assistance Request<br/>transaction.</li> </ul> |  |

| Main Menu                           | Request/Inquiry Type                                 | Use this Request/Inquiry to:                                                                                                    |  |
|-------------------------------------|------------------------------------------------------|----------------------------------------------------------------------------------------------------|--|
| Search for Requests or<br>Inquiries | Prescription Drug Inquiries                          | • View a list of all Prescription Drug<br>Inquiries submitted by the contractor.                                                                        |  |
|                                     |                                                      | • Check the progress of a Prescription Drug Inquiry transaction.                                                                                        |  |
|                                     |                                                      | • Delete Prescription Drug Inquiry requests that have not been processed by the COB.                                                                    |  |
|                                     |                                                      | • View summary detail for a selected<br>Prescription Drug Inquiry transaction.                                                                          |  |
| Reports                             | Contractor Workload Tracking                         | Review your contractor site's workload (for<br>Medicare contractors)                                                                                    |  |
| Reports                             | Consolidated ECRS Workload<br>Search                 | Verify the receipt and status of all submitted<br>requests (for Medicare contractors, not including<br>ROs and COs)                                     |  |
| Reports                             | CMS Workload Tracking                                | Review contractor workloads (for CMS users).                                                                                                    |  |
| Reports                             | Quality Assurance Surveillance<br>Plan (QASP) Report | Review Inquiry, and Assistance request statistics<br>(for CMS users)                                                                                    |  |
| Files                               | Upload File                                          | Upload batch files for processing assistance<br>requests and inquiries. ( <i>Requires special user</i><br><i>authority</i> .)                           |  |
| Files                               | Download Response File                               | Download responses to previously uploaded<br>batch files, after transactions have been processed<br>by COB. ( <i>Requires special user authority</i> .) |  |

#### I.1 General Issues

#### What are the operating hours for the ECRS Web application?

Attempts are made to have ECRS Web available at all times. However, certain portions of the application, such as HIMR, may only be available from 8 a.m. until 5 p.m. EST. In addition, system maintenance is performed on Sundays, which also may affect availability.

## Do all contractors see the same exact information on ECRS Web, or does it vary from state to state?

ECRS Web information is restricted by contractor number and access code. Contractors can view information associated with other contractors if they the necessary contractor number and access code, in addition to a valid Medicare ID.

#### Can users print ECRS Web pages?

Yes, some pages can be printed by clicking the Print icon on that page.

#### I.2 Inquiry and Assistance Request Issues

## Are completed MSP Inquiries, CWF Assistance Requests, Prescription Drug Assistance Requests, and Prescription Drug inquiries purged?

No, but there are origin date parameters on the search pages that allow you to specify date ranges. The default, unless changed by the user, only shows transactions for the most recent 31 calendar days. You can search requests based on the following criteria:

- Contractor Number
- Medicare ID
- SSN
- DCN
- Status
- Reason
- User ID
- Origin Date range

When searching by Medicare ID, DCN, or SSN, Origin Date range is not required, and results include all contractors, not just your own.

## Why can I only update or delete an Inquiry or Assistance Request while it is in NW (new) status?

When an inquiry or assistance request is initially submitted, it has to wait until the batch application processes in the evening before changes or inquiries are actually processed.

During the time that the transaction sits in wait, it is considered to be in NW status. It is only during this time that you can delete or update a transaction, because it has not yet been processed.

## Does a contractor need to send three separate Assistance Requests to delete three auxiliary records for the same beneficiary?

Yes. When an assistance request is submitted with the action code of DO, the delete is automated within the system, so three separate requests must be submitted to assure all occurrences are deleted.

#### In the event a transaction is sent via ECRS Web through both an Assistance Request and an Inquiry option, does ECRS have an edit in place that will find these duplicate records?

ECRS Web does not have an edit in place to detect this potential duplicate situation. However, an MSP Inquiry will reject with a reason code 87 when a duplicate record is present on the Case Coverage Database.

## If a contractor has multiple contractor numbers, can they choose one to use consistently for Inquiries and Assistance Request transactions?

Yes. You can use whatever contractor number is best for your work process.

## Can contractors delete an Inquiry once it has been entered and is later found to contain an error?

Medicare contractors can delete an inquiry if they discover the error on the same day and the inquiry is in NW status. If the error is discovered after the inquiry has been processed, the contractor can submit a CWF Assistance Request (for MSP Inquiries), or a Prescription Drug Assistance Request (for Prescription drug Inquiries), or notify the BCRC.

# What action code should contractors use when they receive information regarding a termination date for a 77777 or 11102 record that is more than six months from the date of accretion?

Select **CWF** Assistance Request under the heading Create Requests and Inquiries, from the *Main Menu*. On the *Action Requested* page, use ACTION TD, and enter the Termination Date on the *CWF Auxiliary Record Data* page.

## Does the BCRC view the Comments fields on the Assistance Request Detail pages and the MSP Inquiry Detail page?

On the *Assistance Request Detail* pages, the BCRC views the comments as necessary for each ECRS type. On the *MSP Inquiry Detail* page, the Comments field has been removed and replaced with additional Action and reason codes.

#### Appendix J: Acronyms

#### Table J-1: Acronyms

| Term/Acronym | Definition                                |
|--------------|-------------------------------------------|
| ADAP         | AIDS Drug Assistance Program              |
| BCRC         | Benefits Coordination & Recovery Center   |
| CMS          | Centers for Medicare & Medicaid Services  |
| СОВ          | Coordination of Benefits                  |
| CWF          | Common Working File                       |
| DOS          | Date of Service                           |
| DCN          | Document Control Number                   |
| ECRS         | Electronic Correspondence Referral System |
| EFT          | Electronic File Transfer                  |
| EIDM         | CMS Enterprise Identity Management        |
| EIN          | Employer Identification Number            |
| GHI          | Group Health Incorporated                 |
| HICN         | Health Insurance Claim Number             |
| HIMR         | Health Insurance Master Record            |
| HUSP         | Health Utilization Secondary Payer        |
| IVR          | Interactive Voice Response                |
| LOA          | Level of Assurance                        |
| MBD          | Medicare Beneficiary Database             |
| MBI          | Medicare Beneficiary Identifier           |
| MFA          | Multi-Factor Authentication               |
| MSP          | Medicare Secondary Payer                  |
| PAP          | Patient Assistance Program                |
| PDAR         | Prescription Drug Assistance Request      |
| RIDP         | Remote Identity Proofing                  |
| RO           | Regional Office                           |
| SPAP         | State Pharmaceutical Assistance Program   |
| SSN          | Social Security Number                    |

#### **Appendix K: Previous Version Updates**

#### Version 7.0

- The Check Amount field on several ECRS screens has been updated to consistently show the amount with two decimal places for cents, even if not entered. Additionally, to make ECRS consistent with fields in the Common Working File/Medicare Beneficiary Database (CWF/MBD), several screens have been updated to remove the insurer phone number since it does not exist in the CWF (changes throughout).
- As part of an ongoing effort to ensure that batch and online edits match, the batch process error codes for each transaction type (CWF AR, PD AR, MSPI, and PDI) have been updated (Appendix H).
- The excluded ICD-10 diagnosis codes for No-Fault Plan Insurance Type D have been removed from this guide (previously Appendix J). Excel spreadsheets of the ICD-9/ICD-10 excluded codes for FY 2023 are now available for download on CMS.gov at:

https://www.cms.gov/medicare/coordination-benefits-recovery-overview/icd-code-lists.

• Action code "II" (Change insurer information) has been clarified (Sections 3.3.1, 5.2.2, and Appendix E).

#### Version 6.9

Patient Relationship Code 18 (Parent) has been restored to the following web and batch lists for records with accretion dates prior to 4/4/2011: Sections 3.3, 5.2, CWF Assistance Request Detail Record, and Prescription Drug Assistance Request Detail Record.

Users can no longer add MSP Inquiry transactions for deceased beneficiaries, unless that beneficiary has a representative payee on file. Otherwise, the inquiry will be closed with Reason Code 65: Deceased, used with CMS Status (Section 4.2.1 and Table G-13).

The following information has been provided at the request of the Medicare Administrative Contractors (MACs):

Additional information has been provided about adding comments to Common Working File (CWF) and Prescription Drug Assistance requests, particularly for approved requests and when using automated action codes (Sections 3.8 and 5.7).

The CMS hierarchy requirements have been provided around transaction updates or deletions (Section 3.1.3).

To clarify and provide additional information around Reason and Action codes, definitions have been clarified, all action codes have been moved to an appendix, and a new table has been created for automated action codes (Sections 3.3 and 5.2, and Appendix E).

Clarification around the use of action codes DT (Develop for termination) TD (Add termination date) has been provided (Appendix E, Table E-2).

CWF and Prescription Drug Patient Relationship codes for MSP Type G (Disabled) and MSP Type B (ESRD) have been verified and updated where needed (Sections 3.3, 5.2, and 6.2; Table G-8, G-13, and G-18).

Clarification has been provided around matching criteria for inquiries and transactions and why some requests are rejected or closed as duplicates (Section 3.1.4).

#### Version 6.8

The process for generating Medicare Secondary Payer (MSP) development letters has been streamlined so that only beneficiaries, or designated representative payees, will receive them. To support this, the DE (Develop to Employer) and DI (Develop to Insurer) action codes will no longer be available on the MSP Inquiry Action Requested page. For transactions, if any of the Trans Action Code fields (1-4) in an MSP Inquiry Detail file include these codes, a PE error code will be returned on the MSP Inquiry Response file (changes throughout guide).

ICD-10 code G71.20, added in October, has been removed from the list for excluded ICD-10 diagnosis codes for No-Fault Plan Insurance Type D (Appendix J).

#### Electronic Correspondence Referral System for the Web (ECRS Web) Quick Reference Card

#### Rev. 2023/9 January

#### **CWF Assistance Request Codes**

Enter CWF assistance requests for existing MSP records

### Table 1: Required Fields on CWFAssistance Request Detail Pages

|                         | •                                                                                                    |  |
|-------------------------|----------------------------------------------------------------------------------------------------|--|
| Field                   | Description                                                                                             |  |
| DCN                     | Document Control<br>Number                                                                              |  |
| MEDICARE ID             | Beneficiary's Health<br>Insurance Claim<br>Number (HICN) or<br>Medicare Beneficiary<br>Identifier (MBI) |  |
| ACTIVITY CODE           | Activity code                                                                                           |  |
| ACTION(S)               | Action codes                                                                                            |  |
| SOURCE                  | Source of request information                                                                           |  |
| IMPORT HIMR MSP<br>DATA | Select to import HIMR<br>data for the existing<br>MSP record                                            |  |
| MSP TYPE                | Type of MSP coverage                                                                                    |  |
| PATIENT<br>RELATIONSHIP | Patient relationship                                                                                    |  |

| Field                     | Description                                                                                     |
|---------------------------|-------------------------------------------------------------------------------------------------|
| AUXILIARY RECORD<br>#     | Record number of MSP<br>auxiliary occurrence at<br>CWF                                          |
|                           | Note: Part D contractors<br>must enter "001" when<br>the Auxiliary record<br>number is unknown. |
| ORIGINATING<br>CONTRACTOR | Contract number of<br>contractors that created<br>original MSP occurrence<br>at CWF             |
| EFFECTIVE DATE            | Effective date of MSP coverage                                                                  |
| TERMINATION DATE          | Date MSP coverage<br>ended                                                                      |
| FIRST NAME                | Informant's first name                                                                          |
| LAST NAME                 | Informant's last name                                                                           |
| ADDRESS                   | Informant's address                                                                             |
| CITY                      | Informant's city                                                                                |
| STATE                     | Informant's state                                                                               |
| ZIP                       | Informant's zip code                                                                            |
| RELATIONSHIP              | Informant's relationship to the beneficiary                                                     |
| INSURANCE<br>COMPANY NAME | Insurance company name                                                                          |
| INSURANCE TYPE            | Type of insurance coverage                                                                      |
| POLICY NUMBER             | Insurance policy number<br>(not required if group<br>number is entered)                         |
| GROUP NUMBER              | Insurance policy group<br>number (not required if<br>policy number is<br>entered)               |

| Field                        | Description                                                                                                    |
|------------------------------|----------------------------------------------------------------------------------------------------|
| EMPLOYER NAME                | Name of the beneficiary's employer                                                                                      |
| ADDRESS                      | Employer's address                                                                                                    |
| CITY                         | Employer's city                                                                                                    |
| STATE                        | Employer's state                                                                                                    |
| ZIP                          | Employer's zip code                                                                                                    |
| CHECK NUMBER                 | Check number                                                                                                    |
| CHECK DATE                   | Date on the check                                                                                                    |
| CHECK AMOUNT                 | Amount of the check                                                                                                    |
| PRE-PAID HEALTH<br>PLAN DATE | Pre-paid Health Plan<br>date                                                                                            |
| SOCIAL SECURITY<br>NUMBER    | Beneficiary's social security number                                                                                    |
| DIAGNOSIS CODES              | Diagnosis codes<br>Required when<br>ACTION is DX.                                                                       |
| ICD Indicator                | Type of diagnosis code.<br>Select "ICD-9" or "ICD-<br>10". Required if<br>corresponding Diagnosis<br>Code is submitted. |
| REMARKS                      | Remarks                                                                                                    |

# Table 2: Required Fields forSource Codes on CWF AssistanceRequests

| Value | <b>Required Fields</b> |
|-------|------------------------|
| CHEK  | FIRST NAME             |
|       | LAST NAME              |
|       | ADDRESS                |
|       | CITY                   |
|       | STATE                  |
|       | ZIP                    |
|       | RELATIONSHIP           |
|       | CHECK NUMBER           |
|       | CHECK DATE             |
|       | CHECK AMOUNT           |
| LTTR  | FIRST NAME             |
|       | LAST NAME              |
|       | ADDRESS                |
|       | CITY                   |
|       | STATE                  |
|       | ZIP                    |
|       | RELATIONSHIP           |
| PHON  | FIRST NAME             |
|       | LAST NAME              |
|       | ADDRESS                |
|       | CITY                   |
|       | STATE                  |
|       | ZIP                    |
|       | RELATIONSHIP           |

# Table 3: Related Action Codes onCWF Assistance Requests

| Value | Description                                                                 |  |
|-------|-----------------------------------------------------------------------------|--|
| AI    | Change attorney information                                                 |  |
| AP    | Add policy and/or group number                                              |  |
| AR    | Add CWF remark codes                                                        |  |
| CD    | Change date of injury/date of loss                                          |  |
| СР    | Incorrect ESRD Coordination Period                                          |  |
| СТ    | Change termination date                                                     |  |
| CX    | Change Prescription Values (BIN,<br>Group, PCN)                             |  |
| DA    | Develop for attorney information                                            |  |
| DD    | Develop for the diagnosis code                                              |  |
| DE    | Develop for employer information                                            |  |
| DI    | Develop for insurer information                                             |  |
| DO    | Mark occurrence for deletion                                                |  |
| DR    | Investigate closed or deleted record                                        |  |
| DT    | Develop for termination date                                                |  |
| DX    | Change diagnosis codes                                                      |  |
| EA    | Change employer address                                                     |  |
| ED    | Change effective date                                                       |  |
| EF    | Develop for the effective date                                              |  |
| EI    | Change employer information                                                 |  |
| ES    | Employer size below minimum<br>(20 for working aged; 100 for<br>disability) |  |
| ID    | Investigate possible duplicate for deletion                                 |  |
| II    | Change insurer information                                                  |  |
| IT    | Change insurer type                                                         |  |

| Value | Description                                  |  |  |
|-------|----------------------------------------------|--|--|
| LR    | Create duplicate liability record            |  |  |
| MT    | Change MSP type                              |  |  |
| MX    | SSN/Medicare ID mismatch                     |  |  |
| NR    | Create duplicate no-fault record             |  |  |
| ОН    | Change effective date of other drug coverage |  |  |
| PC    | Update prescription person code              |  |  |
| PH    | Add PHP date                                 |  |  |
| PN    | Develop for/add PCN                          |  |  |
| PR    | Change patient relationship                  |  |  |
| TD    | Add termination date                         |  |  |
| VP    | Update a record for a vow of poverty         |  |  |
| WN    | Notify BCRC of updates to WCMSA cases        |  |  |

# Table 4: Required Fields forAction Codes on CWF AssistanceRequests

| Value | <b>Required Fields</b>                                                                                                    | Description             |
|-------|----------------------------------------------------------------------------------------------------|-------------------------|
| AI    | INFORMANT FIRST<br>NAME,<br>INFORMANT LAST<br>NAME,<br>INFORMANT CITY,<br>INFORMANT<br>STATE,<br>INFORMANT ZIP,<br>INFORMANT<br>RELATIONSHIP<br>(must be 'A'),<br>INSURANCE TYPE | Attorney<br>information |
|       |                                                                                                    | •                       |

| Value                               | <b>Required Fields</b>                                                                                          | Description                                                  | Value | <b>Required Fields</b>                                                                                                    | Descript                                   |
|-------------------------------------|----------------------------------------------------------------------------------------------------|--------------------------------------------------------------|-------|----------------------------------------------------------------------------------------------------|--------------------------------------------|
| AP                                  | POLICY NUMBER<br>and/or GROUP<br>NUMBER<br>INSURANCE TYPE<br>Note: available for<br>EGHP MSP types<br>only      | Insurer<br>information for<br>drug records<br>Insurance Type | II    | INSURANCE<br>COMPANY NAME<br>If you leave the<br>following fields blank,<br>the system overwrites<br>the previous value on<br>the MSP auxiliary<br>record at CWF: | Insurance<br>Company<br>Name               |
| AR                                  | REMARK Code (at least one)                                                                                      | Remarks                                                      |       | STREET, CITY, ST,<br>ZIP, GROUP NO,                                                                                                    |                                            |
| CD                                  | GROUP NUMBER<br>Note: ** available for<br>contractor 79001,<br>NON EGHP MSP<br>types D, E, L, and W<br>only *** | DOI/DOL<br>changes                                           |       | POLICY NO,<br>SUBSCRIBER<br>NAME<br>Type data in all fields<br>to update insurer info<br>at CWF. Leave all<br>fields blank to delete                              |                                            |
| СР                                  | Note: ** available for<br>ESRD MSP type B<br>only ***                                                           | Verification of<br>coordination<br>period                    | IT    | insurer info at CWF.<br>INSURANCE TYPE                                                                                                    | Insurance ty                               |
| СТ                                  | TERMINATION                                                                                                    | Termination                                                  |       | NEW INSURANCE<br>TYPE                                                                                                    | New Insurat<br>Type                        |
|                                     | DATE<br>INSURANCE TYPE                                                                                          | Date<br>Insurance Type                                       | MT    | MSP TYPE<br>NEW MSP TYPE                                                                                                    | MSP Type<br>New MSP 7                      |
| DX                                  | DIAGNOSIS CODES<br>(at least one)                                                                               | Diagnosis<br>codes                                           | MX    | SOCIAL SECURITY<br>NUMBER                                                                                                    | SSN/Medica<br>ID mismatc                   |
| EA                                  | EMPLOYER NAME                                                                                                   | Employer information                                         | РН    | PRE-PAID HEALTH                                                                                                    | Pre-paid He<br>Plan date                   |
| ED                                  | EFF DATE<br>NEW EFF DATE                                                                                        | Effective Date<br>New Effective<br>Date                      | PR    | PLAN DATE<br>PAT REL<br>NEW PAT REL                                                                                                    | Patient<br>Relationship                    |
| EM<br>AD<br>EM<br>EM<br>Typ<br>to u | EMPLOYER NAME,<br>EMPLOYER<br>ADDRESS,                                                                          | Employer<br>information                                      |       | INSURANCE TYPE                                                                                                    | New Patient<br>Relationship<br>Insurance T |
|                                     | EMPLOYER CITY,<br>EMPLOYER STATE,<br>EMPLOYER ZIP                                                               |                                                              | TD    | TERMINATION<br>DATE<br>INSURANCE TYPE                                                                                                    | Termination<br>date<br>Insurance Ty        |
|                                     | Type data in all fields<br>to update employer<br>info at CWF.                                                   |                                                              | WN    | Note: <b>**</b> available for<br>Contractor 79001 only<br><b>***</b>                                                                                              | WCMSA<br>Notification                      |

#### Prescription Drug Assistance Request Codes

# Table 5: Required Fields forSource Codes on PrescriptionDrug Assistance Requests

| Value | <b>Required Fields</b> |
|-------|------------------------|
| CHEK  | INFORMANT FIRST NAME,  |
|       | INFORMANT LAST NAME,   |
|       | INFORMANT ADDRESS,     |
|       | INFORMANT CITY,        |
|       | INFORMANT STATE,       |
|       | INFORMANT ZIP,         |
|       | INFORMANT              |
|       | RELATIONSHIP, CHECK    |
|       | NUMBER, CHECK DATE,    |
|       | CHECK AMT              |
| LTTR  | INFORMANT FIRST NAME,  |
|       | INFORMANT LAST NAME,   |
|       | INFORMANT ADDRESS,     |
|       | INFORMANT CITY,        |
|       | INFORMANT STATE,       |
|       | INFORMANT ZIP,         |
|       | INFORMANT              |
|       | RELATIONSHIP           |
| PHON  | INFORMANT FIRST NAME,  |
|       | INFORMANT LAST NAME,   |
|       | INFORMANT ADDRESS,     |
|       | INFORMANT CITY,        |
|       | INFORMANT STATE,       |
|       | INFORMANT ZIP,         |
|       | INFORMANT              |
|       | RELATIONSHIP           |

# Table 6: Action Codes onPrescription Drug AssistanceRequests

| Value | Description                    |  |
|-------|--------------------------------|--|
| AP    | Add policy and/or group number |  |

| Value | Description                                     |  |
|-------|-------------------------------------------------|--|
| BN    | Develop for prescription BIN                    |  |
| СТ    | Change termination date                         |  |
| CX    | Change prescription values (BIN,<br>Group, PCN) |  |
| DO    | Mark occurrence for deletion                    |  |
| EA    | Change employer address                         |  |
| ED    | Change effective date                           |  |
| EI    | Change employer information                     |  |
| GR    | Develop for group number                        |  |
| II    | Change insurer information                      |  |
| IT    | Change insurer type                             |  |
| MT    | Change MSP type                                 |  |
| ОН    | Change effective date of other drug coverage    |  |
| PC    | Update prescription person code                 |  |
| PN    | Develop for/add PCN                             |  |
| PR    | Change patient relationship                     |  |
| TD    | Add termination date                            |  |
|       | 1                                               |  |

# Table 7: Required Fields forAction Codes on PrescriptionDrug Assistance Requests

| Value | Required<br>Fields                          | Description                                                                     |
|-------|---------------------------------------------|---------------------------------------------------------------------------------|
| AP    | PERSON<br>CODE                              | Person Code (when<br>Record Type is<br>SUP)                                     |
| -     | INFMT<br>NAME,<br>ADDRESS,<br>CITY, ST, ZIP | Informant<br>information (when<br>Source Type is<br>Letter, Check, or<br>Phone) |

| Value | Required<br>Fields                   | Description                                                                                                    |
|-------|--------------------------------------|----------------------------------------------------------------------------------------------------|
| -     | COVERAGE<br>TYPE                     | Coverage Type<br>(when Policy<br>Number, BIN, PCN,<br>ID, Supplemental<br>Type, or Person<br>Code are entered) |
| -     | POLICY<br>NUMBER                     | Policy Number OR<br>Group Number<br>required when<br>Source Code is<br>NOT D, E, L, or W                       |
| -     | GROUP<br>NUMBER                      | Group Number<br>required when<br>Coverage Type=U                                                               |
| BN    | PERSON<br>CODE                       | Person Code (when<br>Record Type is<br>SUP)                                                                    |
| СТ    | TERM DATE<br>PERSON<br>CODE          | Termination Date<br>Person Code (when<br>Record Type is<br>SUP)                                                |
| СХ    | PERSON<br>CODE<br>BIN, PCN,<br>GROUP | Person Code (when<br>Record Type is<br>SUP)<br>BIN, PCN, OR<br>Group Number is<br>required                     |
| DO    | PERSON<br>CODE                       | Person Code (when<br>Record Type is<br>SUP)                                                                    |
| EA    | PERSON<br>CODE<br>EMPLOYER<br>NAME   | Person Code (when<br>Record Type is<br>SUP)<br>Employer Name                                                   |

| Value | Required<br>Fields                                            | Description                                                                            |
|-------|---------------------------------------------------------------|----------------------------------------------------------------------------------------|
| ED    | NEW EFF<br>DATE<br>PERSON<br>CODE                             | New Effective Date<br>Person Code (when<br>Record Type is<br>SUP)                      |
| EI    | PERSON<br>CODE<br>EMPLR<br>NAME,<br>ADDRESS,<br>CITY, ST, ZIP | Person Code (when<br>Record Type is<br>SUP)<br>Employer<br>information                 |
| GR    | PERSON<br>CODE                                                | Person Code (when<br>Record Type is<br>SUP)                                            |
| IT    | PERSON<br>CODE,<br>INS TYPE<br>NEW INS<br>TYPE                | Person Code (when<br>Record Type is<br>SUP)<br>Insurance type<br>New Insurance<br>Type |
| MT    | MSP TYPE,<br>NEW MSP<br>TYPE,<br>RECORD<br>TYPE               | MSP Type<br>New MSP Type<br>Record Type (must<br>be PRI)                               |
| PC    | PERSON<br>CODE                                                | Person Code                                                                            |
| PN    | PERSON<br>CODE                                                | Person Code (when<br>Record Type is<br>SUP)                                            |
| PR    | PERSON<br>CODE,<br>NEW PAT<br>REL                             | Person Code (when<br>Record Type is<br>SUP)<br>New Patient<br>Relationship             |

| Value | Required<br>Fields         | Description                                                     |
|-------|----------------------------|-----------------------------------------------------------------|
| TD    | PERSON<br>CODE,<br>TERM DT | Person Code (when<br>Record Type is<br>SUP)<br>Termination Date |

**MSP Inquiry Codes** Note: Action codes are not required for MSP inquiries.

# Table 8: Required Fields on MSP Inquiry Detail Pages

| Field                   | Description                                                                                             |
|-------------------------|----------------------------------------------------------------------------------------------------|
| DCN                     | Document Control<br>Number                                                                              |
| MEDICARE ID             | Beneficiary's Health<br>Insurance Claim Number<br>(HICN) or Medicare<br>Beneficiary Identifier<br>(MBI) |
| ACTIVITY CODE           | Activity code                                                                                           |
| SOURCE                  | Source of request information                                                                           |
| PATIENT<br>RELATIONSHIP | Patient's relationship<br>Note: required when<br>action code is blank and<br>MSP type is F.             |
| EFFECTIVE DATE          | Effective date of MSP coverage                                                                          |
| TERMINATION<br>DATE     | Date MSP coverage<br>ended                                                                              |
| CMS GROUPING<br>CODE    | CMS grouping code                                                                                       |
| FIRST NAME              | Informant's first name                                                                                  |

| Field                     | Description                                                     |
|---------------------------|-----------------------------------------------------------------|
| LAST NAME                 | Informant's last name                                           |
| ADDRESS                   | Informant's address                                             |
| CITY                      | Informant's city                                                |
| STATE                     | Informant's state                                               |
| ZIP                       | Informant's zip code                                            |
| RELATIONSHIP              | Informant's relationship to the beneficiary                     |
| INSURANCE<br>COMPANY NAME | Name of beneficiary's insurer                                   |
| ADDRESS LINE 1            | First line of insurer's address                                 |
|                           | Note: required when<br>Insurance Company<br>Name is entered.    |
| CITY                      | Insurer's city                                                  |
|                           | Note: required when<br>Insurance Company<br>Name is entered.    |
| STATE                     | Insurer's state                                                 |
|                           | Note: required when<br>Insurance Company<br>Name is entered.    |
| ZIP                       | Insurer's zip code                                              |
|                           | Note: required when<br>Insurance Company<br>Name is entered.    |
| INSURANCE TYPE            | Type of insurance                                               |
| EMPLOYER NAME             | Name of beneficiary's employer                                  |
|                           | Note: required when MSP<br>Type is F and Send to<br>CWF is Yes. |

| Field              | Description                                                                                                    |
|--------------------|----------------------------------------------------------------------------------------------------|
| ADDRESS            | Employer's address<br>Note: required when MSP<br>Type is F and Send to<br>CWF is Yes.                                  |
| СІТҮ               | Employer's city<br>Note: required when MSP<br>Type is F and Send to<br>CWF is Yes.                                     |
| STATE              | Employer's state<br>Note: required when MSP<br>Type is F and Send to<br>CWF is Yes.                                    |
| ZIP                | Employer's zip code<br>Note: required when MSP<br>Type is F and Send to<br>CWF is Yes.                                 |
| CHECK NUMBER       | Check number                                                                                                    |
| CHECK AMOUNT       | Amount on the check                                                                                                    |
| CHECK DATE         | Date on the check                                                                                                    |
| DIAGNOSIS<br>CODES | Diagnosis codes<br>Note: If the MSP Type is<br>A, B, or G, the system<br>will prevent the entry of<br>diagnosis codes. |
| ICD Indicator      | Type of diagnosis code.<br>Select "ICD-9" or "ICD-<br>10". Required if<br>corresponding Diagnosis<br>Code is submitted |
| BIN                | BIN<br>Note: required when<br>Coverage Type is U.                                                                      |
| PCN                | PCN<br>Note: required when<br>Coverage Type is U.                                                                      |

| Field                | Description                                             |
|----------------------|---------------------------------------------------------|
| GROUP                | Group number                                            |
|                      | Note: required when<br>Coverage Type is U.              |
| ID                   | ID number                                               |
|                      | Note: required when<br>Coverage Type is U.              |
| SUPPLEMENTAL<br>TYPE | Type of supplemental insurance                          |
|                      | Note: must be L when<br>Record Type is<br>Supplemental. |
| PERSON CODE          | Person code                                             |
|                      | Note: required when<br>Record Type is                   |
|                      | Supplemental and<br>Supplemental type is L.             |

#### Table 9: Related Action Codes on **MSP** Inquiries

| Value | Description            |  |
|-------|------------------------|--|
| CA    | Class action suit      |  |
| CL    | Closed or settled case |  |

#### Table 10: Required Fields for Action Codes on MSP Inquiries

| Value | <b>Required Fields</b>                                                                                                    |
|-------|----------------------------------------------------------------------------------------------------|
| CA    | MSP TYPE                                                                                                    |
|       | PATIENT RELATIONSHIP (when MSP Type is L)                                                                                                   |
|       | EFFECTIVE DATE (when MSP<br>Type is L)                                                                                                    |
|       | CMS GROUPING CODE (when<br>MSP Type is L)                                                                                                   |
|       | INSURANCE COMPANY NAME,<br>INSURANCE TYPE                                                                                                   |
|       | DIAGNOSIS CODES                                                                                                    |
|       | Informant Name, Address, City, State<br>and Zip are required unless Insurance<br>Company Address, City, State and Zip<br>have been entered. |
|       | Note: Must enter "A" as relationship if Informant information is entered.                                                                   |

| Value | <b>Required Fields</b>                                                                                                    |
|-------|----------------------------------------------------------------------------------------------------|
| CL    | MSP TYPE (must be D, E, or L)                                                                                                    |
|       | PATIENT RELATIONSHIP (must be D, E, or L)                                                                                                   |
|       | EFFECTIVE DATE (must be D, E, or L)                                                                                                    |
|       | TERMINATION DATE (must be D, E, or L)                                                                                                    |
|       | DIAGNOSIS CODES                                                                                                    |
|       | Informant Name, Address, City, State<br>and Zip are required unless Insurance<br>Company Address, City, State and Zip<br>have been entered. |
|       | Note: Must enter "A" as relationship if Informant information is entered.                                                                   |

#### Table 11: Required Fields for Source Codes on MSP Inquiries

| Value | <b>Required Fields</b> |
|-------|------------------------|
| CHEK  | FIRST NAME             |
|       | LAST NAME              |
|       | ADDRESS                |
|       | CITY                   |
|       | STATE                  |
|       | ZIP                    |
|       | RELATIONSHIP           |
|       | CHECK NUMBER           |
|       | CHECK AMOUNT           |
|       | CHECK DATE             |
| LTTR  | FIRST NAME             |
|       | LAST NAME              |
|       | ADDRESS                |
|       | CITY                   |
|       | STATE                  |
|       | ZIP                    |
|       | RELATIONSHIP           |

| Value | <b>Required Fields</b> |
|-------|------------------------|
| PHON  | MSP TYPE               |
|       | FIRST NAME             |
|       | LAST NAME              |
|       | ADDRESS                |
|       | CITY                   |
|       | STATE                  |
|       | ZIP                    |
|       | RELATIONSHIP           |

#### **Prescription Drug Inquiry Codes**

#### Table 12: Required Fields onPrescription Drug Inquiry Detail Pages

| Field                   | Description                                                                                             |
|-------------------------|----------------------------------------------------------------------------------------------------|
| DCN                     | Document Control<br>Number                                                                              |
| MEDICARE ID             | Beneficiary's Health<br>Insurance Claim<br>Number (HICN) or<br>Medicare Beneficiary<br>Identifier (MBI) |
| ACTIVITY CODE           | Activity code                                                                                           |
| SOURCE                  | Source of request information                                                                           |
| MSP TYPE                | MSP type<br>Note: Leave MSP<br>Type blank when<br>Record Type is<br>Supplemental                        |
| PATIENT<br>RELATIONSHIP | Patient's relationship<br>Note: required when<br>action code is blank<br>and MSP type is F.             |

| Field                     | Description                                                  |
|---------------------------|--------------------------------------------------------------|
| SEND TO MBD               | Select Yes to send<br>inquiry to MBD                         |
| SUBMTTER TYPE             | Submitter type                                               |
| CHECK NUMBER              | Check number                                                 |
| CHECK DATE                | Date on the check                                            |
| CHECK AMOUNT              | Amount on the check                                          |
| INFORMANT FIRST<br>NAME   | Informant's first name                                       |
| INFORMANT LAST<br>NAME    | Informant's last name                                        |
| INFORMANT<br>ADDRESS      | Informant's address                                          |
| INFORMANT CITY            | Informant's city                                             |
| INFORMANT STATE           | Informant's state                                            |
| INFORMANT ZIP             | Informant's zip code                                         |
| INFORMANT<br>RELATIONSHIP | Informant's<br>relationship to the<br>beneficiary            |
| INSURANCE<br>COMPANY NAME | Name of the insurance carrier for drug coverage.             |
| EFFECTIVE DATE            | Effective date of prescription coverage                      |
| TERMINATION<br>DATE       | Date prescription coverage ends                              |
|                           | Note: automatically<br>populated when<br>Coverage Type is U. |
| BIN                       | BIN                                                          |
|                           | Note: required when<br>Coverage Type is U.                   |

| Field       | Description                                                                                                    |
|-------------|----------------------------------------------------------------------------------------------------|
| PCN         | PCN<br>Note: required when<br>Coverage Type is U.                                                                                       |
| GROUP       | Group number<br>Note: required when<br>Coverage Type is U.                                                                              |
| ID          | ID number<br>Note: required when<br>Coverage Type is U.                                                                                 |
| PERSON CODE | Person code<br>Note: required when<br>Record Type is<br>Supplemental, or when<br>Record Type is blank<br>and Supplemental type<br>is L. |

# Table 13: Required Fields forSource Codes on PrescriptionDrug Inquiries

| Value | <b>Required Fields</b> |
|-------|------------------------|
| CHEK  | CHECK NUMBER           |
|       | CHECK DATE             |
|       | CHECK AMOUNT           |
|       | INFORMANT FIRST NAME   |
|       | INFORMANT ADDRESS      |
|       | INFORMANT CITY         |
|       | INFORMANT STATE        |
|       | INFORMANT ZIP          |
|       | INFORMANT RELATIONSHIP |

| Value | <b>Required Fields</b> |
|-------|------------------------|
| LTTR  | INFORMANT FIRST NAME   |
|       | INFORMANT ADDRESS      |
|       | INFORMANT CITY         |
|       | INFORMANT STATE        |
|       | INFORMANT ZIP          |
|       | INFORMANT RELATIONSHIP |
| PHON  | INFORMANT FIRST NAME   |
|       | INFORMANT ADDRESS      |
|       | INFORMANT CITY         |
|       | INFORMANT STATE        |
|       | INFORMANT ZIP          |
|       | INFORMANT RELATIONSHIP |

# Table 14: Prescription DrugSupplemental Type Codes onPrescription Drug Inquiries

| Value | Description                 |
|-------|-----------------------------|
| L     | Supplemental                |
| М     | Medigap                     |
| N     | Non-qualified SPAP          |
| 0     | Other                       |
| Р     | РАР                         |
| Q     | Qualified SPAP              |
| R     | Charity                     |
| S     | ADAP                        |
| Т     | Federal Government Programs |
| 1     | Medicaid                    |
| 2     | Tricare                     |
| 3     | Major Medical               |

## Table 15: Coverage Type Codeson Prescription Drug Inquiries

| Value | Description                  |
|-------|------------------------------|
| U     | Drug Network                 |
| V     | Drug Non-network             |
| Ζ     | Health Reimbursement account |

#### **General Codes**

The following codes apply to CWF assistance requests, MSP inquiries, and workers' compensation set-aside trust cases.

#### Table 16: General - Activity Codes

| Value | Description                                                                                 |
|-------|---------------------------------------------------------------------------------------------|
| С     | Claims (Pre-Payment) (22001)                                                                |
| D     | Debt Collection (42021)                                                                     |
| G     | Group Health Plan (42003)                                                                   |
| Ι     | General Inquiry (42004)                                                                     |
| N     | Liability, No-Fault, Workers'<br>Compensation, and Federal Tort Claim<br>Act (FTCA) (42002) |

#### Table 17: General - MSP Type Codes (Non-EGHP)

| Value | Description                     |
|-------|---------------------------------|
| D     | Automobile Insurance, No Fault  |
| Е     | Workers' Compensation           |
| L     | Liability                       |
| W     | Workers' Compensation Set-Aside |

#### Table 18: General - MSP Type Codes (EGHP)

| Value | Description                    |
|-------|--------------------------------|
| А     | Working Aged                   |
| В     | End-Stage Renal Disease (ESRD) |
| С     | Conditional Payment            |
| F     | Federal (Public)               |
| G     | Disabled                       |
| Н     | Black Lung                     |
| Ι     | Veterans                       |

#### Table 19: General - Source Codes

| Value | Description                      |
|-------|----------------------------------|
| CHEK  | Unsolicited check                |
| LTTR  | Letter                           |
| PHON  | Phone call                       |
| SCLM  | Medicare Secondary Claim payment |
| SRVY  | Survey (Part D only)             |

#### Table 20: General - Status Codes

| Value | Description                                                   |
|-------|---------------------------------------------------------------|
| СМ    | Completed                                                     |
| DE    | Delete (do not process) ECRS request                          |
| HD    | Hold, individual not yet a Medicare<br>beneficiary (WC) (RAC) |
| IP    | In process, being edited by COB                               |
| NW    | New, not yet read by COB                                      |

#### Table 21: General - Reason Codes

| Value | Description                                                                                            |
|-------|----------------------------------------------------------------------------------------------------|
| 01    | Not yet read by BCRC, used with NW status                                                              |
| 02    | Being processed by BCRC, used with IP status                                                           |
| 03    | Under development by BCRC, used with IP status                                                         |
| 04    | Update sent to CWF, used with IP status                                                                |
| 05    | Error received from CWF, being<br>resolved by COB contractor, used<br>with IP status                   |
| 06    | Sent to EDB for beneficiary info, used with IP status                                                  |
| 07    | Auditor follow-up development in progress, used with IP status                                         |
| 10    | Not processing                                                                                         |
| 11    | Not yet eligible for Medicare, used with HD status                                                     |
| 12    | Needs diagnosis, used with HD status<br>(for WC set-aside trust cases only)                            |
| 13    | Future-dated workers' compensation<br>case, used with HD status (for WC<br>set-aside trust cases only) |
| 14    | Duplicate request, development<br>already in process, used with HD<br>status                           |
| 15    | Requested Prescription Drug action(s)<br>accepted - Posted to MBD                                      |
| 30    | No action taken per SEE approval -<br>Medicare primary                                                 |
| 31    | Action code and comments conflict                                                                      |
| 32    | Record terminated/deleted due to OBRA 93                                                               |

| Value | Description                                                                                |
|-------|--------------------------------------------------------------------------------------------|
| 33    | WCSA record – can only be updated<br>by RO, record closed by CWF<br>Analyst                |
| 34    | Record is "N" validity – we do not<br>develop for "N" records                              |
| 36    | Policy Holder Retired (G record)                                                           |
| 37    | Beneficiary verified existing record,<br>no update needed                                  |
| 38    | Outreach development already in process                                                    |
| 45    | Insufficient information to process,<br>used with HD status (RAC only)                     |
| 46    | RAC did not update hold records,<br>used with DE status (RAC only)                         |
| 50    | Requested action(s) accepted - Posted<br>to CWF                                            |
| 51    | No changes (additions, modifications,<br>or deletions) made to CWF, used with<br>CM status |
| 52    | Returned–rejected by CWF;<br>conflicting information, used with CM<br>status               |
| 53    | Returned–duplicate ECRS request,<br>used with CM status                                    |
| 54    | 100 or more thresholds met, Disability                                                     |
| 55    | 20 or more thresholds met, Working<br>Aged                                                 |
| 56    | OBRA does not apply, no update                                                             |
| 57    | Record already updated                                                                     |
| 58    | Non-compliant GHP                                                                          |
| 59    | Employer verified existing record, no update                                               |
| 60    | Invalid Medicare ID                                                                        |
| 61    | No Part A entitlement                                                                      |

| Value | Description                                                          |
|-------|----------------------------------------------------------------------|
| 62    | Development letter sent, closed, no response to development          |
| 63    | Development complete, no MSP                                         |
| 64    | Development letter sent                                              |
| 65    | Deceased, used with CM status                                        |
| 66    | ESRD/DIB conflict                                                    |
| 67    | No response from CWF                                                 |
| 68    | Closed for Self-Report                                               |
| 69    | Developed to GHP, no response                                        |
| 70    | Developed to non-EGHP, no response                                   |
| 71    | Developed to beneficiary; closed, no response received               |
| 72    | Developed to informant, no response                                  |
| 73    | Medicare beneficiary retired                                         |
| 74    | Spouse retired                                                       |
| 75    | GHP lifetime of yearly benefits past maximum amount                  |
| 76    | No coverage with insurance company                                   |
| 77    | Medicare Supplemental Plan                                           |
| 78    | Employer has less than 20 employees (No MSP)                         |
| 79    | Per employer, Medicare beneficiary is not covered under spouse's GHP |
| 80    | Employer has less than 100<br>employees (No MSP)                     |
| 81    | Medicare is primary due to ESRD coordination period being met        |
| 82    | Per insurance, seasonal employee and not eligible for the month      |
| 83    | Incoming request conflicts with information on file                  |

| Value | Description                                                                                             |
|-------|----------------------------------------------------------------------------------------------------|
| 84    | Missing information, unable to update CWF                                                               |
| 85    | Venue changed                                                                                           |
| 86    | Unable to verify address, used with<br>CM status (for CWF assistant requests<br>only)                   |
| 87    | MSP record exists, used with CM status (for MSP inquiries only)                                         |
| 88    | No update, not lead contractor                                                                          |
| 91    | Duplicate in process                                                                                    |
| 92    | Change of Venue not allowed after 90 days                                                               |
| 93    | No Part D Enrollment found                                                                              |
| 94    | Closed, no response/no update                                                                           |
| 96    | Per hierarchy guidelines, request cannot be honored.                                                    |
| 97    | Existing record is invalid and has<br>been deleted. New record created to<br>include changes requested. |

# Table 22: General - PatientRelationship Codes

| Value | Description                                            |
|-------|--------------------------------------------------------|
| 01    | Patient is policy holder                               |
| 02    | Spouse                                                 |
| 03    | Natural child, insured has financial responsibility    |
| 04    | Natural child, insured has no financial responsibility |
| 05    | Stepchild                                              |
| 06    | Foster child                                           |
| 07    | Ward of the Court                                      |

| Value | Description                          |
|-------|--------------------------------------|
| 08    | Employee                             |
| 09    | Unknown                              |
| 10    | Handicapped dependent                |
| 11    | Organ donor                          |
| 12    | Cadaver donor                        |
| 13    | Grandchild                           |
| 14    | Niece/nephew                         |
| 15    | Injured plaintiff                    |
| 16    | Sponsored dependent                  |
| 17    | Minor dependent of a minor dependent |
| 18    | Parent                               |
| 19    | Grandparent dependent                |
| 20    | Domestic partner                     |

# Table 23: General - InformantRelationship Codes

| Value | Description                       |
|-------|-----------------------------------|
| А     | Attorney representing beneficiary |
| В     | Beneficiary                       |
| С     | Child                             |
| D     | Defendant's attorney              |
| Е     | Employer                          |
| F     | Father                            |
| Ι     | Insurer                           |
| М     | Mother                            |
| N     | Non-relative                      |
| 0     | Other relative                    |
| Р     | Provider                          |

| Value | Description                                      |
|-------|--------------------------------------------------|
| ર     | Beneficiary representative (other than attorney) |
| 5     | Spouse                                           |
| J     | Unknown                                          |
| W     | Pharmacy                                         |

# Table 24: General - Relationship to Insured Codes

| Value | Description    |
|-------|----------------|
| В     | Beneficiary    |
| С     | Child          |
| Е     | Employer       |
| F     | Father         |
| М     | Mother         |
| Ν     | Non-relative   |
| 0     | Other relative |
| S     | Spouse         |
| U     | Unknown        |

# Table 25: General - InsuranceType Codes

| Value | Description                                                                                                    |
|-------|----------------------------------------------------------------------------------------------------|
| A     | Insurance or Indemnity (OTHER TYPES)                                                                                                    |
| В     | Group Health Organization (GHO)                                                                                                    |
| С     | Preferred Provider Organization<br>(PPO)                                                                                                    |
| D     | Third Party Administrator<br>arrangement under an Administrative<br>Service Only (ASO) contract without<br>stop loss from any entity (TPA/ASO) |

| Value | Description                                                                                                    |
|-------|----------------------------------------------------------------------------------------------------|
| E     | Third Party Administrator<br>arrangement with stop loss insurance<br>issued from any entity (STOP LOSS<br>TPA)                          |
| F     | Self-Insured/Self-Administered<br>(SELF-INSURED)                                                                                        |
| G     | Collectively-Bargained Health and<br>Welfare Fund (HEALTH/WELFAR)                                                                       |
| Н     | Multiple Employer Health Plan with<br>at least one employer who has more<br>than 100 full- and/or part-time<br>employees (EMPLOYER+100) |
| I     | Multiple Employer Health Plan with<br>at least one employer who has more<br>than 20 full- and/or part-time<br>employees (EMPLOYER+20)   |
| J     | Hospitalization Only Plan covering<br>inpatient hospital services<br>(HOSPITAL ONLY)                                                    |
| K     | Medical Services Only Plan covering<br>only non-inpatient medical services<br>(MEDICAL ONLY)                                            |
| М     | Medicare Supplemental Plan,<br>Medigap, Medicare Wraparound Plan,<br>or Medicare Carve Out Plan<br>(SUPPLEMENTAL)                       |
| R     | GHP Health Reimbursement<br>Arrangement                                                                                                 |
| S     | GHP Health Savings Account                                                                                                    |
| Blank | Unknown (UNKNOWN)                                                                                                    |